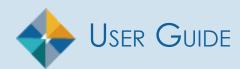

### WHAT'S NEW IN FDM?

New Underlying Assets [8.9]

Adding An Underlying Asset

Modernized OGE 450 Wizard [8.8]

New OGE 450 Display

Modernized OGE 450 Wizard [8.7]

New OGE 450 Display

New Management Report [8.6]

Disclosure Detail Report

#### New OGE 450 Reviewer Features [8.5]

My Reviews | Dashboard

Review Clocks

Submitting Intermediate Review

**Requesting Additional Information** 

#### New OGE 450 Report Assignment Criteria [8.5]

OGE 450 Assignment Criteria

# Table of Contents

| Introduction to FDM                                     | 10 |
|---------------------------------------------------------|----|
| Financial Disclosure Management                         | 10 |
| Accessing FDM                                           | 10 |
| Logging In                                              | 10 |
| Logging In Using Your CAC/PIV                           | 10 |
| What if the Access Denied Page Displays?                | 11 |
| Logging in with Username                                | 12 |
| Financial Disclosure Report Types                       | 13 |
| Reporting Status                                        | 13 |
| Filing Time Frame                                       | 14 |
| Extensions                                              | 14 |
| Special Government Employees (SGEs)                     | 14 |
| FDM Roles and Functions                                 | 15 |
| Managing Org Units                                      | 19 |
| Org Tree                                                | 19 |
| Who can manage Org Units?                               |    |
| Who can manage specific roles?                          | 19 |
| Role Authorization Management                           | 20 |
| Navigating the Org Tree                                 | 21 |
| Searching for an Org Unit:                              | 22 |
| Viewing Org Unit Profiles                               | 23 |
| Adding New Org Units                                    | 24 |
| Adding a new Org Unit:                                  | 24 |
| Verifying if your Org Unit already Exists:              | 25 |
| Assigning Org Unit Roles                                | 26 |
| Assigning an Org Unit Member:                           | 26 |
| Editing an Org Unit                                     |    |
| To edit the name or description of an Org Unit:         |    |
| Editing Org Unit Members                                | 32 |
| Assigning/Replacing Org Members in a specific Org Unit: |    |
| Moving Org Units                                        |    |

| Thancia Disclosure Management                                        |    |
|----------------------------------------------------------------------|----|
| Removing Org Units                                                   |    |
| Removing an Org Unit:                                                |    |
| Managing Filers                                                      |    |
| Who Can Add OGE 278 Filers?                                          |    |
| Adding Org Unit Filers                                               |    |
| Registering a Single Filer                                           |    |
| Filer Actions                                                        |    |
| Searching for a Filer                                                |    |
| Adding Multiple 450 Filers                                           | 41 |
| Two Options for Importing Multiple 450 Filers                        |    |
| Option 1: Importing/Adding Filers via Type/Paste of E-mail Addresses |    |
| Option 2: Import a List of Filers (Excel file)                       |    |
| Managing Filer Assistants                                            |    |
| Adding a Filer Assistant:                                            |    |
| Removing a Filer Assistant:                                          |    |
| Assigning a Report to a Filer                                        |    |
| Notifying a Filer                                                    |    |
| Removing a Filing Assignment                                         |    |
| Editing A Report's Due Date                                          |    |
| Editing the Due Date of a Report                                     |    |
| Viewing Filer Profile Information                                    |    |
| Moving a Filer to a Different Org Unit                               |    |
| Removing a Filer's Role                                              |    |
|                                                                      |    |
| VIEWING AND MANAGING A LIST OF ALL OF YOUR FILERS                    |    |
| Admin Center   Filers                                                |    |
| Filtering and Sorting                                                |    |
|                                                                      |    |
| User Admin                                                           |    |
| User Search - Find a Specific User                                   |    |
| Browse a List of Users by Role                                       |    |
| Filtering and Sorting                                                |    |
| Exporting Your List                                                  |    |

| Filing an OGE 450                       |    |
|-----------------------------------------|----|
| Filing Process Flow                     |    |
| Helpful Hints                           | 66 |
| Verifying Your Profile and Review Chain |    |
| Add a New Report                        |    |
| Reports Not Started                     |    |
| Reports List                            |    |
| OGE 450 FDM Getting Started Screens     |    |
| Getting Started                         |    |
| Assignment Date                         |    |
| Pre-Populate Report                     |    |
| Checkpoint                              |    |
| Report Data                             |    |
| Managing Line Items                     | 74 |
| Non-Investment Income                   |    |
| Adding Non-Investment Income            | 75 |
| Assets                                  |    |
| Adding an Asset                         |    |
| Adding an Underlying Asset              |    |
| Liabilities                             |    |
| Adding Liabilities                      |    |
| Outside Positions                       |    |
| Adding Positions                        |    |
| Agreements                              |    |
| Adding Agreements                       |    |
| GIFTS                                   |    |
| Adding Gifts, etc                       |    |
| WRAP UP                                 |    |
| Not Ready for Submission                |    |
| Reviewing Flags                         |    |
| Report Ready for Submission             |    |
| Filer Assistant - Wrap Up               |    |

| Compare a Pre-populated Report                |     |
|-----------------------------------------------|-----|
| Comparing Reports in FDM                      | 86  |
| Submitting an OGE 450 Report                  |     |
| eSigning Report                               | 87  |
| Submit Confirmed                              |     |
| Amend a Report in FDM                         |     |
| Amending an OGE 450 Report                    |     |
| Supplemental Report Comments and Attachments  |     |
| Important Information                         |     |
| Adding Supplemental Information               |     |
| Supplemental Report Comments                  | 91  |
| Supplemental Report Attachments               | 93  |
| Extensions                                    |     |
| Determining if an Extension has Been Recorded | 95  |
| Review Status                                 | 95  |
| View/Print                                    | 96  |
| View or Print a Report                        |     |
| Viewing a Report in FDM                       | 97  |
| Printing a Report in FDM                      |     |
| Recording Extensions                          |     |
| Extensions                                    |     |
| Recording an Extension                        |     |
| Deleting an Extension                         |     |
| Determining if an Extension has Been Granted  |     |
| Review Status                                 |     |
| Editing an Extension                          |     |
|                                               |     |
| Annual Reminder Notification                  |     |
| Monitor Report Progress and Notify            |     |
| Monitor Report Review Progress and Notify     | 104 |
| Sending an E-mail Reminder                    |     |
| Filtering and Sorting                         |     |

| Financial Disclosure | Management |
|----------------------|------------|
|----------------------|------------|

| Exporting Your Filer List                                      |  |
|----------------------------------------------------------------|--|
| Review E-Mail Message                                          |  |
| Sending Bulk Notifications                                     |  |
| Reviewing an OGE 450                                           |  |
| FDM Reviewer Tools                                             |  |
| Late Filing - Remind Filers & Remind Supervisors Notifications |  |
| Manage Exceptions                                              |  |
| Review Process Flow                                            |  |
| Review an OGE 450                                              |  |
| Locating My Filer's Reports                                    |  |
| Report's Worklist                                              |  |
| Report's Org Unit View                                         |  |
| Locate Disclosures for a Specific Filer                        |  |
| Quickly Locate Disclosures for a Group of Filers               |  |
| Reviewing a Report                                             |  |
| Reviewing Options                                              |  |
| Review Clocks                                                  |  |
| Compare/View/Report Data                                       |  |
| Previous Reports                                               |  |
| Reviewing the Report's Flags                                   |  |
| Compare a Prepopulated Report                                  |  |
| Comparing Reports in FDM                                       |  |
| View or Print a Report                                         |  |
| Viewing a Report in FDM                                        |  |
| Report Data                                                    |  |
| Viewing Line Items                                             |  |
| Report Comments                                                |  |
| Adding Line Item Comments                                      |  |
| Adding a Report Comment                                        |  |
| Notes                                                          |  |
| Adding a Note to a Filer's Report                              |  |
| Close and Delete Report Notes                                  |  |
| Reviewer's Wrap Up                                             |  |

| eSign, Submit Intermediate Review, Request Filer Amend and Request Additional Information |     |
|-------------------------------------------------------------------------------------------|-----|
| Review Options                                                                            |     |
| Submitting Intermediate Review                                                            |     |
| Request Additional Information                                                            |     |
| Request Filer Amend a Report                                                              |     |
| eSigning an OGE 450                                                                       |     |
| Review an Amended Report                                                                  |     |
| Review Process Flow                                                                       |     |
| List Only Disclosures that you need to eSign                                              |     |
| Reviewing a Report's Events                                                               | 142 |
| Audit Trail                                                                               |     |
| Reviewer's Wrap-Up                                                                        |     |
| Administratively Closing a Report                                                         | 144 |
| Administratively Close a Report                                                           | 145 |
| Supplemental Report Comments and Attachments                                              |     |
| Adding Supplemental Information                                                           |     |
| Supplemental Report Comments                                                              | 147 |
| Supplemental Report Attachments                                                           |     |
| Manage Exceptions                                                                         |     |
| Reviewing Reports with Notes                                                              |     |
| Deleting a Report                                                                         |     |
| Management Reports                                                                        |     |
| Periodic Reports                                                                          |     |
| OGE Agency Management Reports                                                             |     |
| Legacy Management Reports                                                                 |     |
| Generating a Management Report                                                            |     |
| Filter                                                                                    |     |
| Description                                                                               |     |
| Exporting (Downloading) a Report to Excel                                                 |     |
| Filtering and Sorting Data in Excel                                                       |     |
| Printing a Report                                                                         |     |
| Saving a Report                                                                           |     |

| PERIODIC REPORTS                                |     |
|-------------------------------------------------|-----|
| Review Progress Summary                         |     |
| Excel Export Field                              |     |
| Due Date Tracking                               |     |
| Excel Export Field                              |     |
| Daily Extension Tracking                        |     |
| Excel Export Field                              |     |
| Ethics Training Tracking                        |     |
| Reports Ready to be Purged                      |     |
| Disclosure Detail Report                        |     |
| Agency Reports                                  | 172 |
| Timely Filing & Certification Metrics           |     |
| Extensions Granted by Calendar Year             |     |
| Annual Ethics Training Report                   |     |
| Working in Excel                                |     |
| Exporting Data into Excel or .csv file          |     |
| Organize Your Data                              |     |
|                                                 |     |
| LEGACY REPORTS                                  |     |
| Registered Filer Summary                        |     |
| Disclosure Report Detail                        |     |
| Filers with No Disclosure Reports               |     |
| Supervisor's Org Units                          |     |
| Currently Overdue OGE 450 Annual Reports        |     |
| Score for 450 Certifier                         |     |
| Ethics Training Tracking                        |     |
| Type of Ethics Training                         |     |
| Training Recorders                              |     |
| NOTIFYING FILERS OF ETHICS TRAINING REQUIREMENT |     |
| RECORDING ETHICS TRAINING COMPLETION            |     |
| Trained                                         | 193 |
| View or Change a Training Record                |     |
|                                                 |     |
| Removing a Training Record                      |     |
| TRAINING EXCEPTIONS                             |     |

| Recording an Exception to Ethics Training | 196 |
|-------------------------------------------|-----|
| Removing an Exception to Training         | 199 |
| Changing or Viewing an Exception          | 200 |
| Expired Reports (Purge)                   | 201 |
| Purge Reports                             | 202 |
| Retain Reports                            | 203 |

## INTRODUCTION TO FDM

### FINANCIAL DISCLOSURE MANAGEMENT

Financial Disclosure Management (FDM) is an online tool that streamlines the financial disclosure reporting and review process. Its unique wizard design walks you through the form filing and review process.

### ACCESSING FDM

Before you can log in to the Financial Disclosure Management system (FDM), you must be a registered FDM user.

- 1. Log onto your computer, open a web browser, type, https://www.FDM.army.mil/ in the address line and click **Go**. The FDM Website is displayed.
- 2. Click **Login** to FDM on the left side of the screen. The Login to FDM page is displayed.

### LOGGING IN

There are two different login methods for FDM, using your CAC/PIV or using your User Name and Password.

#### Logging In Using Your CAC/PIV

| Financial<br>Disclosure<br>Management |                                                                                                    |                                                                                                    |
|---------------------------------------|----------------------------------------------------------------------------------------------------|----------------------------------------------------------------------------------------------------|
|                                       | PIV or CAC                                                                                                    | Username & Password                                                                                                 |
|                                       | DITCH IN<br>PLE<br>Universe<br>Consume<br>Consume<br>Consu | Username & Password Login Using: Army-ARO Username: Password: Forgot Password? Login with Username uyour Smart Card |
| Doy                                   | ou need assistance? Call 443-861-8247 or DSN:                                                                                                    | : 848-8247 or email <u>usarmy APO cecom mbx FDMSpt@mail.mil</u>                                                     |

3. On the Login page, click the Login button under Login Using Your CAC section.

#### Selecting a Certificate

| Subject                         | lssuer       | Serial |  |
|---------------------------------|--------------|--------|--|
| JOHNSON.LAURA.ASHLEY.0123456789 | DOD ID CA-52 | 12A345 |  |
| JOHNSON.LAURA.ASHLEY.0123456789 | DOD ID CA-52 | 12A345 |  |
|                                 |              |        |  |

4. Select your certificate and then click **OK**.

#### What if the Access Denied Page Displays?

If the Access Denied page displays after you have tried logging in using your CAC, contact your Agency POC or your local legal advisor to check if you are registered in FDM. Have your e-mail address available so they can verify your access to FDM.

5. Enter your CAC/PIV PIN and then click **OK**.

#### Logging in with Username

1. In your web browser type, <u>https://www.FDM.army.mil/</u> in the address line and click **Go**. The FDM Website is displayed.

| Financial<br>Disclosure<br>Management |                                            |                                                                   |
|---------------------------------------|--------------------------------------------|-------------------------------------------------------------------|
|                                       | PIV or CAC                                 | Username & Password                                               |
|                                       |                                            | Login Using:<br>Army-AKO<br>Username:                             |
|                                       | Consister<br>Caritalister                  | Password:<br>Forgot Password?                                     |
|                                       | Login with PIV/CAC                         | Login with Username                                               |
|                                       |                                            |                                                                   |
| Doyo                                  | u need assistance? Call 443-861-8247 or DS | SN: 848-8247 or email <u>usarmy.APC.cecom.mbx.EDMSpt@mail.mil</u> |

2. Click **Log in to FDM** on the left side of the FDM Home page.

- **3.** Select your appropriate authenticating source (agency) from the Login Using drop-down.
- **4.** Enter your Username and Password. The My Contact Info page will display for new FDM users.

#### What if I Receive a Message that My User Name or Password is Incorrect?

If you receive a message that your Username or Password is incorrect, check your Username and Password you entered remembering that Passwords are case sensitive and user names do not include the suffix@abc.gov. Make sure your cap locks key is not set ON and enter in your credentials again. After 3 unsuccessful attempts, FDM will lock you out for 30 Minutes. If you try entering FDM after the 30 minutes and you continue to fail, please contact the FDM Support Desk FDM Help & Support so they can check your username.

If you are still having trouble accessing FDM, please contact your Agency POC or your local legal advisor to check if you are registered in FDM. Have your e-mail address available so they can verify your access to FDM.

### FINANCIAL DISCLOSURE REPORT TYPES

FDM's wizard design walks you through the OGE 450 and OGE 278 filing and reviewing process quickly and effectively.

#### **Reporting Status**

#### OGE 450

The OGE 450 is a confidential financial disclosure report and has two different Reporting Statuses: Annual and New Entrant.

| Annual      | Select Annual if you filed a report in the previous year and are still<br>in the same position as when you filed your last disclosure report.<br>An Annual Report is due annually, no later than the February 15th<br>following the covered reporting calendar year. |
|-------------|----------------------------------------------------------------------------------------------------|
| New Entrant | Select New Entrant if this is the first time you are filing a disclosure report. The New Entrant report must be filed within 30 days of assuming a new position.                                                                                                    |

#### OGE 278

The OGE 278 is a public financial disclosure report that has four different Report Statuses in FDM: Incumbent, New Entrant, Termination, and Incumbent/Termination.

| Incumbent                 | Select Incumbent if you filed a report in the previous year and are<br>still in the same position as when you filed your last disclosure<br>report. An Incumbent report is due annually, no later than May<br>15th following the covered reporting calendar year. |
|---------------------------|----------------------------------------------------------------------------------------------------|
| New Entrant               | Select New Entrant if this is the first time you are filing a disclosure report. The New Entrant report must be filed within 30 days of assuming a new position.                                                                                                  |
| Termination               | Select Termination if you are leaving a covered position, which required you to file a OGE 278.                                                                                                    |
| Incumbent/<br>Termination | Select Incumbent/Termination if you anticipate leaving your covered position within 90 days after the May 15th annual deadline and have requested and received an agency extension.                                                                               |

#### Filing Time Frame

- New Entrant Must be submitted within 30 days of assuming a position designated for filing and covers the preceding 12 months.
- Annual (OGE 450) You must file by Feb. 15 for the previous calendar year (covers Jan. 1 through Dec. 31)
- Incumbent (OGE 278) You must file by May 15 for the previous calendar year (covers Jan. 1 through Dec. 31)
- Termination (OGE 278) On or before the 30th day after departure from a covered position (this includes departing from a public Filer position to a confidential Filer position).

#### Extensions

An Agency Ethics Official grants extensions outside of FDM. In FDM, certifying authorities, Senior Legal Counsel, Ethics Counselors and DAEOs can record if an extension was granted for a financial disclosure report.

Entering an extension in FDM records the new filing due date of the financial disclosure report. See Recording Extensions for more information.

#### Special Government Employees (SGEs)

All SGEs who work in excess of 60 days, must file either an OGE 278 or an OGE 450 upon each appointment and with each reappointment.

Filers should contact one of their review chain participants to alert them that an extension request will be submitted.

### FDM ROLES AND FUNCTIONS

In FDM, users are assigned roles based upon their responsibilities within the financial disclosure process. The roles within FDM can be grouped into four categories: Filer, Assistant, POC and Reviewer.

Some FDM users can have overlapping responsibilities and multiple roles to help expedite the disclosure process. A user's location in the role hierarchy reflects the authority and responsibility they have in FDM. All other FDM users must be assigned specific roles by an existing FDM user. The FDM roles and responsibilities are outlined below.

| Role              | Description                                                                                                    | Functions Within FDM                                                                                                    |  |  |
|-------------------|----------------------------------------------------------------------------------------------------|----------------------------------------------------------------------------------------------------|--|--|
| Filer             | Creates/edits/amends<br>and eSigns a financial                                                                             | My Reports - can create, view,<br>edit, and amend their own financial<br>disclosure reports. Can delete own<br>draft reports.                                                                     |  |  |
|                   | disclosure report                                                                                                    | Account Profile - manage contact information, Filer Assistants and review chain.                                                                                                    |  |  |
| Filer's Assistant | Assists Filers in managing their reports                                                                                   | Assist Filers - can create, view and edit reports for a Filer. Can delete draft reports.                                                                                                    |  |  |
|                   |                                                                                                    | Account Profile - manage contact information.                                                                                                    |  |  |
|                   | A POC helps manage<br>reporting activities in FDM<br>such as when to file and<br>who should file.                          | Account Profile - manage contact information.                                                                                                    |  |  |
| POC               |                                                                                                    | Admin - manage Filers, Supervisors and other POCs.                                                                                                    |  |  |
|                   |                                                                                                    | My Reviews - Can review the reports progress. Can also send notifications to delinquent Filers.                                                                                                   |  |  |
|                   | The FDM Supervisor is<br>the Supervisor who is<br>responsible for reviewing<br>the Filer's financial<br>disclosure report. | Account Profile - manage contact information and Assistants.                                                                                                    |  |  |
| Supervisor        |                                                                                                    | My Reviews - can review, eSign their<br>Filer's financial disclosure reports.<br>Can submit OGE 278 financial<br>disclosure reports to DAEO. Can also<br>send notifications to delinquent Filers. |  |  |
|                   |                                                                                                    | Admin - manage Filers, Supervisors,<br>POCs and users.                                                                                                    |  |  |
|                   |                                                                                                    | Management Reports - view standard summary reports.                                                                                                    |  |  |

| Role Description                   |                                                                                                    | Functions Within FDM                                                                                                    |
|------------------------------------|----------------------------------------------------------------------------------------------------|----------------------------------------------------------------------------------------------------|
|                                    | The 450 Certifier is the                                                                                                    | Account Profile - manage contact information, ECs and Assistants.                                                                                                    |
| 450 Certifier                      | final reviewing official<br>(e.g., ethics counselor<br>or ethics official) who<br>ensures the OGE 450<br>is properly completed,<br>checks for conflicts of<br>interest, and certifies the<br>report with their signature.                                                                                                    | My Reviews - can review, eSign<br>and complete their Filer's OGE 450<br>financial disclosure reports. Can send<br>notifications to delinquent Filers and<br>Supervisors. Can use the Notes tool<br>as a reminder that action needs to<br>be taken on a particular report. The<br>Manage Exceptions List                                                                   |
|                                    | A 450 certifier can eSign<br>and complete a 450                                                                                                    | then displays reports that need special attention.                                                                                                    |
|                                    | financial disclosure report in FDM.                                                                                                    | Admin - manage Filers, Supervisors,<br>POCs and users.                                                                                                    |
|                                    |                                                                                                    | Management Reports - view standard summary reports.                                                                                                    |
|                                    | 450 Certifier Assistants<br>are generally paralegals<br>appointed by a Senior<br>Legal Counsel in the<br>system. A 450 Certifier<br>Assistant can add an<br>Ethics Counselor to a 450<br>Certifier's pool of<br>EC's.<br>They can perform the<br>same functions as a<br>450 Certifier with the<br>exception of eSigning a<br>report. | Account Profile - manage contact information.                                                                                                    |
|                                    |                                                                                                    | My Reviews - can review their Filer's OGE 450 financial disclosure reports. Can send notifications to delinquent.                                                                                                    |
| 450 Certifier<br>Assistant         |                                                                                                    | Filers and Supervisor reviewers. Can<br>use the Notes tool as a reminder<br>that action needs to be taken on<br>a particular report. The Manage<br>Exceptions List then displays reports<br>that need special attention.                                                                                                    |
|                                    |                                                                                                    | Admin - manage Filers, Supervisors, POCs, and users.                                                                                                    |
|                                    |                                                                                                    | Management Reports - view standard summary reports.                                                                                                    |
|                                    |                                                                                                    | Account Profile - manage contact information.                                                                                                    |
| 450 Certifier<br>Ethics Counselors | 450 Certifier Ethics<br>Counselor's are a pool of<br>ethics counselors selected<br>by a 450 Certifier to aid in<br>the review of a report.<br>They can perform the<br>same functions as a 450<br>Certifier.                                                                                                    | My Reviews - can review, eSign<br>and complete their Filer's OGE 450<br>financial disclosure reports. Can send<br>notifications to delinquent Filers and<br>Supervisor reviewers. Can use the<br>Notes tool as a reminder that action<br>needs to be taken on a particular<br>report. The Manage Exceptions List<br>then displays reports that need<br>special attention. |
|                                    |                                                                                                    | Admin - Manage Filers, Supervisors, POCs, and users.                                                                                                    |
|                                    |                                                                                                    | Management Reports - view standard<br>summary reports.                                                                                                    |

| Role Description              |                                                                                                    | Functions Within FDM                                                                                                    |  |  |
|-------------------------------|----------------------------------------------------------------------------------------------------|----------------------------------------------------------------------------------------------------|--|--|
|                               |                                                                                                    | Account Profile - manage contact information, Assistants and ECs.                                                                                                    |  |  |
| Senior Legal<br>Counsel (SLC) | Only a DAEO can appoint<br>an SLC in the system.                                                                                                    | My Reviews - can review, eSign and<br>submit their Filer's OGE 278 financial<br>disclosure reports to DAEO. Can<br>use the Notes tool as a reminder<br>that action needs to be taken on<br>a particular report. The Manage<br>Exceptions List then displays reports<br>that need special attention.                                                                 |  |  |
|                               |                                                                                                    | Admin -manage Filers, 450 Certifiers, Supervisors, POCs and users.                                                                                                    |  |  |
|                               |                                                                                                    | Management Reports - view standard summary reports.                                                                                                    |  |  |
|                               | SLC Assistants are generally paralegals                                                                                                    | Account Profile - manage contact information.                                                                                                    |  |  |
| SLC Assistant                 | appointed by a Senior<br>Legal Counsel in the<br>system. An SLC Assistant<br>can add an Ethics<br>Counselor to an SLC's pool<br>of EC's.<br>They can perform the<br>same functions as a Senior<br>Legal Counsel with the<br>exception of eSigning a<br>report. | Review Reports - can review their<br>Filers financial disclosure reports.<br>Can use the Notes tool as a reminder<br>that action needs to be taken on<br>a particular report. The Manage<br>Exceptions List then displays reports<br>that need special attention.                                                                                                   |  |  |
|                               |                                                                                                    | Admin - manage Filers, 450<br>Certifiers, Supervisors, POCs, and<br>users.                                                                                                    |  |  |
|                               |                                                                                                    | Management Reports - view standard summary reports.                                                                                                    |  |  |
|                               |                                                                                                    | Account Profile - manage contact                                                                                                    |  |  |
|                               |                                                                                                    | information.                                                                                                    |  |  |
| SLC Ethics<br>Counselors      | Senior Legal Counsel<br>Ethics Counselor's are a<br>pool of ethics counselors<br>selected by an SLC to aid<br>in the review of a report.<br>They can perform the<br>same functions as a Senior<br>Legal Counsel.                                               | My Reviews - can review, end review<br>and eSign their Filer's OGE 278<br>financial disclosure reports. Can<br>use the Notes tool as a reminder<br>that action needs to be taken on<br>a particular report. The Manage<br>Exceptions List then displays reports<br>that need special attention.<br>Admin - manage Filers, 450<br>Certifiers, Supervisors, POCs, and |  |  |
|                               |                                                                                                    | users.                                                                                                    |  |  |
|                               |                                                                                                    | Management Reports - view standard summary reports.                                                                                                    |  |  |

| Role                      | Description                                                                                                    | Functions Within FDM                                                                                                    |  |
|---------------------------|----------------------------------------------------------------------------------------------------|----------------------------------------------------------------------------------------------------|--|
|                           |                                                                                                    | Account Profile - manage contact information, Assistants and ECs.                                                                                                    |  |
|                           | The DAEO is the final legal<br>reviewer who eSigns the<br>OGE 278 in FDM.                                                                                                    | My Reviews - can review, eSign<br>and complete their Filer's financial<br>disclosure reports.                                                                                                    |  |
| DAEO                      |                                                                                                    | Can use the Notes tool as a reminder<br>that action needs to be taken on<br>a particular report. The Manage<br>Exceptions List then displays reports<br>that need special attention.                                                                                             |  |
|                           |                                                                                                    | Admin - manage Filers, 450<br>Certifiers, Supervisors, POCs, SLCs<br>and users.                                                                                                    |  |
|                           |                                                                                                    | Management Reports - view standard summary reports.                                                                                                    |  |
|                           |                                                                                                    | Account Profile - manage contact information, Filers and Required Activities.                                                                                                    |  |
| DAEO Ethics<br>Counselors | DAEO Ethics Counselor's<br>are a pool of ethics<br>counselors selected by a<br>DAEO to aid in the review<br>of a report.<br>They can perform the<br>same functions as a DAEO. | Review Reports - can review, eSign<br>and complete Filer reports for their<br>Filer's DAEO. Can use the Notes tool<br>as a reminder that action needs to<br>be taken on a particular report. The<br>Manage Exceptions List then displays<br>reports that need special attention. |  |
|                           |                                                                                                    | Admin - manage 450 Certifiers,<br>Supervisors, POCs, SLCs and users.                                                                                                    |  |
|                           |                                                                                                    | Management Reports - view standard summary reports.                                                                                                    |  |

# MANAGING ORG UNITS

An Org Unit is a grouping of Filers, Legal Reviewers and Administrators. Org Units are the organizational building blocks that make up an agency in the Financial Disclosure Management (FDM) application. When managing an org structure in FDM, determine the organizational structure with an organization chart or wire diagram. Use this same structure as the model for the Org Unit structure in FDM.

### **ORG TREE**

The Org Tree is a hierarchical display of Org Unit management and defines the Filer-Reviewer relationship structure; use it to navigate through the Org Unit hierarchy of Org Units to be viewed, edited, and managed. The viewable Org Unit hierarchy is dependent on the selected role. The initial view of the Org Tree displays the toplevel Org Unit and subordinate Org Units.

View and manage Org Units and members within an Org Tree hierarchy. This includes top level Org Units and any subordinate Org Units. For example, a Senior Legal Counsel can manage users and the roles within their Org Units and subordinate Org Units—even if the subordinate Org Unit has a different Senior Legal Counsel.

#### Who can manage Org Units?

Points of Contact (POCs), 450 Certifiers, 450 Certifier Assistants, Senior Legal Counsels, Senior Legal Counsel Ethics Counselors, Senior Legal Counsel Assistants, Designated Agency Ethics Officials (DAEOs), and DAEO Ethics Counselors can add, edit, and manage roles in FDM Org Units.

#### Who can manage specific roles?

Org Unit and Org member management is dependent on the permissions of the Authorized User's role. The Role Authorizations Management table on the following page outlines Role permissions.

### Role Authorization Management

|                                              |                                                      | FDM Admin Role                                        | Authorizations                                                                                   |
|----------------------------------------------|------------------------------------------------------|-------------------------------------------------------|--------------------------------------------------------------------------------------------------|
| ŵ                                            | <ul> <li>All FDM roles,<br/>except Filers</li> </ul> | Agency Admin                                          | Can add, move or delete a Senior Legal Counsel (SLC), 450 Certifier, Supervisor, POC, and Filer. |
| and Filer<br>Assistants, can<br>maintain FDM | DAEO, Ethics Counselors (ECs)<br>and Assistants      | Can add, move, or delete all roles.                   |                                                                                                  |
|                                              | users and Org<br>Units.                              | Senior Legal Counsel (SLC),<br>ECs and Assistants     | Can add, move, or delete a 450 Certifier,<br>Supervisor, POC, or Filer.                          |
|                                              |                                                      | 450 Certifier ECs and Assistants                      | Can add, move, or delete a Supervisor, POC, or Filer.                                            |
|                                              | Supervisor                                           | Can add, move, or delete a Supervisor, POC, or Filer. |                                                                                                  |
|                                              |                                                      | POC                                                   | Can add, move, or delete a Supervisor, POC, or Filer.                                            |

 Authorized Users can change their role in the Role box just above the Org Tree.

### NAVIGATING THE ORG TREE

1. From any point in FDM, click the **Admin Center** tab. The Org Tree will appear on the left side of the web page and automatically populates with the Org Units the user manages.

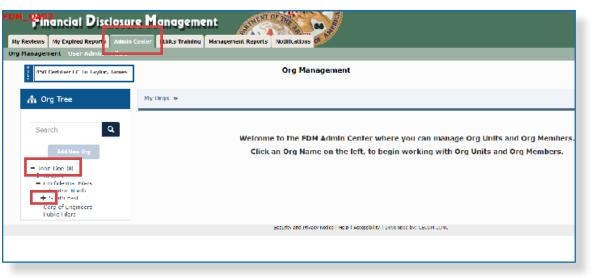

- Expand the Org Tree by selecting the plus (+) sign beside an Org Unit. The Org Tree expands and lists the selected Org Unit and correspondent sub Org Units. The lowest level of an Org Unit will display a minus (-) sign next to it.
- 3. Click the **minus (-) sign** beside an Org Unit to collapse or hide subordinate Org Units.

#### Searching for an Org Unit:

- 1. From any point in FDM, click the **Admin Center** tab.
- 2. Click Org Management.

| Tinancial Disclosure Management                                                                                                    |                                                                                                    |         |                     |  |  |  |
|----------------------------------------------------------------------------------------------------|----------------------------------------------------------------------------------------------------|---------|---------------------|--|--|--|
| Ity Reviews Hy Expired Report Admin (                                                                                                    |                                                                                                    |         |                     |  |  |  |
| Ong Management Iser Admin                                                                                                    |                                                                                                    |         |                     |  |  |  |
| 3 450 Certifier LC In Laylor, James                                                                                                    | AMI Certifier C. In Leylor, Lones Org Management                                                                                                    |         |                     |  |  |  |
| 🚓 Org Tree                                                                                                    | My Orqs × John-Doc-001 ≻                                                                                                    |         |                     |  |  |  |
| Confide Q                                                                                                    | Profile Org Unit Members Org Unit Filers                                                                                                    | listory |                     |  |  |  |
| Contidential Filers                                                                                                    |                                                                                                    | :       | John-Doe-001        |  |  |  |
| = Johnstionstitt                                                                                                    | Basic Details                                                                                                    | Actions |                     |  |  |  |
| Carl denial Files  Carl denial Files  Carl denial Files  Control Fall  Control Fall  C |                                                                                                    |         |                     |  |  |  |
| Public filers                                                                                                    | Corp of Engineers         Description:           Public fillers         Sub-ting to Prove by Herosola Doctorquez           Agency:         Org Unit Role Assignments |         |                     |  |  |  |
|                                                                                                    | OGE                                                                                                    | Roles   | Current Assignments |  |  |  |
|                                                                                                    | PUC(s) lavier_James: Usric_David                                                                                                    |         |                     |  |  |  |
|                                                                                                    | Supervisar Garris, Maria                                                                                                    |         |                     |  |  |  |
| 450 Certher Izver James                                                                                                    |                                                                                                    |         |                     |  |  |  |
| Senior Legal<br>Counsel Not Assigned ( <u>OCE_SEC_14</u> acting)                                                                                                    |                                                                                                    |         |                     |  |  |  |
|                                                                                                    | DAFO Rot Assignment (OCF, DAFO 13 Discring)                                                                                                    |         |                     |  |  |  |
| Considerant Private Value   Table   Armeekilly   Developed by: CECCH TONC                                                                                                    |                                                                                                    |         |                     |  |  |  |

- 3. In the search box at the top of the Org Tree, begin typing the **name of the Org Unit** to locate.
- 4. Click on the **Org Unit name** as it appears in the search results dropdown field.
  - **Note:** When creating a new Org Unit, use the search function to verify the Org Unit does not already exist.

#### Viewing Org Unit Profiles

When viewing an Org Unit profile, perform the following functions:

- Edit the Org Unit name and description.
- Move an Org Unit.
- Delete an Org Unit.
- View and assign Org Unit Roles.
- View and manage associated Filers.
- View the Org Unit history.
- 1. From any point in FDM, click the **Admin Center** tab.
- 2. Click **Org Management** and select an **Org Unit** to view its profile on the right side of the screen.

| FDM_Pringincial Disclosure Management                               |                                                          |               |                     |  |  |
|---------------------------------------------------------------------|----------------------------------------------------------|---------------|---------------------|--|--|
| 450 Certifier FC To Taylor, James                                   | Org Mar                                                  | agement       |                     |  |  |
| 🚓 Org Tree                                                          | My Orgs > Tohn Doe 001 > CECOM >                         |               |                     |  |  |
| Search Q                                                            | Profile Org Unit Nembers Org Unit Filers F               | listory       |                     |  |  |
| Add New Org                                                         |                                                          |               | CECOM               |  |  |
|                                                                     | Basic Details                                            | Actions       |                     |  |  |
| <ul> <li>Confidential Lifers<br/>Central North</li> </ul>           | Name:<br>CECOM                                           |               | Move Remove         |  |  |
| = South Last                                                        | Description:                                             |               |                     |  |  |
| Corp of Engineers<br>Public Filers                                  | U.S. Array Communications Flectronic- Command<br>Agency: | Org Unit Role | Assignments         |  |  |
|                                                                     | CGL                                                      | Roles         | Current Assignments |  |  |
| POC(s) Rot Assigned (Taylor, James acting); (Cark, David<br>acting) |                                                          |               |                     |  |  |
| Supervisor Not Assigned ( <u>Garda, Mana</u> actino)                |                                                          |               |                     |  |  |
| 150 Certifier Not Assigned ( <u>levice, lemes</u> acting)           |                                                          |               |                     |  |  |
| Semior Legal<br>Coursel Not Assigned ( <u>HGL_SLC_14</u> acting)    |                                                          |               |                     |  |  |
| DALO Not Assigned ( <u>UGL_DALO_11U</u> setung)                     |                                                          |               |                     |  |  |

### Adding New Org Units

 A new Org Unit is not required when a successor Supervisor replaces an incumbent one. In that case, simply delete the departed Supervisor and assign a new one.

Org Units are the organizational building blocks of an agency. Additional Org Units are only necessary when different or separate groupings of Filers are needed and Review Chain participants may have new Filers and/or reviewers who need to be grouped together. For example, this may occur at the beginning of a new filing season.

All new Org Units are added as a subordinate to a current Org Unit within the Org Tree.

#### Adding a new Org Unit:

- 1. From any point in FDM, click the **Admin Center** tab.
- 2. Click **Org Management** and then select the **Org Unit** in the Org Tree where the new Org Unit will be added.

| DM-Pinancial Disclosure Management                                   |                                                             |               |                     |  |  |  |
|----------------------------------------------------------------------|-------------------------------------------------------------|---------------|---------------------|--|--|--|
| Org Management - U er Admin - russe                                  |                                                             | 22°           |                     |  |  |  |
| 450 Certifier FC To Taylor, James Org Management                     |                                                             |               |                     |  |  |  |
| 🚠 Org Tree                                                           | Ny Orys » John Doe 001 » CECOM »                            |               |                     |  |  |  |
| Search Q                                                             | Profile Org Unit Nembers Org Unit Filers H                  | listory       |                     |  |  |  |
| Add New Org                                                          |                                                             |               | CECOM               |  |  |  |
| - стои                                                               | Basic Details                                               | Actions       |                     |  |  |  |
| Confidential North     South Last                                    | Name:<br>CECOM                                              |               | Move Remove         |  |  |  |
| CLIDEC<br>Corp of Engineers                                          | Description:<br>U.S. Arry Communications Flatterics Command |               |                     |  |  |  |
| Public Lifers                                                        | Agency:                                                     | Org Unit Role | Assignments         |  |  |  |
|                                                                      | CGL                                                         | Roles         | Current Assignments |  |  |  |
| POC(s) Rot Assigned (Teylor, Jernes acting); (Cerk, Devid<br>acting) |                                                             |               |                     |  |  |  |
| Supervisor Not Assigned (Garda, Mana actino)                         |                                                             |               |                     |  |  |  |
| 450 Certifier Not Assigned ( <u>Levier, James</u> acting)            |                                                             |               |                     |  |  |  |
| Seminic Legal Rot Assigned ( <u>USE_SEC_14</u> acting)               |                                                             |               |                     |  |  |  |
|                                                                      | DALO Not Assigned ( <u>BOL, DALO, 13 B</u> acting)          |               |                     |  |  |  |

3. Click **Add New Org**, located above the Org Tree panel. The Org Management - Add New Org Unit page is displayed.

| TOM_CADO<br>Financial Disclosure Management<br>By Kevlews By Expired Reports Action Gener Fritics training Ranagement Reports Instituctions |                                                                                                    |  |  |  |  |
|----------------------------------------------------------------------------------------------------|----------------------------------------------------------------------------------------------------|--|--|--|--|
|                                                                                                    | Org Management     User Admin       150 Certiller EC To Taylor, Jances     Org Management                                                                                                    |  |  |  |  |
| 🍰 Org Tree                                                                                                    | My Orgs > John Doc 001 > CECON >                                                                                                    |  |  |  |  |
| Search Q                                                                                                    | Profile Org Unit Members Org Unit Filers History                                                                                                    |  |  |  |  |
| Add New Org<br>= John Doc 001<br>= CFCOM<br>MITDOON                                                                                         | Org Management - Add New Org Unit<br>Instructions<br>Org Unit name must be unique and no longer than 20 alphanumeric characters.<br>Use the Description field to describe the Org Unit. Description is limited to 100 alphanumeric characters.<br>ADD BASIC DETAILS |  |  |  |  |
| Control North     Control North     South Fast     CFRDFC     Coup of Engineers     Public Titles                                           | Name<br>New Org Unit Name                                                                                                    |  |  |  |  |
|                                                                                                    | Description of New Org Unit                                                                                                    |  |  |  |  |
|                                                                                                    | ACTIONS<br>Seve ancel                                                                                                    |  |  |  |  |

4. Type the **Name** and an appropriate **Description** for the new Org Unit.

#### **Org Unit Name and Description**

The Org Unit name must be unique; duplicate names are not permitted at the same level within the Org Unit. Strive to keep the Org Unit name short and specific, e.g., use the abbreviation of the organization to which the Filers and legal reviewers belong. FDM does not prohibit particular naming, but advises to follow a standardized Org Unit naming convention.

Use the description field to further describe the Org Unit. Users would thus easily distinguish the Org Unit from others that may have a similar name. The Org Unit description is limited to 100 alphanumeric characters.

5. When complete, click **Save** and **OK** to confirm the addition of the new Org Unit.

#### Verifying if the Org Unit already Exists:

- 1. Prior to adding a new Org Unit to FDM, verify the Org Unit name doesn't already exists in FDM.
- 2. In the Org Tree Search bar, type the **proposed name of the new Org Unit** to prevent an attempt to create an Org Unit with a duplicate name.
- 3. Review the list for matching results.
  - **Note:** Authorized Users cannot add an Org Unit with the same name within the same level of the Org Unit hierarchy.

#### Acting and Assigned Org Unit Roles

Each Org Unit inherits the review chain participants from the Agency Org Unit until a different legal reviewer is associated to the subordinate Org Unit. When an Org Unit does not have an assigned Review Chain Participant or POC, FDM automatically assigns the person as acting in that role from the superior Org Unit.

 After creating an Org Unit, follow the instructions under the Editing an Org Unit section to make changes to the Org Unit.

### Assigning Org Unit Roles

FDM automatically assigns Org Unit roles, reviewers and POCs, from the superior Org Unit as the acting Org Members to the newly added subordinate Org Unit until an Authorized User assigns different individuals.

#### Assigning an Org Unit Member:

- 1. From any point in FDM, click the **Admin Center** tab.
- 2. Click **Org Management** and select an **Org Unit** in the Org Tree where the new Org Member will be added.
- 3. Click the Org Unit Members tab within the selected Org Unit.

| Search Q                                                  | Profile Org Unit Mer                                | nbers Org Unit Filers      | History |                   |
|-----------------------------------------------------------|-----------------------------------------------------|----------------------------|---------|-------------------|
| Add New Org                                               | Instructions<br>Click Replace ( <b>Z</b> ) to chang | e the assigned Grg Member. |         | Corp of Engineers |
| John Doe 001     CECOM     MEDCOM     Confidential Filers | Click Remove (X ) to Remo                           | we the assigned Org Member | -       |                   |
| Central North<br>- South East<br>CERDEC                   | Point of Contact (F                                 |                            |         |                   |
| Corp.of Engineers                                         | Name<br>Taylor, James                               | Status<br>Acting           |         |                   |
|                                                           | Clark, David                                        | Acting                     |         |                   |
|                                                           | Supervisor                                          |                            |         |                   |
|                                                           | Name                                                | Status                     |         |                   |
|                                                           | Miller, Albert                                      | Assigned                   |         |                   |
|                                                           |                                                     |                            |         |                   |
|                                                           | 450 Certifier                                       |                            |         |                   |
|                                                           | Name                                                | Status                     |         |                   |

- Click the +Assign button or Remove icon to assign or remove someone as an Org Member. The search box on the right of the screen prompts a search for a new Org Member.
  - **Note:** Authorized Users can assign multiple POCs to any Org Unit to help manage Filers.

| 🏦 Org Tree                                                           | My Orgs > John Doe 001 > Corp of Engineers |                                                             |                  |                         |   |  |  |
|----------------------------------------------------------------------|--------------------------------------------|-------------------------------------------------------------|------------------|-------------------------|---|--|--|
| Search Q                                                             | Profile Org Unit M                         | Profile Org Unit Members Org Unit Filers History            |                  |                         |   |  |  |
| Add New Org                                                          | Corp of Engineers                          |                                                             |                  |                         |   |  |  |
| = John-Dos-001<br>= CECOM                                            |                                            | ingo the assigned Org Member<br>move the easigned Org Nembe | Q Search for POC |                         | × |  |  |
| NEDCOM<br>Confidential Lilers<br>Central North                       | Point of Contact                           | (POC) +Assig                                                | Search Option:   | Contains<br>Starts With | ~ |  |  |
| <ul> <li>South Last<br/>CLICLC</li> <li>Corp of Engineers</li> </ul> | Name                                       | Status                                                      | F-mail:          | Ends With<br>Contains   |   |  |  |
| Public filers                                                        | Taylor, Jones<br><u>Clark, David</u>       | Acting<br>Acting                                            | Last Name:       | Is Equal To<br>Hanson   |   |  |  |
|                                                                      | Currenting                                 |                                                             | First Name:      |                         |   |  |  |
|                                                                      | Supervisor<br>Name                         | Status                                                      | Middle Namer     |                         |   |  |  |
|                                                                      | Miller, Albert                             | Assigned 🗹                                                  | ×                | Search                  |   |  |  |
|                                                                      |                                            |                                                             |                  |                         |   |  |  |

- 5. Select a **portion of a name**, **whole name**, or **e-mail address** to search from the dropdown list.
- If searching by e-mail, enter the user's agency specific e-mail address, e.g., suffix@ abc.mil or suffix@abc.gov.
- 6. Click Search.
  - **Note:** The best way to search is by email address. Searching by last, first, and middle name will most likely return multiple results.

| Field       | Description                                                      |
|-------------|------------------------------------------------------------------|
| E-mail      | Enter an e-mail address to focus the search on a specific Filer. |
| Last Name   | Enter at least three letters of the Filer's last name.           |
| First Name  | Enter at least three letters of the Filer's first name.          |
| Middle Name | Enter the first initial of the Filer's middle name.              |

| Click Replace (🕑) to d<br>Click Remove (🛪 ) to f |                  |        | Q Search for POC         | c           |           |                         |                  |              | ×    |
|--------------------------------------------------|------------------|--------|--------------------------|-------------|-----------|-------------------------|------------------|--------------|------|
|                                                  |                  | Assign | Scarch Option:           | Contains    | ;         |                         |                  |              | ×    |
| Point of Contac                                  | Status           | Absign | E-mail:                  |             |           |                         |                  |              |      |
| <u>Javler, James</u><br>Clark, Davis             | Acting<br>Acting |        | Last Nama:               | Hansen      |           |                         |                  |              |      |
| Supervisor                                       |                  |        | First Name:              |             |           |                         |                  |              |      |
| Name                                             | Status           |        | Niddle Name:             |             |           |                         |                  |              |      |
| Niler, Abert                                     | Assigned         |        |                          | Search      |           |                         |                  |              |      |
| 450 Certifier                                    |                  |        | Show 10 v entries        |             |           |                         |                  |              | 1    |
| Name                                             | Status           |        | FDM2 + F                 | -mail       | Last Name | <sup>4</sup> First Name | +<br>Middle Name | Phone:       | ┢──┤ |
| tavlor, James                                    | Acting           |        | Yes lorren e.hanser      | udn@acmvami | Bancia    | Иапа                    |                  | 718 555 1234 | 00   |
| Senior Legal C                                   | ounsel (SEC)     |        | Showing 1 to 1 of 1 entr | es          |           |                         |                  |              | 1    |
| Name                                             | Status           |        |                          |             |           |                         |                  |              |      |
| CGE, SLC 14                                      | Acting           |        |                          |             |           |                         |                  |              |      |

- In the search results list, select the individual to add by clicking the plus (+) sign beside their name. The newly added Org Member is listed beside the selected role.
  - **Note:** The *In FDM*? column in the search results displays Yes for individuals who are current FDM users. Search for the user in **Admin Center | User Admin** and view their user profile to view their roles in FDM.
  - **Note:** Click the **Show Directory Details** icon to view that user's contact and organizational information, as well as their Filer category.

#### **Removing an Org Member:**

Deleting an Org Unit role simply removes their association to a selected Org Unit. Once deleted, the screen will show a vacancy for that Org Unit and the next level up role in the acting position.

- Click the **Remove (X)** button next to the Org Member you wish to remove. You will be prompted by the message, "Are you sure you want to delete (Last, First) as (role) to (Org Unit name)?"
- 2. Click **OK** to confirm the Org Member removal.

| Org Management     User Admin     Lifers       # 150 Certiller EC To Taylor, James     Org Management       Image: Org Tree     My Orgs * John-Doc-001 * Corp of Engineers |
|----------------------------------------------------------------------------------------------------|
|                                                                                                    |
| A Org Tree My Drgs > Tohn-Doc-001 > Corp of Engineers                                                                                                    |
|                                                                                                    |
| Search Q Lastructions<br>Called Keelose (27) to thenge the assigned Org Member<br>Add New Drg Click Remove (X ) to Benneve the sergered Org Member<br>I table Dec DUI      |
| Confidential Files     Found of Contact (POC)     HAC     LoopustEmpireces                                                                                                 |
| Nume         Status           Sarce         Mana           Sarce         Mana                                                                                              |
| Supervisor                                                                                                    |
| Name Sitatus                                                                                                    |
| Millor Albers Assigned Z                                                                                                    |
| 150 Certifier                                                                                                    |

### Editing an Org Unit

Org Units can be updated at any time in FDM. Ensure to update an Org Unit while your Agency is undergoing a period of transition or reorganization. Users may need to edit Org Unit's Org Members (Review Chain) immediately after creating an Org Unit to tailor the proper Review Chain to the grouping of Filers.

#### Important Information:

- Changes made to an existing Org Unit affect users associated to that Org Unit and any subordinate Org Units.
- Users can only edit Org Units in their Org Tree list.
- No two Org Units can share the same name within the same Org Unit level.
- An Org Unit's information and location can be updated as needed.

#### To edit the name or description of an Org Unit:

- 1. From any point in FDM, click the Admin Center tab.
- 2. Click Org Management and select the Org Unit in the Org Tree to edit.

| <sup>-DM_</sup> Pinancial Disclosure Management                                                 |                                                         |                           |                                                                               |  |  |  |  |  |
|-------------------------------------------------------------------------------------------------|---------------------------------------------------------|---------------------------|-------------------------------------------------------------------------------|--|--|--|--|--|
| By Reverses By Pennicel Reports Admin Central Philips Fraining Management Reports Nutifications |                                                         |                           |                                                                               |  |  |  |  |  |
| Org Management 1 Iser Admin Litiers                                                             |                                                         |                           |                                                                               |  |  |  |  |  |
| 2 450 Certifler EC To Taylor, James                                                             | Org Mana                                                | agement                   |                                                                               |  |  |  |  |  |
| 🍰 Org Tree                                                                                      | My Org Tree My Orgs > John Dos 001 > CFCOM >            |                           |                                                                               |  |  |  |  |  |
| Search Q                                                                                        | Profile Org Unit Nembers Org Unit Filers Hi             | story                     |                                                                               |  |  |  |  |  |
| Add New Drg                                                                                     |                                                         |                           | CECOM                                                                         |  |  |  |  |  |
| - CECON                                                                                         | Basic Details                                           | Actions                   |                                                                               |  |  |  |  |  |
| Confident al Ellers     Corp of Loginders                                                       | Name:<br>CLCOM                                          | Merve                     |                                                                               |  |  |  |  |  |
| Public Lifers                                                                                   | Description:                                            |                           |                                                                               |  |  |  |  |  |
|                                                                                                 | U.S. Army Communications Llectronics Command<br>Agency: | Org Unit Role Assignments |                                                                               |  |  |  |  |  |
|                                                                                                 | OOF                                                     | Rules                     | Current Assignments                                                           |  |  |  |  |  |
|                                                                                                 |                                                         | PUC(s)                    | Not Assigned ( <u>Taylot, James</u> acting); ( <u>Clark, David</u><br>acting) |  |  |  |  |  |
|                                                                                                 |                                                         | Supervisor                | Nor Assigned (Garda, Maria acting)                                            |  |  |  |  |  |
|                                                                                                 |                                                         | 450 Certilies             | Not Assigned (Taylor, James action)                                           |  |  |  |  |  |
|                                                                                                 |                                                         | Senior Legal<br>Counsel   | Not Assigned (OCF, SLC 14 acting)                                             |  |  |  |  |  |
|                                                                                                 |                                                         | DAFO                      | Not Assigned (OGL_DALO_101D acting)                                           |  |  |  |  |  |

**3.** To update the Org Unit's Name and Description, click the **Edit** icon in the Basic Details column. The Edit Basics Details page is displayed.

| 🚓 Org Tree                                                                                                    | My Orqs + John-Doe-001 × CECOM ×                                                                                                    |
|----------------------------------------------------------------------------------------------------|----------------------------------------------------------------------------------------------------|
| Search Q                                                                                                    | Profile Org Unit Members Org Unit Filers History                                                                                                    |
| Search Q<br>Add News Org<br>- John Doc 001<br>- CECOM<br>MEDCOM<br>+ Can fidential Filess<br>Corp of engineers<br>Public Hiers | Instructions   Org flich name must be unique and on larger, than 20 alphanametic characters   Use fire Description field to conclude the Org flich. Description is limited to 100 alphanametic characters.   EDIT BASIC DETAILS   Name:   Edited Org Unit Name   Description:   Edited Org Unit Description   Actrons   Save   Cancel |
|                                                                                                    | Roles Current Assignments                                                                                                    |

- 4. Update the **Org Unit Name** and/or **Description** as needed.
- 5. Click Save.

An Acting

ò

### EDITING ORG UNIT MEMBERS

Replace or remove current Org Unit Members when editing an Org Unit.

#### Org Member 1. From any point in FDM, click the **Admin Center** tab. has the same authority and 2. Click Org Management and select the Org Unit in the Org Tree to edit. access as an 3. Click on the Org Unit Members tab. Assigned Org Unit Member. Juit Filers History ۹, Search Federal Agency Add New Org Instructions Click Replace (@) to change the assigned Org Member. Q Search for Supervisor = Lederal Agency Click Remove (X ) to Remove the assigned Org Member + Confidential Filers Search Option: Is Equal To Corp of Engineers Public Filers Point of Contact (POC) +Add E mail Name Status Taylor, Janus Assigno Last Name: Taylor Clock, David Assigned 🛛 🗙 First Name: Supervisor

| Marne Status<br>Gauta, Maria Accigned | Show 10 √ entri    | Search                 |           |                         |                          |              |
|---------------------------------------|--------------------|------------------------|-----------|-------------------------|--------------------------|--------------|
| 450 Certifier                         | In +               | t mail                 | Last Name | <sup>‡</sup> Lirst Name | <sup>‡</sup> Piddle Name | Phone        |
| Status<br>James Acsigned              | Yes knownedian     | naen ad i Qarrinyar il | Taylor    | lames                   |                          | 718-555-1231 |
| enior Legal Counsel (SLC)             | Showing Lto Lot Lo | ennies                 |           |                         |                          |              |

- Click the +Assign or Remove icon to assign or remove someone as an Org Member. The search box on the right of your screen prompts you to search for a new Org Member.
- 5. Select a **portion of a name**, **whole name**, or **e-mail address** to search from the drop-down list.

**Note:** The best way to search is by email address. Searching by last, first, and middle name will most likely return multiple results.

#### 6. Click Search.

 In the search results list, add the individual by clicking the plus (+) sign by their name. The new Org Unit Member is listed by the selected role.

FDM Search searches within the selected Agency's directory.

### Assigning and Replacing Org Members in a specific Org Unit:

Moving an Org Unit may change the review chain of the Filers located in that Org Unit.

roles have the

Only some

### MOVING ORG UNITS

Move an Org Unit to align the Filers and review chain participants appropriately after a transformation within an agency. Click **Move** on the Org Unit profile page to move the Org Unit and all Filers in that Org Unit simultaneously to a new location in FDM. Only selected user roles are authorized to move Org Units to other FDM locations.

- 1. From any point in FDM, click the **Admin Center** tab.
- 2. Click **Org Management** and select the **Org Unit** in the Org Tree to move. The Org Unit Profile is displayed.

| permission to        | Org Unit Profile is displayed.                                                                        |                                                       |                             |                                                                               |  |  |  |  |
|----------------------|----------------------------------------------------------------------------------------------------|-------------------------------------------------------|-----------------------------|-------------------------------------------------------------------------------|--|--|--|--|
| move an Org<br>Jnit. | PDM_CONTRACTOR Disclosure<br>My Keylews Hy Divised Reports Admin 0<br>Ory Nanagement See Admin 1 Hers |                                                       | ts Notifications            |                                                                               |  |  |  |  |
|                      | 450 Cerbber LC In Taylor, James                                                                       |                                                       | Org Management              | lanagement                                                                    |  |  |  |  |
|                      | 🚓 Org Tree                                                                                            | Ny Orgs + Federal Agency + Confiden                   | tial Filers » Central North |                                                                               |  |  |  |  |
|                      | Search Q                                                                                              | Profile Org Unit Members Org                          | Unit Filers History         |                                                                               |  |  |  |  |
|                      | Add New Org                                                                                           |                                                       | Cent                        | ral North                                                                     |  |  |  |  |
|                      | Iederal Agency     CLCOM                                                                              | Basic Details                                         | Actions                     |                                                                               |  |  |  |  |
|                      | Gantral North                                                                                         | Namer<br>Central Net In                               |                             | Move Remove                                                                   |  |  |  |  |
|                      | Corp of Engrieers<br>Public Ellers                                                                    | Description:<br>Mid-West North of Missouri<br>Agency: | Org Unit Role Assig         | nments                                                                        |  |  |  |  |
|                      |                                                                                                    | OGE                                                   | Roles                       | Current Assignments                                                           |  |  |  |  |
|                      |                                                                                                    |                                                       | POC(s)                      | Not Assigned ( <u>Taylor, James</u> acting); ( <u>Clark,</u><br>David acting) |  |  |  |  |
|                      |                                                                                                    |                                                       | Supervisor                  | Not Assigned (Garcia Maria acting)                                            |  |  |  |  |
|                      |                                                                                                    |                                                       | 150 Certifier               | Not Assigned ( <u>laylor, James</u> acting)                                   |  |  |  |  |
|                      |                                                                                                    |                                                       | Senior Legal Counsel        | Not Assigned (CCF, SLC 14 acting)                                             |  |  |  |  |
|                      |                                                                                                    |                                                       | DALO                        | Not Assigned (OCE, DAEO 13 Discting)                                          |  |  |  |  |

- 3. Click the **Move button** in the Actions column of the Org Unit profile.
- Org Units cannot be moved across agencies.

| ò | At times, both    |
|---|-------------------|
|   | Org Units,        |
|   | the one the       |
|   | Filer is leaving  |
|   | and the Org       |
|   | Unit they are     |
|   | moving to,        |
|   | may have          |
|   | existing          |
|   | review chain      |
|   | participants.     |
|   | Choose from       |
|   | the list of legal |
|   | reviewers that    |
|   | are displayed     |
|   | in FDM.           |

| DM_2202                                                                                                    | e Managemen              | t street            | THE TO BO IS                |                                                 |
|----------------------------------------------------------------------------------------------------|--------------------------|---------------------|-----------------------------|-------------------------------------------------|
| My Reviews My Expired Reports Admin                                                                                                    | Center Ethics Training N | lanagement Reports  | Notifications               |                                                 |
| Org Management User Admin Filers                                                                                                    |                          | ·                   |                             |                                                 |
| 450 Certifier FC To Taylor, Tames                                                                                                    |                          |                     | Org Managem                 | ent                                             |
| 🚠 Org Tree                                                                                                    | My Orgs » Federal Ag     | ency » Confidential | Filers » Central Nort       | h                                               |
| Search Q<br>Add New Org<br>- Federal Agency<br>+ CECOM<br>- Confidential Ellers<br>Central North<br>- Search and<br>Corp of Lingingers<br>Federal Agency |                          |                     | Are y                       | Central North                                   |
|                                                                                                    |                          |                     | Security and Privacy Notice | Help   Accessibility   Developed by: CECOM LCMC |
|                                                                                                    |                          |                     |                             |                                                 |

4. Browse and select an **Org Unit** from the Org Tree where the moving Org Unit will be placed.

**Note:** If a Filer in a moving Org Unit has incomplete assigned reports, they will remain with the Filer's departing Org Unit.

5. Click **OK** to confirm.

### **REMOVING ORG UNITS**

#### **Important Information**

Move an associated Filer to another Org Unit, or remove the Filer's role altogether if no longer a Filer, before deleting an Org Unit. See the Filers section for further information. If the Org Unit has subordinate Org Units, move or delete the sub-Org Units.

#### Removing an Org Unit:

 Deletions in FDM are permanent.

- 1. From any point in FDM, click the **Admin Center** tab.
- 2. Click **Org Management** and select the **Org Unit** in the Org Tree to remove. The Org Unit Profile is displayed.

| <sup>FDM_</sup> Pinancial Disclosur                                                                  | e Management                                          | 00                                        |                                                                                |
|----------------------------------------------------------------------------------------------------|-------------------------------------------------------|-------------------------------------------|--------------------------------------------------------------------------------|
| My Reviews My Expired Repairs Adminis                                                                | Center PH es training Management Reports Notification | Of B                                      |                                                                                |
| Org Management   Use Admin.   Course                                                                 |                                                       |                                           |                                                                                |
| 450 Certifier FC to taylor, James                                                                    | Org Mai                                               | nagement                                  |                                                                                |
| 🚠 Org Tree                                                                                           | My Orgs > Lederal Agency > Public Lilers              |                                           |                                                                                |
| Sparch Q                                                                                             | Profile Org Unit Members Org Unit Filers              | History                                   |                                                                                |
| Add New Org                                                                                          |                                                       | Pub                                       | lic Filers                                                                     |
| <ul> <li>Federal Agency</li> <li>CLCOM</li> </ul>                                                    | Basic Details                                         | Actions                                   |                                                                                |
| <ul> <li>Confidential Files</li> <li>Control North</li> <li>South of Dast</li> <li>CF3DEC</li> </ul> | Name:<br>Public Films                                 |                                           | Mov                                                                            |
| Euclidations                                                                                         | Description:<br>Non-confidential files:               | Org Unit Role Assign                      |                                                                                |
|                                                                                                    | Адлаку:                                               |                                           |                                                                                |
|                                                                                                    | oar                                                   | Roles                                     | Current Assignments                                                            |
|                                                                                                    |                                                       | POC(s)                                    | Not Assigned ( <u>Taylor, James</u> acting); ( <u>Clark</u> ,<br>David acting) |
|                                                                                                    |                                                       | Supervisor                                | Not Assigned ( <u>Barga, Maria</u> acting)                                     |
|                                                                                                    |                                                       | 450 Certifier                             | Not Assigned (Javior, James acting)                                            |
|                                                                                                    |                                                       | Senior Legal Counsel                      | Not Assigned ( <u>OCE, SEC_14</u> acting)                                      |
|                                                                                                    |                                                       | DALO                                      | Not Assigned ( <u>OCL, DALO_10 D</u> acting)                                   |
|                                                                                                    | Security and Educ                                     | rey Notice   Help   Accessibility   Devel | Input by: CECCH LONG                                                           |
|                                                                                                    |                                                       |                                           | • • • • •                                                                      |

- 3. Click on the **Remove** button in the Actions column of the Org Unit profile.
- 4. Click **OK** to confirm.

# MANAGING FILERS

A Filer is a user who is required to file an OGE 450 report in FDM. Filers do not have permission to access the administrative features of FDM. FDM Administrators, POCs, Supervisors, and Ethics Officials are authorized to manage Org Unit information, Org Unit members, and Filers.

All FDM roles, except Filers and Filer Assistants, can use Admin Center with Org Management tabs (**Admin Center** | **Org Management**), or Admin Center with Filers tabs (**Admin Center** | **Filers**), to manage Filers.

On the Org Unit Filers and Admin Center Filers pages you can:

- Verify Filer Profile information roles, reports, assistants, and history.
- Move Filers to a new Org Unit.
- Assign required reports to file.
- Remove Filers who leave an organization.
- Add a Filer Assistant.
- **Note**: The System Administrator assigns annual reports to FDM Filers on December 31.

#### **Org Unit Filers**

Filers are added to specific Org Units in FDM through Org Management. Individual or groups of Filers can be added to any Org Unit by a user with an authorized role. An Org Unit must already exist before Filers are added.

**Note**: Filers can only be added, individually or in bulk, through Org Unit Filers so they can be associated with a specific Org Unit.

#### Admin Center | Filers

Use the **Admin Center | Filers** page to review and update the filer list prior to filing season.

Who Can Add OGE 450 Filers?

Supervisors, 450 Certifiers, 450 Certifier ECs, 450 Certifier Assistants, POCs and Agency Admins can add and manage OGE 450 Filers.

## Adding Org Unit Filers

Group Filers into separate Org Units by Supervisor. Agencies not using a supervisory review assign a paralegal or legal clerk as Supervisor to perform a technical screening of a disclosure report's completeness.

## Registering a Single Filer

- 1. Select Admin Center | Org Management.
- 2. Select the Org Unit where the new Filer is to be added.
- 3. Click the Org Unit Filers tab.
- 4. Select the OGE 450 Filers panel.
- 5. Click the Add Filer button.

| Collection .             |                                | Byg Management                               |                                               |                   |           |           |
|--------------------------|--------------------------------|----------------------------------------------|-----------------------------------------------|-------------------|-----------|-----------|
| A. Org hee               | Hy Dept in Talas-Disertile1 in |                                              |                                               |                   |           |           |
|                          | Freilin Sey Fritikards         | a ang tao tina ang tao t                     |                                               |                   |           |           |
| brends Q                 |                                |                                              | CECON                                         |                   |           |           |
| Add Rew Pro.             | Data the paper ship has to a   | ng a bit of control for cond moves for shift | y for sold likes.                             |                   | _         |           |
| CROBH                    | 450 Glave                      | 4 008 -80 Nen - 05004                        |                                               |                   |           | And Piles |
| - X0-03 10-03<br>(20075) | 1                              | Free R . estima                              |                                               |                   | L         |           |
| P.U. Flere               | -                              | i tradit i bian                              | e I Deyak                                     | Constant Bayers ( | Departure |           |
|                          |                                | leaves a language stational and hadding on   | 1000H<br>100 http://www.finationalitecturies. | 3033 New Reserve  | Gamin.    |           |

## Filer Actions

|   | lcon     | Action              | Description                           |
|---|----------|---------------------|---------------------------------------|
|   | Ä        | View                | View a Filer's profile.               |
|   | <b>=</b> | Move                | Move a Filer to a different Org Unit. |
|   | ×        | Remove              | Remove a Filer's role.                |
| - | Ĺ        | Assign              | Assign a report to a Filer.           |
|   |          | Unassign            | Remove a report assignment.           |
|   | <b>*</b> | Add Filer Assistant | Assign Filer Assistant to a Filer.    |

### Searching for a Filer

1. Select a **portion of a name**, **whole name**, or **e-mail address** to search from the drop-down list.

| 击 Org Tree                                                        | My Orgs × Federal Agency × CECON ×       |                      |        |
|-------------------------------------------------------------------|------------------------------------------|----------------------|--------|
| Search Q                                                          | Profile Org Unit Members Org Unit Filers | History              |        |
| Add New Orx                                                       |                                          | CECOM                |        |
| <ul> <li>Tedaral Agency</li> <li>CECOM</li> </ul>                 | 🖽 Current 450 Filers                     | Q. Search For Filers | ~      |
| MEDCOM<br>= Confider tial Files<br>Central North                  | Show 20 v entries                        | Search Option: Curl  |        |
| Control North<br>+ South Fos<br>Corp of Engineers<br>Public Flors | No Filers Found                          | L mail: Ends<br>Cont |        |
|                                                                   |                                          | Last Name:           | ual To |
|                                                                   |                                          | First Name:          |        |
|                                                                   |                                          | Niddle Name:         |        |
|                                                                   |                                          | Scar                 | sh     |

- 2. Type the new Filer's email address and click **Search**.
  - **Note:** Search for a Filer by e-mail address for immediate results. Searching by last, first, or middle name will return all results with identical names.

| Field       | Description                                                                                       |
|-------------|---------------------------------------------------------------------------------------------------|
| E-mail      | Enter an e-mail address to focus your search on a specific Filer.                                 |
| Last Name   | Enter at least three letters of the Filer's last name.                                            |
| First Name  | Enter at least three letters of the Filer's first name.                                           |
| Middle Name | Enter the first initial of the Filer's middle name and select either 'Starts With' or 'Contains'. |

3. Click the **plus (+) sign** beside the Filer's name and the Current Filers list now displays the newly added Filer.

**Note:** Once a Filer is added, a report can be assigned.

#### Filer Belongs to Different Org Unit

A complete or partial collection of incomplete reports may accompany a moved Filer to the new Org Unit. This may change the originally assigned review chain for those reports.

|                                                                           | Contro Mining Management Separts | Hotiladaya 🕈                                                                     |   |
|---------------------------------------------------------------------------|----------------------------------|----------------------------------------------------------------------------------|---|
| Drg Management Rock Advise Files                                          |                                  | Org Management                                                                   |   |
| AND Contractor                                                            |                                  | org nanagement                                                                   |   |
| 🚠 Org Tree                                                                | Ny Orga = John-Doo-001 + CECON   |                                                                                  |   |
| Search Q                                                                  |                                  | 0 Hiler Assignment                                                               | 8 |
| Add New Ora                                                               |                                  | LI CECON                                                                         |   |
| <ul> <li>John Guer-Bitt</li> <li>CCCOM</li> <li>Control Filmer</li> </ul> | Andges                           | Report                                                                           |   |
| Central North<br>= South Save<br>CENDEC<br>miller to exe                  | r com                            | 2022                                                                             | • |
| THE OTHER                                                                 | Report                           | Stetur: New Entert                                                               |   |
|                                                                           | Dusty to                         | Films III: Film in Travelo Org<br>O Frie Assignment mericketers<br>O Film in 555 |   |
|                                                                           | Apprint                          | 08/22/2023                                                                       | ۲ |
|                                                                           | Due Da                           | Ae 09/21/2023                                                                    |   |
|                                                                           |                                  |                                                                                  |   |

# Adding Multiple 450 Filers

FDM can add Filers in groups of up to 100 at the same time. This function is the most convenient course of action with an influx of 450 Filers. Ensure to secure the correct e-mail address for all Filers.

- 1. Select Admin Center | Org Management.
- 2. Select the **Org Unit** where the Filers are to be added.
- 3. Click the Org Unit Filers tab.
- 4. Select the **450 Filers** panel. A list of Filers associated with the Org Unit is displayed.
- 5. Click the **Add Multi** button. The Add Multiple Filers page is displayed.

| Org Management Jser Admin <sup>1</sup> Liers                                                                                                    | Center E hics Training Managem                                                               | ent Reports Notifications                                |                         | _                                             | _              |               |                      |
|----------------------------------------------------------------------------------------------------|----------------------------------------------------------------------------------------------|----------------------------------------------------------|-------------------------|-----------------------------------------------|----------------|---------------|----------------------|
| 150 Certifier EC To Taylor, James                                                                                                    | Taylor, James Org Management                                                                 |                                                          |                         |                                               |                |               |                      |
| Search Q                                                                                                    | My Orus & John-Doe-001 & Co<br>Profile Org Unit Members<br>Click the appropriate Low to view |                                                          |                         | dential Filers                                |                |               |                      |
| Concord Concord C | 450 Files                                                                                    | 1⊈0GE 450 Filers - Confide<br>Show <u>20 - v</u> entries | antial Filers           |                                               |                |               | Add ( er (Add Multi) |
| CERDEC                                                                                                    |                                                                                              | ≑ E-mail                                                 | Name                    | Org Unit                                      | Current Report | \$ Supervisor |                      |
| Corp of Engineers<br>Duolic Ellers                                                                                                    |                                                                                              | har en esher sen stri Øsarnyaril                         | Milkey Albert           | Confidential Lilers<br>Personal follocitation |                | Gurcin, Muria | ñ≓×ôl≱               |
|                                                                                                    | 3                                                                                            | Showing 1 to 1 of 1 entries                              |                         |                                               |                |               | 1                    |
|                                                                                                    |                                                                                              | Security and Provers Motion 1.                           | leis I Accessibilie I D | easter will be CECON LCPC                     |                |               |                      |

### **Options for Importing Multiple 450 Filers**

Multiple 450 Filers can be uploaded by typing or pasting e-mail addresses, or by uploading an FDM Excel template file.

Option 1: Importing/Adding Filers via Type or Paste of E-mail Addresses

- 1. Type or paste the Filer's **e-mail addresses** in the Copy/Paste E-mail Addresses box. Enter up to 100 e-mail addresses at a time, with only one address per line.
- 2. Click Search and the Review and Confirm screen is displayed.
- **3.** Leave the checkbox beside a Filer checked, and click **Confirm** to add the Filer. Uncheck the box beside any Filer who is not to be added. Only checked Filers will be added.
  - **Note:** Verify the e-mail address if a required Filer fails to appear in the **Review and Confirm** page.

| 🚠 Org Tree                                                                                                    | My Orgs » John Doe 001 » Confidential Filers »                                                                                                    |                                                                                                    |  |  |  |  |
|----------------------------------------------------------------------------------------------------|----------------------------------------------------------------------------------------------------|----------------------------------------------------------------------------------------------------|--|--|--|--|
| Search Q                                                                                                    | Profile Org Unit Members Org Unit Fliers History                                                                                                    |                                                                                                    |  |  |  |  |
|                                                                                                    | Confide                                                                                                    | ntial Filers                                                                                                    |  |  |  |  |
| Add New Org                                                                                                    | Supervisor: Not Assigned (Saria, Maria a ting)                                                                                                    | 450 Certifica: Not Assigned (Taylor, James acting)                                                                          |  |  |  |  |
| <ul> <li>John Dec 001</li> <li>+ CLCOM</li> <li>Condition tal Filers</li> <li>Central Nor h</li> <li>+ South Feet</li> </ul> | ♣ Add Multiple 450 Filers                                                                                                    |                                                                                                    |  |  |  |  |
| Corp of Engineers<br>Public Lilers                                                                                           | Copy/Paste Email Addresses                                                                                                    | 1. Upload OGE 450 Filer List                                                                                                |  |  |  |  |
|                                                                                                    | Instructions: type or copy and pastele-mail addresses in the box below. Lach<br>address requires a separate line. Enter a maximum of 100 elimail addresses. | Instructions: Import a list of Filers using the FDM Filer Impor<br>Click to download and use the FDN Filer Import Template. |  |  |  |  |
|                                                                                                    | lorren.e. hansen.ebr@army.mil<br>maria.e.Gonzalez.etr//army.mil                                                                                             | Import                                                                                                    |  |  |  |  |
|                                                                                                    |                                                                                                    |                                                                                                    |  |  |  |  |
|                                                                                                    | Search                                                                                                    |                                                                                                    |  |  |  |  |

| 🖽 R        | eview ar            | nd Confirm                              |                        |                              |                               |              |                                                                                                    |                               |
|------------|---------------------|-----------------------------------------|------------------------|------------------------------|-------------------------------|--------------|----------------------------------------------------------------------------------------------------|-------------------------------|
| nstrud     | tions: Ur           | check any individual you do not wish to | add. Only selected in  | cividuals will be added to I | DM.                           |              |                                                                                                    |                               |
| iliuna   1 | 100 v   ent         | ries                                    |                        |                              |                               | 1            | 2 3 4 5                                                                                                    | 13 No.                        |
| Add        | € <mark>FDM2</mark> | e E-mail                                | <sup>‡</sup> Last Name | + First Name                 | ♦ <mark>Middle</mark><br>Name | Phone        | • FDM Roles                                                                                                    | Reason                        |
|            | Yes                 | lo rentet hansen. Ur Meningumi          | Address.               | Bed brinari 209              |                               | 732-555-3013 | Supervisor,<br>Soniar Legal<br>Counsel,<br>DATO,<br>450 Fliot,<br>POC,<br>ASIL Fethlor,<br>Supervisor ELC,<br>Agear Lithics<br>officers,<br>TDM User | Duplicas<br>Emeil<br>Address  |
|            | Yers                | lorrane, romano le Juantymil            | Brown                  | Robert                       |                               | 718 555 1234 | 450 Corbfier<br>Assistant,<br>Ageon Fibics<br>officers,<br>FDM Oser                                                                                  | Duplicate<br>Encol<br>Address |

### Option 2: Import a List of Filers (Excel file)

- 1. Click the **Click to Download and use the FDM Filer Import Template** link in the Upload OGE 450 Filer List.
  - **Note:** Only use the FDM Filer Import Template during the upload process. The FDM template already maps the template fields to the appropriate FDM fields.

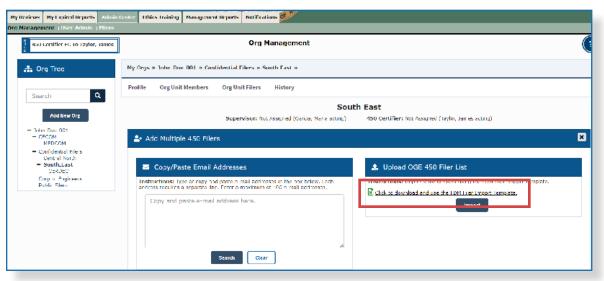

2. Open the Excel template and fill out the required Filer information.

**Note:** *Do not* change the template as it will not upload properly.

| A          | B         | C                               | U                           | L          |
|------------|-----------|---------------------------------|-----------------------------|------------|
| First Name | Last Name | Middle Name (or Middle Initial) | Email Address               | Email Vali |
| Training   | 450_17    | X                               | training 450 17@us.army.mil | TRUE       |
| Training   | 450_18    | x                               | training 450 18@us.army.mil | TRUE       |
| Training   | 450 19    | x                               | training 450 19@us.army.mil | TRUE       |
| training   | 450_20    | x                               | training 450 20@us.army.mil | TRUE       |
| Training   | 450 21    | x                               | training 450 21@us.army.mil | TRUE       |
| Training   | 450_22    | x                               | training 450 22@us.army.mil | TRUE       |
| Training   | 450 23    | x                               | training 450 23@us.army.mil | TRUE       |
| Training   | 450_24    | x                               | training 450 24@us.army.mil | TRUE       |
| training   | 450 25    | x                               | training 450 25@us.army.mil | IRUI       |
| Training   | 450_26    | x                               | training 450 26@us.army.mil | TRUE       |
| training   | 450_27    | x                               | training 450 27@us.army.mil | IRUI       |
| Training   | 450 28    | х                               | training 450 28@us.army.mil | TRUE       |
| Training   | 450_29    | x                               | training 450 29@us.army.mil | TRUE       |
| Training   | 450 30    | X                               | training 450 30@us.army.mil | TRUE       |
| Training   | 450_31    | x                               | training 450 31@us.army.mil | TRUE       |
| training   | 450 32    | x                               | training 450 32@us.army.mil | TRUE       |
| Training   | 450_33    | x                               | training 450 33@us.army.mil | TRUE       |
| Training   | 450_34    | x                               | training 450 34@us.army.mil | IRUI       |
| Training   | 450_35    | х                               | training 450 35@us.army.mil | TRUE       |
|            |           |                                 |                             | LAUSE.     |
|            |           |                                 |                             | FALSE      |
|            |           |                                 |                             | FALSE      |
|            |           |                                 |                             | LATS:      |

✤ The 'E-mail

Valid?' column in the Excel template will display 'TRUE' if the e-mail address entered fits the proper email formula to be located. **3. Save** the document to your local drive after entering the Filer information into the template.

| 🗓 Save As                            |                                                                                                    |                   |              |            |                   |                     |         |      |        |   |  |
|--------------------------------------|----------------------------------------------------------------------------------------------------|-------------------|--------------|------------|-------------------|---------------------|---------|------|--------|---|--|
| $\leftarrow \rightarrow -\uparrow$ ] | $\leftarrow \rightarrow -\uparrow$ 1 Nuclear (C) $\rightarrow$ Users $\rightarrow$ Hernando Dominguez $\rightarrow$ Documents $\rightarrow$ TDM training $\rightarrow$ ULA. $\rightarrow$ $ O $ Search ULA , |                   |              |            |                   |                     |         |      |        |   |  |
| Organize * Nev                       | v tolde                                                                                                    | r                 |              |            |                   |                     |         |      | •      | 0 |  |
| OneDrive                             | ^                                                                                                    | Name              | ^            |            | Date modified     | Туре                | Size    |      |        |   |  |
|                                      |                                                                                                    | 📴 FDM Bulk Add 1  | Template     |            | 8/31/2023 10:04 A | Microsoft Excel W., | 33 KB   | 8    |        |   |  |
| 3D Objects                           |                                                                                                    | 📑 FDM-8.9 ULA R   | TM 2022-06-2 | 6          | 9/6/2023 4:39 PM  | Microsoft Excel W   | 33 KB   |      |        |   |  |
| Desklop                              |                                                                                                    |                   |              |            |                   |                     |         |      |        |   |  |
| Documents                            |                                                                                                    |                   |              |            |                   |                     |         |      |        |   |  |
| 🐥 Downloads                          |                                                                                                    |                   |              |            |                   |                     |         |      |        |   |  |
| 👌 Music                              |                                                                                                    |                   |              |            |                   |                     |         |      |        |   |  |
| Pictures                             |                                                                                                    |                   |              |            |                   |                     |         |      |        |   |  |
| Videos                               |                                                                                                    |                   |              |            |                   |                     |         |      |        |   |  |
| 😃 Windows (C:)                       |                                                                                                    |                   |              |            |                   |                     |         |      |        |   |  |
| 🥧 Data (E;)                          | ~                                                                                                    |                   |              |            |                   |                     |         |      |        |   |  |
| Lile name:                           | FDM I                                                                                                    | Bulk Add Template |              |            |                   |                     |         |      |        | ~ |  |
| Save as type:                        | Excel \                                                                                                    | Workbook          |              |            |                   |                     |         |      |        | 2 |  |
| Authors:                             | Kelle                                                                                                    | y, Troy A CTR     | Т            | ags: Add a | tag               | Title: Add :        | atitle  |      |        |   |  |
|                                      |                                                                                                    | Save Thumbhail    |              |            |                   |                     |         |      | _      |   |  |
| ∧ Hide Folders                       |                                                                                                    |                   |              |            |                   |                     | loois 🛨 | Save | Cancel |   |  |

### 4. In FDM, click **Impor**t and navigate to the file in your local drive.

| My Orgs »          | My Orgs » John Doe 001 » Confidential Filers » South Last » |                                                                 |                                      |                                                                             |   |  |  |
|--------------------|-------------------------------------------------------------|-----------------------------------------------------------------|--------------------------------------|-----------------------------------------------------------------------------|---|--|--|
| Profile            | Org Unit Members                                            | Org Unit Filers Histo                                           | гу                                   |                                                                             |   |  |  |
|                    |                                                             |                                                                 | Sout                                 | h East                                                                      |   |  |  |
|                    |                                                             | Supervisor: Not Assigned                                        | d (Garcia, Maria acting)             | 450 Certifier: Not Assigned (Taylor, James acting)                          |   |  |  |
| _a+ Add            | I Multiple 450 Filer                                        | -5                                                              |                                      |                                                                             | × |  |  |
|                    |                                                             |                                                                 |                                      |                                                                             |   |  |  |
| <b>M</b> 0         | Copy/Paste Email A                                          | Addresses                                                       |                                      | 🔹 Upload OGE 450 Filer List                                                 |   |  |  |
| Instrue<br>address | ctions: Type or copy on<br>crequises a separate line        | d puste e unoil oddresses in th<br>a. Enter a maximum of 100 e- | o bos bolow. Fach<br>mail addresses. | Trestructions: Import a list of Files, using the FDM File Import Translate. |   |  |  |
| Co                 | py and paste e-mail                                         | address here.                                                   |                                      |                                                                             |   |  |  |
|                    |                                                             | Search Clear                                                    | <u></u>                              |                                                                             |   |  |  |

**5. Open** the appropriate file and click **OK** in the Upload OGE 450 Filer List box. The Review and Confirm screen is displayed.

| 🧿 Open                                                                               |                                     |                  |                      | ×           |
|--------------------------------------------------------------------------------------|-------------------------------------|------------------|----------------------|-------------|
| $\leftarrow$ $\rightarrow$ $\checkmark$ $\uparrow$ $\blacksquare$ $\rightarrow$ This | PC > Documents > FDM Training > ULA | ~ (              | ) Search ULA         | م           |
| Organize   New folder                                                                |                                     |                  | a ==<br>a ==<br>a == | - 🔳 🕐       |
| 📜 QAO XX 🔨                                                                           | Name                                | Date modified    | Туре                 | Size        |
| Quick Reference                                                                      | 폐 FDM-8.9 ULA RTM 2022-06-26        | 9/6/2023 4:39 PM | Microsoft Excel W    | 33 KB       |
| 📜 ULA                                                                                | 🖼 FDM Bulk Add Template             | 9/6/2023 4:50 PM | Microsoft Excel W    | 34 KB       |
| OneDrive                                                                             |                                     |                  |                      |             |
| 🍠 This PC                                                                            |                                     |                  |                      |             |
| 🧊 3D Objects 🗸 🗸                                                                     |                                     |                  |                      |             |
| Filo namo                                                                            | : FDM Bulk Add Template             |                  | ✓ Microsoft Excel V  | Vorksheet v |
| rite name                                                                            |                                     |                  |                      |             |
|                                                                                      |                                     |                  | Open                 | Cancel      |

- 6. Uncheck boxes by Filers not to be to added and click **Confirm**.
  - **Note:** Verify the e-mail address of Filers which failed to appear with the Add Multi function.

|       |                             | Agency                            | Directory:        | DoD               |                      |              |                        |                        |
|-------|-----------------------------|-----------------------------------|-------------------|-------------------|----------------------|--------------|------------------------|------------------------|
|       |                             | Unche                             | ck any in         | dividual y        | ou do not            | wish to ad   | d.                     |                        |
| m I   | Dowiow ar                   | nd Confirm                        | _                 |                   |                      |              | _                      |                        |
|       |                             |                                   |                   |                   |                      |              |                        |                        |
| nstru | ctions: Un                  | check any individual y do not wis | sh to add. Only s | elected individua | als will be added to | FDM.         |                        |                        |
|       |                             |                                   |                   |                   |                      |              |                        |                        |
|       | 100 ¥ ent                   |                                   |                   |                   |                      |              |                        |                        |
| Add   | In FDM?                     | E-mail                            | Last Name         | First Name        | Middle Name          | Phone        | FDM Roles              | Reason                 |
| ø     | Yes                         | y ning 450 18@us.army.mil         | 450_18            | Training          | х                    | 000-000-0000 | FDM User               |                        |
| ø     | Yes                         | training 450 19(Bus.army.mil      | 450_19            | The R             | Reason fiel          | d explains   | why                    |                        |
| ø     | y s                         | training_450_20@us.army.mil       | 450_20            |                   |                      | nnot be ad   |                        |                        |
| ø     | Yes                         | training 450 21@us.army.mil       | 450_21            | T                 |                      |              |                        |                        |
| 0     | Yes                         | training 450 22@us.army.mil       | 450_22            |                   | ad multiple          | 450 Filers   | reature.               |                        |
| ۷     | Yes                         | training_450_23@us.army.mil       | Shaw              | Rick              | х                    | 000-000-0000 | TON D                  |                        |
| ø     | Yes                         | training 450 24(dus.army.mil      | Neeco             | Mary Jane         | х                    | 000-000-0000 | FDM User               |                        |
| ø     | Yes                         | training 450 28(Bus.army.mil      | Whittle           | Jack              | х                    | 000-000-0000 | FDM User               |                        |
|       | Yes                         | After reviewing the               | e listing, c      | firm              | 000-000-0000         | FDM User     | Already a filer in FDM |                        |
|       | No                          | to add the File                   | rs to the         | Org Unit.         |                      |              |                        | Not found in directory |
|       | No Caming_Hou_cogusiannyina |                                   |                   |                   |                      |              |                        | Not found in directory |
|       | No                          | training 450 27(Bus.army.mil      |                   |                   |                      |              |                        | Not found in directory |
|       | No                          | training 450 29(Bus.army.mil      |                   |                   |                      |              |                        | Not found in directory |
|       |                             |                                   |                   |                   |                      |              |                        | 1                      |
|       |                             |                                   |                   |                   |                      |              |                        |                        |

## **MANAGING FILER ASSISTANTS**

A DAEO/DAEO EC, or a 450 Certifier/450 Certifier EC, can add Filer Assistants from the Org Unit Filer List page.

Adding a Filer Assistant:

- 1. Select Admin Center | Org Management.
- 2. Select the Org Unit where the Filer resides.
- 3. Click the Org Unit Filers tab.
- 4. Click the **450 Filers** panel. A list of Filers associated with the selected Org Unit is displayed.

| DM_9902<br>Internancial Disclosure Management                                                |                                   |                                         |                           |                                             |                |               |                      |  |
|----------------------------------------------------------------------------------------------|-----------------------------------|-----------------------------------------|---------------------------|---------------------------------------------|----------------|---------------|----------------------|--|
| My Reviews My Expired Reports Admin                                                          | Center thics training Manager     | nent Reports Notifications              |                           |                                             |                |               |                      |  |
| Orij Management () ser Admin, (1993)                                                         |                                   |                                         |                           |                                             |                |               |                      |  |
| 4-au conffler FC to taylor, tames                                                            |                                   | Org Managem                             | ent                       |                                             |                |               |                      |  |
| 🏦 Org Tree                                                                                   | My Drijs × John Doe 001 × 0       | confidential Lilers »                   |                           |                                             |                |               |                      |  |
| Search Q                                                                                     | Profile Org Unit Member           | Org Unit Filers History                 |                           |                                             |                |               |                      |  |
| Add New Org                                                                                  | Click the appropriate how to view | a list of current filers and access the |                           | dential Filers                              |                |               |                      |  |
| <ul> <li>John-Doe-001</li> <li>CECOM</li> <li>MEDCOM</li> <li>Confidential.tilers</li> </ul> | 450 Filers                        | 🖶 OGE 450 Filers - Confic               | lential Filers            |                                             |                |               | Add Filer (Add Muit) |  |
| Central North  South East                                                                    | 1                                 | thow 20 m entries                       |                           |                                             |                |               | 1                    |  |
| Corp of Engineers                                                                            | -                                 | F-mail                                  | Name                      | Org Unit                                    | Current Report | Supervisor    |                      |  |
| Public Filers                                                                                |                                   | larren e barsen di (ösnny mi            | Miller, Abert             | Confidential Lifers<br>Personal Information |                | Carcia, Naria | ä≓×t ≱               |  |
|                                                                                              |                                   | Showing 1 to 1 of 1 entries             |                           |                                             |                |               | 1                    |  |
|                                                                                              |                                   |                                         |                           |                                             |                |               |                      |  |
|                                                                                              |                                   | Security and Privary Notice             | lielp   Accessibility   D | weinped by: CECON LONG                      |                |               |                      |  |
|                                                                                              |                                   |                                         |                           |                                             |                |               |                      |  |

5. Click the **Add Assistant** icon beside the Filer. The Filer's profile page is displayed.

6. Click **Add Filer Assistant** above the Filer Assistants list. The Search for Filer Assistants box displays.

| M Pinancial Disclosure Management                             |                                           |                                                             |  |  |  |  |  |  |
|---------------------------------------------------------------|-------------------------------------------|-------------------------------------------------------------|--|--|--|--|--|--|
| My Reviews My Expired Reports Admin Center Ethics             | Training Management Reports Notifications | of Ar                                                       |  |  |  |  |  |  |
| Org Management User Admin Lilers                              |                                           |                                                             |  |  |  |  |  |  |
| 450 Certifier EC To Taylor, James                             |                                           |                                                             |  |  |  |  |  |  |
| Albert Miller<br>Iorren.e.hansen.ctrgarmy.mll<br>/18-156-1234 |                                           |                                                             |  |  |  |  |  |  |
| Assistants                                                    | Albert Miller's Assistants                | +Add -                                                      |  |  |  |  |  |  |
| Reports                                                       | ^ Name ≑ E-mail                           | Ph 450 Filer Assistant                                      |  |  |  |  |  |  |
| Roles                                                         | 450 Liler Assistant                       |                                                             |  |  |  |  |  |  |
| Notifications                                                 | <u>Garcia, Maria</u> lorrentethausen.ch/  | <u>@army.ml</u> /18-555-1234                                |  |  |  |  |  |  |
| History                                                       |                                           |                                                             |  |  |  |  |  |  |
|                                                               | Security and Priva                        | cv Notice   Help   Accessibility   Developed by: CECOM LCMC |  |  |  |  |  |  |

**7.** Type the Filer Assistant's name or e-mail address in the e-mail field and click **Search**.

**Note:** The best way to search is by e-mail address. Searching by name will likely return multiple results.

8. In the search results list, select the assistant to add by clicking the **plus (+) sign** by their name. The selected user is added as a Filer Assistant.

### Removing a Filer Assistant:

- 1. Select Admin Center | Org Management.
- 2. Select the Org Unit in the Org Tree where the Assistant resides.
- 3. Click the Org Unit Filers tab.
- 4. A list of Filers associated with the selected Org Unit is displayed.
- 5. Click the **View** icon beside the Filer. The Filer's profile page is displayed.
- 6. Select the Assistants tab.
- 7. Click the X beside the Filer Assistant to remove. The Filer Assistant is removed.
- 8. Click the X in the Filer profile bar to return to the Org Unit Filers page.
  - **Note:** Only Filers, DAEOs/DAEO ECs, and 450 Certifiers/450 Certifier ECs can remove Filer Assistants in FDM. When removing a Filer Assistant, the person is only removed as the assistant to the Filer. They are not removed from the system.

## Assigning a Report to a Filer

FDM automatically assigns every registered 450 Filer in FDM an Annual Report on December 31. It is imperative that POCs have their Org Units, Supervisors, and Filers set up correctly before the end of the year.

Manual report assignment is typically used for New Entrant Filers. It is also used if a Filer wasn't automatically assigned an Annual report on December 31.

- 1. Select Admin Center | Org Management.
- 2. Locate and select the Filer's Org Unit.
- 3. Click the **Org Unit Filers** tab and select the **OGE 450 Filers** panel. A list of Filers associated with the selected Org Unit is displayed.

| lanagement   Lor Admin       |                       |                                          |                     |                                          |                         |                   |           |           |
|------------------------------|-----------------------|------------------------------------------|---------------------|------------------------------------------|-------------------------|-------------------|-----------|-----------|
| 450 Certifier                |                       |                                          | Org Mana            | gement                                   |                         |                   |           |           |
| 🔓 Org Tree                   | My Orgs = Kevin S     | Sub Org                                  |                     |                                          |                         |                   |           |           |
| Search Q                     | Profile Org U         | Org Unit Filers                          | History             |                                          |                         |                   |           |           |
| _                            |                       |                                          | Kevin               | Sub Org                                  | 9                       |                   |           |           |
| Add New Org<br>Kevin Sub Org | click the appropriate | e box to view a list of current filers a | nd access th        | e ability to a                           | dd filers.              |                   |           |           |
|                              | 450<br>Filers         | GE 450 Filers - Ke                       | win Sub 0           | Drg                                      |                         |                   | Add Filer | Add Multi |
|                              | 4                     | A Show 20 T entries                      |                     |                                          |                         |                   |           |           |
|                              | · ·                   | ¢ E-mail                                 | * Name              | Örg Unit                                 | Current<br>Report       | Ŝupervisor        |           |           |
|                              | 278<br>Filers         | kellastrane.strömai.mil                  | Lastname,<br>Kei    | Sub-Org<br>Sub-Org<br>for sevio          | 2020 New<br>Entrant 450 | Lastname,<br>Den  | n=        | Assign    |
|                              | 1                     | kevin,lastname.ctr@mail.mil              | Lastname,<br>Kevin  | Kexin<br>Sub-Org<br>Sub-Org<br>for Kevin | 2020 New<br>Entrant 450 | Lastname.<br>Don  | n≓×       |           |
|                              |                       | rabin.lastname.ctr@mail.mi               | Lastname,<br>Nobin  | Kevin<br>Sub-Ore<br>Sub-Ore<br>for Kevin | 2020 New<br>Entrant 450 | Lastname.<br>Rett | n=×       |           |
|                              |                       | ramie lastname.ctr@mail.mil              | Lastname,<br>Ronnie | Sub-Org<br>Sub-Org<br>for sevin          | 2020 New<br>Entrant 450 | Lastname,<br>Den  | n=x       |           |
|                              |                       | Showing 1 to 4 of 4 entries              |                     |                                          |                         |                   |           | 1         |

4. Click Assign by the targeted Filer. The 450 Filer Assignment page is displayed.

5. Select the appropriate criteria and click **OK**.

| Org Unit: Kevin Sub Org<br>Filer: Kel Lastname |                                                                                                  |  |
|------------------------------------------------|--------------------------------------------------------------------------------------------------|--|
| Assignment Type:                               | Report                                                                                           |  |
| Year:                                          | 2020                                                                                             |  |
| Report Status:                                 | New Entrant                                                                                      |  |
| Duty to File:                                  | <ul> <li>Filer is New to Org</li> <li>Filer Assigned new duties</li> <li>Filer is SGE</li> </ul> |  |
| Appointment Date:                              | 04/16/2020                                                                                       |  |
| Due Date:                                      | 05/16/2020                                                                                       |  |

| Field                        | Description                                                                                                    |
|------------------------------|----------------------------------------------------------------------------------------------------|
| Year                         | Report year; the report year defaults to the current year.                                                                                                    |
| Report Status                | Indicate the type of OGE 450 (New Entrant or Annual) report a Filer is required to file in FDM.                                                                                                    |
| Duty to File                 | Indicate the reason the Filer is required to file a report.                                                                                                    |
| Filer is New to Org          | For New Entrants, indicate if the Filer is a new employee and required to File an OGE 450. This selection prompts a required Appointment Date.                                                                   |
| Appointment Date             | The date the Filer was appointed to the job requiring filing an OGE 450.                                                                                                    |
| Filer Assigned New<br>Duties | For New Entrants, indicate if the Filer is an existing employee who assumed new duties that trigger the requirement to file an OGE 450. This selection prompts the required entry of an Assigned to Duties Date. |
| Assigned to Duties<br>Date   | The date the Filer assumed the duties that require them to file an OGE 450.                                                                                                    |
| Filer is SGE                 | For New Entrants, indicate if a Filer is a Special Government Employee.<br>This selection prompts the required entry of a Begin In-Process Date.                                                                 |
| Begin In-Process Date        | The date entered should be calculated to provide for submission at least 30 days prior to the SGE's expected appointment or assumption of duties date.                                                           |
| Due Date                     | The date the report is due. The due date is not editable at the time of assignment.                                                                                                    |
| -                            | nt Date is the collective term for the Appointment Date,                                                                                                    |

Assigned to Duties Date, or Begin In-Process Date. This term is used in subsequent screens and is found on the Report Due Date Information via the Review Status page.

## Notifying a Filer

The Report Assignment Notification page notifies a Filer they have been registered. The notification includes report information and instructions on how to file the report in FDM.

| Previe Financial Disclosure Manageme                       | nt and             |                                                                                                    |   |
|------------------------------------------------------------|--------------------|----------------------------------------------------------------------------------------------------|---|
| Hy Reviews Hy Expired Reports Admin Center Ethics Training | Management Reports | Hotifications                                                                                                    |   |
| Org Management User Admin Filers                           |                    |                                                                                                    |   |
| 450 Contilier                                              |                    | Org Management                                                                                                    | 0 |
| 🚓 Org Tree Ny Orgs + Kevin Sub Org                         | 6                  |                                                                                                    |   |
| Search Q                                                   | Report As          | signment Notification                                                                                                    |   |
| Add New Drg                                                | то:                | kel.lastnane.ctrdimail.mil                                                                                                    |   |
| Kevin Sub Org \$                                           | Subject:           | Start Your Report due 05/20/2020 (Automatic Notice)                                                                                                    |   |
|                                                            | Message:           | You are registered as an OGE 450, Confidential Financial<br>Disclosure Report Filer in Financial Disclosure<br>Management (FDM). Your report is due 05/20/2020.<br>Please consult your legal advisor or 450 Certifier Ashley<br>Lastname, kavin.m.diegen.ctr@mail.mil, 4848440383, if<br>you have questions about how to file a Financial<br>Disclosure Report, or need an extension. Also, consult<br>your legal advisor, supervisor or me if you do not think<br>you should file such a report. |   |
|                                                            | Security and Priv  | acriticase   Hels   Accessibility   Developed by: CSCOHILCMC                                                                                                    |   |
|                                                            |                    |                                                                                                    |   |
|                                                            |                    |                                                                                                    |   |

6. Click **Send** to notify the Filer of their requirement to file, or **Cancel** and notify later. The Filers page is displayed.

## Removing a Filing Assignment

Under certain circumstances some Filers are no longer required to file. Report assignments for these Filers can be removed.

- **Note:** Only DAEOs, DAEO ECs, SLCs, SLC EC, SLC Assistants, 450 Certifiers, 450 Certifiers ECs, 450 Certifier Assistants, and POCs can remove OGE 450 filing assignments.
- 1. Locate the name of the Filer on the list and click the **View** icon beside the name. The Filer Profile Page displays.
- 2. Click the **Reports** tab.
- **3.** Click the **Unassign** button. A message asks to confirm removal of the assignment from the Filer.
- 4. Click **OK**.

| Previe <sup>®</sup> inancial Disclosure                   | Manage          | ement 🖌                    | SETHENT OF TH        | 00                  |                     |                       | -            |
|-----------------------------------------------------------|-----------------|----------------------------|----------------------|---------------------|---------------------|-----------------------|--------------|
| My Reviews My Expired Reports Admin Cer                   | ster Ethics Tra | ining Managemen            | t Reports Noti       | fications           |                     |                       | AL           |
| Org Management User Admin Filers                          |                 |                            | - 50                 | 2.5                 |                     |                       |              |
| 450 Certifier                                             |                 |                            |                      |                     |                     |                       | ß            |
| KL Kel Lastname<br>kel lastname.ctr@mail.m#<br>4946440283 |                 |                            |                      |                     |                     |                       | $\bigotimes$ |
| Assistanta                                                | Reports         |                            |                      |                     |                     |                       |              |
| Reports                                                   | Report<br>Year  | Report<br>Status           | Review<br>Status     | Assigned            | Current<br>Due Date | Assigning<br>Org Unit | Unassign     |
| Roles                                                     | 2020            | OGE 450 New<br>Entrant     | Draft                | Yes                 | 05/13/2020          | Kevin Sub Org         |              |
| Notifications                                             |                 |                            |                      |                     |                     |                       | 3            |
| History                                                   |                 |                            |                      |                     |                     |                       |              |
|                                                           | Sec             | urity and Privacy Notice 1 | Helo   Accessibility | Developed by: CECOI | H LOMC              |                       |              |
|                                                           |                 |                            |                      |                     |                     |                       |              |
|                                                           |                 |                            |                      |                     |                     |                       |              |
|                                                           |                 |                            |                      |                     |                     |                       |              |

# EDITING A REPORT'S DUE DATE

Due Dates for reports depend on the Reporting Status selected, and calculate as follows:

- **OGE 450 Annual** The Due Date defaults to the statutory Due Date.
- **OGE 450 New Entrant** The Due Date automatically calculates to 30 days from either the Appointment Date, Assigned to Duties Date or Begin In-Process Date (whichever was entered at the time of assignment).

## Editing the Due Date of a Report

### Editing the Assignment Date

The Assignment Date field of the Review Due Date Info page is used to edit an incorrectly entered Appointment Date, Assigned to Duties Date, or Begin In-Process Date. This action effectively corrects the due date of the report.

- 1. Select My Reviews | Review Reports and locate the report to be edited.
- 2. Click the **Review Status** button by the report. The Review Status page displays.
- 3. Click View Due Date Information. The Review Due Date Info page displays.
- 4. Enter the **new date** in the Assignment Date field and click **Save**.

### Overriding the Due Date

Alternatively, a report's due date can be overridden to set the correct legal due date.

- **5.** On the Report Due Date Info page, click the **checkbox** next to Override Due Date.
- 6. Enter the **new date** in the Due Date field.
- 7. Type a **reason** in the Reason field and click **Save**.

Editing Assignment Date versus Overriding the Due Date

Editing the Assignment Date changes the Due Date indirectly. It ensures there are 30 days between Assignment Date and Due Date (excluding extensions).

Overriding the Due Date changes the Due Date directly and should only be used when the 30-day rule is not in effect.

| Report Du              | e Date Info           |
|------------------------|-----------------------|
|                        |                       |
| Year :                 | 2021                  |
| Corrent Due Date :     | 02/16/2021 i          |
| Total Extension Days : | 0 i                   |
| Due Date :             | MM 02 DD 16 YYYY 2022 |
| Override Due Date :    | 2 i                   |
| Riedour :              | Eversons deployment.  |
| Admin Due Date :       |                       |
| s                      | nve                   |
| rd Extension i         | Audit Irail Cancel    |

The Assignment Date can be viewed by all roles, but can only be edited by 450 Certifiers, 450 Certifier ECs, 450 Assitants, DAEOs, DAEO ECs, SLCs, SLC ECs, SLC Assitants.

# VIEWING FILER PROFILE INFORMATION

A Filer profile shows information like additional FDM roles, Assistants/EC relationships, associated reports, and user history.

- 1. Click the **Org Unit Filers** tab.
- 2. Click the 450 Filers Panel.
- 3. Click the **View** icon beside the Filer. The Filer profile displays.

| FDM_0402                                                          | e Management                      | STAENT OF THE BO                   | *r-wica                  |                                                       |                            |                  |                      |
|-------------------------------------------------------------------|-----------------------------------|------------------------------------|--------------------------|-------------------------------------------------------|----------------------------|------------------|----------------------|
| My Reviews My Expired Reports Admin Co                            | enter Lthus Frammy Nanagern       | ent Reports Notifications 🕵        | <u>Bee</u>               |                                                       |                            |                  |                      |
| Ory Management User Admin Filens                                  |                                   |                                    |                          |                                                       |                            |                  |                      |
| 450 Getifier FC to Laylor, James                                  |                                   | Org Manag                          | jeme <b>nt</b>           |                                                       |                            |                  |                      |
| 🏯 Org Tree                                                        | My Orgs » Federal Agency » (      | CECOM +                            |                          |                                                       |                            |                  |                      |
| Search Q                                                          | Profile Org Unit Members          | Org Unit Filers Histo              | агу                      |                                                       |                            |                  |                      |
| Add New Org                                                       | Click the appropriate box to view | a list of current filers and acces | s the ability to         | CECOM<br>add filers.                                  |                            |                  |                      |
| <ul> <li>Leceral Agency</li> <li>LECOM</li> <li>MLDCOM</li> </ul> | 450 Filers                        | 🖶 OGE 450 Filers - CE              | сом                      |                                                       |                            |                  | Add Filer (Add Multi |
| Contridential Fliers     Control North     South East             |                                   | Show 20 × catrics                  |                          |                                                       |                            |                  | 1                    |
| CERDEC.                                                           |                                   | ¢ L mail                           | <ul> <li>Name</li> </ul> | Org Unit                                              | Current Report             | Supervisor       |                      |
| Corp of Engineers<br>Public Liters                                |                                   | lerran.e.hansen.str@army.mi        | Rodinguez,<br>None       | CECON<br>U.S. Army Communications Electron<br>Commond | cs 2022 New Entrent<br>450 | Garcia.<br>Maria | /1) = × 8 24         |
|                                                                   |                                   | showing 1 to 1 of 1 entries        |                          |                                                       |                            |                  | 1                    |
|                                                                   |                                   | Security and Manager N             | etica IIalo I Anna       | sibility   Developed by: CECON LCHC                   |                            |                  |                      |
|                                                                   |                                   |                                    | and their prove          | and a financial second second second                  |                            |                  |                      |
|                                                                   |                                   |                                    |                          |                                                       |                            |                  |                      |
|                                                                   |                                   |                                    |                          |                                                       |                            |                  |                      |
|                                                                   |                                   |                                    |                          |                                                       |                            |                  |                      |

| <sup>DM_Q202</sup>                                             | nent                  | 100 mg 00 3                                  |                               |
|----------------------------------------------------------------|-----------------------|----------------------------------------------|-------------------------------|
| My Reviews My Expired Reports Admin Center Ethics Trainin      | ng Management Reports | Notifications OR                             |                               |
| Org Management   User Admin   Lilers                           |                       |                                              |                               |
| 450 Certifier EC To Taylor, James                              |                       |                                              |                               |
| Maria Rodriquez<br>Incres Adamen.ctr@army.ctll<br>718-705-1234 |                       |                                              |                               |
| Assistants                                                     | Roles                 |                                              |                               |
| Reports                                                        | * Role                | Org Name                                     |                               |
| Roles                                                          | 450 Eler              | CECOM                                        |                               |
| Notifications                                                  |                       |                                              |                               |
| History                                                        | Custom Reviewer       | Roles                                        |                               |
|                                                                | * Role 🕴 🕴 Lil        | er's Report 🕴 🍦                              | Liler Name                    |
|                                                                |                       | No Custom Roles Fou                          | nd                            |
|                                                                |                       | Security and Edwary Notice   Help   Avaeaa N | Ity   Developed by: 600041040 |
|                                                                |                       |                                              |                               |

## MOVING A FILER TO A DIFFERENT ORG UNIT

Filers must be moved to different Org Units after lateral transfers. Move these filers when updating the Filer List and only to Org Units within the organizational view of the FDM official.

**Note:** Moving Filers to a new Org Unit may change the Filer's review chain. When a Filer has a disclosure report Under Review, current review chain members may be notified in case their review process has begun. To view the review chain members, click the Org Unit name link listed by the Filer's name.

- 1. Select Admin Center | Org Management.
- 2. Select the **Org Unit** of the Filer to be moved.
- 3. Click the Org Unit Filers tab.
- 4. Select the **OGE 450 Filers** panel. A list of Filers associated with the selected Org Unit is displayed.

| COM_CAN2<br>Inconcial Disclosure<br>Inconcerne Presidence<br>Org Management, Jeer Admin |                                                       | ment Reports Notifications                 |                          |                                                          |                         |                  |                     |
|-----------------------------------------------------------------------------------------|-------------------------------------------------------|--------------------------------------------|--------------------------|----------------------------------------------------------|-------------------------|------------------|---------------------|
| 150 Certiller DC To Taylor, James                                                       |                                                       | Org Mana                                   | gement                   |                                                          |                         |                  | (                   |
| 🚓 Org Iree                                                                              | My Orgs » Federal Agency »<br>Profile Org Unit Member |                                            | ory                      |                                                          |                         |                  |                     |
| Search Q<br>Add New Org                                                                 | Gick the appropriate base to view                     | wallst of current lifers are any           | s the ability to a       | CECOM                                                    |                         |                  |                     |
| CECOH     CECOH     Central mens     Central mens     Central Moth                      | 450 Fjlers                                            | ABOGE 450 Filers - Cl<br>Show 20 × entries | ECOM                     |                                                          |                         |                  | Add Filer Add Multi |
| - South East<br>CERDEC                                                                  | 1                                                     | ¢ F-mall                                   | <ul> <li>Name</li> </ul> | Org Unit                                                 | Current Report          | \$upervisor      |                     |
| Corp of Engineers<br>Profix Eiters                                                      |                                                       | hmen e hanser drifter ny nit               | Rodriguez,<br>Maria      | CLCOM<br>U.S. Army Communications-Electronics<br>Command | 2022 New Entrant<br>450 | Garcia,<br>Maria | <u>n = × 8 2+</u>   |
|                                                                                         |                                                       | Showing 1 to 1 of 1 couries                |                          |                                                          |                         |                  | •                   |
|                                                                                         |                                                       | Security and Privacy P                     | kriise   Liele   Asses   | delig   Developed by: CLOUN LCNC                         |                         |                  |                     |

5. Click the **Move** icon by the targeted Filer.

6. Browse and select an Org Unit where the Filer is to be added and click OK.

|                 | In the second second se |                          | agrand Reals                 | Ludians                             |                                                                                                    |                  |          |
|-----------------|----------------------------------------------------------------------------------------------------|--------------------------|------------------------------|-------------------------------------|----------------------------------------------------------------------------------------------------|------------------|----------|
|                 | 100 Califier PC Dr.Taylor, Source                                                                                                    |                          |                              | rg Hanagement                       |                                                                                                    |                  | 0        |
|                 | also Drig Iree                                                                                                    | Hy saga in Lederal Agend | у остани о                   |                                     |                                                                                                    |                  |          |
|                 | Search 🔍                                                                                                    |                          |                              |                                     | CECOM                                                                                                    |                  |          |
|                 | FAIR-S Dig                                                                                                    | Powr. Reports spiller:   | An you                       | ure you want to move Rodniquez      | Naria ana 450 Filer fron 6500N to Confidential File                                                                 | 16               |          |
| Only some       | - Le level oper a<br>- contra contra<br>- contra contra                                                                                                    | I say the black parts of | andel site the the t         | go is the carbon was with the       | Her an is Sector. Any one sum the parts around only in                                                              | and a first free |          |
| Filers' reports | - Dateballations                                                                                                    | Reports for Borlingue    | er, Maria                    |                                     |                                                                                                    |                  |          |
| •               | <ul> <li>Osch Erit</li> </ul>                                                                                                    | Move Report?             | Year Form Type               | Reporting Scools                    | Review Status                                                                                                    | Assigning Crg    | Assigned |
| are eligible to | CERDIEC<br>Corplict Engineerin                                                                                                    |                          | ans de co                    | A set from                          | 15.40                                                                                                    | Conduct Paul 1   | 25       |
| be moved to     | Public Tierc                                                                                                    |                          | 2010 DC5 450<br>2021 DC5 450 | Annual<br>Annual                    | Enals<br>Under Review - Americ meins in Progress                                                                    | CBC041<br>CCC041 | 15<br>15 |
| De moved to     |                                                                                                    |                          | AM1 06.400                   | A rest<br>A rest to sold            | <ul> <li>A test sectors — America metro in Program</li> <li>A test in sectors — America metro in Program</li> </ul> | C14.0M           | 121      |
| a different Org |                                                                                                    |                          | 2002 DCE 450                 | Annal                               | Under Sectory - Americanica in Program                                                                              | CECOM            | 10       |
| Uni             |                                                                                                    |                          | 2000 000 450                 | Nov Charges                         | Erste                                                                                                    | 000004           | 100      |
| Oni             |                                                                                                    |                          |                              |                                     | Yes I                                                                                                    |                  |          |
|                 |                                                                                                    |                          | Autor                        | and Server Search Ball, Dama all st | Providencial Control (CAR)                                                                                          |                  |          |

The Move Reports option screen may display when a Filer has past reports in FDM.

 Move a report with the Filer by leaving the checkbox by a report selected, and click Yes.

ò

8. Keep a report with the review chain of the original Org Unit by deselecting the **checkbox**, **and** Click **Yes**.

The Filer and their selected reports are then moved to the new Org Unit.

 Deleting a Filer's role does not delete reports already started, e.g., Draft, Under Review, and Complete. Draft reports or others that are not required should be "Admin Closed" by the reviewing ethics

# REMOVING A FILER'S ROLE

Filer roles are removed one at a time.

### **Checking for Assigned Reports**

Ensure Filers do not have assigned or incomplete reports before removing them. If an incomplete report exists, the Filer's Ethics Official should be notified to either complete the report or delete the report if it was filed erroneously

- 1. Select Admin Center | Org Management.
- 2. Select an Org Unit with the Filer to remove.
- 3. Click the Org Unit Filers tab.
- 4. Select the **450 Filers** panel. A list of Filers associated with the selected Org Unit is displayed.

| 450 Certifier FC to Laylor, James                                                                              |                                                        | Org Manage                                                                              | ment                          |                                              |                      |                      | (              |
|----------------------------------------------------------------------------------------------------|--------------------------------------------------------|-----------------------------------------------------------------------------------------|-------------------------------|----------------------------------------------|----------------------|----------------------|----------------|
| 🚓 Org Tree                                                                                                    | My Orga » Federal Agency »<br>Profile Org Unit Members |                                                                                         | ·                             | dential Filers                               |                      |                      |                |
| Add New Org<br>- Lederal Agency<br>- CLCOM<br>- Contridential Filens<br>- Contridential Filens<br>- South Past | 450 Hilers                                             | a list of current filers and access t<br>COF 4.50 Filers - Con<br>Show [20] x Jentifies | Add Filer Add Multi           |                                              |                      |                      |                |
| Corp of Engineers                                                                                              |                                                        | ≑ t-mail                                                                                | * Name                        | © Org Unit                                   | Correct Report       | \$Supervisor         |                |
| Public Inters                                                                                                  |                                                        | lerren ethansen contrarmy mil                                                           | Miller, Albert                | Confidential Files<br>Personal Information   |                      | <u>Barcia, Maria</u> | [A]≓[×] 8](2-) |
|                                                                                                    |                                                        | harrenseshansenso r@armysnil                                                            | Rodriguez, Maria              | Confidential Files<br>Personal Telephonetics | 2022 New Enfrant 450 | Garcia, Maria        | <u> </u>       |
|                                                                                                    |                                                        | Showing 1 to 2 of 2 entries                                                             |                               |                                              |                      |                      | 1              |
|                                                                                                    |                                                        | Centrify and Britany Stati                                                              | or ( Telp ) Accessibility ( O | Hankster I for 2000 K I CHC                  |                      |                      |                |

- 5. Click the **Remove 450 Filer (X)** icon by the targeted Filer. The Remove Reports Option page displays.
- Deleting a Filer only removes their role in FDM. Deleting does not permanently remove the Filer from FDM.

|                           |                   | Con                                 | fidential Filers                                 |                     |          |
|---------------------------|-------------------|-------------------------------------|--------------------------------------------------|---------------------|----------|
|                           |                   | Are you sure you want to remove All | bert Miller as a 450 Filer from Confidential Fil | ers?                |          |
| ove Reports option:       |                   |                                     |                                                  |                     |          |
| remove Not Started 450 Fi | ler report assigm | ents for Albert Miller              |                                                  |                     |          |
|                           | ter report assign |                                     |                                                  |                     |          |
|                           |                   |                                     |                                                  |                     |          |
| complete Reports for      | Albert Miller     |                                     |                                                  |                     |          |
|                           |                   |                                     |                                                  |                     |          |
| Remove Report?            | Year              | Reporting Status                    | Review Status                                    | Assigning Org       | Assigned |
| ✓                         | 2022              | OGE 450 Annual                      | Not Started                                      | Confidential Filers | Yes      |
|                           | 2021              | OGE 450 New Entrant                 | Under Review - Filer Signed                      | Confidential Filers | Yes      |
|                           | 2021              | OGE 450 Annual                      | Under Review - Filer Signed                      | Confidential Filers | Yes      |
|                           | 2021              |                                     |                                                  |                     |          |
|                           | 2021              |                                     |                                                  |                     |          |
|                           | 2021              |                                     |                                                  |                     |          |
|                           | 2021              |                                     | Dk Cancel                                        |                     |          |
|                           | 2021              |                                     | Cancel                                           |                     |          |

- 6. Leave the checkbox beside a report **selected** and click **OK** to remove a report with the Filer role.
- 7. **Deselect** the checkbox and click **OK** to keep a report with the review chain of the original Org Unit.

## VIEWING AND MANAGING A LIST OF ALL OF YOUR FILERS

## Admin Center | Filers

All FDM Users, with the exception of Filers and Filer Assistants, can manage listings of Filers through **Admin Center | Filers.** Use the **Admin Center | Filers** page to review and update filer lists prior to filing season.

From this page:

- View and export a list of 450 Filers.
- Verify Filers' information such as Org Unit, Supervisor, and current year report.
- Verify Filer Profile information Roles, Reports, Assistants and History.
- Move Filers into the appropriate Org Unit.
- Assign reports to Filers.
- Remove Filers who leave an organization.
- Add a Filer Assistant.
  - **Note**: The System Administrator assigns annual reports to FDM filers on December 31.

To view a list of Filers:

1. Select Admin Center | Filers and click the 450 Filers panel.

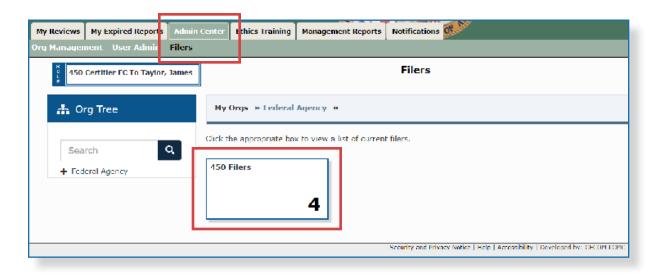

### Filtering and Sorting

Filtering and sorting allows for quickly viewing and grouping Filers by specific criteria.

2. Select Show My or Show All.

| 450 Certifier EC To Taylor, James | Filers                                                                                    |                                          |
|-----------------------------------|-------------------------------------------------------------------------------------------|------------------------------------------|
| 🚓 Org Tree                        | My Orgs » Federal Agency »                                                                |                                          |
| Search Q<br>+ Federal Agency      | 450 Filers                                                                                |                                          |
|                                   | Filter(s): Mode: Show My Show All +<br>Email<br>Last Name<br>First Name<br>Middle Initial | Acce sibility   Developed by: CECOM LCMC |
|                                   | Org Name<br>No Current Year Report                                                        |                                          |

#### Filtering Options

- 3. Click **Add Filter(+)** and select the filter options for the list. Repeat to include additional filters.
- 4. Click **Apply Filters** and records containing the selected filter information are displayed.

| Filers                                                                        | ?             |
|-------------------------------------------------------------------------------|---------------|
| My Orgs » Federal Agency »                                                    |               |
| 450 Filers                                                                    |               |
|                                                                               | Apply Filters |
| Filter(s): Mode: Show My Show All Last Name: Hansen × +                       |               |
| Security and Privacy Notice   Help   Accessibility   Developed by: CECOM LCMC |               |

5. Click the  $\mathbf{x}$  beside the filter to remove.

Sorting

**6.** Choose a column by which to sort the list and click on the **sort arrows**. The rearranged list is displayed.

| 450 Filers                   |                  |                                       |                      |                      | Export 🗸             |
|------------------------------|------------------|---------------------------------------|----------------------|----------------------|----------------------|
|                              |                  |                                       |                      |                      | Apply Filters        |
|                              |                  |                                       |                      |                      |                      |
| Filter(s): Mode: Show My     | × (+             |                                       |                      |                      |                      |
|                              |                  |                                       |                      |                      |                      |
| Show 20 v entries            |                  |                                       |                      |                      | 1                    |
| E-mail                       | Name             | \$<br>Org Unit                        | Current Report       | \$ Supervisor        |                      |
| lorren.e.hansen.ctr@army.mil | Miller, Albert   | ridential Filers<br>sonal Information |                      | Garcia, Maria        | /*i ≓ × 🖻 ♣+         |
| lorren.e.hansen.ctr@army.mil | Rodriquez, Maria | fidential Filers<br>sonal Information | 2022 New Entrant 450 | <u>Garcia, Maria</u> | /*i ≓ × 🖻 <b>≗</b> + |

**Exporting Your Filer List** 

To export a list of your Filers:

7. Click **Export** and select **Excel** or **CSV**.

# User Admin

## USER SEARCH - FIND A SPECIFIC USER

The User Search tool searches for FDM users and displays their profile information.

To locate a specific user in FDM:

- 1. Select Admin Center | User Admin.
- 2. Enter the user's name or e-mail address in the search field and click Search.

| -Pinancial Disclosure M                | anagement                                       |
|----------------------------------------|-------------------------------------------------|
| Reviews N Expired Reports Admin Center | Unics Training Management Reports Notifications |
| 450 Decifier I C In Laylor, Lanes      | User Admin 😐                                    |
| Q. Search - Find a specific user       |                                                 |
| Miller, Albert                         | Search                                          |
| O Browse and select an Org Unit        |                                                 |

**3.** Click the **View** icon beside the user to display the user's FDM profile details. The Filer's profile page displays.

| Q Search - Find a specific user                               |                |              |               |
|---------------------------------------------------------------|----------------|--------------|---------------|
| Instructions: For best results, enter a user's email address. |                |              |               |
| Miller, Albert Search                                         |                |              |               |
|                                                               |                |              | Apply Filters |
| Filter(s): +                                                  |                |              |               |
| Show 10 v entries                                             |                |              | 1             |
| ¢ E-mail                                                      | Name           | Telephone    |               |
| lorren.e.hansen.ctr@army.mil                                  | Miller, Albert | 718-555-1234 | <i>i</i> ň    |
| Showing 1 to 1 of 1 entries                                   |                |              |               |

# BROWSE A LIST OF USERS BY ROLE

The Browse tool updates or displays a list of POCs, Supervisors, Senior Legal Counsels, 450 Certifiers, or DAEOs in FDM.

To view and manage a list of FDM users by Role:

- 1. Select Admin Center | User Admin.
- 2. Select an Org Unit from the Org Tree where the users are placed.
- 3. Select an FDM Role Panel.

| Municipal Disclosure<br>By Review My Particel Reput                     |                                                                                                    |   |  |  |  |  |
|-------------------------------------------------------------------------|----------------------------------------------------------------------------------------------------|---|--|--|--|--|
| Accularitien FC to taylor, tames                                        | User Admin                                                                                                    | 2 |  |  |  |  |
|                                                                         | Q Search - Find a specific user Instructions://or post results, onto: a user's and address.                                                                                                    |   |  |  |  |  |
|                                                                         | 5 our de la courte de la courte |   |  |  |  |  |
| <ul> <li>Browse and select an Org L</li> <li>Crg Tree</li> </ul>        | Init<br>Ny Orus & Frahad Agency &                                                                                                    |   |  |  |  |  |
| Search  Fritsal Agen y  Contecteal Liters Corp of Lancers Public Liters | Cillek to view a list of users to a specific FDM role.  Points of Contact (POCs) 3 2                                                                                                    |   |  |  |  |  |

## Filtering and Sorting

Filtering and sorting displays and groups filers by specific criteria.

4. Select Show My or Show All.

### **Filtering Options**

- 5. Click **Add Filter(+)** and select the filter options. Repeat this step to include additional filters.
- 6. Click Apply Filters. The records are displayed.

| O Browse and select an Org L                                                          | O Browse and select an Org Unit |                                          |    |                                          |               |  |  |
|---------------------------------------------------------------------------------------|---------------------------------|------------------------------------------|----|------------------------------------------|---------------|--|--|
| 🏦 Org Tree                                                                            | My Orgs » Federal Agency »      |                                          |    |                                          |               |  |  |
| Search Q<br>- Federal Agency<br>+ CECOM<br>+ Confidential Filers<br>Corp of Engineers | POCs Supervisors                |                                          |    |                                          | Apply Filters |  |  |
| Public Filers                                                                         | Filter(s : Mode: Show My Show A | Email<br>Last Name                       | H  |                                          |               |  |  |
|                                                                                       |                                 | First Name<br>Middle Initial<br>Org Name | He | Táccasability ( Dewiloped by: CECOH LCHC |               |  |  |

All FDM roles, except Filers and Filer Assistants, can maintain FDM users and Org Units. They are designated as Authorized Users.

| POCs Supervisors             |        |              |              |                                                       | Export |
|------------------------------|--------|--------------|--------------|-------------------------------------------------------|--------|
| Filter(s): Mode: Show All +  |        |              |              |                                                       |        |
| E-mail                       |        | Name         | Phone        | Org Unit                                              |        |
| lorren.e.hansen.ctr@army.mil | Acting | Clark, David | 718-555-1234 | CECOM<br>U.S. Army Communications-Electronics Command | ii 🗹   |
|                              |        |              |              | CECOM                                                 |        |

### **Remove a Filter**

7. Click the **X** beside the filter to remove.

| POCs Supervisors                |        |               |              |                                             | Export <del>-</del> |  |  |  |
|---------------------------------|--------|---------------|--------------|---------------------------------------------|---------------------|--|--|--|
|                                 |        |               |              |                                             | Apply Filters       |  |  |  |
| Filter(s): Mode: Show My Email: |        |               |              |                                             |                     |  |  |  |
| Show 100 v entries              |        | Name          | Phone        | Org Unit                                    | 1                   |  |  |  |
| lorren.e.hansen.ctr@army.mil    | Acting | Clark, David  | 718-555-1234 | Confidential Filers<br>Personal Information | Äď                  |  |  |  |
| lorren.e.hansen.ctr@army.mil    | Acting | Taylor, James | 718-555-1234 | Confidential Filers<br>Personal Information | ii C                |  |  |  |

### Sorting

Sorting arranges lists alphabetically.

- 8. Choose a **column** to be sorted.
- 9. Click the **sort arrows**. The list is rearranged alphabetically.

| My Orgs » John-Doe-001 » Confidential Filers > | <b>&gt;</b> |               |              |                                             |          |
|------------------------------------------------|-------------|---------------|--------------|---------------------------------------------|----------|
| POC Currenterer                                |             |               |              |                                             |          |
| POCs Supervisors                               |             |               |              |                                             | Export 🕶 |
| Filter(s): Mode: Show All                      |             |               |              |                                             |          |
| Show 100 v entries                             |             | -             |              |                                             | 1        |
| ¢ E-mail                                       |             | 🔻 Name        | Phone        | 🔷 Org Unit                                  |          |
| lorren.e.hansen.ctr@army.mil                   | Acting      | Taylor, James | 718-555-1234 | Confidential Filers<br>Personal Information | ii Z     |
| lorren.e.hansen.ctr@army.mil                   | Acting      | Clark, David  | 718-555-1234 | Confidential Filers<br>Personal Information | ii Z     |
| Showing 1 to 2 of 2 entries                    |             |               |              |                                             | 1        |

## **Exporting Your List**

To export a list of your users:

10. Click **Export** and select **Excel** or **CSV**.

# FILING AN OGE 450

 Your local POC or legal office can register you as a Filer in FDM.

The purpose of a financial disclosure report is to assist employees and their agencies avoid conflicts between official duties and private interests and affiliations. The primary use of the information is for review by Government officials within agencies and to identify potential conflicts of interest.

### Filing Process Flow

The process for creating an OGE 450 includes the following tasks:

### Filing an OGE 450

The Filer is registered in FDM.

The Supervisor or POC identifies Filers and assigns the filing of an OGE 450.

The Filer receives an e-mail notification with their filing task assignment.

The Filer logs into FDM and verifies their profile and review chain.

The Filer selects to add a financial disclosure report.

The Filer adds report data information.

The Filer reviews report flags and corrects any errors.

The Filer eSigns and submits the OGE 450 for review.

**Note**: An e-mail notification is sent to reviewers indicating they can begin their review process.

## **Helpful Hints**

Many Filers find it helpful to have their information ready when they fill out the form. For example, Filers with stocks find many brokerage firms have online access and provide printouts for the period covered by the form.

Filers cannot skip any section within the OGE 450 report, even when there is no information to report. Filers must click through all sections being sure to select **No** if they have no information to disclose.

The income and assets of spouses, and the assets of dependent children

Once a Filer has eSigned and submitted their report in FDM, the Filer's associated reviewer(s) may receive an e-mail containing a request to review a Filer's financial disclosure report.

# VERIFYING YOUR PROFILE AND REVIEW CHAIN

Filers should update their account profile information prior to starting a new report in FDM. Updates made to account profiles copy into the Report Contact information section of reports not yet signed by a Filer (Review Status of Not Started, Draft, and Amendment in Progress).

1. From any point within FDM, click on the initials or profile image and click **View Profile.** 

| My Reports Resu   | Resources                                                           |                                                                                          |                       |                    |                        |                |                                                                                |
|-------------------|---------------------------------------------------------------------|------------------------------------------------------------------------------------------|-----------------------|--------------------|------------------------|----------------|--------------------------------------------------------------------------------|
| Reports Not Start | led Rep                                                             | orts List                                                                                |                       |                    |                        |                | Hi View Profile Ian                                                            |
| Annual OGE        | Welcome Harry X. Truman Annual OGE 450 Reports are due 15 February. |                                                                                          |                       |                    |                        |                |                                                                                |
| Counselor to a    | assign a n                                                          | s you to start assigned rej<br>eport if you want to start<br>report select a report from | a (different) report. | rts Not Started ta | ib). Contact your Ethi | cs<br>As:      | nage<br>sistants                                                               |
| My OGE 450 I      | Reports                                                             |                                                                                          |                       |                    |                        | Log            | g Out                                                                          |
| Assigned          | Year                                                                | Reporting Status                                                                         | Review Status         | Org Unit           | Last Updated           |                | inclination protection                                                         |
| Yes               | <u>2018</u>                                                         | New Entrant                                                                              | Draft                 | Public Filers      | 02/25/2019             | Fdil<br>Delete | <ul> <li>What are the reporting<br/>rules for the OGE Form<br/>4502</li> </ul> |
|                   |                                                                     |                                                                                          |                       |                    |                        |                | • To there are extension for                                                   |

**2.** Enter or update the Profile Details, e.g., name, e-mail and phone number, mailing address and report related information.

| IN HOROLADAR                       |                                                                                                   |                         |             |        |              |  |
|------------------------------------|---------------------------------------------------------------------------------------------------|-------------------------|-------------|--------|--------------|--|
| Harry & Iraman<br>Herber (nos 2004 | Details                                                                                           | La C. P. K. H           | -INC PRIME  |        | R.,.pass     |  |
| roffie                             | Senaral contract sets mattern<br>associated with your protest                                     | Truman                  | Barry       |        | к            |  |
| and en br                          | Name, Email Adorest, Phane<br>Number, DSN must be potable                                         | E-Na I                  |             |        |              |  |
| ri m                               |                                                                                                   | II. Instrumented DPIS   | andbox.com  |        |              |  |
| latory                             |                                                                                                   | Confirm 5-Mail          |             |        |              |  |
|                                    |                                                                                                   | H. Inaman (HDP):        | andboxcom   |        |              |  |
|                                    |                                                                                                   | Phone                   | 25Habs      | luar'i |              |  |
|                                    |                                                                                                   | 0101-010-01000          |             |        |              |  |
|                                    |                                                                                                   |                         |             |        |              |  |
|                                    | Mailing Address                                                                                   | SCHERADORI              |             |        |              |  |
|                                    | Previous group 3-4 years to see M                                                                 | Addra                   |             |        |              |  |
|                                    | government sitter address, it<br>you do bol brye auswert treat<br>sitte address, provide a malang | Bidg.Vept/Galles/Ctheru |             |        |              |  |
|                                    | a del no cu.                                                                                      | Addre                   |             |        |              |  |
|                                    |                                                                                                   | C 1//Fravince           |             | State. |              |  |
|                                    |                                                                                                   | GUr                     |             | 05     | 1 <b>~</b> 1 |  |
|                                    |                                                                                                   | Log Code                | 19,000-0,   |        |              |  |
|                                    |                                                                                                   | CD000                   | 000         |        |              |  |
|                                    |                                                                                                   | country.                |             |        |              |  |
|                                    |                                                                                                   | UNITED STATES           |             |        | 2            |  |
|                                    |                                                                                                   |                         |             |        |              |  |
|                                    | Report Related                                                                                    | Grade                   | Server Mark |        |              |  |
|                                    | Butter have a context station to that<br>section will approxible contact                          | 6543                    |             |        |              |  |
|                                    | information in any Los CHO<br>(file) discourse.                                                   | Aprila                  |             |        |              |  |
|                                    |                                                                                                   |                         |             |        |              |  |
|                                    |                                                                                                   | Posidor/Title           |             |        |              |  |
|                                    |                                                                                                   |                         |             |        |              |  |
|                                    |                                                                                                   |                         |             |        |              |  |

 My Reports is the main workspace for Filer reports in FDM. It is where Filers begin a new report and edit or view existing reports.

ò

Assist Filers

tab.

# ADD A NEW REPORT

Begin the financial disclosure report once profile information has been verified.

### **Reports Not Started**

- 1. Select **My Reports | Start This Report**. The Reports Not Started page is displayed.
- 2. Click the Start This Report button.

| Г                                            | DM_Second is a Disclosure Management           My Reports         My Reviews         Admin Center         Management Reports         Notifications                                                                                                    |               |                                 |                                |                   |  |  |  |
|----------------------------------------------|----------------------------------------------------------------------------------------------------|---------------|---------------------------------|--------------------------------|-------------------|--|--|--|
| L                                            | Reports List                                                                                                    |               | We                              | elcome Albert Miller           |                   |  |  |  |
|                                              | Annual OGE 450 Reports are due 15 February.<br>To start a new OGE 450 report click "Add New Report".<br>Your agency only allows you to start assigned reports(My Reports Not Started tab). Contact your Ethics Counselor to assign a report if you want to start<br>To work on an existing report solect a report (from the table below. |               |                                 |                                |                   |  |  |  |
| Filer Assistants                             |                                                                                                    |               | Ny OGE 450 Reports Not          | : Storted                      |                   |  |  |  |
| manage a<br>Filer's Reports<br>list from the | Assigned Report                                                                                                    | Review Status | Org Unit<br>Confidential Filers | Current Due Date<br>02/15/2022 | Start This Report |  |  |  |

2. Reports List

FDM Filers can begin their reports before being assigned by clicking the **Reports List** tab and **Add New Report** button.

## OGE 450 FDM Getting Started Screens

The following OGE 450 screens vary depending upon Reporting Status and whether the report was assigned.

- Annual Filers can elect to pre-populate from an existing report or the year covered by an assigned report.
- New Entrant Filers select if they are a Special Government Employee or enter their appointment date.

## **GETTING STARTED**

Before drafting the disclosure report, it is recommended to have the following items on hand:

- Copy of a previous OGE 450.
- Tax return.
- Brokerage and mutual fund statements.
- Rental agreements.
- Agreements or arrangements from past, current, or future employers.
- Mortgage statement.
- Credit card and other loan statements.

|                 | Not                                                           | Started - 45 | oFiler_45 D | ILA, 2020 New En  | trant OGE 450 Report        |                               |
|-----------------|---------------------------------------------------------------|--------------|-------------|-------------------|-----------------------------|-------------------------------|
| Getting Started | Non-Investment Income                                         | Assets       | Liabilities | Outside Posit     | iona Agreementa             | eSign                         |
|                 |                                                               | Special      | Govern      | ment Empl         | oyee                        |                               |
|                 | 0. See 5 C.F.R. 2634.904(b).<br>consecutive days in a calenda |              |             | and a time server | and sensepsibilities rooter | The second sale sale for head |
|                 |                                                               | re vou a Si  | necial Gove | mment Employe     | SGE12                       |                               |
|                 | A                                                             | ire you a Sp |             | mment Employe     | e (SGE)?                    |                               |
|                 | A                                                             | 0 Y          |             |                   | e (SGE)?                    |                               |

- 3. Answer the Special Government Employee question.
- 4. Click Continue.

**Note**: Few Filers are Special Government Employees. Confirm your status with the local legal office if unsure.

## Assignment Date

4. Click **Continue** on the Assignment Date page.

| Reports Not Started Repo | rts tist                                                                                                    |                             |                                              |                                                    |
|--------------------------|----------------------------------------------------------------------------------------------------|-----------------------------|----------------------------------------------|----------------------------------------------------|
| 450 Filer                | Not Started - 450 File                                                                                                    | r_45 DLA, 2020 New Entrant  | OGE 450 Report                               |                                                    |
| Report Data              | Getting Started Non-Investment Income Assets Li                                                                                       | abilities Outside Positions | Agreements eSign                             | Co<br>Que                                          |
| Attachments              | Ass                                                                                                    | signment Date               |                                              | <ul> <li>What re<br/>a Speci<br/>Govern</li> </ul> |
| Comments<br>Flags        | <ul> <li>Your ethics counselor/ethics POC entered this information please contact your local ethics office if you have que</li> </ul> |                             | nt/assigned to duties/begin in-process date. | Employ                                             |
| Audit Trall              |                                                                                                    |                             |                                              | - I am a<br>entrant                                |
| View/Print               | Assignmen                                                                                                    | t Date: 11/18/2021          |                                              | my ass<br>date?                                    |
| Review Status            |                                                                                                    |                             |                                              | <ul> <li>Glossar</li> </ul>                        |
|                          | Back                                                                                                    |                             | Continue                                     |                                                    |
|                          |                                                                                                    |                             |                                              | 1                                                  |

 Select the most recent or current report from the prepopulation list to ensure accuracy and consistency in your reporting.

## Pre-Populate Report

FDM simplifies the maintenance of financial disclosure reports by allowing carry over of previously entered financial disclosure reporting information. Selecting to prepopulate a report fills report information from a previous report into the new report.

### Compare a Pre-populated Report

If you pre-populate your report in FDM, you can easily compare changes and differences between the previous and present year's report on a single page.

| ist                                     |                                                                                             |                | 7.5 01       |                      |                  |                        |
|-----------------------------------------|---------------------------------------------------------------------------------------------|----------------|--------------|----------------------|------------------|------------------------|
|                                         | Not Start                                                                                   | ed - 450Filer_ | 963 M. TestA | uto, 2021 New Entra  | int OGE 450 Rep  | ort                    |
| Getting Started                         | Non-Investment Income                                                                       | Assets         | Liabilities  | Outside Positions    | Agreements       | eSign                  |
|                                         |                                                                                             | Pre-Po         | pulate Re    | eport                |                  |                        |
| - this option allow                     | my report with the report<br>vs you to use the data from a<br>nd choose their most recent r | previous rep   |              | ng point for the new | one. Note: Virtu | ally all filers should |
| Report(s)<br>2020 New Er<br>2019 Annual | ntrant - Draft<br>- Under Review - Filer Signe                                              | d              |              |                      |                  |                        |
| O Don't pre-pop                         | pulate my report - use this                                                                 | option to st   | art a new re | port.                |                  |                        |
|                                         |                                                                                             |                |              |                      |                  | Continue               |

 Once your report is prepopulated, review and verify the entries in the Pre-Population Results Summary List. Update where appropriate.

- 5. Select an **existing report** to pre-populate or select **Don't Pre-populate my report**.
- 6. Click Continue.
- 7. Review the **Due Date**, finish filling in the **Contact Information** pages and click **Continue**.

### Checkpoint

The Checkpoint page displays a report due date reminder message. The message cautions Filers who pre-populated to review report information from the existing report.

| Getting Started | ion-Investment Income  | Assets        | Liabilities    | Outside Positions                 | Agreements       | eSign    |
|-----------------|------------------------|---------------|----------------|-----------------------------------|------------------|----------|
|                 |                        | C             | heckpoint      |                                   |                  |          |
|                 |                        |               |                |                                   |                  |          |
| Back            | force note the comment | from your o   | radaut meat    | to cuide you in com               | plating this and | Continue |
|                 |                        | _963 M. Testa |                | Entrant OGE 450 I                 |                  |          |
|                 | Draft - 450Filer       | _963 M. Testa | Auto, 2020 Nev | e Entrant OGE 450 (<br>cal order) | Report           |          |

**7.** Review the information on the screen and click **Continue**. The Report is placed in Draft Review Status.

## **R**EPORT **D**ATA

The Report Data wizard is the main area for preparing an OGE 450. Information in the Report Data sections relates to the Filer, spouse, and dependent children.

Click through all sections of the OGE 450 ensuring to select **No** if there is no information to disclose for a section.

The process for entering data is the same regardless of the type of information to report. If the report has been pre-populated, it is only necessary to confirm the data in each Report Data section. Make the necessary corrections, additions, deletions, and click **Continue** to proceed to the following Report Data section.

The following Report Data sections are included in an OGE 450 financial disclosure report:

- Non-Investment Income.
- Assets.
- Liabilities.
- Outside Positions.
- Agreements.
- Gifts New Entrant and SGE Filers do not have to complete the Gifts section of the OGE disclosure report.
- eSign.

| M_Pinancial D | isclosure Management                                                                                                    |          |
|---------------|----------------------------------------------------------------------------------------------------|----------|
| Reports List  |                                                                                                    |          |
| 450 Filer     | Under Keview - Amendment in Progress - Maria Kodriquez, 2021 Annual OGE 450 Keport                                                              |          |
| Report Data   | Cetting Started Non Investment Income Assets Liabilities Outside Positions Agreements Cilts eSign                                               |          |
| Attachments   | Getting Organized                                                                                                    |          |
| Comments      |                                                                                                    |          |
| Flags         | You may find it helpful to have the following information to prepare your report<br>• A copy of your previous OCE450 (if you have filed before) |          |
| Audit Trail   | <ul> <li>Statements for all bank, brokerage, retirement, or college savings accounts.</li> <li>Rental Agreement</li> </ul>                      |          |
| View/Print    | <ul> <li>Any agreements or arrangements from past, current or future employers</li> <li>Loan Statements (If over \$10,000)</li> </ul>           |          |
| Review Status |                                                                                                    |          |
|               | I                                                                                                    | Continue |

# MANAGING LINE ITEMS

Filers can add, edit, and delete specific line items in FDM. Reviewers and Filers can add comments to specific line items within a financial disclosure report.

| 450 Filer     |                                                                                                    | Un                                                     | der Kestess - Anto | adment in Pr | ogress - Maria I  | toda ng nea, 2021 i           | Annual OCE 4) | 30 Kepes I    |
|---------------|----------------------------------------------------------------------------------------------------|--------------------------------------------------------|--------------------|--------------|-------------------|-------------------------------|---------------|---------------|
|               | 0                                                                                                    |                                                        |                    |              |                   |                               |               |               |
| Report Date   | Cotting Storted                                                                                                    | Non Investment Income                                  | Assets Llab        | ittles 🛛 Oct | side Positions    | Agreements                    | Citto desi    | gn            |
| Albadanenba   |                                                                                                    |                                                        | Non-Ir             | ivestmer     | t Income          |                               |               |               |
| Comments      | Report For your                                                                                                    | arti -                                                 |                    |              |                   |                               |               |               |
| Tags          |                                                                                                    | s of adviry, less, commissions<br>greater than \$1,000 | s, and other warn  | ed income go | ealer Uran \$1.00 | ю.                            |               |               |
| Audit Trail   | <ul> <li>Other non-investment means such as solutionships, proves, and can bing meaner greater if an \$1,000.</li> <li>Respect for your specuse:</li> <li>At sources of solary, fees, commissions, and other varied meaning enter than \$1,000.</li> <li>Honorants preder then \$1,000.</li> </ul> |                                                        |                    |              |                   |                               |               |               |
| Vices/Print   |                                                                                                    |                                                        |                    |              |                   |                               |               |               |
| Review Stotus | <ul> <li>Dependent child's served income. Veterans' benefits, Federal Government salary; and Social Security Denefits.</li> </ul>                                                                                                    |                                                        |                    |              |                   |                               |               |               |
|               | _                                                                                                    |                                                        |                    |              |                   |                               |               |               |
|               | Back                                                                                                    |                                                        |                    | Add Income   |                   |                               |               | Continue      |
|               |                                                                                                    | Reporting Per                                          | fod: Consult th    | e ethies cou | nactor for spe    | cific period co               | vered.        |               |
|               | Searce of Income Type of the sectors                                                                                                    |                                                        |                    |              |                   |                               |               |               |
|               | Name                                                                                                    |                                                        | Dity               | State        | Country           | Income                        | Recipient     |               |
|               | Consultance, inc.                                                                                                    |                                                        | e ard              |              | 0.00              | the sty (other<br>then Legens | 2 M T         | Deb Income    |
|               |                                                                                                    |                                                        |                    |              |                   | services.                     |               | Delete Income |
|               |                                                                                                    |                                                        |                    |              |                   |                               |               | And Comment   |
|               |                                                                                                    |                                                        |                    |              |                   |                               |               |               |
|               | Usick                                                                                                    |                                                        | _                  | Add Income   |                   |                               |               | Continue      |

FDM provides instructions for each section of the report at the top of each Report Data page. The process for entering report data is the same for all information. For example, on the Assets page you can add another asset, revise or delete an existing asset, or add a comment by following the steps listed below. When complete, click **Continue**.

| Field        | Description                                                                |
|--------------|----------------------------------------------------------------------------|
| Edit Asset   | Click Edit Asset to make any changes to an existing asset.                 |
| Delete Asset | Click <b>Delete Asset</b> if you wish to remove an asset from your report. |
| Add Comment  | Click Add Comment to add comments to specific line items.                  |

Ensure to click through all sections of the OGE 450 and select No when there is no information to disclose for that section.

## NON-INVESTMENT INCOME

OGE 450 Filers must report any earned and other non-investment income exceeding \$200 for the Filer, and exceeding \$1,000 for the spouse. Examples of earned and non-investment income are salary, director's fees, pension annuities, etc.

#### Adding Non-Investment Income

- 1. Click the **Non-Investment Income** section. The Non-Investment Income page is displayed.
- Select Yes to indicate earned income other than U.S. Government salary or retirement benefits and click Continue. The Add Non-Investment Income page is displayed.
- **3.** Enter the non-investment income information and click **Save**. The Non-Investment Income page is displayed with you new entry.

| My Reports    |                                    |                                |                                               | <i>¥</i>                                                                                                    |
|---------------|------------------------------------|--------------------------------|-----------------------------------------------|----------------------------------------------------------------------------------------------------|
| Reports List  |                                    |                                |                                               |                                                                                                    |
| Foport Data   | Cief ing Starte I                  | Un<br>Non Linzednient Instance | der Restew - Autonduscat<br>Gesein Fraultries | In Progress - Marta Rodrigory, 2022 Annual OGE ggo Report<br>Unbode Post ons - Agree on ty - Ciffs - eSign - |
| Altechmenta   |                                    |                                | Add Non-Inve                                  | stment Income                                                                                                |
| Commenta      |                                    |                                |                                               |                                                                                                    |
| Flago         |                                    | Reporting For                  | iode Consult the ethics                       | s counselor for specific period covered.                                                                     |
| Awiii Tool    |                                    | исхичі )                       |                                               |                                                                                                    |
| Niew/Print    |                                    |                                |                                               |                                                                                                    |
| Review Status | Normer                             | Consultanto, Inc.              |                                               | <ul> <li>Salary (other than Federal Government)</li> <li>Less</li> </ul>                                     |
| Company       | Caty:                              | Naml                           |                                               | C Commissions                                                                                                |
|               | States                             | П                              | ~                                             | Income from personal services     Pension Plan Payments (other than Federal                                  |
|               | Channey.                           | UNITED STATES                  | ~                                             | Government)<br>() Honoraria                                                                                  |
|               | (BECIPIENT (<br>□ Self<br>□ Spouse | OPTTONAL)                      |                                               | C Other                                                                                                    |

| Field                             | Description                                                                                                    |
|-----------------------------------|----------------------------------------------------------------------------------------------------|
| Source of Income                  | Enter the name of Employer or Business, which compensates with fees, commissions, or honoraria. Include the city, state and country. |
| Owner/Recipient                   | Select Self or Spouse.                                                                                                    |
| Type of Non-<br>Investment Income | Select the appropriate income type.                                                                                                  |

## ASSETS

FDM requests information about the reporting period and is tailored to whether a Filer is a New Entrant or Annual reporter.

For New Entrant Filers, the Assets and Investment Income section should include all interests and income items received and accrued during the period between January 1 of the preceding calendar year and ending on the date the report is filed.

### Adding an Asset

- 1. Click the **Assets** section. The Assets and Investment Income page is displayed.
- 2. Select **Yes** to indicate reportable assets and/or income and click **Continue**. The Add Asset and Investment Income page is displayed.

| Draft - 450Filer_003 )                                                           | M. TestAuto, 2021 New Entrant OGE 450 Report                                                                                                    |
|----------------------------------------------------------------------------------|----------------------------------------------------------------------------------------------------|
| etting Started Non-Investment Incom Assels Liabilit                              | ies Outside Positions Agreements eSign                                                                                                    |
|                                                                                  | id Investment Income                                                                                                    |
| Reporting Period: 12 months preceding the submiss                                | ion of this Report If you had a National Emergency/Combat Zone                                                                                                  |
| Extension, consult your Ethics Office                                            | ial to determine the appropriate reporting period.                                                                                                    |
| ASSET NAME                                                                       | ASSET TYPE                                                                                                    |
| Name: Asset A                                                                    | <ul> <li>Stock, bond, option or security</li> <li>Sector mutual fund</li> </ul>                                                                                 |
| (ASSET OWNER (OPTIONAL))                                                         | Real Estate     City: Philodelphia                                                                                                    |
| <ul> <li>Sœlf</li> <li>Joint</li> <li>Spouwe</li> <li>Dependent Child</li> </ul> | State: PA  Country: UNITED STATES  Privately held trade or business Descriptions Life Insurance (not term)                                                      |
| (WERE YOU STILL HOLDING THIS ASSET?)                                             | O Whole                                                                                                    |
| ⊖Yes<br>●No                                                                      | Variable Other Annulty Retirement Plan or Account (e.g., 401(k), IRA)* *Do NOT report diversified Mutual or Exchange Traded Funda. Pension Plan (Employer Name) |
|                                                                                  | Comployer<br>Name:<br>O Trust<br>Other (Partnership, LLC, S Corp, etc.)                                                                                         |

**3.** Enter the asset information and click **Save**. The Assets page is displayed with the new entries.

| Field                                 | Description                                                                                                    |
|---------------------------------------|----------------------------------------------------------------------------------------------------|
| Asset Name:                           | Enter the appropriate asset name. For example, type the name of a company, financial institution, educational institution, or non-profit entity. If it is a mutual fund, include the full name of the investment. |
| Asset Type                            | Select the appropriate asset type and provide any additional information where necessary.                                                                                                    |
| Asset Owner                           | Select the person(s) responsible for owning the asset.                                                                                                    |
| Were you Still<br>Holding this Asset? | Select Yes or No. Select No if the asset is no longer held<br>at the end of the reporting period, but which must still be<br>listed because it generated over \$200 in income during the<br>reporting period.     |

Prior to 2023, Assets and Investment Income were reported in one broad category and without detailing the underlying assets. Reporting now includes the name of the investment account and all assets within. The company holding investment accounts is referred to as a Parent and an individual underlying asset is termed a Child. The Assets and Investment Income section includes all assets received and accrued during the period between January 1 of the preceding calendar year and ending on the date on which the report is filed.

#### Adding an Underlying Asset

Underlying Assets can be added by two methods.

- 1. Click the **Add Underlying Asset** button that corresponds to the Parent account under which it is to be held.
- 2. Click the appropriate **Asset Type** radio button. Enter the information for Asset Name, Asset Owner (optional), Holding Asset question, and click **Save**.
- **3.** The Assets and Investment Income page displays the Underlying Asset under the Parent Asset.

| Back |                                                                                            |      |       |         |                                                                   |       |           |                                                          |  |
|------|--------------------------------------------------------------------------------------------|------|-------|---------|-------------------------------------------------------------------|-------|-----------|----------------------------------------------------------|--|
|      | Reporting Period: Consult the ethics counselor for specific period covered. 1 line item(s) |      |       |         |                                                                   |       |           |                                                          |  |
| Seq. | Asset                                                                                      |      |       |         | Type of Asset                                                     | Owner | No Longer |                                                          |  |
| #    | Name                                                                                       | City | State | Country | Type of Asset                                                     | owner | Held      |                                                          |  |
| 1    | Moola Investments                                                                          | -    | -     | -       | Brokerage Account / Asset Management Account<br>/ Managed Account | Joint | 0         | Edit Asset Add Underlving Asset Delete Asset Add Comment |  |

|                 | Period: Consult the eithtra counselur for specific period covered.                                                                                                    | z line i                                                                                                    |
|-----------------|----------------------------------------------------------------------------------------------------|----------------------------------------------------------------------------------------------------|
| INSELT HAME     | UNDERLYEING ASSET                                                                                                    |                                                                                                    |
|                 | Variable UP Breakeness, Variable variables, De Tend Constitution Plane, Tax-Delerred P<br>Accessity, Reckninge Accessity / Acces Management Accessity, Nanaged Accessity, and<br>Management and accessing a second accessing access, where a second set, files must reput<br>that it is war accessing accessing a second set of a second second second second second<br>reput to accessing accessing accessing accessing accessing point of a second second<br>reput to accessing accessing accessing accessing accessing point in a second<br>accessing to accessing reput remember of the second second second second<br>accessing to accessing reput remember of the second second second second<br>accessing to access accessing reput remember of the second second second<br>accessing to access accessing reput remember of the second second second second<br>accessing to access accessing accessing accessing accessing accessing accessing accessing accessing<br>accessing to accessing accessing accessing accessing accessing accessing accessing<br>accessing accessing accessing accessing accessing accessing accessing<br>accessing accessing accessing accessing accessing accessing accessing accessing<br>accessing accessing accessing accessing accessing accessing accessing accessing<br>accessing accessing accessing accessing accessing accessing accessing accessing<br>accessing accessing accessing accessing accessing accessing accessing accessing accessing<br>accessing accessing ac | f College Soviegs Plans (<br>att cach underlying accer<br>oual filters, the income B<br>iying asset that are |
| 🗆 Set-          |                                                                                                    |                                                                                                    |
| Date:           | This is on underlying event     Unove Marani Asset                                                                                                    |                                                                                                    |
| Dependent Child | Mode Investments                                                                                                    |                                                                                                    |
|                 | <ul> <li>Enclose example in and over variance and enclosed in and (in it)</li> <li>Recall Enclose (e.g., residential nonital, termionel, commissed at property)</li> </ul>                                                                                                    |                                                                                                    |
|                 | <ul> <li>Edwardy owned made or business (small pusiness)</li> <li>Despitation:</li> </ul>                                                                                                    |                                                                                                    |
|                 |                                                                                                    |                                                                                                    |
|                 | ( 171 Characters Perusining of 200 )                                                                                                    |                                                                                                    |
|                 |                                                                                                    |                                                                                                    |

An Underlying Asset can also be added by identifying the Parent Asset after entering the Underlying Asset information.

- Add Asset Hack Reporting Period: Consult the eth n for specific period covered. z line iter Asset Seq. No Longer Held Type of Asset Owner Name city State Country Brokenage Account / Asset Menagement Account / Managed Account Joint Edit Asset Add UnderMino Asset Delete Asset Add Commant 1.1 Privately owned trade or business (Small Business) Bip Bucks Backles(Belt and buckles menufactures) Joint Edit Asset Add Underhing Asset Delete Asset dd cor
- 4. Click Add Asset to open the Add Asset and Investment Income page.

**5.** Click the appropriate **Asset Type** radio button. Enter the information for Asset Name, Asset Owner (optional), and Holding Asset question.

- 6. Click the **checkbox** by "This is an underlying asset"
- 7. Click the Choose Parent Asset button.

| ASSET NAME<br>Name: Happy Homes, Inc.                                           | UNDERLYING ASSET                                                                                                    |
|---------------------------------------------------------------------------------|----------------------------------------------------------------------------------------------------|
| I self Joint Spouse Dependent Child (WERE YOU SUIT HOLDING THIS ASSET?)  Yes No | Stock, bond, option or other security     Sector Mutual Fund or Exchange Traded Fund (ETF)     Real Estate (c.g. residential rental, farmland, commercial property)     City: Trenton     State: Trenton |
|                                                                                 | Country: UNITED STATES.                                                                                                    |

**8**. Click the **Select Asset button** by the appropriate Parent Asset when the Choose a Parent for Underlying Asset banner displays.

|            |                                                          |                   | Add As                      | set and Investn       | nent Income                                                          |                 |                |             |
|------------|----------------------------------------------------------|-------------------|-----------------------------|-----------------------|----------------------------------------------------------------------|-----------------|----------------|-------------|
|            | ts an asset that the Filer<br>cts a legacy asset. No upo |                   |                             |                       |                                                                      |                 |                |             |
| Depi       | cts a legacy asset. No upo                               | lates can be made | e to any neids until the le | gacy asset is changed | to a new asset type.                                                 |                 |                |             |
|            |                                                          |                   | Choo                        | ose a Parent for Und  | erlying Asset                                                        |                 |                |             |
| <b>C</b> # | Asset                                                    |                   |                             |                       | Owner                                                                | No. Longon Hold |                |             |
| Seq. #     | Name                                                     | City              | State                       | Country               | Type of Asset                                                        | Owner           | No Longer Held |             |
| 1          | Moola Investments                                        | -                 | -                           |                       | Brokerage Account / Asset<br>Management Account /<br>Managed Account | Joint           | Se             | elect Asset |
| 1.1        | Big Bucks Buckles, Belt and<br>buckles manufacturer.     | -                 | -                           | -                     | Privately owned trade or<br>business (Small Business)                | Joint           | Se             | elect Assel |
|            |                                                          |                   |                             |                       |                                                                      |                 |                |             |

9. Click **Save** when the Edit Asset and Investment Income page displays.

Deleting an Underlying Asset

- 1. Click the **Delete Asset** button from the Asset and Investment Income page.
- 2. Click the Delete Asset? pop-up button to confirm.

| Back      |                        |      |       |              | Add Asset                                                   |                 |                   | Continue                           |
|-----------|------------------------|------|-------|--------------|-------------------------------------------------------------|-----------------|-------------------|------------------------------------|
|           |                        |      |       |              | sion of this Report If yo<br>ctermine the appropria         |                 |                   | icy/Combat Zone<br>37 line item(s) |
| Seq.<br># | Assot<br>Name          | City | State | Country      | Type of Asset                                               | Owner           | No Longer<br>Held |                                    |
| 1         | Acad-1                 | -    | co    | -            | College Savings Plan (529<br>plan)                          | Self            |                   | Edit Asset                         |
|           |                        |      |       | Delete Asset | ?                                                           |                 |                   | Delete Asset                       |
|           |                        |      |       | underlying   | this asset will not delete ar<br>assets. All underlying ass | ets will be     |                   | Add Comment                        |
| 1.1       | Assat-1.1 ((ickar-1.1) |      | -     | moved up     | one level in the hierarchy.                                 | et? [] Cancel [ |                   | Edit Asset                         |

#### Moving an Underlying Asset

- 1. Click the **Edit Asset** button from the Asset and Investment Income page.
- 2. Click the **Choose Parent Asset** button from the Edit Asset and Investment Income page.
- 3. Click the **Select Asset** button corresponding to the new Parent Asset.
- 4. Click **Save** when the Add Asset and Investment Income page displays.

|       |             |            | Choose a | Parent for Un | derlying Asset                                                                   |                      |           |              |
|-------|-------------|------------|----------|---------------|----------------------------------------------------------------------------------|----------------------|-----------|--------------|
| Seq.  | Asset       |            |          |               | Type of Asset                                                                    | Owner                | No Longer |              |
| #     | Name        | City       | State    | Country       |                                                                                  |                      | Held      |              |
| 1     | Asset-1     | -          | со       | -             | College Savings<br>Plan (529 plan)                                               | Self                 |           | Select Asset |
| 1.1   | Asset-1.2   | -          | -        | -             | Life Insurance<br>(Variable)                                                     | Spouse               | -         |              |
| 1.1.1 | Asset-1.2.1 | City-1.2.1 | со       | USA           | Real Estate (e.g.<br>residential rental,<br>farmland,<br>commercial<br>property) | Dependent            |           |              |
| 1.1.2 | Asset-1.2.2 | -          | -        | -             | Life Insurance<br>(Whole)                                                        | Self, Joint          |           |              |
| 1.2   | Asset-1.3*  | -          | -        | -             | Life Insurance<br>(Variable)                                                     | Spouse, Joint        |           | Select Asset |
| 1.3   | Asset-1.4   | -          | -        | -             | Life Insurance<br>(Other: LIOther-<br>1.4)                                       | Spouse,<br>Dependent |           | Select Asset |

#### LIABILITIES

Filers, their spouse, or dependent children, must report liabilities over \$10,000 owed to any one creditor, at any time, during the reporting period. Examples include student loans, mortgages on a rental property, business loans, and revolving charge accounts exceeding \$10,000

#### Adding Liabilities

- 1. Click the Liabilities section. The Liabilities page is displayed.
- 2. Select **Yes** to indicate liabilities to report and click **Continue.** The Add Liability page is displayed.

|           |                                               |                                                                                                    | Entrant OGE 450 Report                                                                        |         |
|-----------|-----------------------------------------------|----------------------------------------------------------------------------------------------------|-----------------------------------------------------------------------------------------------|---------|
| Started   | Non-Envestment Encome                         | Assets Liabilities Outside Pesition                                                                  | s Agroements eSign                                                                            |         |
|           |                                               | Edit Liability                                                                                       |                                                                                               |         |
| Reporting | Period: 12 months prece<br>Extension, consult | ding the submission of this Report If<br>your Ethics Official to determine the                       | you had a National Emergency/Comb<br>appropriate reporting period.                            | at Zone |
| CREDIT    |                                               | ding the submission of this Report If<br>your Ethics Official to determine the<br>OEBTOR: (OPTIONAL) | you had a National Emergency/Comb<br>appropriate reporting period.<br>TYPE OF LIABILITY (DEBT |         |
|           |                                               | (DEFITOR: (OPTIONAL))                                                                                | TYPE OF LIABILITY (DEBT                                                                       |         |
| CREDIT    | 382)                                          | (DEFITOR: (OPTIONAL))                                                                                | TYPE OF LIABILITY (DEBT                                                                       |         |
| CREDIT    | uability 1                                    | (DEFITOR: (OPTIONAL))                                                                                | TYPE OF LIABILITY (DEBT                                                                       |         |

**3.** Enter the liability information and click **Save**. The Liabilities page is displayed with the new entry.

| Field                | Description                                                                                                   |
|----------------------|----------------------------------------------------------------------------------------------------|
| Creditor             | Enter the creditor's (person or entity to whom the debt is owed) name and location (city, state and country). |
| Type of<br>Liability | Select the type of liability. If you select Other, include a description.                                     |
| Debtor               | Select the person responsible for the liability.                                                              |

Positions with a religious, social, fraternal, or political nature; and positions of a solely honorary nature do not have to be reported.

## **OUTSIDE POSITIONS**

List positions held outside the government, whether or not compensated. Report positions held in any for-profit or non-profit organization, at any time during the calendar year up to the date of filing. Ensure to include any partnership or trustee position. Include both paid and unpaid positions.

#### Adding Positions

- 1. Click the **Outside Positions section**. The Positions Held Outside of U.S. Government page is displayed.
- 2. Select **Yes** to indicate positions held outside of the U.S. Government and click **Continue**. The Add Outside Position page is displayed.

| Report Data              | Getting Started N                        | en-Investment Income Assets Li                                        | abiliti a Outside Pa                          | altions greements eSign                                                              | Common Questio                                                                                                    |
|--------------------------|------------------------------------------|-----------------------------------------------------------------------|-----------------------------------------------|--------------------------------------------------------------------------------------|----------------------------------------------------------------------------------------------------|
| ttachments               |                                          | Edi                                                                   | it Outside Posi                               | tion                                                                                 | <ul> <li>What are the<br/>instructions for this<br/>sections?</li> </ul>                                                                                                    |
| Comments<br>Tags         | Reporting Pe                             | riod: 12 months preceding the sub<br>Extension, consult your Ethics 0 | mission of this Repo<br>Efficial to determine | ort If you had a National Emergency/Combat Zone<br>the appropriate reporting period. | <ul> <li>I am on the Board<br/>of Directors of my<br/>condo execution.<br/>Do I have to report</li> </ul>                                                                                                   |
| sudit Trail<br>New/Print | ORGANIZATE                               | 010                                                                   |                                               | (POSITION)                                                                           | that position even<br>though it couldn't<br>be a conflict with<br>my spb?                                                                                                    |
| Review Status            | Namei<br>Cityr<br>Statei<br>Country:     | Position 1<br>City 1<br>MD<br>UNITED STATES                           | *                                             | Title:<br>Employee<br>Officer<br>Director<br>Trustee<br>General Partner<br>Orporetor | <ul> <li>Hy husband is a<br/>partner is a local<br/>law firm and he is<br/>also the President<br/>of our sovie FFA.</li> <li>these positions<br/>have to be<br/>reported?</li> <li>What contride</li> </ul> |
|                          | O Educational                            | or Volunteer Organization                                             | Nertnership, etc.)                            | Representative     Excutor     Consultant     Other                                  | Vinte builde     positive can 1     exclude?     What we across     examples of     responsible outside     positive?     Country Code     Reference     Glassary                                           |
|                          | NO LONCER HE<br>Did you hold this<br>Ves | position at the end of the reporting p                                | period?                                       |                                                                                      |                                                                                                    |

**3.** Enter the position information and click **Save**. The Positions Held Outside of US Government page is displayed with your new entry.

| Field          | Description                                                                                                    |  |  |  |  |  |  |
|----------------|----------------------------------------------------------------------------------------------------|--|--|--|--|--|--|
| Organization   | Enter the organization or entity's name, location (city, state and country) and the type of organization.                                                          |  |  |  |  |  |  |
| Positions Held | Select the position's title or nature of activity. If selecting<br>Other, include a functional description of the position and the<br>dates the position was held. |  |  |  |  |  |  |
| No Longer Held | Select Yes or No. Select No if the outside position is no longer held at the end of the reporting period.                                                          |  |  |  |  |  |  |

Filers do not have to add information concerning agreements or arrangements entered by their spouse or dependent children

ð

 Do report postemployment plans and severance pay.

#### **A**GREEMENTS

Filers must describe any agreements or arrangements held at the end of the reporting period. Describe all agreements or arrangements concerning future employment, leave of absences, severance payments, continuing payments from a former employer, or continuing participation in employee pension, welfare, or benefit plans, except those with the U.S. Government.

**Note**: Such assets must also be reported within the assets section of your disclosure report.

#### Adding Agreements

- 1. Click the **Agreements section.** The Agreements and Arrangements page is displayed.
- 2. Select **Yes** to indicate agreements and/or arrangements to report and click **Continue**. The Add Agreement or Arrangement page is displayed.

| y Reports<br>ports Not Started Repor                   |                                                                                                    |                                                                                                    |                                                                                                    |
|--------------------------------------------------------|----------------------------------------------------------------------------------------------------|----------------------------------------------------------------------------------------------------|----------------------------------------------------------------------------------------------------|
| 430 fáer                                               | Draft - 450Filer_                                                                                                    | gốg M. TestAuto, 2024 New Emirant OGE 450 Report                                                                                                    |                                                                                                    |
| Report Data<br>Attachments<br>Comments<br>Plags        | Edit Agr<br>Reporting Period: 12 months preceding the sub                                                                                          | abilities Outside Paston Agreements Sign<br>cement or Arrangement<br>mission of this Report If you had a National Emergency/Combat Zone<br>official to determine the appropriate reporting period.                                                                                                    | Common Questions • What are the<br>instructions for this<br>sectors? • After I retire, I<br>would like to veric<br>in a restaurant<br>overed by a friend                                                                                                    |
| Audit Trail<br>Vicav/Print<br>Review Status<br>Compare | OTHER PARTY           Name:         Agreement 5           City:         City1           State:         HD           Country:         UNLIED STATES | Continuing participation in employee persion or<br>Dentify planticipation in employee persion or<br>Dentify planticipation in employee persion or<br>Continuation of payments by former<br>employee() is using examine payments<br>Leave of absence from non-Pederal employment<br>Future employment<br>Orter comployment | of mine, Vie here<br>never talked about<br>it, but I thought I'd<br>approach him as I<br>get closer to my<br>retirement date. On<br>I have to report this<br>prospective<br>amployment?<br>• Do I heapt my<br>epoly(b)<br>• What agreements<br>or arrangements                                                                                                    |
|                                                        | (TERHS OF ACREEMENT OR ARRANCEMENT)                                                                                                    |                                                                                                    | <ul> <li>can't exclude?</li> <li>What are some<br/>examples of<br/>reportable<br/>aproximation and<br/>arrangements and<br/>arrangements and<br/>arrangements and<br/>arrangements and<br/>by the to report<br/>my TIAA-CREF plan?</li> <li>How do 3 report my<br/>TIAA-CREF plan?</li> <li>How do 3 report my<br/>TIAA-CREF plan?</li> <li>How do 3 report my<br/>disclose severance<br/>apresenters?</li> <li>De 1 need to</li> </ul> |

**3.** Enter the agreement information and click **Save**. The Agreements and Arrangements page is displayed with your new entry.

| Field                                   | Description                                                                                                    |
|-----------------------------------------|----------------------------------------------------------------------------------------------------|
| Other Party                             | Enter the organization or entity's name, location (city, state and country) and the agreement date.                                                                                                    |
| Type of Agreement                       | Select the agreement type.                                                                                                    |
| Terms of<br>Agreement or<br>Arrangement | Describe the basic elements of the agreement or<br>arrangement, such as terms of employment, effective dates,<br>etc. Include the name and title of the official, corporate<br>officer, or principal person responsible for carrying out the<br>terms of the agreement or arrangement. |

 Gifts or travel reimbursements do not apply to new entrants and Special Government Employees.

ð

## GIFTS

Filers must disclose gifts received and travel reimbursements. Information in this report section relates to Filers, spouses, and dependent children.

#### Adding Gifts.

- 1. Click the **Gifts** section. The Gifts and Travel Reimbursements page is displayed.
- 2. Select **Yes** to indicate you have Gifts to report and click **Continue**. The Add Gift or Travel Reimbursements page is displayed.

| is Not Started Repe | rts List                              |                                                                                    |  |  |  |  |
|---------------------|---------------------------------------|------------------------------------------------------------------------------------|--|--|--|--|
| or travel           |                                       | nder Review - Filer Signed - 430Filer 1967 A. TeviAuto, 2019 Annual OGE 450 Report |  |  |  |  |
| ed on a             |                                       | nna saraa . Lun ninan . 4200 na "An' van san "nah yanan nan 430 sahar.             |  |  |  |  |
| ous report          |                                       |                                                                                    |  |  |  |  |
| Report Data         | Getting Started Non-Investment Income | Assets Liabilities Outside Positions Agreemen a Gifts Sign                         |  |  |  |  |
| ard because         | View A Gift or Travel Reimbursement   |                                                                                    |  |  |  |  |
| are only            | Reporting Pe                          | riod: Consult the ethics counselor for specific period covered.                    |  |  |  |  |
| ed to a             | 1 ST-                                 |                                                                                    |  |  |  |  |
| fic reporting       | (SOURCE)                              | (RECIPIENT: (OPTIONAL))                                                            |  |  |  |  |
| d. Environ Status   | Name: Gift Source 1                   | Self Joint Spouse Dependent Child                                                  |  |  |  |  |
|                     |                                       |                                                                                    |  |  |  |  |
|                     |                                       | DESCRIPTION: (FOR TRAVEL-RELATED ITEMS, INCLUDE ITINERARY)                         |  |  |  |  |
|                     | Travel Related Reimbursement          | (Unvi: 124 Characterii)                                                            |  |  |  |  |
|                     | Other Gift                            | Gift 1 - Description 1                                                             |  |  |  |  |
|                     |                                       | ( 102 Characters Remaining of 124 )                                                |  |  |  |  |
|                     |                                       |                                                                                    |  |  |  |  |

**3.** Enter the gift information and click **Save**. The Gifts, Reimbursements and Travel Expenses page is displayed with your new entry.

| Field             | Description                                                                                                    |
|-------------------|----------------------------------------------------------------------------------------------------|
| Donor/Name        | Enter the donor's name and location (city, state and country).                                                                              |
| Recipient         | Select the recipient.                                                                                                    |
| Туре              | Select the type of gift: In Kind Travel Expense,<br>Reimbursement Expense, and Other Gift.                                                  |
| Brief Description | Include a brief description and the date of receipt. For example, Event tickets for seats owned by Amer. History Museum 2/01/06 - 03/31/06. |

 Filers can submit financial disclosure reports with yellow flags.

## **REPORT FLAGS**

FDM automatically reviews the report prior to submission and alerts of incomplete or missing items through report flags. Review the report flags and correct errors before submitting the report. OGE 450 Filers cannot submit reports with red flags.

#### Not Ready for Submission

The Report Not Ready for Submission page will display for OGE 450 reports with red flags. FDM automatically flags missing or incomplete information that require further action by the Filer or reviewer. Flags should be resolved before eSigning a report. Consult the legal advisor for assistance. Yellow flags are cautionary items drawing attention to Filers and reviewers to take a closer look.

| List            |                                                                                        |                             | As of                 |                                   |                    |         |
|-----------------|----------------------------------------------------------------------------------------|-----------------------------|-----------------------|-----------------------------------|--------------------|---------|
|                 | 1                                                                                      | Draft - 450F                | filer_963 M. T        | estAuto, 2021 New En              | trant OGE 450 I    | Report  |
| Getting Started | Non-Investment Income                                                                  | Assets                      | Liabilities           | Outside Positions                 | Agreemen s         | eSign   |
| Red Flags       | Your report has 2 Red Fla<br>Questions - contact your<br>tinue to review your Red Flag | g(s). You m<br>legal advise | nust correct fla      | agged entries before s            | ubmitting your r   | report. |
|                 |                                                                                        | <u>Se</u>                   | curity and Privacy In | iotica   Hele   Accessibility   D | eveloped by: CECOM | сис     |

1. On the Report Not Ready for Submission page, click **Continue** to review reported flags and correct errors before submitting the report.

# **R**EVIEWING **F**LAGS

The Flags page displays the Red or Yellow flags from your report.

| Field        | Description                                                                                                 |
|--------------|----------------------------------------------------------------------------------------------------|
| Red Flags    | A red flag indicates required information is missing and should be provided before the report is submitted. |
| Yellow Flags | A yellow flag indicates information is missing but is not required to submit the report.                    |

| need Reports List | 8                   |                                                                                                    |                             |                              |        |     |
|-------------------|---------------------|----------------------------------------------------------------------------------------------------|-----------------------------|------------------------------|--------|-----|
| r                 |                     | Draft - 450Files_062 M. TestAuto.                                                                                  | 2024 New Entrant OGE 430 Re | port                         |        |     |
| Data              |                     | Re                                                                                                    | d Plaga                     |                              |        | Co: |
| nenta             |                     |                                                                                                    |                             |                              |        |     |
| nta               |                     | Non-Invest                                                                                                    | tment Income                |                              |        |     |
| ai l              | Source of Income    | Type of Incom                                                                                                    | e                           | Recipient                    |        |     |
| int               | Name B, City B, USA | A Other                                                                                                    |                             | Self                         | Edit   |     |
| Status            |                     |                                                                                                    |                             |                              | Delete |     |
| 8                 | The state of the s  | source of income is required.                                                                                      |                             |                              |        |     |
|                   |                     | Yelk                                                                                                    | ow Flaga                    |                              |        |     |
|                   |                     | Assets And Inv                                                                                                    | estments Income             |                              |        |     |
|                   | Asset Name          | Type of Asset                                                                                                    | Owner                       | No Longer Held               |        |     |
|                   | Name C              | Retirement Plan or Account (e.g., 401(k), IRA)                                                                     | Spouse                      |                              | Edit   |     |
|                   |                     | the reportable underlying holdings/assets of retirement<br>against of this retirement plan or account. For example |                             | dding another asset for each |        |     |
|                   |                     |                                                                                                    | 18                          |                              |        |     |

- Click Flags at any time to review a listing of your Red and Yellow flags.
- 1. Click **Edit** beside a flagged entry.
- 2. The Report Ready for Submission page is displayed.

# REPORT READY FOR SUBMISSION

| rted Reports                      | List                                                                                                    |                       |              | A g Of                | 7                                        |                        |       |  |  |
|-----------------------------------|----------------------------------------------------------------------------------------------------|-----------------------|--------------|-----------------------|------------------------------------------|------------------------|-------|--|--|
| ]                                 |                                                                                                    | 1                     | Draft - 450F | iler_963 M. T         | estAuto, 2020 New Er                     | itrant OGE 450 R       | eport |  |  |
| ata                               | Getting Started                                                                                                    | Non-Investment Income | Assets       | Liabilities           | Outside Positions                        | Agreements             | eSign |  |  |
| onts<br>ts<br>iil<br>nt<br>itatus | nts  Report Ready for Submission  Congratulations, you have completed entry of your 2020 New Entrant. The next step is to submit the report to you review.  We welcome your feedback to improve our FDM.  Provide Feedback  Submit New |                       |              |                       |                                          |                        |       |  |  |
|                                   |                                                                                                    |                       | <u>Se</u>    | curity and Privacy II | latice   Hole   <u>Accessibility</u>   D | leveloped by: CECOM LI | CMC   |  |  |

1. On the Report Ready for Submission page, select **Submit Now** or **Submit Later** and click **Continue** to eSign the report.

| Field        | Description                                                                                                    |
|--------------|----------------------------------------------------------------------------------------------------|
| Submit Now   | Select <b>Submit Now</b> to eSign the report and submit for review to the Senior Legal Counsel and Supervisor. |
| Submit Later | Select <b>Submit Later</b> to save the report in FDM and complete the report at a later date.                  |

 Only the Filer can submit a financial disclosure report in FDM.

## FILER ASSISTANT

If a Filer Assistant has prepared the financial disclosure report on behalf of a Filer, the Report is Ready for Submission page is displayed. The page directs the Filer Assistant to inform the Filer the report is ready to be submitted.

| Auto, 450Filer_963 M Draft - 450Filer_963 M. TestAuto, 2021 New Entrant OGE 450 Report                                              |                                                                                                    |                        |                                 |                       |       |  |  |  |  |
|----------------------------------------------------------------------------------------------------|----------------------------------------------------------------------------------------------------|------------------------|---------------------------------|-----------------------|-------|--|--|--|--|
| Getting Started                                                                                                    | Non-Investment Income                                                                                                    | Assets Liabilities     | Outside Positions               | Agreements            | eSign |  |  |  |  |
| The     Sub                                                                                                    | Report Ready for Submission     Congratulations, you have completed entry of the Filer's OGE450 report.     The next step is to submit the report to the Filer's Supervisor for their review.     Submission may only be done by the filer. Please inform 450Filer_963 M. TestAuto that the report may be submitted by log |                        |                                 |                       |       |  |  |  |  |
| navigating to the "eSign" section of the report.<br>We welcome your feedback to improve our FDM.<br><u>Provide Feedback</u><br>Back |                                                                                                    |                        |                                 |                       |       |  |  |  |  |
|                                                                                                    |                                                                                                    | Security and Privacy N | otke i Melo i Accessibility i O | eveloped by: CECOM LC | 240   |  |  |  |  |

## COMPARE A PRE-POPULATED REPORT

Filers can compare changes and differences between the previous and current year's report on a single page. The Compare feature is only available if the Filer prepopulated from a previous report.

#### Comparing Reports in FDM

1. Click **Compare**. The Disclosure Report Comparison page is displayed.

| CONTRACT OF CONTRACT OF CONTRACT. |                                                                                                    | arey (                                                                                                    | and a                                                                                                    |                                                                                                    |                                                                                                    |                                                                                                    |                                                          |
|----------------------------------------------------------------------------------------------------|----------------------------------------------------------------------------------------------------|----------------------------------------------------------------------------------------------------|----------------------------------------------------------------------------------------------------|----------------------------------------------------------------------------------------------------|----------------------------------------------------------------------------------------------------|----------------------------------------------------------------------------------------------------|----------------------------------------------------------|
| 196 Filer Boundant To Taxiblute, UNOPID                                                                                                    | e_941H                                                                                                    | best - 41                                                                                                    | allian_ado II. Tortiano. 200                                                                                                    | a New Kennast O                                                                                     | OE and Report                                                                                                    |                                                                                                    |                                                          |
| Report Date<br>Ministerards                                                                                                    |                                                                                                    |                                                                                                    | Disclosure Repor                                                                                                    | t Compariso                                                                                         | n                                                                                                    |                                                                                                    | Common Question Plan de Light land New to submit my      |
| Convents                                                                                                    |                                                                                                    |                                                                                                    |                                                                                                    |                                                                                                    |                                                                                                    |                                                                                                    | <ul> <li>Here six 2 requesture<br/>extension?</li> </ul> |
| Page<br>Audit Trail                                                                                                    |                                                                                                    |                                                                                                    | Click here for printer friend                                                                                                    |                                                                                                    | Tract                                                                                                    |                                                                                                    | - What trappans if I do not file by the                  |
| View/Wet                                                                                                    |                                                                                                    | Comparation Report                                                                                                    |                                                                                                    | Teru Eniveria                                                                                       |                                                                                                    |                                                                                                    | required due date?                                       |
| Review Warts                                                                                                    |                                                                                                    | Congeneration Calif                                                                                                    | Constr. 2.                                                                                                    | and a state                                                                                         |                                                                                                    |                                                                                                    | paralitas for an<br>inconsista or false<br>reserved      |
| Company                                                                                                    | char                                                                                                    | ge Economy                                                                                                    |                                                                                                    |                                                                                                    |                                                                                                    |                                                                                                    | + Observy                                                |
|                                                                                                    |                                                                                                    |                                                                                                    | changed 😳                                                                                                    | Added (E)                                                                                           | palated 🙁                                                                                                    | Street anged                                                                                            |                                                          |
|                                                                                                    | Apper                                                                                                    |                                                                                                    | 0                                                                                                    |                                                                                                    | 0                                                                                                    | 1                                                                                                    |                                                          |
|                                                                                                    | Non-                                                                                                    | investment Income                                                                                                    | 0                                                                                                    |                                                                                                    | 4                                                                                                    | 1                                                                                                    |                                                          |
|                                                                                                    |                                                                                                    | ments                                                                                                    | 0                                                                                                    |                                                                                                    |                                                                                                    | 1                                                                                                    |                                                          |
|                                                                                                    | Posit                                                                                                    | oma                                                                                                    | 0                                                                                                    | 8                                                                                                   | 4                                                                                                    | 1                                                                                                    |                                                          |
|                                                                                                    | Corr                                                                                                    | ant to Presious Disclosure                                                                                                    | Column .                                                                                                    |                                                                                                    |                                                                                                    |                                                                                                    |                                                          |
|                                                                                                    |                                                                                                    |                                                                                                    | Gindosure Report                                                                                                    |                                                                                                    | Previous Disclose                                                                                                    | re Report                                                                                               |                                                          |
|                                                                                                    | cifu                                                                                                    |                                                                                                    | 0                                                                                                    |                                                                                                    |                                                                                                    |                                                                                                    |                                                          |
|                                                                                                    |                                                                                                    | LITERAL (                                                                                                    |                                                                                                    |                                                                                                    |                                                                                                    |                                                                                                    |                                                          |
|                                                                                                    |                                                                                                    |                                                                                                    | e-Brough =Change 😗 B                                                                                                    | Paded last = De                                                                                     | ete @&.M.e.te                                                                                                    | et= Addet                                                                                               |                                                          |
|                                                                                                    |                                                                                                    |                                                                                                    | 🛊 - caudion 🧯                                                                                                    | - unchanged                                                                                         |                                                                                                    |                                                                                                    |                                                          |
|                                                                                                    | -                                                                                                    |                                                                                                    |                                                                                                    |                                                                                                    |                                                                                                    |                                                                                                    |                                                          |
|                                                                                                    |                                                                                                    |                                                                                                    |                                                                                                    |                                                                                                    |                                                                                                    |                                                                                                    |                                                          |
|                                                                                                    | weetly in Taxant                                                                                                    | trout Income                                                                                                    |                                                                                                    |                                                                                                    |                                                                                                    |                                                                                                    |                                                          |
|                                                                                                    |                                                                                                    | tiret types, an equiter little                                                                                                    |                                                                                                    |                                                                                                    |                                                                                                    |                                                                                                    |                                                          |
|                                                                                                    | Hope real to      Hope real to      Hope real to      Hope real     Hope real | Vegetant vitt a data protection (F. 1911)<br>ontalise<br>south a social state and the tradition<br>of the social state and the tradition of the<br>other social state and the social state<br>of the social state and the social state<br>of the social state and the social state and the social state<br>of the social state and the social state and the social stat | I THE AND IT THE REALING DATES OF SHE<br>In contrasting managers, with machine in-<br>solution managers, with instances of<br>managers of the states of the shear of the<br>managers of the states of the shear of the | an man to re-administration<br>and the administration of the<br>system of the administration of the | In order open men an und<br>produce open single of summer<br>of 2 Consultations (report<br>open to be reported on the open<br>open to be reported on the open | n more van worke sumpte kanter per<br>g<br>in de same et in fan ind pet te geneel he<br>e 10040 Majori, | H.                                                       |
| 21                                                                                                    | - Non town                                                                                                    | en energi natis mala lena na terrar e<br>la nergi natis mala lena na terrar e<br>l'una con a dat don nuo no terrar e                                                                                                    | the second first points without the                                                                                                    | tion promiting of                                                                                   | Comment Tenner March<br>1997, Million Sweet Color, 4                                                                                                    | nile relea privating time.<br>In Doub In Opprofit With Lindcat, per                                     | n                                                        |
| •                                                                                                    | Inpurling Paris                                                                                                    | al. 1.2 rearding proceeding the s                                                                                                    | devication of this Report* *<br>to Official to determine the                                                                                                    | Chargence Presid at Mind                                                                            | Internal Destances (C                                                                                                    | invited for a falsenine, second                                                                         |                                                          |
|                                                                                                    | Seculi .                                                                                                    | Assah Harra                                                                                                    | Type of de                                                                                                    |                                                                                                    | Ours                                                                                                    | er Ha Langer Held                                                                                       |                                                          |
|                                                                                                    | 21                                                                                                    | Jacovit 1                                                                                                    | stack, band, optice                                                                                                    | an executivy                                                                                        | Bell                                                                                                    |                                                                                                    |                                                          |
|                                                                                                    |                                                                                                    |                                                                                                    |                                                                                                    |                                                                                                    |                                                                                                    |                                                                                                    |                                                          |
|                                                                                                    |                                                                                                    |                                                                                                    |                                                                                                    |                                                                                                    |                                                                                                    | (heckits log)                                                                                           | 3                                                        |
|                                                                                                    | on-Involme                                                                                                    | t Income                                                                                                    |                                                                                                    |                                                                                                    |                                                                                                    | (Neckita Rep.)                                                                                          | 3                                                        |

- 2. Review the report changes.
- 3. Click **Report Data** to proceed to eSign.

## SUBMITTING AN OGE 450 REPORT

#### eSigning Report

Before eSigning the report, review the certification information regarding the DoD Joint Ethics Regulation requirement to acknowledge the annual post-employment certification and notification about post-Government Employment restrictions.

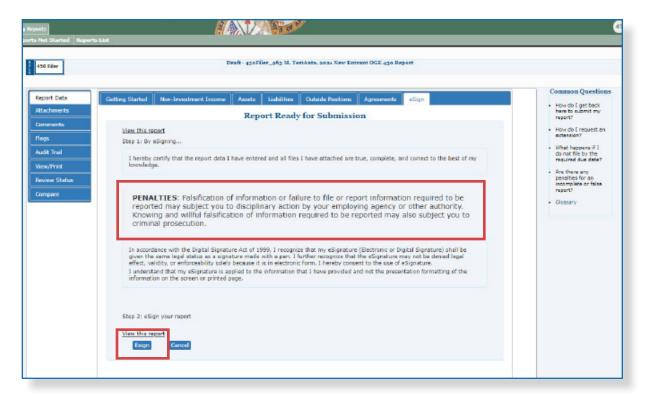

Once the Filer has eSigned the report, FDM sends an e-mail message to the appropriate reviewers indicating the report is awaiting their review.

| Field                      | Description                                                                           |
|----------------------------|---------------------------------------------------------------------------------------|
| Step 1 Certify             | Review the certification passage.                                                     |
| Step 2 View This<br>Report | Click the link to view and print the financial disclosure report prior to submission. |
| Step 3 eSign               | Click eSign to submit the report.                                                     |

## SUBMIT CONFIRMED

Once the Filer eSigns the financial disclosure report, a page displays confirming the submission.

| orts.             |                                                                                                    |
|-------------------|----------------------------------------------------------------------------------------------------|
| Not Started Repor |                                                                                                    |
| 430 Mier          | Under Review - Filer Signed - 430Filer_962 M. TestAuto, 2021 New Entrant OGE 430 Report                                                                               |
| Report Data       | Getting Started Non-Investment Income Assets Liabilities Outside Positions Agreements eSign                                                                           |
| Attechments       | Submit Confirmed                                                                                                    |
| Commenta          | <ul> <li>Your 2021 New Entrant Report was submitted on Oct 20, 2021 5:14:00 PM.</li> </ul>                                                                            |
| riegs             |                                                                                                    |
| Audit Trail       | <u>View or Print</u> your report                                                                                                    |
| View/Print        |                                                                                                    |
| Review Stetus     | <ul> <li>You may check the status of this report at any time by dicking on "Review Status" on the menu bas</li> <li>Log out by dicking the Log Out button.</li> </ul> |
| Compare           | We welcome your feedback to improve our FDM.<br>Provide Feedback                                                                                                    |
|                   | Log Out                                                                                                    |
|                   | Security and Privacy Todice   high   Accessibility   Developed by: CROOM LONC                                                                                         |

## AMEND A REPORT IN FDM

Amending an OGE 450 report in FDM voids the last digital signature on the report. Filers must complete the amendment process by digitally re-signing the report once amendments are complete. Only Filers can amend a report. Filer assistants cannot make any changes or amendments to a report once a report has been eSigned.

FDM notifies all reviewers who completed an initial review of the report prior to an amendment, informing them the report has changed since it was last submitted.

The process for creating an OGE 450 includes the following tasks:

#### Filing an Amended OGE 450

The Filer logs into FDM and verifies their profile and review chain.

The Filer selects a submitted financial disclosure report to amend.

The Filer updates the financial disclosure report.

The Filer reviews the report flags, comments, and corrects errors.

The Filer eSigns and submits the OGE 450 for review.

**Note**: An e-mail notification is sent to the reviewers indicating they can begin their review process.

## AMENDING AN OGE 450 REPORT

1. On the Reports List Page, click the **Amend** icon beside the selected OGE 450 report. Make the appropriate additions and corrections.

| му корала                                                                    |               |                                  | đ                                                |                        |                       |
|------------------------------------------------------------------------------|---------------|----------------------------------|--------------------------------------------------|------------------------|-----------------------|
| Reports List                                                                 |               |                                  |                                                  |                        |                       |
|                                                                              |               | We                               | dcome Walter Williams                            |                        |                       |
|                                                                              |               |                                  |                                                  |                        |                       |
| Annual OGI 450 Reports are due 1                                             | Leoniary.     |                                  |                                                  |                        |                       |
| to start a new COP 450 report that                                           | -             |                                  |                                                  |                        |                       |
| Year agency only allows yea to star<br>to work on an exist init report sets: |               | opents Not Started (ab), Contact | your Ethics Counseler to assign a repert         | tif you want to start. | e (different) report. |
|                                                                              |               |                                  |                                                  |                        |                       |
|                                                                              |               | Ny OSE 150 Research N            | lat St. at al.                                   |                        |                       |
|                                                                              | Review States |                                  | Current Due Date                                 |                        |                       |
| Assigned Report                                                              | Review States | Org Unit                         |                                                  |                        |                       |
| 2022 Annual Senort                                                           | Nor Statted   | Central North                    | 02/15/2022                                       | Smit T                 | Nr Deport             |
|                                                                              |               |                                  |                                                  |                        |                       |
|                                                                              |               | My OCE 100 Rep                   | orte .                                           |                        |                       |
| Assigned Report                                                              | Harves        | w Status                         | Org Unit                                         | •                      |                       |
| 2021 Annual Report                                                           | Under         | Review - Eller Signed            | Central B                                        | lomb                   |                       |
| 202   New England Report                                                     | Under         | Peview - Eller Signed            | Central B                                        | lomh                   |                       |
|                                                                              |               |                                  |                                                  |                        |                       |
|                                                                              |               | Soundly and Nile                 | ev Rodue I Hulo I Accustofille I Developed Let O | DOCH LONG              |                       |
|                                                                              |               |                                  |                                                  |                        |                       |

- 2. Click the Report Data button
- 3. Submit and eSign the report.

## SUPPLEMENTAL REPORT COMMENTS AND ATTACHMENTS

Occasionally, a Filer or reviewer discovers additional information that should be stored with the report for future reference. In FDM, Filers and their assistants can add supplemental information through report comments and report attachments. Adding supplemental information to a completed report does not remove report signatures or change the report's status in FDM.

#### Important Information

- Report Data cannot be changed or updated once a report is completed in FDM.
- Only the person who attached or added the supplemental item can replace, edit, or delete.
- Supplemental items are not part of the "report of record" and therefore do not print on the e450 report.

## Adding Supplemental Information

1. On the Reports List Page, click **View** beside the appropriate OGE 450 report.

The Filer can add additional report comments, or an attachment that provides additional information, a clarification, or a correction to your completed report.

#### Supplemental Report Comments

1. Click the **Comments** sub-tab. The Comments page is displayed.

| 450 Filer     |         |             | Under F<br>450 Rep | teview - Amendment i<br>ort     | n Progress - 450      | Filer_963 M. Test   | Anto, 2024 New Entr      | ant OCE        |                                                                                                |
|---------------|---------|-------------|--------------------|---------------------------------|-----------------------|---------------------|--------------------------|----------------|------------------------------------------------------------------------------------------------|
| Report Data   |         |             |                    | Com                             | iments                |                     |                          |                | Common<br>Questions                                                                            |
| Comments      | / uthor | Author Role | Date               | Comment On                      | Line Item             | Category            | Add F<br>Comment<br>Text | Report Comment | <ul> <li>What is the<br/>difference<br/>between a<br/>comment on a<br/>Report and a</li> </ul> |
| Audit Trail   |         |             |                    | tvo matching                    | records found         |                     |                          |                | comment on a line item?                                                                        |
| View/Print    |         |             |                    |                                 |                       |                     |                          |                | <ul> <li>What is the OGE<br/>450 of Record?</li> </ul>                                         |
| Review Status |         |             |                    |                                 |                       |                     | Add F                    | Report Comment | Glossary                                                                                       |
| Compare       | *       |             |                    |                                 |                       |                     |                          | •              |                                                                                                |
|               |         |             | Sec                | unity and Privacy Natice   Held | Accentibility   Devel | aped by: CECON LONC |                          |                |                                                                                                |

| <ul> <li>Report</li> <li>comments</li> </ul> | 2. Click Add Report Comment. The Add Comment page is displayed.                                                                                                    |                                                                                                    |
|----------------------------------------------|----------------------------------------------------------------------------------------------------|----------------------------------------------------------------------------------------------------|
| cannot be                                    | Hy Reports                                                                                                    |                                                                                                    |
| deleted.                                     | Tinder Review - Amendment in Progress - Maria Rudriquez, 2022 Annual OGF 150 Report                                                                                                    |                                                                                                    |
|                                              | Repart Data       Add Comment         Mixed manual <ul> <li>Depicts an basset that the Filer has acknowledged does not contain reportable under ying assets.</li> <li>Depicts a legacy asset has the mode to any filer's until the legacy asset is changed to a new asset type.</li> <li>Date:</li> <li>Op/14/2020</li> <li>Author:</li> <li>National Report</li> <li>Comments:</li> <li>I received a feather biordese, waved at \$200 from Jen Smith, a finend.</li> <li>(428 Characters Remaining of 500 )</li> <li>Conce State</li> <li>Conce State<th>Common Questions<br/>• What is the<br/>difference between<br/>a common to a<br/>Report and a<br/>common to a line<br/>trant<br/>• What is the OGE<br/>450 is Remark<br/>• Clossery</th></li></ul> | Common Questions<br>• What is the<br>difference between<br>a common to a<br>Report and a<br>common to a line<br>trant<br>• What is the OGE<br>450 is Remark<br>• Clossery |
|                                              | Security and Discrep Nation   Kells   Azeroal Nity - Developed No. DRCOM (CHC                                                                                                    |                                                                                                    |

3. Type your comment and then click **Save.** The Comments page is displayed.

Filers can edit the comment just added or add additional report comments.

| 450 Filer                  |                            |             | Under Re<br>Entrant 0 | view - Amendme<br>GE 450 Report | ant in Progress - | 450Filer_963 M | I. TestAuto, 2021                                                                        | New          |                                                                     |
|----------------------------|----------------------------|-------------|-----------------------|---------------------------------|-------------------|----------------|------------------------------------------------------------------------------------------|--------------|---------------------------------------------------------------------|
| Report Data<br>Attachments |                            |             |                       | Con                             | nments            |                | Add Be                                                                                   | port Comment | Common<br>Question<br>• What is the<br>difference                   |
| Comments<br>Flags          | Author                     | Author Role | Date                  | Comment<br>On                   | Line Item         | Category       | Comment<br>Text                                                                          |              | difference<br>between a<br>comment or<br>Report and a<br>comment or |
| Audit Trail<br>View/Print  | TestAuto,<br>430Mier_263 M | Filer       | 10/20/2021            | Report                          |                   |                | I received a<br>leather<br>briefcase,<br>valued at \$800<br>from Jan Emith,<br>a friend, | 2            | What is the<br>OGE 450 of<br>Record?                                |
| Review Status<br>Compare   |                            |             |                       |                                 |                   |                |                                                                                          | port Comment | Glossary                                                            |

#### Supplemental Report Attachments

- 1. On the Reports List Page, click **View** beside the selected OGE 450 report.
- 2. Click the Attachments sub-tab. The Attachments page is displayed.

|                                                 |                |                          |                         | 3508                              |                        |            |
|-------------------------------------------------|----------------|--------------------------|-------------------------|-----------------------------------|------------------------|------------|
| s List                                          |                | 1200300                  |                         |                                   |                        |            |
|                                                 | Under<br>Entra | Review - J<br>at OGE 450 | Amendment in<br>DReport | Progress - 450Fib                 | er_963 M. TestAuto     | , 2021 New |
|                                                 |                |                          | Attachn                 | ients                             |                        |            |
| <ul> <li>No attachme<br/>Attachment*</li> </ul> |                | hen filling a            | in OGE 450. If          | you do have some                  | ething to attach, clic | :k *Add    |
| Date Attached                                   | Originator     | Туре                     | Name                    | Category                          | Notes                  |            |
|                                                 |                |                          | Loading.                |                                   |                        |            |
|                                                 |                |                          | Add Attacl              | ment                              |                        |            |
|                                                 | Secur          | ity and Privac           | Notice   Hale   Ac      | <u>cassibility</u>   Developed by | CBCOM LCMC             |            |

3. Click Add Attachment. The Add Attachment page is displayed.

| My Reports                                                                 |                                                                                                    |                                                                                                   |
|----------------------------------------------------------------------------|----------------------------------------------------------------------------------------------------|---------------------------------------------------------------------------------------------------|
| Reports Not Started Reports List                                           |                                                                                                    |                                                                                                   |
| 450 Filer                                                                  | Under Review - Amendment in Progress - 450Filer_963 M. TestAuto, 2021 N<br>Entrant OGE 450 Report                                                                                                    | ew                                                                                                |
| Report Data                                                                | Add Attachment                                                                                                    | Common<br>Questions                                                                               |
|                                                                            | thics Counselor or ethics official for use of this feature.                                                                                                    | <ul> <li>May I submit<br/>my broker's<br/>statement</li> </ul>                                    |
| Comments<br>Flags<br>Audit Trail<br>View/Print<br>Review Status<br>Compare | Date: 10/20/2021<br>Originator: 450Filer_963 M TestAuto<br>Job Description<br>Extension Request<br>Catto Fee Waiver Request<br>Cautionary Notice Sample Template<br>Type: Disqualification Sample Template<br>Supervisor Signed Outside of FDM<br>Other | statement<br>instaad of<br>entering each<br>stock and<br>mutual fund<br>separately?<br>- Glossary |
|                                                                            | Notes: (Limit 250 characters)<br>(optional)<br>Click "Browse" or "Choose File" to select File then Click "Upload"<br>File: Choose File No file chosen<br>Upload Cancel                                                                                  |                                                                                                   |

**4.** Select the **Attachment Type** and type a **brief description** of the file in the Notes field.

- 5. Click **Browse** to locate the file to upload to the financial disclosure report.
- 6. Locate the file and click **Upload**. The Attachments page displays.

| My Reports                    |                  |                           |                        | 5 01                                            |               |
|-------------------------------|------------------|---------------------------|------------------------|-------------------------------------------------|---------------|
| Reports Not Started Reports L | ist              | Draft - 45                | oFiler_963 M. Te       | stAuto, 2020 New Entrant OG                     | E 450 Repor   |
| Report Data                   |                  |                           |                        | achments                                        |               |
| Attachments                   | No attachments   | are required when film    | g an OGE 450. If       | you do have something to att                    | ach, click "A |
| Flags<br>Audit Trail          | Date<br>Attached | Originator                | Туре                   | Name                                            | Category      |
| View/Print<br>Review Status   | 10/26/2021       | TestAuto, 450Filer_962 M. | Cautionary Notice      | Cautionary_Notice_xlsx                          |               |
|                               |                  |                           | Ad                     | d Attachment                                    |               |
|                               |                  | Secu                      | ity and Privacy Notice | Helg   <u>Accessibility</u>   Developed by: CEO | OH LONC       |

The Filer can replace and/or delete any existing attachments or add a new attachment.

 Extension requests must be submitted outside of FDM.

# **E**XTENSIONS

### Determining if an Extension has Been Recorded

A Filer can determine if an extension has been recorded for a financial disclosure report by selecting **Review Status** or **View/Print** for a financial disclosure report.

#### **Review Status**

- 1. On the Reports List page, select **View** or **Edit** beside the appropriate final disclosure report.
- 2. Click Review Status.
- 3. Click View Due Date Information.

|                                                                             |                   | Review Status                                                                                                    |
|-----------------------------------------------------------------------------|-------------------|----------------------------------------------------------------------------------------------------|
|                                                                             |                   |                                                                                                    |
| (REPORT PROGRESS)<br>Assigned:<br>Filer Started:<br>Initial Filer eSign and | Yes<br>10/20/2021 | DUE DATE &<br>EXTENSIONS         CERTIFIER REVIEW           Correct Due Date:         Days in Review:<br>Status:         Days in Review:<br>Days in Review:<br>Status:           View Due Date Information         Oraft |
| Submitted:<br>Amended:<br>Completed:<br>Retained:                           | No                | have been recorded.                                                                                                    |

**4.** The Report Due Date Info screen displays. This page will display if the Filer was granted an extension.

| Cartonna.                 | 10 A A A A A A A A A A A A A A A A A A A |                                    |                          |          |         |                                                |        |  |
|---------------------------|------------------------------------------|------------------------------------|--------------------------|----------|---------|------------------------------------------------|--------|--|
| Rage                      |                                          |                                    | Ner I                    | 1021     |         |                                                |        |  |
| Audit Trail               |                                          |                                    | Garners, Boardieres 1    | urkmon 1 |         |                                                |        |  |
| Membrait<br>Review Status |                                          |                                    | Assignment Date 1        | HH T     | DD 1    | YYYY 112                                       |        |  |
| Company                   |                                          |                                    | Telef Datessian Days (   | 401      |         |                                                |        |  |
|                           |                                          | Bar 1                              | Inter Rangemation Days a | whenin   |         |                                                |        |  |
|                           |                                          | Loss Day 1                         |                          |          | unknoon |                                                |        |  |
|                           |                                          |                                    | Bue Date 1               | 191 00   | 00 et   | YYYY 310                                       |        |  |
|                           |                                          |                                    | Override Bucidare (      | Oi       |         |                                                |        |  |
|                           |                                          |                                    | Adres Due Date (         | HH       | DD      | ww                                             |        |  |
|                           | 2                                        |                                    |                          |          |         | Audit Trail                                    | Cancel |  |
|                           | Create Date                              | Typini                             | Longth of Extension      | on Days  |         | Reason                                         |        |  |
|                           | 48/20/2004                               | Agany Bransin                      | 45                       |          |         | Long partial of efficial<br>Travel             |        |  |
|                           | 18/28/2001                               | Agana Dianatan                     | 15                       |          |         | Oliver   Agency<br>Baterial Research<br>Oliver |        |  |
|                           | 18/28/2023                               | National<br>Descriptions (Caroline | 10                       |          |         |                                                | 128    |  |

#### View/Print

- 1. On the Reports List page, select **View** or **Edit** beside the appropriate final disclosure report.
- 2. Click View Print beside the report.
- **3.** For OGE 450 reports, scroll to the Review Status Section of the report to view the extension information.

| My Reports                                   |                                                                             |
|----------------------------------------------|-----------------------------------------------------------------------------|
| Reports Not Started Reports                  |                                                                             |
| 450 Filer                                    | Draft - 450Filer_963 M. TestAuto, 2021 New Entrant OGE 45                   |
| Report Data Attachments Comments Flags       | FDM e450 Report View/Print<br>Attachments:No Attachments were Found         |
| Audit Trail View/Print Review Status Compare |                                                                             |
|                                              | Security and Privacy Notice   Help   Accessibility   Developed by: CECOM LC |

## VIEW OR PRINT A REPORT

Filers can view and print financial disclosure report at any time. View/Print provides Filers the ability to view and print the financial disclosure report, report flags, all comments, and any attachments.

#### Viewing a Report in FDM

- 1. Click **View** beside the selected report on the **My Reports | Reports List** page.
- 2. Click View/Print.

|                   |                | No. 10 Print                                                                                 |                                                                                                    |                                                                                                    |                                                                                                    |                      |                                                                                                    |          |
|-------------------|----------------|----------------------------------------------------------------------------------------------|----------------------------------------------------------------------------------------------------|----------------------------------------------------------------------------------------------------|----------------------------------------------------------------------------------------------------|----------------------|----------------------------------------------------------------------------------------------------|----------|
|                   |                | Distantia Distantia                                                                          | 400. 3 CPH Mit Stow, Subpart I.<br>of Generation, Divise                                                                                                    | Executive Branch CONFIDE                                                                                                    | ENTIAL FINANCIAL DI                                                                                                    | ISCLOSURE REPOR      | т                                                                                                    |          |
| 450, po           | n OGE<br>op-up | Provide<br>Positio<br>Gradu<br>Aptino<br>Diseased<br>Wash<br>Wash                            | Year<br>ing Status<br>ing Status<br>ing Status<br>ing Status<br>//Unit and Address<br>Phone<br>Phone<br>Phone<br>Madresc<br>I Appendent Engle you<br>(2), Heiling Address (Norther<br>(c))                                                                                                    | SCI<br>Long Dramat<br>character, Stat Tretta<br>Critic<br>Critic<br>Criti |                                                                                                    |                      | Pager Data<br>Non-moderated Decrem<br>Another Antonio<br>Antonio Stational<br>Antonio Stational<br>Antonio Stational<br>Antonio Stational<br>Parts<br>Stational<br>Parts<br>Stational<br>Borran Station | <u>.</u> |
| blocke<br>be disc | ers must       | 1 Press                                                                                      | Then Investment Income<br>rea of Income<br>no 1, City 1, HD, USA                                                                                                    | Type of Income<br>Calary (other the                                                                                                    | an Federal Government)                                                                                                    |                      | Recipient<br>Cet                                                                                                    | -1       |
| be disc           | ublea.         | Pert 1                                                                                       | t Name<br>t Name<br>t 1                                                                                                    | Type of Auset<br>Stock, band, option or security                                                                                                    |                                                                                                    | Owner<br>Colf        | No Longer Hold                                                                                                    | -        |
|                   |                | Part 2<br>Gra                                                                                | te Lieblitien<br>diter<br>Mity L. City I, MD, USA                                                                                                    |                                                                                                    | Type of Links<br>Loan                                                                                                    | išty                 | Debtor<br>Sof                                                                                                    | -1       |
|                   |                |                                                                                              | III: Outside Positions<br>relation<br>fon L, City J, HD, USA                                                                                                    | Type of Organ<br>Business Enterp                                                                                                    | dzaties<br>prize                                                                                                    | Position<br>Employee | No Langer Held                                                                                                    | -        |
|                   |                | Pert                                                                                         | V. Agreements or Arrenger                                                                                                    | chon                                                                                                    |                                                                                                    |                      | Annanani or Amazorrani                                                                                                    | _        |
|                   |                | 1 Agree<br>10 Agree<br>10 Agree<br>10 Agree                                                  | ment 1, Citys, HD, USA<br>C Citis and Toysel B simbar<br>Cot has no reported Gibs and<br>Amorits                                                                                                    | Type of Agreement of Arresponse<br>Controlog participation in weptryce pro-<br>rements<br>Traved Heimburscreents                                                                                                    | nelan or benefit plan<br>Rone                                                                                                    | Lerni d              | l Agmentent or Attemportent                                                                                                    | Ξ        |
|                   |                | H <sub>2</sub> To<br>H <sub>2</sub> To<br>H <sub>2</sub> To<br>H <sub>2</sub> To<br>This tep | ment 1, City1, MD, USA<br>a Citita and I navel i Relation<br>con has no reported Gilles and<br>Amonto                                                                                                    |                                                                                                    |                                                                                                    | Larrie<br>Jovers     | I - Farra L                                                                                                    | Ξ        |
|                   |                |                                                                                              | ment 1, City2, HD, USA<br>C City and Travel Backware<br>of Bat no inported Gifts and<br>herents<br>herents<br>Trad                                                                                                    | onnets<br>Toroni Relationerseits                                                                                                    | Flore<br>Flore                                                                                                    | jamen<br>jamen       | E 2 - Farte L                                                                                                    |          |
|                   |                |                                                                                              | ment 1, Chys, HD, USA<br>PC-BTs and Travel Backsborr<br>of has no inported Gibs and<br>Amonths<br>memb                                                                                                    | Torvel Helizitanuvraets<br>Torvel Helizitanuvraets<br>Rec torvel<br>Helizitanu Honor<br>Helizitanu Honor<br>Helizitanu Honor                                                                                                    | hore<br>hore<br>hore                                                                                                    | Agreed               | Facet                                                                                                    |          |
|                   |                |                                                                                              | ment 1, Chys, HD, USA<br>PC-BTs and Travel Backsborr<br>of has no inported Gibs and<br>Amonths<br>memb                                                                                                    | nonosty<br>Torvel Helizitaruvraets<br>Rice Norm<br>Rice (JSTor, JS<br>Rapet Progras                                                                                                    | Hore<br>Nore<br>Nore<br>21. TudAdo<br>21. TudAdo<br>21. Tud |                      | Facet                                                                                                    |          |
|                   |                |                                                                                              | ment 1, Chys, HD, USA<br>PC-BTs and Travel Backsborr<br>of has no inported Gibs and<br>Amonths<br>memb                                                                                                    | Toront Relationship                                                                                                    | Nore<br>Nore<br>Nore<br>Of A Tasketo<br>Of A Tasketo<br>Of                                                                                      | C.                   | Facet                                                                                                    |          |
|                   |                |                                                                                              | ment 1, Oryz, HD, USA<br>PC-00- und Travel Exhibiting<br>the control of the travel<br>becarbo-<br>ments<br>Trail<br>Trail<br>Chuckmann, Bragaet, Br                                                                                                    | Torvel Helizitanuersets Torvel Helizitanuersets           Note         Name           Rill         Manuer           Rill         Manuer           Rill         Manuer           Rill         Manuer           Standow         Manuer           Manuer         Manuer           Standow         Manuer           Manuer         Manuer           Manuer         Manuer           Manuer         Manuer           Manuer         Manuer                                                                                                    | Nore<br>Nore<br>Nore<br>Nore<br>D.H. TastAuto<br>Of anticipation<br>District Contract<br>Description<br>Description<br>Descriptio                                                 | 5                    | Front<br>Crusted Report                                                                                                    |          |
|                   |                |                                                                                              | Tend I. Onz. HD. USA<br>ICon exponed of the set<br>of the to one provide of the set<br>Arrestite<br>Tend<br>Tend | Transf Heiz Exercises IX Transf Heiz Exercises IX Transf Heiz Exercises IX Transf Heiz Exercises IX Transf Heiz Exercises Exercises Exer                                                                                                    | Nore Nore Nore Nore Nore Nore Nore Nore                                                                                                    | C.                   | Front<br>Crusted Report                                                                                                    |          |

3. Click View/Print beside the financial disclosure report.

The financial disclosure report displays in a separate browser window.

# PRINTING A REPORT IN FDM

| 1. Office of Grossment Birlas                                                                                                | Executive Branch CONFIDE                                                                                                    | ENTIAL FINANCIAL DD                                                                                                    | SCLOSURE REPOR       |                                                                                                    |                             |
|----------------------------------------------------------------------------------------------------|----------------------------------------------------------------------------------------------------|----------------------------------------------------------------------------------------------------|----------------------|----------------------------------------------------------------------------------------------------|-----------------------------|
| sport Year<br>sporting Status<br>entony Title<br>rada<br>pency<br>nexch/Unit and Address<br>Tark Phone<br>                   | 7/2/2021                                                                                                    |                                                                                                    |                      | Facto of Conte<br>Report Data<br>Non-Invadinged Income<br>Access<br>Unificient<br>Contects Providinged<br>Accessed<br>Accessed<br>Accessed<br>Contents<br>Contents<br>Conte | ana<br>Nationa<br>Sectoreta |
| Aurit 1: New Investment Income<br>Searce of Income<br>Income 1, City 1, HD, USA                                              | Type of Income<br>Catary (other the                                                                                                    | an Federal Government)                                                                                                    |                      | Recipio<br>Carl                                                                                                    | at .                        |
| Anist Name<br>Anist Name<br>Atom 1                                                                                           | <b>ype of Asset</b><br>took, band, option ar security                                                                                                    |                                                                                                    | Owner<br>Cof         | No Longer Held                                                                                                    |                             |
| Fort III: Linkbillion<br>Creditor<br>Linkbilly L. City J, MD, USA                                                            |                                                                                                    | Type of Links<br>Loss                                                                                                    | ity                  | Debter<br>Suf                                                                                                    |                             |
| art III: Outside Positions<br>Organization<br>Position I, City 1, HD, USA                                                    | Type of Organ<br>Desires Driver                                                                                                    |                                                                                                    | Position<br>Employee | No Langer Held                                                                                                    |                             |
|                                                                                                    |                                                                                                    | t                                                                                                    |                      | Agreement or Arrangement                                                                                                    |                             |
| art VI Citte and Travel Relevance<br>is report has no reported Gibs and                                                      | Continuing participation in employee provide the interval is interval in the industry of the industry of the i                                                                                                    | endon or benefit plan                                                                                                    | Аучети               | nt 1 - Terras L                                                                                                    |                             |
| Part VI: Giffs and Travel Robridgen<br>is report has no reported Gifts and<br>Hischmonts                                     |                                                                                                    | ension or benefit plan<br>hone<br>hone                                                                                                    | Jgreene              |                                                                                                    |                             |
| Fart V: Citta and Travel Reinberg<br>Interport for monopored Ginerand H<br>Hischmonth                                        |                                                                                                    | endan or berwiit plan<br>Norw                                                                                                    | Jgreene              |                                                                                                    |                             |
| Part VI- Giffe and Travel Reindern<br>In Inport Las no reported Giffe and<br>Hischmonts<br>Corements<br>Lags                 | novela<br>Invol Heinburoments<br>Bole Name                                                                                                    | None<br>None<br>None<br>None<br>2 H. TastAuto<br>Created: 10/25/3021<br>Filer edige and Submitted:<br>Amended:<br>Committed:                                                                                                    | Jgreene              |                                                                                                    |                             |
| Part VI: Citta and Travel Balmbers<br>is report has no reported Gitte and<br>Hitachmonts<br>Comments<br>Hage<br>Hage<br>Bate | Rofe Hone<br>File 450Fbr_353<br>Report Progress                                                                                                    | Pione<br>Pione<br>Pione<br>Pione<br>Pione<br>2 M. TestAuto<br>Created: 10/28/2021<br>Filer edige and Submitted:<br>Amended:<br>Do:<br>10/28/2021<br>Completed:<br>Do:<br>121.<br>121.<br>12021. OOE "DD New Britanic<br>21.                                                                                                    | Jgreene              | frent                                                                                                    |                             |
| Part VI: Citta and Travel Balmbers<br>is report has no reported Gitte and<br>Hitachmonts<br>Comments<br>Hage<br>Hage<br>Bate | Rofe Here<br>Rofe Here<br>Flar (SSFBr_)SS<br>Report Program<br>Extensions Required 40(vit)<br>Concerning Required 40(vit)<br>Concerning Required 40(vit)<br>Concern | Pione<br>Pione<br>Pione<br>Pione<br>Pione<br>Pione<br>2 M. TestAuto<br>Created: 10/28/2021<br>Created: 10/28/2021<br>Created: 10/28/ | Intermediate         | Event<br>Created Report                                                                                                    |                             |
| 10/20/2003 17:20<br>Disclosure Report For                                                                                    | Rovel Reinbarowneets<br>Rovel Reinbarowneets<br>Reine Hame<br>Rise 455/Rer_963<br>Report Program<br>Detextions<br>Report Program<br>Detextions<br>Carriet Due Day                                                                                                    | Pione<br>Pione<br>Pione<br>Pione<br>Pione<br>2 M. TestAuto<br>Created: 10/28/2021<br>Filer edige and Submitted:<br>Amended:<br>Do:<br>10/28/2021<br>Completed:<br>Do:<br>121.<br>121.<br>12021. OOE "DD New Britanic<br>21.                                                                                                    |                      | frent                                                                                                    |                             |

4. Select File | Print and click Print.

# **Recording Extensions**

## **E**XTENSIONS

FDM certifying authorities, 450 Certifier role for OGE 450s and DAEO and SLC roles for OGE 278s, and their appointed ECs (Ethics Counselors) may record an extension until the disclosure report is certified or "complete" in FDM. The Agency DAEO or DAEO determines whether the SLC has the authority to grant the extension and record in FDM. SLCs should contact the Deputy DAEO for guidance.

Entering an extension in FDM records the new filing due date of the financial disclosure report. A Filer or reviewer can determine if an extension has been recorded through Review Status or View Print.

#### **Recording an Extension**

- 1. Go to My Reviews | Review Reports page, select ALL in the Action drop-down.
  - **Note:** If the report has a National Emergency/Combat Zone extension, go to the **My Reviews | Dashboard** and select **Manage Exceptions**.
- 2. Type the Filer's name in the Last Name and/or First Name fields and click Search.
- 3. Click **Review Status** beside the appropriate report.
- 4. Click View Due Date Information.
- 5. Click Record Extension.

| Report Data      |                                                                                                    |                  | Report Du              | e Date Info  |       |                      |
|------------------|----------------------------------------------------------------------------------------------------|------------------|------------------------|--------------|-------|----------------------|
| Attachments      |                                                                                                    |                  |                        |              |       |                      |
| Comments         |                                                                                                    |                  |                        |              |       |                      |
| Flags            |                                                                                                    |                  | Year :                 | 2012         |       |                      |
| Audit Trail      |                                                                                                    |                  | Ourrent Due Date :     | 07/25/2011 1 |       |                      |
| View/Print       |                                                                                                    |                  | Assignment Date :      | MM 6         | DD 2  | 2002                 |
| Review Status    |                                                                                                    |                  |                        | 1            |       |                      |
| Previous Reports |                                                                                                    |                  | Total Extension Days : | 23 i         |       |                      |
| Notes            |                                                                                                    |                  | Due Date :             | MM 07        | DD 02 | mm                   |
|                  |                                                                                                    |                  | Overvide Due Date :    | 01           |       |                      |
|                  |                                                                                                    |                  | Admin Due Date :       | MM           | DD    | mm                   |
|                  |                                                                                                    |                  |                        | 1            |       |                      |
|                  | in the second second second second second second second second second second second second second second second |                  |                        |              |       |                      |
|                  | Record Extension 3<br>Create Date                                                                               | Туре             | Length of Extension (  | Days         |       | Reason               |
|                  | 6/9/2021                                                                                                    | Agency Extension | 23                     |              |       | Long period of offic |

- **6.** Make the necessary changes, then click **Save**. You return to the Record/Edit Extension page and the changes made display.
- 7. Click **Save** again.

| Under Review - Amended                                                  | - 430Filer_328 X. TestMan, 2012 New Entrant OGE 450 Report |
|-------------------------------------------------------------------------|------------------------------------------------------------|
|                                                                         | Record Extension                                           |
|                                                                         | Creste Date : 06/09/2021                                   |
| Length                                                                  | Of Extension : Days                                        |
| Extension Type :                                                        |                                                            |
| Agency Extension                                                        | tional Emergency/Combat Zone(Soc 5 CFR 2634.908(d))        |
| SELECT EXTENSION REASON V<br>Other Reason :<br>(Umit 256<br>Characters) | Save Cancel                                                |

# DELETING AN EXTENSION

To delete an extension already recorded in FDM:

1. On either the **My Reviews | Review Reports** page or the **My Reviews | Dashboard | Manage Exceptions** page click **Review Status** beside the appropriate report.

| t Data<br>ments<br>vents |                  |                  | c3sys.army.mil says<br>u want to delete the e |            | Cancel |                                   |
|--------------------------|------------------|------------------|-----------------------------------------------|------------|--------|-----------------------------------|
| Trail                    |                  |                  | Current Due Date :                            | 07/25/2011 |        | -                                 |
| Print<br>w Status        |                  |                  | Assignment Date :                             | MM 6       | DD 2   | YYYY 2011                         |
| ius Reports              |                  |                  | Total Extension Days :                        | 23 i       |        |                                   |
|                          |                  |                  | Due Date I                                    | MM 07      | DD 02  | YYYY 2011                         |
|                          |                  |                  | Override Due Date :                           | Di .       |        |                                   |
|                          |                  |                  | Admin Due Date :                              | MM<br>I    | DD     | YYYY                              |
|                          | Record Extension |                  |                                               |            |        | Audit Trail                       |
|                          | Create Date      | Туре             | Length of Extension                           | Days       |        | Reason                            |
|                          | 6/9/2021         | Agency Extension | 23                                            |            |        | Long period of official<br>travel |

2. Click View Due Date Information.

**3.** Click **Delete** and then click **OK** to the message confirming that you wish to delete this extension.

- 4. Click Save.
- 5. Click **OK**. You return to the Review Status page and the Current Due Date changes back to the original date.

## DETERMINING IF AN EXTENSION HAS BEEN GRANTED

A Filer or Reviewer can determine if an extension has been granted for a financial disclosure report by selecting **Review Status** or **View/Print** for a financial disclosure report.

#### **Review Status**

- 1. On the Reports List page, select **View** or **Edit** beside the appropriate financial disclosure report.
- 2. Click Review Status.
- 3. Click **View Due Date Information.** Existing extensions are listed at the bottom.

|          |             |                  | Report Du              | e Date Info  |                                   |           |
|----------|-------------|------------------|------------------------|--------------|-----------------------------------|-----------|
|          |             |                  | Year :                 | 2012         |                                   |           |
|          |             |                  | Current Due Date :     | 07/22/2011 1 |                                   |           |
|          |             |                  | Assignment Date :      | MM 6 DD 2    | m                                 | 2011      |
|          |             |                  | Total Extension Days : | 20 i         |                                   |           |
|          |             |                  | Due Date :             | MM 07 DD 02  | m                                 | r 2011    |
|          |             |                  | Override Due Date :    | Oi           |                                   |           |
|          |             |                  | Admin Due Date :       | MM DD        | m                                 | ¢         |
| Record   | Extension i |                  |                        |              | Au                                | dit Trail |
| Create I | Date        | Туре             | Length of Extension (  | Days         | Reason                            |           |
| 6/9/2021 |             | Agency Extension | 50                     |              | Other ( Enter externation here. ) | nsion     |

## Editing an Extension

To edit an extension in FDM:

- 1. From any point in FDM, click the **Admin Center** tab.
- 2. Click the User Admin tab.
- **3.** Enter a user's name or e-mail address into the search field and then click **Search**.
- 4. Click the **View** button beside the appropriate Filer. The Filer profile page is displayed.
- 5. Select the **Reports** tab then click the **View** button next to the appropriate report. The Review Status for that report is displayed.
- 6. Click View Edit Due Date & Extensions.
- Click Edit beside the extension that you want to modify. The Edit Extension page displays.

|                  |      | Year :                 | 2012  |       |        |             |
|------------------|------|------------------------|-------|-------|--------|-------------|
|                  |      | 07/22/2011             |       |       |        |             |
|                  |      | Assignment Date :      | MM 6  | DD 2  |        | YYYY 201    |
|                  |      | Total Extension Days : | 20 i  |       |        |             |
|                  |      | Due Dele :             | MM 07 | DD 02 |        | YYYY 201    |
|                  |      | Override Due Date :    | 01    |       |        |             |
|                  |      | Admin Due Date :       | MM    | DD    |        | m           |
| Record Extension |      |                        |       |       |        | Audit Trail |
| Create Date      | Туре | Length of Extension    | Days  |       | Reason | 4           |

- 8. Make the necessary changes, then click **Save**. You return to the Record/Edit Extension page and the changes made display.
- 9. Click Save again.

# Notifications

Once your Filers are assigned an OGE 450 or 278 report to file in FDM, you can use Notifications to monitor and manage their filing progress and send reminder notifications. Filers who have completed their filing task will not list on this page.

#### Annual Reminder Notification

- **Initial Notification** Initial notification is only for those Filers who have been assigned a current year report. Use this option to locate Filers who are assigned an Annual OGE 450 Report and send a notification to remind them of their annual requirement to file.
- **Note:** This message can only be sent once for annual assignments. Once sent, filers no longer list under this option.

#### Monitor Report Progress and Notify

- Not Started Use this option to locate Filers who have not started their report.
- Not submitted Use this option to locate Filers who have not eSigned their report.
- Late Use this option to locate Filers who are delinquent in eSigning their report.

#### Monitor Report Review Progress and Notify

Once your Filers have eSigned their OGE 450 reports, you can use Notifications to monitor and send reminder notifications to Supervisors to begin their review of the Filer's reports in FDM.

• **Not eSigned** – Use this option to locate Supervisors who have not eSigned a submitted report.

## SENDING AN E-MAIL REMINDER

To send a notification to a group of Filers, Supervisors reminding them of their need to finish a task in FDM:

1. Go to the Notifications tab and click on Filers or Supervisors.

| 450 Certifier Ourga • | Notifications                                                                                                    |
|-----------------------|----------------------------------------------------------------------------------------------------|
| 🚠 Org Tree            | My Orgs * Confidential Filers *                                                                                                    |
| Search Q              | Filers Supervisors POCs 450 Certifiers                                                                                                    |
| Confidential Filers   | Filter(s): Mode: Show All Form Type: OGE 450 Reminder: Teltial Notification X Apply Filters Not Started Not Submitted Decarity and Privacy Nation   Hele   Accessibility   Dev |
|                       | DECENTAL AND PERSONNEL ( DECENTRAL ( DECENTRAL ( DECENTRAL ) DECENTRAL )                                                                                                    |
|                       |                                                                                                    |
|                       |                                                                                                    |
|                       |                                                                                                    |

### Filtering and Sorting

Filtering and sorting allows you to quickly view and group your Filers by specific criteria.

2. Select Show My or Show All.

#### Filtering Options

- 3. Click **Add Filter(+)** and select the Reminder filter options you want your list to contain.
- 4. Click **Apply Filters**. Only the records containing the selected filter information are displayed.

4. Review the list and then click **Notify**. The Reminder notification is displayed.

#### Sorting

**5.** Choose a column by which to sort the list and then click on the sort arrows. The list is rearranged.

| 450 Certifier Change +                                                                       |                             | Ne                            | otifications       |                          |               | C               |
|----------------------------------------------------------------------------------------------|-----------------------------|-------------------------------|--------------------|--------------------------|---------------|-----------------|
| • Org Tree                                                                                   | My Orgs = Confidential      | Filers = Central North =      |                    |                          |               |                 |
| Search Q                                                                                     | Filers Supervisors PC       | Cs 450 Certifiers             |                    |                          |               | Export +        |
| Confidential Filers <u>Central North</u>                                                     | Filter(s): Hode: Show A     | Form Type: OGE 450 Remind     | ler: Not Submitted | ×                        |               | Notify Selected |
| <ul> <li>Central North 1<br/>Central North 2</li> </ul>                                      | Show 20 ⊻ entries           |                               |                    |                          |               | 1               |
| Central North 3<br>Central North 4                                                           | G ≑ E-mail                  | <ul> <li>Name</li> </ul>      | Assigning Org      | 0 Report Status          | Review Status | Supervisor      |
| Central North 5                                                                              | G thomas.a.berens.ctrd      | mail.ml FlierAsst, 450 1444 G | Central North      | 2015 Annual OGE 450      | Draft         | Tuesday, Ruby X |
| <ul> <li>North East Region<br/>North East 1</li> </ul>                                       | G.Fryday@EDMSandt           | ox.com Fryday, Gladys X       | Central North      | 2018 New Entrant OGE 450 | Draft         | Tuesday, Ruby X |
| North East 2                                                                                 | G W.Knight@FDMSandt         | x.com Knight, Wednesday X     | Central North      | 2015 Annual OGE 450      | Draft         | Tuesday, Ruby X |
| North East 3<br>North East 4                                                                 | Stanley.a.kupp@us.ar        | my.mil Kupp, Stanley          | Central North      | 2019 New Entrant OGE 450 | Draft         | Tuesday, Ruby X |
| North East 5                                                                                 | S.Seaðus.army.mil           | Sea. Stormy X                 | Central North      | 2018 New Entrant OGE 450 | Draft         | Tuesday, Ruby X |
| = South East Region                                                                          | S.Sea@us.army.mil           | Sea, Stormy X                 | Central North      | 2015 Annual OGE 450      | Draft         | Tuesday, Ruby X |
| <ul> <li>Florida Only<br/>South East 1</li> </ul>                                            | Showing 1 to 6 of 6 entries | 6 rows selected               |                    |                          |               | 1               |
| South East 2<br>South East 3<br>South East 4<br>South East 5                                 |                             |                               |                    |                          |               | Notify Selected |
| = West Coast<br>West Coast 1<br>West Coast 2<br>West Coast 3<br>West Coast 4<br>West Coast 5 |                             |                               |                    |                          |               |                 |

### **Exporting Your Filer List**

To export a list:

6. Click **Export** then select **Excel** or **CSV**.

### Review E-Mail Message

**7.** From the Remind pop-out, click on a notification's drop down bar to display or add additional text to the message.

| Hereicher Management                                                                                                    | nagemer     | 8 Remind                                                                                                    |
|----------------------------------------------------------------------------------------------------|-------------|----------------------------------------------------------------------------------------------------|
|                                                                                                    |             | Remind 6 Filer(s)                                                                                                    |
| 450 Centrifier Charges      And Construction      Confidential Filers      Central North      Central North      Central N | Certifier   | FDM Resolution         Please submit your [Report Year] [Reporting Status] OGE 450, due [Current<br>Due Date]           [Filer Frystname Middle Lastname]:           Rease etilign your [Report Year] [Reporting Status] OGE 450 in FDM as soon as possible.           1. Got 6PM – URL: https://film-preview.army.mil and click on "Log fe". Choose to log in with your<br>PUV/CAC or with Username/Reasoned.           2. Click the Reports List Table.           3. Click the Reports List Table.           3. Click the Reports List Table.           3. Click the Reports List Table.           4. Meet your report is complete, click the e-Sign button to sign and submit your report.           5. Meet your report is complete, click the e-Sign button to sign and submit your report.           Fease consult your legal advisor # you have questions about this requirement to file a Financial Disclooure<br>Report, or need an extension. Also, consult your legal advisor # you do not think you should file such a<br>report.           Rease do not send replies to this address as it is unmonitored. If you have questions please email<br>mallotifu or you may also call us at No or No           Additional information can be found on the Help & Support page at: https://fdm-preview.army.milNo           Optional Test |
| South East 1<br>South East 2<br>South East 2<br>South East 3<br>South East 4<br>South East 4<br>South East 4<br>West Coast 1<br>West Coast 2<br>West Coast 4<br>West Coast 5                                                                                                    | ty and Prin | (2500 Characters Remaining of 2500)<br>Regards,<br>Vic Toree<br>Vic Toree<br>OD0-000-0000<br>Send Summarized Reminder to 1 Poc(s) *<br>Send Summarized Reminder to 1 Supervisor(s) *                                                                                                    |

When sending notifications from FDM, be sure NOT to use special characters such as <,> =, &, :, " " in your message. Italicized items in brackets indicates areas where local revisions of the message need to occur

### Customize Message

- 8. Type any additional text to add to your message and then click **Send.** The Notifications page is displayed with a message summary.
  - Note: You can also send a copy of this message to any associated POCs and Supervisors from this page.

# SENDING BULK NOTIFICATIONS

You can also send a group of users with the same role a notification.

- 1. Go to the Notifications tab and select the role of the users whom you wish to notify.
- 2. Select the appropriate filters and click **Apply Filters**.

|                                                                   |       |                                          | Notifications  |              |                     | -           |
|-------------------------------------------------------------------|-------|------------------------------------------|----------------|--------------|---------------------|-------------|
| Certifier Change +                                                |       |                                          | Notifications  |              |                     | C           |
| rg Tree                                                           | My    | Orgs » Confidential Filers »             |                |              |                     |             |
| arch Q                                                            | Filer | s Supervisors <u>POCs</u> 450 Certifiers |                |              |                     | Export +    |
| Central North<br>Central North                                    | Filte | r(s): Mode: Show All                     |                |              | Noti                | fy Selected |
| Central North 2<br>Central North 3                                | She   | ow 20 V entries                          |                |              |                     | 1           |
| Central North 4                                                   | đ     | # E-mail                                 | Name           | Phone        | Org Unit            |             |
| Central North S<br>North East Region                              | G     | janine.s.bland.ctr@mail.mil              | Burst, Starr X | 000-000-0000 | North East Region   |             |
| North East 1                                                      | ত     | janine.s.bland.ctr@mail.mil              | Burst, Starr X | 000-000-0000 | South East Region   |             |
| North East 2<br>North East 3                                      | _     | M.Day@FDMSandbox.com                     | Day, Manny X   | 000-000-0000 | Central North       |             |
| North East 4                                                      | C     | V.Toree@FDMSandbox.com                   | Toree, Vic X   | 000-000-0000 | Confidential Filers |             |
| North East 5                                                      | Show  | ing 1 to 4 of 4 entries 4 rows selected  |                |              |                     | 1           |
| South East Region<br>Florida Only<br>South East 1<br>South East 2 |       |                                          |                |              | Noti                | fy Selected |
| South East 3<br>South East 4<br>South East 5                      |       |                                          |                |              |                     |             |
| West Coast<br>West Coast 1<br>West Coast 2                        |       |                                          |                |              |                     |             |
| West Coast 3<br>West Coast 4                                      |       |                                          |                |              |                     |             |

Note: You can deselect any of the users listed whom you do not wish to send a notification to.

**3.** Review your list to ensure that you have the appropriate users selected then click Notify Selected.

| y Reviews My Expired Repo                                                               | ts Admin Center Ethics Training Hanagemen   |          |                                                                             |
|-----------------------------------------------------------------------------------------|---------------------------------------------|----------|-----------------------------------------------------------------------------|
|                                                                                         |                                             | To:      | janine.s.bland.ctr@mail.mil;M.Day@FDMSandbox.com;V.Toree@FDMSa<br>ndbox.com |
| 450 Certifier Change •                                                                  |                                             | cc:      | 0                                                                           |
| 🚓 Org Tree                                                                              | My Orgs » Confidential Filers »             |          | Separate each e-mail address with a semicolon(;)                            |
|                                                                                         |                                             | Subject: |                                                                             |
| Search Q                                                                                | Filers Supervisors POCs 450 Certifier       | Message: | Enter bulk notification message here.                                       |
| <ul> <li>Confidential Filers</li> <li>Central North</li> <li>Central North 1</li> </ul> | Filter(s): Mode: Show All                   | resseger | chter buik noulication message nere.                                        |
| Central North 2<br>Central North 3                                                      | Show 20 Y entries                           |          |                                                                             |
| Central North 4<br>Central North 5                                                      |                                             |          |                                                                             |
| <ul> <li>North East Region<br/>North East 1</li> </ul>                                  | G janine.s.bland.ctr@mail.mil               |          |                                                                             |
| North East 2<br>North East 3                                                            | M.Dav@FDHSandbox.com                        |          |                                                                             |
| North East 4                                                                            | V.Toree@FDMSandbox.com                      |          | Regards,                                                                    |
| North East 5<br>- South East Region                                                     | Showing 1 to 4 of 4 entries 4 rows selected |          | Vic X Toree                                                                 |
| + Florida Only<br>South East 1<br>South East 2                                          |                                             |          | V.Tore@JFDMSandbox.com<br>000-000-0000                                      |
| South East 3<br>South East 4<br>South East 5                                            |                                             |          | Sred Cancel                                                                 |
| - West Coast                                                                            |                                             |          |                                                                             |
| West Coast 1<br>West Coast 2                                                            |                                             |          |                                                                             |
| West Coast 3<br>West Coast 4                                                            |                                             |          |                                                                             |

5. Enter a subject and message then click Send to notify the users via e-mail.

# REVIEWING AN OGE 450

The review process begins in FDM when the reviewer receives an automated email message indicating that they can begin their review process. In the Department of Defense (DoD), the Joint Ethics Regulation (JER) 7-306 requires Supervisors review OGE 450s. Non-DoD agencies using FDM need not use the Supervisor role in FDM 450. FDM requires both the Filer's Supervisor and 450 Certifier to review and eSign a report before the review is considered complete.

Supervisors use FDM to review financial disclosure reports online checking the reported financial interests for completeness, to identify any financial interests that may conflict with the Filer's official duties, and that the report is administratively accurate and complete. Once a Supervisor has eSigned a report, the 450 Certifier receives an automatic notification that the report is ready for review.

FDM's Compare feature highlights changes when a filer prepopulated the current report from a prior one in FDM. In addition, reviewers can check that a report is administratively accurate and complete. The "Flags" tool helps prevent many common mistakes before the Filer submits his/her report saving time for the Filer and reviewers.

# FDM REVIEWER TOOLS

FDM's reviewer tools help reviewers track or "watch" Filer and reviewer (technical and legal) compliance. In FDM, reviewers can:

- quickly see a snapshot of those reports that require their attention through Manage Exceptions.
- monitor the filing progress using reminder Notifications.
- monitor the Supervisor's review progress using reminder Notifications.
- manage Filers and their assigned reports using Review Reports.
- Note: In FDM, a Supervisor or Intermediate reviewer must review and eSign a Filer's report before it can be certified.

Late Filing - Remind Filers & Remind Supervisors Notifications

#### **Remind Filer Notifications**

Once your Filers are set up in FDM, you can use reminder Notifications to monitor and manage filing activities. Org unit POCs, Supervisors and 450 Certifiers may use the Notifications tool to track the progress of Filers who have been assigned reports and remind Supervisors that they have reports to review and e-Sign in FDM.

A report that is listed on the Manage Exceptions list will not be available on the Worklist.

 Only 450
 Certifiers can access reports on the Manage Exceptions list. Use Notifications to:

- Initially notify Filers of their report assignment in FDM.
- Locate Filers who have not started their reports and send reminder notifications.
- Send second reminder notification to Filers who have not completed their reports.

### Manage Exceptions

The Manage Exceptions tool allows 450 Certifiers to track Filer and Supervisor Reviewer compliance and to manage reports that require any special action(s). Reports remain in the Manage Exceptions list until the report issue is resolved.

Reports display on the Manage Exceptions list if:

• OPEN NOTES - The Report has existing Notes that are not closed.

Note: Both the Request Additional Information and Request Filer Amendment reviewer actions create an open Note on the Filer's report.

- CZ/NECZ Extension A National Emergency/Combat Zone extension has been recorded for the report.
- Filer not eSigned The Filer has not submitted the report in FDM by the report's due date.
- Supv not eSigned More than 30 days have passed since the Filer has submitted (or re-submitted if their report in FDM) and the Supervisor has not eSigned.
- Filer not Started The Filer has not started entering data into their report by the report's due date.

### **Review Process Flow**

The process for reviewing an OGE 450 includes the following tasks:

### Reviewing Tasks for OGE 450 Reports in FDM

The Reviewer identifies the Filers who need their report reviewed in FDM.

The Reviewer gathers any review aids for reference such as the Filer's previous financial disclosure report, ethics agreements, agency list of contractors, etc.

The Reviewer logs in to FDM.

The Reviewer tracks Filer reporting activities.

Reviewer reviews their Review Reports list.

Reviewer selects a report to review.

Reviewer checks the report's flags

Reviewer selects the appropriate Report Data section(s) to review

Reviewer makes/adds comments where necessary.

Reviewer eSigns and ends their review.

Note: You must click **Notify** to send an email to the next reviewer indicating that they can begin their review process.

# **REVIEW AN OGE 450**

You can select different combinations in the Search Filter to see only those disclosures you wish to review.

## Locating My Filer's Reports

FDM has three report list views: the Work List view mode, Org Unit view mode and Manage Exceptions.

- The Work List displays a list of reports that require reviewer action.
- Org Unit View Mode lists disclosures by Org Unit.
- Manage Exceptions displays a list of reports that need special attention.

## **Report's Worklist**

Use the Worklist as a reminder of the reviewing activities you need to complete.

## List Disclosures that you need to eSign

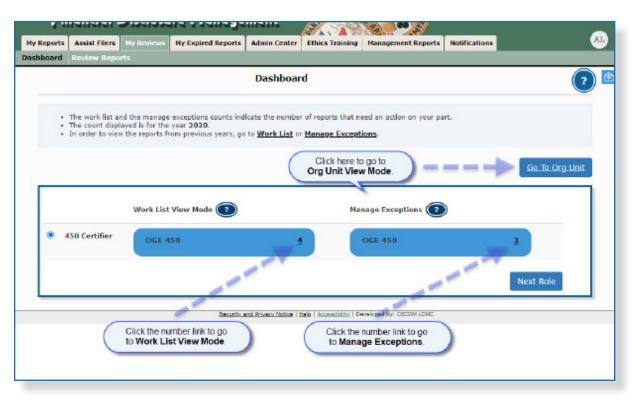

- 1. Go to My Reviews | Dashboard.
- 2. Under Work List View Mode, click the number link next to your reviewer role.

**Note:** Click the **Next Role** button to view results in another FDM role that you may have.

| Ply Rol<br>Hy Rol<br>Hank R | oview Report                         | Form              | a Typet<br>450 V |               | eview R        |                                     |               |                   |         |                      | tion Bequind V           | Export + |
|-----------------------------|--------------------------------------|-------------------|------------------|---------------|----------------|-------------------------------------|---------------|-------------------|---------|----------------------|--------------------------|----------|
| Hy Rol<br>450 Co<br>Blank P | %S!<br>entRier ❤<br>Reports(s):<br>□ |                   | tTyper<br>450 ♥] | YEAR          | Reportir       | g Statura Re                        | oview Status: | 4ode Ch           |         |                      |                          | Export + |
| Blank R                     | Reports(s):                          |                   | Tuper<br>450 V   | YEAR          | Reportir       | g Statura Re                        | oview Status: | 1ode Ch           |         |                      |                          | Export - |
| Blank R                     | Reports(s):                          |                   | Typet.<br>450 ♥  | YEAR<br>2020  | ▼ Reportin     |                                     |               |                   |         |                      |                          | Export • |
| Blank R                     | Reports(s):                          |                   | Typer<br>450 V   | YEAR<br>2020  | ▼ Reports      |                                     |               |                   |         |                      |                          | Export + |
| Blank R                     | Reports(s):                          |                   | tTyper<br>450 ♥  | YEAR:<br>2020 | ▼ Reportin     |                                     |               |                   |         |                      |                          | Bigort + |
| Blank R                     | Reports(s):                          |                   | a Typet<br>450 ♥ | 2020          | ▼ Reports      |                                     |               |                   |         |                      |                          | ]        |
| Blank R                     | Reports(s):                          | ]                 | 450 😽            | 2030          |                | <u> </u>                            | а.            |                   |         | ¥[k                  | tion Required 🛛 💙        | J        |
| Last Na                     | 0                                    | ]                 |                  | ~             |                |                                     |               |                   |         |                      |                          |          |
| Last Na                     | 0                                    |                   |                  |               |                |                                     |               |                   |         |                      |                          |          |
|                             | ame Starts Wi                        |                   |                  |               |                |                                     |               |                   |         |                      |                          |          |
|                             | ame Starts Wi                        | •                 |                  |               |                |                                     |               |                   |         |                      |                          |          |
|                             |                                      | th: Last Na       | innes.           | -             | First Name     | N                                   |               |                   |         |                      |                          |          |
|                             |                                      |                   |                  |               |                |                                     |               |                   |         |                      |                          |          |
|                             |                                      |                   |                  |               |                |                                     | Search        | 1                 |         |                      |                          |          |
|                             |                                      |                   |                  |               |                |                                     |               |                   |         |                      |                          |          |
|                             |                                      |                   |                  |               |                |                                     |               |                   |         |                      |                          |          |
| Show 1                      | entrie V 0                           | e                 |                  |               |                |                                     |               |                   |         |                      |                          |          |
|                             |                                      |                   |                  |               |                |                                     |               |                   | Initial |                      | Hy                       |          |
|                             | Filer                                | Sepervisor        | Form             | Year          | Reporting      | Review Status                       | Due Date      | Days In<br>Review | Days    | Excess<br>Filer Days | Review/Signature<br>Date |          |
|                             | a : 430 Certi                        |                   | 1994             |               | 200000         | Tourner Practor                     | Con Corre     |                   | - only  | t and only           | Carte                    |          |
|                             |                                      | 1000              |                  |               |                |                                     |               |                   |         |                      |                          |          |
| O Lastn                     | andra L                              | astname, Don      | OGE<br>450       | 2020          | New<br>Entrant | Under Review -<br>Supervisor Signed | 10/02/2020    | 0                 |         |                      |                          |          |
| 1.000                       |                                      |                   |                  |               | CHORNE         | onter raci, piãueo                  |               |                   |         |                      |                          | •        |
| -                           |                                      |                   |                  |               | 22             | the day Barris                      |               |                   |         |                      |                          | A 2-     |
| Lastn                       |                                      | GE upervisor 1412 | OGE 430          | 2020          | New<br>Entrant | Under Review -<br>Supervisor Signed | 10/02/2020    | 0                 |         |                      |                          |          |
|                             | -                                    |                   | 12.00            |               | 10000          |                                     |               |                   |         |                      |                          |          |
| O Ren                       |                                      |                   |                  |               |                | Under Review -                      |               |                   |         |                      |                          | 6 4-     |

- **3.** The report list displays. You can use the provided filter columns to narrow your search:
  - My Roles Supervisor or 450 Certifier
  - Form Type OGE 450
  - Year the report year
  - Reporting Status All
  - Review Status Under Review
  - Action eSign
  - Blank Reports(s) -click the checkbox to display reports that contain no reviewable data. Use this option to expedite the reviewing process of reports that require minimum time to certify.

#### Viewing Blank Reports Only

Blank reports are filed reports with no asset, gift, agreement, liability, income, outside position, transaction or compensation reported by the Filer.

Continue to the Reviewing a Report section.

### Report's Org Unit View

Use the Org Unit view to list reports by Filer Org Unit.

|    | te Assist File                    | NTE My Rest  | Ny Expl       | red Repo  | rte Admin C         | enter Ethics Training     | Hanagement Rep | orts Notif        | cations                   |                      |                                |          |
|----|-----------------------------------|--------------|---------------|-----------|---------------------|---------------------------|----------------|-------------------|---------------------------|----------------------|--------------------------------|----------|
| ar | d Review R                        | eports       |               |           |                     |                           |                |                   |                           |                      |                                |          |
|    |                                   | -            |               | 1         | Review R            | eports - Org Ur           | it View Mo     | de Char           | nge •                     |                      |                                |          |
|    |                                   |              |               |           |                     |                           |                |                   |                           |                      |                                |          |
| 43 | 0 Certifier 💽                     | enge -       |               |           |                     |                           |                |                   |                           |                      |                                |          |
|    |                                   |              |               |           |                     |                           |                |                   |                           |                      |                                |          |
| On | g Units My Org                    | ga = Kevin 5 | lub Org       | ELECT-N   | ext Level Down      | · •                       |                |                   |                           |                      |                                |          |
|    |                                   |              |               |           |                     |                           |                |                   |                           |                      |                                |          |
|    | Show Filer's Re<br>Show My Filer' |              |               | eporte fo | oro Unite acc       | igned to other 450 Certif | ere            |                   |                           |                      |                                |          |
| -  |                                   |              |               |           |                     |                           |                |                   |                           |                      |                                |          |
|    |                                   |              |               |           |                     |                           |                |                   |                           |                      |                                | Depart + |
|    |                                   |              |               |           |                     |                           |                |                   |                           |                      |                                | Lopone - |
|    |                                   |              |               |           |                     |                           |                |                   |                           |                      |                                |          |
|    |                                   |              | eporting Stat |           | Review              | Statusi                   |                |                   |                           |                      |                                |          |
| l  | 0GE 450 🕶                         | 2020 🗸 🚺     | all •         |           | ALL                 |                           | ~              |                   |                           |                      |                                |          |
| P  |                                   | 2020 🗸 🚺     |               |           |                     |                           | v              |                   |                           |                      |                                |          |
| P  | ast Name Sta                      | 2020 🗸 🚺     | all •         |           | ALL                 |                           | Search         |                   |                           |                      |                                |          |
| P  | ast Name Sta                      | 2020 🗸 🚺     | all •         |           | ALL                 |                           |                | ]                 |                           |                      |                                |          |
| ľ  | ast Name Sta                      | arts With    | all •         |           | ALL                 |                           |                |                   |                           |                      |                                |          |
|    | ast Name Sta                      | arts With    | Last Nomes    |           | First Na            |                           |                |                   | Initial                   | Derase               | Hy<br>Davidson / Changeburg    |          |
| ľ  | ast Name Sta                      | arts With    | Last Nomes    |           | ALL                 |                           |                | Daye In<br>Review | Initial<br>Review<br>Days | Excess<br>Filer Days | My<br>Raview/Signature<br>Dote |          |
|    | 006 450 V                         | 2020 V       | Last Nomes    |           | Reporting           | me:                       | (Search)       | Daye In           | Review                    |                      | Review/Signature               | A        |
|    | ast Name Sta                      | arts Withs   | Last Names    | Year      | Reporting<br>Status | Review Status             | Due Date       | Days In<br>Review | Review                    |                      | Review/Signature               |          |
| ľ  | 006 450 V                         | 2020 V       | Last Names    | Year      | Reporting           | Review Status             | Due Date       | Days In<br>Review | Review<br>Days            | Filer Days           | Review/Signature               |          |
|    | ast Name Sta                      | arts Withs   | Last Names    | Year      | Reporting<br>Status | Review Status             | Due Date       | Days In<br>Review | Review<br>Days            | Filer Days           | Review/Signature               |          |

- 1. Go to My Reviews | Dashboard.
- 2. Click on the Go to Org Unit link.
- 3. Select a reviewer role in the **Role** box.
- 4. Select the Org Unit from the Next Level Down drop-down list.
- 5. Select **Show My Filer's Reports** to see a listing of all of the reports you are responsible for reviewing.
- 6. Under the Search area, select the following and click Search.
  - Form Type OGE 450
  - Year The report year
  - Reporting Status All
  - Review Status All

Continue to the Reviewing a Report section.

You can use the ò column sorting to display your results in a particular order by clicking the specific column heading. For example if you wanted to bring all of your Annual disclosure to the top of the list, click the Reporting Status column heading and an arrow displays to sort by ascending or descending.

#### View a Listing of Reports Assigned to Different Reviewers

To view a listing of disclosure reports that includes Filers assigned to different reviewers but within your organizational hierarchy, select **Include Filer's Reports for Org Unit's assigned to other** (Supervisors, 450 Certifiers etc.) You can identify disclosures that have a different reviewers assigned by the triangle icon  $\bigstar$ .

 If a report you are looking for is not listed on your Worklist, click Org Unit View or if you are a 450 Certifier, Manage Exceptions.

You may view and work with these disclosures; however, you cannot eSign as a different FDM user as the ultimate responsibility.

#### Locating a Specific Report

To locate a specific report, be sure to select **Show My Filer's Reports** and **Include Filer's Reports for Org Unit's assigned to other (SLCs, Supervisors, etc.)** and then type at least the first three letters of the Filer's last name in the Last Name field and click **Search**.

### Locate Disclosures for a Specific Filer

- 1. Leave the default filter settings in either the Worklist or Org Unit view.
- 2. Type the Filer's last name and first name in the search fields.
- 3. Click Search.

### Quickly Locate Disclosures for a Group of Filers

- 1. Leave the default filter settings in either the Worklist or Org Unit view.
- 2. Click Search.

# **REVIEWING A REPORT**

## **Reviewing Options**

Depending on your role and the report's status, you can complete report actions on the Review Status page. Here, a 450 Certifier can Admin Close, Delete, Submit Intermediate Review, Reject, Request Filer Amend, Request Additional Information or eSign the report.

| Ny Expired Reports          | Admin Center Ethics Trai           |                                | s Notificatio    |                                                    |                                                    |                                           |                         |
|-----------------------------|------------------------------------|--------------------------------|------------------|----------------------------------------------------|----------------------------------------------------|-------------------------------------------|-------------------------|
| Review Reports              |                                    |                                | ,                |                                                    |                                                    |                                           |                         |
|                             |                                    |                                |                  |                                                    |                                                    |                                           |                         |
| rtifier                     |                                    | Under Revie                    | w - Supervis     | or Signed - 450Fil                                 | er_324 X. Test                                     | Man, 2018 Annual OGE 450 R                | eport                   |
|                             |                                    |                                |                  |                                                    |                                                    |                                           |                         |
| t Data                      |                                    |                                |                  | Review Sta                                         | itus                                               |                                           |                         |
| nments                      |                                    |                                |                  |                                                    |                                                    |                                           |                         |
| ments                       | REPORT PR                          | OGRESS                         |                  | DUE DAT                                            | E &<br>ONS                                         | CERTIFIER REVIE                           | w)                      |
|                             | Assigned:                          | Yes                            | 2.               | Current Due                                        |                                                    | Days in Review: 3023                      |                         |
| Trail                       | Filer Started:<br>Initial Filer eS | 02/21/2020                     |                  | Date:                                              | 02/15/2018                                         |                                           | Review -<br>isor Signed |
| /Print                      | Submitted:                         | 02/21/2013                     |                  |                                                    | ue Date<br>mation                                  | Initial Review<br>End Date:               |                         |
| aw Status                   | Amended:<br>Completed:             |                                |                  | No extensions                                      | have been                                          | Request Filer Ar<br>Request Additional In |                         |
| pare                        | Retained:                          | No                             | ≗ i              | recorded.                                          |                                                    |                                           |                         |
| ious Reports                |                                    |                                |                  |                                                    |                                                    |                                           |                         |
| i seports                   |                                    | Admin Close Del                | ete Subn         | iit Intermedite Re                                 |                                                    |                                           |                         |
|                             | Review Chain Au                    | dit Trail                      |                  | Diselo                                             | sure Report l                                      | Reviews                                   |                         |
|                             | Reviewer Role                      | Currently Assigned<br>Reviewer | Reviewer<br>Type | Intermediate<br>Review<br>Dates                    | Required<br>Signatures                             | Explanation                               |                         |
|                             | Supervisor                         | Super 323 X TestMan            | Organization     | 2/21/2020<br>Super_323 X.<br>TastMan<br>Supervisor | 2/21/2020<br>Super_323 X.<br>TestMan<br>Supervisor |                                           | 2.                      |
|                             | Supervisor SLC                     | DABO 202 X TestMan             | Organization     |                                                    |                                                    |                                           |                         |
|                             | 430 Certifier                      | 430C 322 X TestMan             | Organization     |                                                    |                                                    |                                           | 2                       |
| 1.sec.c3sys.army.miUFDM/dis | sclosureWizard/progressWizard/     | /#vtab-7                       |                  |                                                    |                                                    |                                           | <b>•</b>                |

| Field                | Description                                                                                                    |
|----------------------|----------------------------------------------------------------------------------------------------|
| eSign & Complete     | when you have completed your review and are confident there are no conflicts of interest                                                                                                    |
| View                 | allows you to review the financial disclosure report                                                                                                    |
| Review Status        | allows you to view the Review Status page of a financial disclosure report                                                                                                    |
| Assign               | allows you to assign a report that the Filer has already started                                                                                                    |
| Remove<br>Assignment | allows you to remove the report assignment if it was assigned<br>erroneously; if the report Review Status is Not Started or<br>Draft, the report is removed from FDM when the assignment<br>is removed |

Note: Supervisors cannot assign reports or remove assignments.

### **Review Clocks**

After the Filer eSigns their report, FDM tracks the opening of discretionary reviewing/ filing events by recording the number of calendar days that have passed before the event closes. This allows ethics officials to analyze submitted reports as they approach the reviewers' 60 day review window.

#### Days in Review

| \$<br>Filer                   | \$<br>Supervisor        | ‡ Org<br>Unit              | <b>≸orm</b><br>Type | ≑<br>Year | Reporting<br>Status | Review Status                       | Due Date   | ⊅ays In<br>Review | Initial<br>\$Review<br>Days | Excess<br>\$ Filer<br>Days | My<br>Review/Signature<br>Date |        |
|-------------------------------|-------------------------|----------------------------|---------------------|-----------|---------------------|-------------------------------------|------------|-------------------|-----------------------------|----------------------------|--------------------------------|--------|
| My Role : 4                   | 50 Certifier            |                            |                     |           |                     |                                     |            |                   |                             |                            |                                |        |
| <u>Lastname,</u><br>Cassandra | Lastname, Don           | <u>Kevin</u><br>Sub<br>Org | OGE<br>450          | 2020      | New<br>Entrant      | Under Review -<br>Filer Signed      | 10/02/2020 | 8                 | 5                           | 4                          |                                | #<br>• |
| <u>Lastname,</u><br>Don       | OGE,<br>Supervisor 1419 | <u>Kevin</u><br>Sub<br>Org | OGE<br>450          | 2020      | New<br>Entrant      | Under Review -<br>Supervisor Signed | 10/02/2020 | 8                 | 1                           |                            |                                | #      |

The Days in Review clock starts counting days when the Filer eSigns the report for the first time and does not stop incrementing days until the 450 Certifier eSigns the report.

### **Initial Review Days**

| \$<br>Filer                   | \$<br>Supervisor        | \$ Org<br>Unit             | <b>≸orm</b><br>Type | ≑<br>Year | Reporting<br>Status | Review Status                       | ▲<br>Due Date | ⊅ays In<br>Review | Initial<br>\$Review<br>Days | Excess<br>\$ Filer<br>Days | My<br>Review/Signature<br>Date |        |
|-------------------------------|-------------------------|----------------------------|---------------------|-----------|---------------------|-------------------------------------|---------------|-------------------|-----------------------------|----------------------------|--------------------------------|--------|
| My Role : 4                   | 50 Certifier            |                            |                     |           |                     |                                     |               |                   |                             |                            |                                |        |
| <u>Lastname,</u><br>Cassandra | Lastname, Don           | <u>Kevin</u><br>Sub<br>Org | OGE<br>450          | 2020      | New<br>Entrant      | Under Review -<br>Filer Signed      | 10/02/2020    | 8                 | 5                           | 4                          |                                | #<br>• |
| <u>Lastname,</u><br>Don       | OGE,<br>Supervisor 1419 | <u>Kevin</u><br>Sub<br>Ora | OGE<br>450          | 2020      | New<br>Entrant      | Under Review -<br>Supervisor Signed | 10/02/2020    | 8                 | 1                           |                            |                                |        |

The Initial Review Days displays only after the Initial Review has taken place. It counts the number of days from the Filer's first submission until the Initial Review has taken place. The Initial Review is defined as when the certifier requests more input from the Filer, or when the certifier certifies the report - whichever is earlier.

#### **Excess Filer Days**

| \$<br>Filer                   | \$<br>Supervisor        | ‡ Org<br>Unit              | <b>Form</b><br>Type | ≑<br>Year | Reporting<br>Status | *<br>Review Status                  | ▲<br>Due Date | Days In<br>Review | Initial<br>\$Review<br>Days | Excess<br>Filer<br>Days | My<br>Review/Signature<br>Date |        |
|-------------------------------|-------------------------|----------------------------|---------------------|-----------|---------------------|-------------------------------------|---------------|-------------------|-----------------------------|-------------------------|--------------------------------|--------|
| My Role : 4                   | 50 Certifier            |                            |                     |           |                     |                                     |               |                   |                             |                         |                                |        |
| <u>Lastname,</u><br>Cassandra | Lastname, Don           | <u>Kevin</u><br>Sub<br>Org | OGE<br>450          | 2020      | New<br>Entrant      | Under Review -<br>Filer Signed      | 10/02/2020    | 8                 | 5                           | 4                       |                                | #<br>* |
| <u>Lastname,</u><br>Don       | OGE,<br>Supervisor 1419 | Kevin<br>Sub<br>Org        | OGE<br>450          | 2020      | New<br>Entrant      | Under Review -<br>Supervisor Signed | 10/02/2020    | 8                 | 1                           |                         |                                |        |

The Review/
 Signature Date

displays the date that the report was certified Complete. It will also display the Initial Review Date until the report is Complete. The Excess Filer Days clock will start and stop counting days in the following situations:

- Clock starts counting days when the certifier Requests Additional Information and stops incrementing when the certifier clicks Information Request Satisfied.
- Clock starts counting days when the certifier Requests Filer Amendment and stops incrementing when the Filer eSigns the report after amending.
- Clock starts counting days when the certifier Requests Filer Amendment and stops incrementing if the certifier cancels the request.
- Clock starts counting when the Filer self-amends their report without a certifier request and stops incrementing when the Filer resubmits the report.
- Note: Excess Filers Days displays the cumulative total of days calculated from the four situations listed above.

 Not all agencies require supervisory review for the OGE 450.

#### Supervisory Review in FDM

FDM currently requires both the Filer's Supervisor and 450 Certifier to review and eSign a report before the review is considered complete.

Supervisors receive an automatic notification from FDM once the Filer has submitted a report. Once a Supervisor has eSigned a report, the 450 Certifier receives an automatic notification that the report is ready for review.

1. On either the Worklist or Org Unit View, click **View** beside the appropriate report to open the report and view its contents. The Getting Organized page is displayed for the OGE 450 report you are reviewing.

| 450 Certifier               |                                                 | Under Review - So                                            | pervisar Sij  | gned - 450File  | r_98 DISA, asao Nee | Entrant OGE 4 | jo Report |                                                                                    |
|-----------------------------|-------------------------------------------------|--------------------------------------------------------------|---------------|-----------------|---------------------|---------------|-----------|------------------------------------------------------------------------------------|
| Report Data                 | Getting Started                                 | Non-Investment Income                                        | Acosta        | Listifies       | Outside Positions   | Agreements    | efigs     | Common                                                                             |
| Attachments                 |                                                 |                                                              |               |                 |                     |               |           | • What are Days in                                                                 |
| Convenients                 |                                                 |                                                              | Getti         | ing Orga        | nzea                |               |           | Review?                                                                            |
| Flage                       | <ul> <li>A copy of</li> </ul>                   | helpful to have the following<br>your previous OGE450 (if yo | u have filed  | t before)       |                     |               |           | <ul> <li>When should a<br/>reviewer Submit<br/>Intermediata<br/>Review?</li> </ul> |
| Nudit Trali                 | <ul> <li>Rental Aq</li> </ul>                   |                                                              |               |                 | 5                   |               |           | • When should a                                                                    |
| Acad Frint                  | <ul> <li>Any sque</li> <li>Loan Stat</li> </ul> | ements or arrangements from<br>ements (if over \$18,000)     | s past, curri | ent or future i | employees           |               |           | reviewer Request<br>Riter Americ?                                                  |
| leview Status               |                                                 |                                                              |               |                 |                     |               |           | <ul> <li>when should a<br/>reviewer Request</li> </ul>                             |
| Compane<br>Previous Reports |                                                 |                                                              |               |                 |                     |               | Continue  | Additional<br>Information?                                                         |
| Notes )                     |                                                 |                                                              |               |                 |                     |               |           | <ul> <li>what is an<br/>Intermediate<br/>Raview Cate?</li> </ul>                   |
|                             |                                                 |                                                              |               |                 |                     |               |           | What is the Initial<br>Review End Date?                                            |
|                             |                                                 |                                                              |               |                 |                     |               |           | <ul> <li>What is the<br/>Amended date<br/>and how does it</li> </ul>               |
|                             |                                                 |                                                              |               |                 |                     |               |           | differ from the<br>submitted pater                                                 |

## Compare/View/Report Data

There are three different ways to review disclosure in FDM:

- By using Compare, if the current disclosure was pre-populated from a previous disclosure
- By clicking View/Print to view and print the disclosure report
- By clicking through the Report Data "wizard"

#### Compare

Reviewers can easily compare changes/differences between last year's report and this year's on one page if the Filer pre-populated from a previous report.

#### **View/Print Reports**

Reviewers may prefer to quickly review report contents by using the View/Print feature.

#### Report Data "Wizard"

Reviewers may find it easier to view the contents of a Filer's report through the Report Data "wizard" if the report is lengthy or complex.

### **Previous Reports**

FDM reviewers (i.e., supplemental or additional) can request a copy of a Filer's previous report for comparison.

- 1. While reviewing a report in FDM, click the **Previous Reports** tab. A listing of the Filer's disclosure reports that were created in FDM displays.
- 2. Click **View/Print** beside the appropriate report to view a copy of the Filer's previous report.
  - Note: You can also view a Filer's previous reports by clicking Reports List. Select all in the Search Filter and then click Search.

You may open the disclosure report through View/Print and then move to the specific Report Data section of the report to add a comment or check Flags. An OGE 450 Filer cannot submit a disclosure with a red flag in FDM.

# **REVIEWING THE REPORT'S FLAGS**

Review any report flags to be sure all errors and omissions are addressed.

A red flag indicates required information is missing and that it should be provided before the report is submitted. A yellow flag indicates that information is missing but is not required in order to submit a report.

- 1. Click **Flags**. The Flags page is displayed listing any Red or Yellow flags the Filer may have on their financial disclosure report.
- Review the report's flags. When complete, click either **Report Data** to return to the details of the disclosure you are reviewing or **View/Print** to view and print the financial disclosure report form.

| 50 Certifier                                                                                                    |                     | Under Retieur - Amendment in Progress - Ty Coone | , 2018 New Entrant OGI | 1400 Report    |                                                       |
|----------------------------------------------------------------------------------------------------|---------------------|--------------------------------------------------|------------------------|----------------|-------------------------------------------------------|
| port Data                                                                                                    |                     | Red Flags                                        |                        |                | Common<br>Questions                                   |
| rantenta                                                                                                    |                     | Assets And Investments I                         | ncome                  |                | <ul> <li>What are flags?</li> <li>O mostly</li> </ul> |
| and a second second sec | Asset Name          | Type of Asset                                    | Owner                  | No Longer Held |                                                       |
| dit trali                                                                                                    | asdfasdf            | Refirement Plan or Account (e.g., 401(k), IRA)   | Nane                   |                |                                                       |
| W/Print                                                                                                    | P It is required to | specify if the asset was still being held.       |                        |                |                                                       |
| view Status                                                                                                    |                     |                                                  |                        |                |                                                       |
| reported                                                                                                    |                     | Yellow Flags                                     |                        |                |                                                       |
| two Reports                                                                                                    |                     | Assets And Investments I                         | ncome                  |                |                                                       |
| nes.                                                                                                    | Asset Name          | Type of Assat                                    | Owner                  | No Longer Held |                                                       |
|                                                                                                    | asdfasdf            | Retirement Plan or Account (e.g., 401(k), IRA)   | None                   |                |                                                       |

 The Compare feature is only available if the Filer prepopulated from a previous report.

# COMPARE A PREPOPULATED REPORT

Reviewers can easily compare changes/differences between last year's report and this year's on one page if the Filer prepopulated from a previous report in FDM.

## Comparing Reports in FDM

- **1.** Click **View** beside the appropriate report on the Review Filers | Reports List page.
- 2. Click **Compare**. The Disclosure Report Comparison page is displayed.

|                                                           |                                                                                                    |                                                                                                    |                                  |                                                            | •    |
|-----------------------------------------------------------|----------------------------------------------------------------------------------------------------|----------------------------------------------------------------------------------------------------|----------------------------------|------------------------------------------------------------|------|
| H records                                                 | Talle Nevel 1                                                                                                    | andoreningen inte                                                                                                    | , in the second second           | eles.                                                      |      |
| Regard Fairs                                              |                                                                                                    | lineinnen heparti Garry                                                                                                    | vian                             |                                                            | Same |
| Name<br>Andread<br>Constanting<br>Reduction (Constanting) | Contract of Sciences                                                                                                    | Apartine printpolitication formula<br>Instantion conserva-<br>Instantion (III, 101) (A                                                                                                    | -                                | 7                                                          |      |
| No.                                                       | Anna maratary<br>tana<br>Tana Inanana Inana                                                                                                    |                                                                                                    |                                  |                                                            |      |
|                                                           | Frank R                                                                                                    | i i                                                                                                    | - Name and the local data        |                                                            |      |
|                                                           | (1000)                                                                                                    | ningi Dava Kitan<br>Baran Baran                                                                                                    |                                  |                                                            |      |
|                                                           |                                                                                                    | 50500198000                                                                                                    |                                  |                                                            |      |
| Acada II                                                  | Reporter.                                                                                                    |                                                                                                    |                                  |                                                            |      |
|                                                           | Alaria de Cardon de Cardo<br>Cardon de Cardon de Cardo<br>Republicador de Cardon<br>Internación de Cardon de Cardon<br>Internación de Cardon de Cardon de Cardon de Cardon de Cardon de Cardon de Cardon de Cardon de Cardon de Cardon<br>Internación de Cardon de Cardon de Cardon de Cardon de Cardon de Cardon de Cardon de Cardon de Cardon de Cardon<br>Internación de Cardon de Cardon de | result for effect to see the                                                                                                    | per la perta de secolo           | and a second of the                                        |      |
| 5<br>9<br>8                                               | Hand A<br>Market B<br>Market B                                                                                                    | texte restal for<br>texte restal for<br>rate texte of our<br>rate text of our parts                                                                                                    | 100<br>100<br>100                | 12<br>12<br>17                                             |      |
| :=                                                        |                                                                                                    |                                                                                                    |                                  | Los In Spot                                                |      |
|                                                           |                                                                                                    | Consult Recording sequencies for                                                                                                    |                                  |                                                            |      |
| 0                                                         | in the second second se                  | and the second design of the second design of the s |                                  | Heater<br>Sec.<br>Secto Sp.77                              |      |
|                                                           |                                                                                                    | CONTRACTOR OF A DESCRIPTION OF A DESCRIPTION OF A DESCRIP | Sec                              | **<br>*#***50                                              |      |
| 873.5m<br>1000<br>8<br>0                                  | And And And And And And And And And And                                                                                                    | nda nel sea                                                                                                    | Egenerativity<br>were<br>izer: i | National<br>And<br>And And And And And And And And And And |      |
|                                                           |                                                                                                    | Cristilita allina seconda la                                                                                                    | and an internal                  |                                                            |      |
|                                                           | Particular Solution of the second second sec                  |                                                                                                    | an ton and                       |                                                            |      |
| :<br>:                                                    |                                                                                                    | Association and the second second                                                                                                    | and an internet                  | analyzed.                                                  |      |
|                                                           | Paditys (Charles) (B)                                                                                                    | INS Decision is                                                                                                    | diffetiers Finisher              | in an an an an an an an an an an an an an                  |      |

 Transactions, Gifts and Compensations are not compared from the prepopulated report to the current report.

- 3. Review the report changes.
- 4. Navigate to the **Review Status** page and click **eSign and Complete** to signify you have completed your review and are confident there are no conflicts of interest. A confirmation message displays.

| al Disclosure Manageme<br>area Reports Admin Canter Ethics Training<br>Reports                              | By eSigning this report, you are co<br>report and there is no apparent co<br>of interest it must be resolved prio                                                                                                    | onflict of interest. If there is a co<br>or to eSigning this report.                                                      |                                                                                                    |
|----------------------------------------------------------------------------------------------------|----------------------------------------------------------------------------------------------------|----------------------------------------------------------------------------------------------------|----------------------------------------------------------------------------------------------------|
| Assigned:<br>Filer Started:<br>Initial Filer eSign and<br>Submitted:<br>Amended:<br>Completed:<br>Retained: | Yes 200<br>11/24/2020<br>11/24/2020                                                                                                    | DUE DATE &<br>EXTENSIONS<br>Current Due 12/24/2020<br>View Due Date<br>Information<br>to extensions have been<br>econded. | CERTIFIER REVIEW<br>Devs in Review 191<br>Status: Under Review -<br>Supervisor Signed<br>Dritial Review<br>End Date:<br>Request Filer Amend i<br>Request Additional Information i |
| Admin<br>Review Chain Audit Trail                                                                           | and the second second s | smedite Review Reject                                                                                                    | eSign and Complete                                                                                                    |
| Reviewer Role Assig<br>Revie                                                                                | ed Reviewer Revi                                                                                                    |                                                                                                    | glanation                                                                                                    |

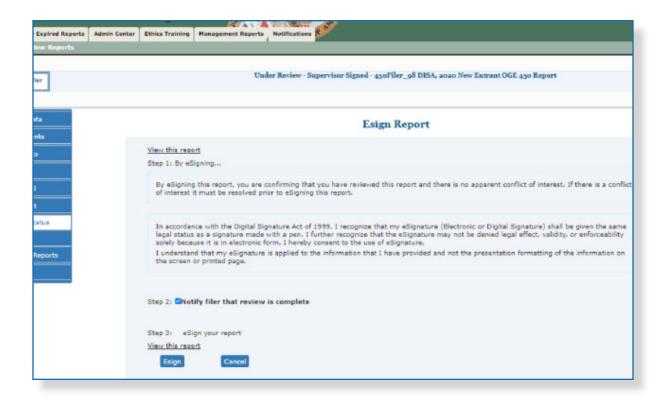

- 5. Click **OK**. The eSign Report page is displayed.
- 6. Click eSign again.

# VIEW OR PRINT A REPORT

At any time, you can view and print a financial disclosure report. View/Print provides Filers and Reviewers the ability to view and print the financial disclosure report, report flags, all comments, and any attachments.

Note: You may open the disclosure report through View/Print and then move to the specific Report Data section of the report to add a comment or check Flags.

## Viewing a Report in FDM

- 1. Click **View** beside the appropriate report on the Review Filers | Reports List page.
- 2. Click View/Print.
- **3.** Click **View/Print** again. The financial disclosure report displays in a separate browser window.

|                |                    |              | and the second second se |                    | A TOMATT AND                                                     |                                                                 |
|----------------|--------------------|--------------|----------------------------------------------------------------------------------------------------|--------------------|------------------------------------------------------------------|-----------------------------------------------------------------|
| Reviews        | My Expired Reports | Admin Center | Ethics Training                                                                                                    | Management Reports | s Notifications 🕵                                                |                                                                 |
| hboard         | Review Reports     |              |                                                                                                    |                    |                                                                  |                                                                 |
| 450 (          | lertifier          |              |                                                                                                    | Complete - ABCg    | C95 Sec, 2019 Annual OGE 450 Report                              |                                                                 |
| -              | rt Data            | FDM e45      | rint Official Copy<br>i0 Report View/<br>ents:No Attachm                                                                                                    |                    | View/Print                                                       | Commo<br>Question<br>• What is the F<br>e450?<br>• How do I adj |
| Flags<br>Audit |                    | <            |                                                                                                    |                    |                                                                  | the appearan<br>of a Web Pag<br>when it print                   |
| View/          |                    |              |                                                                                                    |                    |                                                                  | <ul> <li>Glossary</li> </ul>                                    |
| Comp           | bare               |              |                                                                                                    |                    |                                                                  |                                                                 |
| <u> </u>       | ous Reports        |              |                                                                                                    |                    |                                                                  |                                                                 |
| Notes          |                    |              |                                                                                                    |                    |                                                                  |                                                                 |
|                |                    |              |                                                                                                    | Security and Pr    | Privacy Notice   Help   Accessibility   Developed by: CECOM LCMC |                                                                 |
| -              |                    |              |                                                                                                    |                    |                                                                  |                                                                 |

- To view and print an OGE 450, pop-up blockers must be disabled.
- The OGE 450 displays as a single web page.

# **REPORT DATA**

Report Data is the main area used for viewing OGE 450 line items in FDM.

The process for viewing report data is the same no matter what type of information you need to review.

## Viewing Line Items

Select the appropriate Report Data sections to view detail information and add comments to specific line items.

|                                                                                    |                                                        |                                                  | Under Review                                                               | - Amended - | - 430Filer_328 X   | . TestMan, 2012 Ne                         | w Entrant OGE 4   | 130 Report    |
|------------------------------------------------------------------------------------|--------------------------------------------------------|--------------------------------------------------|----------------------------------------------------------------------------|-------------|--------------------|--------------------------------------------|-------------------|---------------|
| Report Data                                                                        | Getting Start                                          | ted Non-                                         | -Investment Income                                                         | Assets      | Liabilities        | Outside Positions                          | Agreements        | eSign         |
| Attachments                                                                        |                                                        |                                                  |                                                                            |             | Outside Po         | sitions                                    |                   |               |
| Audit Trail                                                                        | <ul> <li>Posit</li> <li>of th</li> <li>Corp</li> </ul> | tions include<br>the following:<br>poration, par | rtnership, trust, or of                                                    | employee, t |                    |                                            |                   |               |
| View/Print<br>Review Status<br>Compare                                             | <ul> <li>Posit</li> <li>of th</li> <li>Corp</li> </ul> | tions include<br>te following:                   | e an officer, director,<br>thership, trust, or of<br>int.                  | employee, t | is entity; Non-pro | ofit or volunteer org                      | ganization; Educa | itional insti |
| Audit Trail<br>View/Print<br>Review Status<br>Compare<br>Previous Reports<br>Notes | Posit<br>of th<br>Corp<br>Loca Back                    | tions include<br>the following:<br>poration, par | e an officer, director,<br>thership, trust, or of<br>int.                  | employee, t | is entity; Non-pro |                                            | ganization; Educa | itional insti |
| View/Print<br>Review Status<br>Compare<br>Previous Reports                         | Posit     of th     Corp     Loca                      | tions include<br>the following:<br>poration, par | e an officer, director,<br>treeship, trust, or of<br>nt.<br>Reporting Peri | employee, t | is entity; Non-pro | ofit or volunteer org<br>anselor for speci | ganization; Educa | itional inst  |

- The same
   Report Data
   sections display
   for Filers and
   Reviewers.
- 1. Select the appropriate Report Data sections and click **View** beside any line item to view the detail information.
- You can click the Continue button to page through the report or go directly to each report section

|                       | Admin Center Ethics Training    | Managemen    | t Reports Notif   | ications       |                                        |                             |
|-----------------------|---------------------------------|--------------|-------------------|----------------|----------------------------------------|-----------------------------|
| hboard Review Reports |                                 |              |                   |                |                                        |                             |
| Help Desk             |                                 |              | Under Review      | Amended - 45   | oFiler_328 X. TestMan, 2012 New I      | Entrant OGE 450 Report      |
| Hep Desk              |                                 |              |                   |                |                                        |                             |
|                       |                                 | 1            |                   |                |                                        | 1                           |
| Report Data           | Getting Started                 | Non-Inve     | stment Income     | Assets         | Liabilities Outside Positions          | Agreements eSign            |
| Attachments           |                                 |              |                   |                | Liabilities                            |                             |
| Comments              | Report for You                  | self. Spouse | , and Dependent   | Child-         |                                        |                             |
| Flags                 | <ul> <li>A liability</li> </ul> | that exceed  |                   | ny time during | the reporting period (annual filer)    | or exceeded \$10,000 at     |
| Audit Trail           | Do not report:                  |              |                   |                | a credit card account, from a finan    | cial institution or husines |
| View/Print            | on terms                        | made availa  | able to the gener | al public.     | or appliances, unless the loan exce    |                             |
| Review Status         | secures.                        |              |                   |                | ent, sibling, or child of you, your sp |                             |
| Compare               |                                 |              |                   |                |                                        |                             |
| Previous Reports      | Back                            |              |                   |                |                                        |                             |
| Notes                 |                                 | R            | eporting Perio    | od: Consult th | e ethics counselor for specific        | period covered.             |
|                       | Creditor                        |              |                   |                |                                        | 100200                      |
|                       | Name                            | City         | State             | Country        | Type of Liability                      | Debtor                      |
|                       | sadī                            | asdf         | •                 | тэк            | Loan                                   | Spouse                      |
|                       |                                 |              |                   |                |                                        |                             |
|                       | Back                            |              |                   |                |                                        |                             |

2. Review the information. Click **Back** when complete to add a line item comment or click through the other Report Data sections to review.

# **REPORT COMMENTS**

## Adding Line Item Comments

Comments can be added to specific line items or to the OGE 450 report overall. A comment should be included as part of the OGE 450 of record, if it is a substantive comment that provides additional information, a clarification, or a correction that materially affects the data reported on the OGE 450.

- 1. Select the appropriate Report Data section.
- 2. Click **Add Comment** beside the appropriate line item in the Report Data. The Add Comment page is displayed.

|                                                                  | τ                                                            | Juder Review - ;                                      | Amendment i                                         | n Progress                                  | 450Draft_143 OGE, 3                                                    | 015 Annual OGE                                           | 450 Repo                         | rt                      |
|------------------------------------------------------------------|--------------------------------------------------------------|-------------------------------------------------------|-----------------------------------------------------|---------------------------------------------|------------------------------------------------------------------------|----------------------------------------------------------|----------------------------------|-------------------------|
| Getting Started                                                  | Non-Invest                                                   | ment Income                                           | Assets                                              | Liabilities                                 | Outside Positions                                                      | Agreements                                               | Gifts                            | eSign                   |
|                                                                  |                                                              |                                                       |                                                     | Liabil                                      | ities                                                                  |                                                          |                                  |                         |
| <ul> <li>Any list</li> </ul>                                     | pility, such as a                                            | mortgage, a stu                                       | udent loan, op                                      | a credit car                                | rd account, from a fina                                                | incial institution                                       | or busines                       | s entity granted        |
| <ul> <li>Loans s</li> <li>secures</li> </ul>                     | is made availab<br>lecured by autor<br>i.<br>es that you owe | le to the genera<br>mobiles, housel<br>to your spouse | al public. Sa<br>hold furniture,<br>e or to the par | or applianc                                 | ounselor for specifi                                                   | ceeds the purcha<br>spouse, or your o                    | ase price o<br>dependent         | f the item it<br>child. |
| <ul> <li>Loans s</li> <li>secures</li> <li>Liabilitio</li> </ul> | is made availab<br>lecured by autor<br>i.<br>es that you owe | le to the genera<br>mobiles, housel<br>to your spouse | al public. Sa<br>hold furniture,<br>e or to the par | or applianc<br>ent, sibling,<br>ne ethics c | es, unless the loan ex<br>or child of you, your<br>ounselor for specif | ceeds the purcha<br>spouse, or your o<br>ic period cover | ase price o<br>dependent<br>red. | f the item it<br>child. |
| on term<br>• Loans s<br>secures<br>• Liabiliti<br>Back           | is made availab<br>lecured by autor<br>i.<br>es that you owe | le to the genera<br>mobiles, housel<br>to your spouse | al public. Sa<br>hold furniture,<br>e or to the par | or applianc<br>ent, sibling,<br>ne ethics c | es, unless the loan ex                                                 | ceeds the purcha<br>spouse, or your o<br>ic period cover | ase price o<br>dependent         | f the item it           |

| Add Comment                                                        |       |
|--------------------------------------------------------------------|-------|
|                                                                    |       |
| Hability                                                           |       |
| Creditor                                                           | 202   |
| Name City State Country                                            | Debl  |
| Citibank New York NY USA Other Debt                                | Joint |
| Comments                                                           |       |
| 0.100/0004                                                         |       |
| Date: 06/03/2021                                                   |       |
| Date:         06/03/2021           Author:         450C_179 . OGE2 |       |
|                                                                    |       |

 Only select, Include as part of the OGE 450 of Record if you want to include permanently with the report. **3.** Review any existing Reviewer or Filer comments, type your comment and then click **Save.** 

## Adding a Report Comment

1. From anywhere within the Report Data, click **Comments** at the top of the page. The Comments page is displayed.

| Report Data<br>Attachments | Add Report     | Comment     |            | C          | omment    |
|----------------------------|----------------|-------------|------------|------------|-----------|
| Comments                   |                | 5           | 3          |            |           |
| Flags                      | Author         | Author Role | Date       | Comment On | Line Item |
| Audit Trail                | 0GE2, 450C 179 | Reviewer    | 06/03/2021 | Report     |           |
| View/Print                 |                |             | 89         |            |           |
| Review Status              |                |             | (a)        |            |           |
| Compare                    |                |             |            |            |           |
| Previous Reports           | Add Report     | Comment     |            |            |           |
| Notes                      |                |             |            |            |           |

2. Click Add Report Comment. The Add Comment page is displayed.

| Reviews My Expired Reports                                          | Admin Center Ethics Training                           | Management Reports Notifications                                                                                                    |
|---------------------------------------------------------------------|--------------------------------------------------------|----------------------------------------------------------------------------------------------------|
| 450 Certifier                                                       |                                                        | Under Review - Amendment in Progress - 450Draft_142 OG                                                                                           |
| Report Data<br>Attachments<br>Comments<br>Flags<br>Audit Trail      | Date:<br>Author:<br>OGE 450 of<br>Record:<br>Comments: | Comments<br>06/03/2021<br>450C_179 . OGE2<br>(Include as part of OGE 450 of Record)<br>Please make corrections in the Outside Positions section. |
| View/Print<br>Review Status<br>Compare<br>Previous Reports<br>Notes | Save 🕎                                                 | 500 chars left                                                                                                    |
|                                                                     |                                                        | Security and Privacy Notice   Help   Accessibility   Developed by: CB                                                                            |

3. Type your comment and then click **Save**. The Comments page is displayed.

# Notes

These "Reviewer" notes do not appear on the Filer's report. The Notes tool allows 450 certifiers to attach an electronic "post-it" note to a report to indicate that there are items within the Filers report that require a follow up before the report can be certified. Notes can be added at any time within the report review process.

Once a Note is added, the report is moved from the 450 Certifier's Worklist to the Manage Exceptions list. Reports with Notes remain on the Manage Exceptions list until the report Note is Closed or Deleted. Supervisors will still see the report within their Worklist and can still conduct their review and eSign reports that have report Notes.

## Adding a Note to a Filer's Report

|      | Notes                                                                           |
|------|---------------------------------------------------------------------------------|
|      | Start / Add Notes Cancel Cha                                                    |
|      | uctions:                                                                        |
|      | es: (Umit 10,000 characters)                                                    |
| - 06 | 5/03/2021 by OGE2, 450C_179 - Notified to contact me about Liabilities section. |
|      |                                                                                 |
|      |                                                                                 |
|      |                                                                                 |
|      |                                                                                 |
|      |                                                                                 |
|      |                                                                                 |
|      |                                                                                 |
| 1.00 | 917 Characters Remaining of 10000 )                                             |
| (33  | 1) Characters Kemaning to 10000 /                                               |
|      | Close Notes Delete Notes                                                        |
|      |                                                                                 |

1. Select the **Notes** tab.

- 2. Click **Start/Add More Notes** to add a note with a timestamp. A new section is added to the Notes box, displaying your user name and the current date.
- **3.** Type your note and then click **Save.** The report is now moved from your Worklist to the Manage Exceptions list.
- 4. To add more report notes, click Start/Add More Notes again.

#### **Editing Report Notes**

You can edit any report Notes text at any time by clicking within the Notes text box.

### Close and Delete Report Notes

To remove a report from the Manage Exceptions list that has a report Note, a 450 certifier can:

- Close the existing Notes
- Delete the existing report notes

Closing and/or deleting report notes moves the report back to the 450 Certifiers Report Worklist.

#### **Closing Report Notes**

Close a report Note to indicate that the report is not ready for final review. Closing report Notes retains any notes that were added to the report for historical purposes.

#### **Deleting Report Notes**

Deleting report Notes removes all report Note text. You can view the report's audit trail to determine if a report note was deleted.

# **R**EVIEWER'S WRAP UP

## eSign, Submit Intermediate Review, Request Filer Amend and Request Additional Information

As a Reviewer, when you "sign off" on a report it indicates you determined the Filer has no conflict of interest, or that conflicts of interests are resolved by the means authorized in the appropriate ethics rules. Before signing off on a report, you must take the appropriate steps to resolve any apparent conflicts of interest.

| enter Ethics Training Management Reports Notifications Under Review - Supervisor Signed - 450Filer_98 DISA, 2020 New Entrant OGE 450 Report |                                                                                                    |                                               |             |                   |            |         |  |  |  |
|----------------------------------------------------------------------------------------------------|----------------------------------------------------------------------------------------------------|-----------------------------------------------|-------------|-------------------|------------|---------|--|--|--|
| Getting Started                                                                                                    | Non-Investment Income                                                                                                    | Assets                                        | Liabilities | Outside Positions | Agreements | eSign   |  |  |  |
| <ul> <li>Click "Cor</li> <li>Cor</li> <li>eSi</li> </ul>                                                                                    | nder review. The next steps to<br>ntinue" to proceed to the rep<br>mplete your review.<br>gn the report if you are a des<br>ify any subsequent reviewers | to finish the<br>ort's Reviev<br>signated sig | v Status.   |                   |            |         |  |  |  |
| Back                                                                                                    |                                                                                                    |                                               |             |                   |            | Continu |  |  |  |
|                                                                                                    |                                                                                                    |                                               |             |                   |            |         |  |  |  |

1. If there are no flags to review, click **Continue** on the eSign page. The Review Status page displays.

| 450 Certifier               |                                                   |                       | Under Revie                     | ew - Supervis    | or Signed - 450Fil                   | er_324 X. Test                       | Man, 2018 Annual OGE 450                        | Report                             |
|-----------------------------|---------------------------------------------------|-----------------------|---------------------------------|------------------|--------------------------------------|--------------------------------------|-------------------------------------------------|------------------------------------|
| Report Data                 |                                                   |                       |                                 |                  | Review Sta                           | itus                                 |                                                 |                                    |
| Comments                    | REPORT PR                                         | OGRESS                |                                 |                  | DUE DAT                              | E &                                  | CERTIFIER REV                                   | IEW)                               |
| Flags<br>Audit Trail        | Assigned:<br>Filer Started:<br>Initial Filer et   | ion and               | Yes<br>02/21/2020<br>02/21/2013 |                  | Current Due<br>Date:                 | 02/15/2018                           |                                                 | a<br>er Review -<br>arvisor Signed |
| View/Print<br>Review Status | Submitted:<br>Amended:<br>Completed:<br>Retained: |                       | No                              | 21               |                                      | nation                               | End Date:<br>Request Filer<br>Request Additiona |                                    |
| Compare                     |                                                   |                       |                                 |                  |                                      |                                      |                                                 |                                    |
| Previous Reports            |                                                   | Admin 0               | Close Del                       | ete Subr         | nit Intermedite Re                   | view Reject                          | eSign and Complete                              |                                    |
| Notes                       | Review Chain A                                    | idit Trail            |                                 |                  | Disclo                               | sure Report                          | Reviews                                         |                                    |
|                             | Reviewer Role                                     | Currently<br>Reviewer | Assigned                        | Reviewer<br>Type | Intermediate<br>Review<br>Dates      | Required<br>Signatures               | Explanation                                     |                                    |
|                             | Supervisor                                        | Super 323 X TestMan   |                                 | Organization     | 2/21/2020<br>Super_323 X.<br>TestVan | 2/21/2020<br>Super_323 X.<br>TestMan |                                                 | 2+ 2/                              |
|                             |                                                   |                       |                                 |                  | Supervisor                           | Supervisor                           |                                                 |                                    |

- Do not click
   eSign if you
   want the Filer to
   make changes
   prior to you
   completing
   your review.
- **2.** At this point depending on your role, you can perform various review actions. See the next section for details on what these actions do to a report.

# **REVIEW OPTIONS**

FDM currently requires both the Filer's Supervisor and 450 Certifier to review and eSign a report before the review is considered complete.

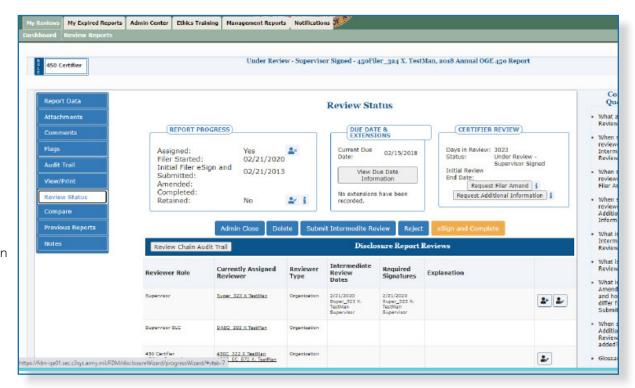

 A certifier can immediately cancel a Request for Additional Information by clicking Information Request Satisfied.

| Button                            | Description                                                                              |
|-----------------------------------|------------------------------------------------------------------------------------------|
| Submit<br>Intermediate<br>Review  | To signify that you have conducted an initial review of a report.                        |
| Request Additional<br>Information | To request that a Filer provide you with information about their report.                 |
| Request Filer<br>Amend            | To notify a filer to amend their report directly from FDM.                               |
| eSign & Complete                  | To indicate that the report is complete, the certifying authority certifies the OGE 450. |
| Delete                            | Deletes the assignment permanently.                                                      |
| Reject                            | Returns report to Draft; all signatures are undone.                                      |
| Admin Close                       | Removes the report from the Worklist when a report cannot or should not be certified.    |

## Submitting Intermediate Review

A reviewer can Submit Intermediate Review to mark that they reviewed a report.

Filing an OGE 450

Submitting Intermediate Review does not eSign the report. You can still add comments to the report after you have Submitted Intermediate Review.

- **Note:** Multiple reviewers can Submit Intermediate Review multiple times for the same report.
- 1. On the Review Status page, click **Submit Intermediate Review**. A message displays indicating that Submitting Intermediate Review is not the same as eSigning.
- 2. Click **OK** to complete the action.
  - **Note:** The Days in Review counter does not stop when a reviewer clicks the Submit Intermediate Review button, nor does it impact any clock in FDM.

| 450 Certifier    |                                    | Under Revie                    | ew - Supervis    | or Signed - 450Fi                                               | ler_324 X. TestM                                   | lan, 2018 Annual OGE 450 Rep                       | oort     |
|------------------|------------------------------------|--------------------------------|------------------|-----------------------------------------------------------------|----------------------------------------------------|----------------------------------------------------|----------|
|                  |                                    |                                |                  |                                                                 |                                                    |                                                    |          |
| Report Data      |                                    |                                |                  | Review Sta                                                      | atus                                               |                                                    |          |
| Attachments      |                                    |                                |                  |                                                                 |                                                    |                                                    |          |
| Comments         | REPORT PR                          | OGRESS                         | DUE DATE &       |                                                                 |                                                    | CERTIFIER REVIEW                                   |          |
| Flags            | Assigned:                          | Yes                            | 4-               | Current Due<br>Date: 02/15/2018<br>View Due Date<br>Information |                                                    | Days in Review: 3023<br>Status: Under Re           | wiew -   |
| Audit Trail      | Filer Started:<br>Initial Filer et |                                |                  |                                                                 |                                                    | Initial Review<br>End Date:<br>Request Filer Amend |          |
| View/Print       | Submitted:<br>Amended:             | 04/21/201                      | -                |                                                                 |                                                    |                                                    |          |
| Review Status    | Completed:<br>Retained:            | No                             | 2/ i             | No extension<br>recorded.                                       | s have been                                        | Request Additional Info                            |          |
| Compare          |                                    |                                |                  |                                                                 |                                                    | Ci.                                                | 2        |
| Previous Reports |                                    | Admin Close Del                | ete Subr         | it Intermedite Re                                               | wiew Reject                                        | eSign and Complete                                 | -        |
| Notes            | Review Chain A                     | udit Trail                     |                  | Disck                                                           | sure Report R                                      | eviews                                             |          |
|                  | Reviewer Role                      | Currently Assigned<br>Reviewer | Reviewer<br>Type | Intermediate<br>Review<br>Dates                                 | Required<br>Signatures                             | Explanation                                        |          |
|                  |                                    |                                |                  |                                                                 |                                                    |                                                    |          |
|                  | Supervisor                         | Super 323 X TextMan            | Organization     | 2/21/2020<br>Boper_323 X.<br>TastMan<br>Supervisor              | 2/21/2020<br>Super_323 X.<br>TestMan<br>Supervisor |                                                    | <b>2</b> |

Days in Review only stops after a certifying authority eSigns and Completes a report.

| 450 Certifier                                                                                                    |                                                                                                    | Under Revie         | ew - Supervis | or Signed - 450Fi                                  | ler_324 X. Test                                    | Man, 2018 Annual OGE 450 Repo                                                                                                    | art      |                                                                                                    |
|----------------------------------------------------------------------------------------------------|----------------------------------------------------------------------------------------------------|---------------------|---------------|----------------------------------------------------|----------------------------------------------------|----------------------------------------------------------------------------------------------------|----------|----------------------------------------------------------------------------------------------------|
| teport Data<br>ttachments<br>comments<br>tags<br>udit Trail<br>tew/Print<br>ceview Status<br>compare<br>revious Reports | REPORT PR<br>Assigned:<br>Filer Started:<br>Initial Filer es<br>Submitted:<br>Amended:<br>Completed:<br>Retained: | Yes<br>02/21/2020   | ≜∕i           |                                                    | 02/15/2018<br>02/15/2018<br>iue Date<br>mation     | CERTIFIER REVIEW<br>Days in Raview: 3023<br>Status: Under Rev<br>Suparviso<br>Initial Review<br>End Date:<br>Request Filer Amer<br>Request Additional Infor | r Signed | Co<br>Que<br>• What a<br>Review<br>• When s<br>review<br>Hilar Ar<br>• When s<br>review<br>Additio<br>Inform.<br>• What is |
| lotes                                                                                                    | Review Chain Au                                                                                                   | dit Trail           | Reviewer      | Intermediate                                       | sure Report                                        | Reviews                                                                                                    |          | Interm<br>Review<br>• What is<br>Review                                                                                    |
|                                                                                                    | Reviewer Role                                                                                                    | Reviewer            | Туре          | Review<br>Dates                                    | Signatures                                         | Explanation                                                                                                    |          | <ul> <li>What is<br/>Amend</li> </ul>                                                                                      |
|                                                                                                    | Supervisor                                                                                                    | Super 323 X TestMan | Organization  | 2/21/2020<br>Buper_323 X.<br>TastVan<br>Supervisor | 2/21/2020<br>Super_323 X,<br>TestMan<br>Supervisor |                                                                                                    | 2+ 2/    | and ho<br>differ f<br>Submit                                                                                               |
|                                                                                                    | Supervisor SLC                                                                                                    | DADO 303 X TestMan  | Organization  |                                                    |                                                    |                                                                                                    |          | • When Addition                                                                                                    |

## **Request Additional Information**

450 Certifier and their ECs can Request Additional Information about a Filer's report after the Filer has submitted it for review. This allows the certifier to communicate any questions, concerns or needed clarification via an email to the Filer and prevents anyone from taking any action on the report until the certifier verifies that the request for information was completed.

FDM adds a Comment to the report once an amendment is requested. The reviewer can also add this Comment as a Note for the report. FDM generates an email that the reviewer sends to the Filer through their email application. When the report is in a state of Under Review - Additional Information Requested, the report is only accessible via Manage Exceptions and Org Unit View Mode pages.

| riena | <b>Hy Expired Reports</b> | Admin Center Ethics Training Hanagement Reports Notifications                                                                                                    |
|-------|---------------------------|----------------------------------------------------------------------------------------------------|
| vard  | Review Reports            |                                                                                                    |
| 450 ( | ertifier                  | Under Review - Supervisor Signed - 430Filer_98 DISA, 2020 New Entrant OGE 430 Report                                                                                                    |
|       | rt Data                   | Esign Report                                                                                                    |
| Come  | nents                     | View this report                                                                                                    |
| Flags |                           | Step 1: By eSigning                                                                                                    |
| Audit | Trail                     | By eSigning this report, you are confirming that you have reviewed this report and there is no apparent conflict of interest. If there<br>of interest it must be resolved prior to eSigning this report.                      |
| View/ | Print                     |                                                                                                    |
| Revie | w Status                  | In accordance with the Digital Signature Act of 1999, I recognize that my eSignature (Electronic or Digital Signature) shall be given                                                                                         |
| Comp  | sare                      | legal status as a signature made with a pen. I further recognize that the eSignature may not be denied legal effect, validity, or enfo<br>solely because it is in electronic form. I hereby consent to the use of eSignature. |
| Previ | ous Reports               | I understand that my eSignature is applied to the information that I have provided and not the presentation formatting of the infor<br>the screen or printed page.                                                            |
| Notes | •                         |                                                                                                    |
|       |                           | Step 2: Notify filer that review is complete<br>Step 3: eSign your report<br><u>View this report</u><br>Esign Cancel                                                                                                    |

- 1. On the Review Status page, click **Request Additional Information**. The Add Report Comment and Notes page displays.
- **2.** Type any additional information in the comment about the requested information then copy and paste this comment into the Notes text box.
- **3.** Click **Continue**. Your email client opens with a default message to the Filer reguarding the request for information.
- 4. Click Send.

#### Verifying that the request was satisfied

After the Filer contacts the certifier regarding the request, the certifier returns to the Review Status page of the report to confirm the receipt of information.

- **5.** On the Review Status page, click **Information Request Satisfied**. The Add Report Comment and Note page displays.
- 6. Type any additional information in the comment about the requested information

 You can cancel the Request for Information by clicking Information Request Satisfied on the Review Status page.

 A Filer cannot amend the report when it is in a status of Under Review

 Additional Information Requested.

 then copy and paste this comment into the Notes text box.

7. Click **Continue After Closing Notes** to close the Notes or **Continue Without Closing Notes** to keep the Notes open.

## Request Filer Amend a Report

 You can click Cancel Amendment Request on the Review Status page to cancel the original request. 450 Certifiers and their ECs can request that a Filer amend their report directly from FDM. FDM adds a report comment to the report once an amendment is requested. The reviewer can also add this comment as a Note for the report. The amendment request information then generates an email that the reviewer sends to the Filer through the reviewer's email application. When the report is in a state of Under Review - Amendment Requested, the report is only accessible via Manage Exceptions page.

Note: Certifiers can only request an amendment if the report has a status of Under Review.

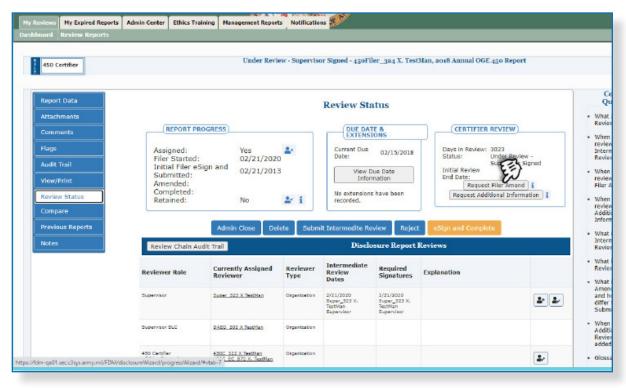

All reviewers, including the Supervisor, will need to eSign the report after a Filer amends.

- 1. On the Review Status page, click **Request Filer Amend**. The Add Report Comment and Note page is displayed.
- **2.** Type any additional information in the comment about the requested amendment then copy and paste this comment into the Notes text box.
- **3.** Click **Continue**. Your email client opens with a default message to the Filer about amending their report in FDM.
- 4. Click Send.

#### Determining if Additional Information or an Amendment was Requested

The Notes column on the Manage Exceptions display of reports will reflect the most recent Note on a report. To determine if additional information or an amendment was requested for a specific report:

- 5. Go to My Reviews | Dashboard.
- 6. Under Manage Exceptions, click the number link next to your reviewer role.
- 7. Under Search, select your Role (if you hold more than one role in FDM), the

**Year**, and then click on the **Search** button. You also have the option of selecting **ALL** under both Search options to see all roles and all years. Your search results display.

Do not click eSign if you want the Filer to make changes before you finish your review.

## eSigning an OGE 450

Although you can eSign the report from the Review Report page, it is recommended that you view the report to ensure that the corrections were made.

- 1. On the Review Status page, click eSign and Complete.
- 2. Click **OK** to confirm the section. The eSign Report page is displayed.
- **3.** Click **eSign** at the bottom of the page to signify you have completed your review and are confident there are no conflicts of interest. A message confirming that you have reviewed this report and there are no conflicts of interest is displayed.

Note: Click the checkbox if you want the Filer to receive an email notifcation confirming that their report was certified.

**4.** Click **eSign**. Your review has been recorded. The Review Status page is displayed indicating that you have eSigned the report and it is ready for another reviewer's action.

**REVIEW AN AMENDED REPORT** 

If you have reviewed an OGE 450 report and requested an amendment, you will receive an email notifying you of when the Filer has made the necessary corrections, signed and resubmitted his/her report for your approval.

The Supervisor must eSign the report again when a Filer amends a financial disclosure report in FDM.

#### **Review Process Flow**

The process for reviewing an Amended OGE 450 includes the following tasks:

## Reviewing an Amended OGE 450

The Reviewer identifies the Filers who need their report reviewed in FDM.

The Reviewer gathers any review aids for reference such as, the Filer's previous financial disclosure report, ethics agreements, agency list of contractors, etc.

The Reviewer logs in to FDM.

The Reviewer tracks Filer reporting activities.

Reviewer reviews their Review Reports list.

Reviewer selects a report to review.

Reviewer checks the report's Audit Trail

Reviewer eSigns and ends their review.

Reviewer makes/adds comments where necessary.

Reviewer eSigns and ends their review.

Note: An email notification is sent to the selected reviewers indicating that they can begin their review process.

The reviewer may receive an email containing a request to review a Filer's financial disclosure report in FDM once a Filer has eSigned and submitted their report in FDM.

ò

### List Only Disclosures that you need to eSign

 Disclosures are grouped by your
 FDM role.

> If you have multiple FDM roles you may see that same disclosure listed two or more times on the Worklist page until you have completed your reviewing activity for that disclosure in one of your FDM roles.

#### 1. In the Search area select the following and click Search.

| iews | My Expired Reports | Admin Center                                                                                                  | Ethics Training                                                                                                    | Management Re                                                                                                    |                                                                                                    | Notifications %                                                                                                    | <b>X</b>                                                                                                    |                                                                                                    |                                                                                                    |                                                                                                    |                                                                                                    |                                                                                                    |
|------|--------------------|----------------------------------------------------------------------------------------------------|----------------------------------------------------------------------------------------------------|----------------------------------------------------------------------------------------------------|----------------------------------------------------------------------------------------------------|----------------------------------------------------------------------------------------------------|----------------------------------------------------------------------------------------------------|----------------------------------------------------------------------------------------------------|----------------------------------------------------------------------------------------------------|----------------------------------------------------------------------------------------------------|----------------------------------------------------------------------------------------------------|----------------------------------------------------------------------------------------------------|
| ard  | Review Reports     | 1                                                                                                    | -                                                                                                    | -                                                                                                    |                                                                                                    |                                                                                                    |                                                                                                    | _                                                                                                    |                                                                                                    |                                                                                                    |                                                                                                    |                                                                                                    |
|      |                    |                                                                                                    | F                                                                                                    | eview Repo                                                                                                    | orts -                                                                                                    | Work List                                                                                                    | View Mode                                                                                                    | Change -                                                                                                    |                                                                                                    |                                                                                                    |                                                                                                    |                                                                                                    |
|      |                    |                                                                                                    |                                                                                                    |                                                                                                    |                                                                                                    |                                                                                                    |                                                                                                    |                                                                                                    |                                                                                                    |                                                                                                    |                                                                                                    |                                                                                                    |
|      |                    |                                                                                                    |                                                                                                    |                                                                                                    |                                                                                                    |                                                                                                    |                                                                                                    |                                                                                                    |                                                                                                    |                                                                                                    |                                                                                                    |                                                                                                    |
|      |                    |                                                                                                    |                                                                                                    |                                                                                                    |                                                                                                    |                                                                                                    |                                                                                                    |                                                                                                    |                                                                                                    |                                                                                                    |                                                                                                    | Export +                                                                                                    |
|      |                    |                                                                                                    |                                                                                                    |                                                                                                    |                                                                                                    |                                                                                                    |                                                                                                    |                                                                                                    |                                                                                                    |                                                                                                    |                                                                                                    |                                                                                                    |
|      |                    |                                                                                                    |                                                                                                    |                                                                                                    |                                                                                                    | Review Statu                                                                                                    | 91                                                                                                    | ~                                                                                                    | )                                                                                                    | Action Reg                                                                                                    | uired 💊                                                                                                    | Blank Reports(s):                                                                                                    |
|      |                    |                                                                                                    |                                                                                                    |                                                                                                    | _                                                                                                    |                                                                                                    |                                                                                                    |                                                                                                    | (                                                                                                    | eSign                                                                                                    | Review                                                                                                    |                                                                                                    |
|      |                    | Last Name:                                                                                                    |                                                                                                    | st Name:                                                                                                    |                                                                                                    |                                                                                                    |                                                                                                    |                                                                                                    |                                                                                                    |                                                                                                    |                                                                                                    |                                                                                                    |
|      |                    |                                                                                                    |                                                                                                    |                                                                                                    |                                                                                                    | Se                                                                                                    | arch                                                                                                    |                                                                                                    |                                                                                                    |                                                                                                    |                                                                                                    |                                                                                                    |
|      |                    |                                                                                                    | "Note: If sel<br>once you go                                                                                                    | ecting "All" under t<br>into the specific re                                                                                                    | he "Yea<br>cord wit                                                                                                    | r" drop down, you<br>thin your search re                                                                                                    | r search will not be a<br>sults and click the "B                                                                                                    | utomatically g<br>lack" button yo                                                                                                    | enerated.<br>ou will be                                                                                                    | To minimi<br>required to                                                                                                    | ze system<br>o click "Sea                                                                                                    | load,<br>arch" again.                                                                                                    |
|      |                    |                                                                                                    |                                                                                                    |                                                                                                    |                                                                                                    |                                                                                                    |                                                                                                    |                                                                                                    |                                                                                                    |                                                                                                    |                                                                                                    |                                                                                                    |
| Show | 10 Y entries       |                                                                                                    |                                                                                                    |                                                                                                    |                                                                                                    |                                                                                                    |                                                                                                    |                                                                                                    |                                                                                                    |                                                                                                    |                                                                                                    |                                                                                                    |
| φ    | Filer Ø Su         | ¢                                                                                                    | Ora Ilait                                                                                                    | e                                                                                                    | lear                                                                                                    | Reporting     Status                                                                                                    | Periow Status                                                                                                    | A Due Date                                                                                                    | 0 DTP                                                                                                    | 0 TRD                                                                                                    | ÷                                                                                                    | Øy Review/Signature                                                                                                    |
|      | My R<br>450        | And Review Reports           Hy Roles:           140 Certifier V           Last Name Starts With:           V | and     Review Reports       Hy Roles:     Form Type       150 Cartolar V     Loce 450 V       Last Name Starts With:     Last Name:       V     Last Name: | And Review Reports  R  My Roles:  So Certifier  VEAR:  Code 450  VEAR:  Code 450  VEAR:  Code 450  VEAR:  Code 450  VEAR:  Code 450  VEAR:  Code 450  VEAR:  Code 450  VEAR:  Code 450  VEAR:  Code 450  VEAR:  Code 450  VEAR:  Code 450  Code 450  C | and       Review Reports         Review Reports         Provide Reporting Status:         450 Certofler V       Colspan="2">Colspan="2">Colspan="2"         Mote to colspan="2"         Colspan="2"         Colspan="2" | and       Review Reports         Review Reports         My Roles:       Form Type:         150 Certular V       Colf 450 V         Isat Name Starts With:       Isat Name:         Image: Starts With:       Isat Name:         Image: Starts With:       Isat Name:         Image: Starts With:       Isat Name:         Image: Starts With:       Isat Name:         Image: Starts With:       Isat Name:         Image: Starts With:       Isat Name:         Image: Starts With:       Image: Starts With:         Image: Starts With:       Image: Starts With:         Image: Starts With:       Image: Starts With:         Image: Starts With:       Image: Starts With:         Image: Starts With:       Image: Starts With:         Image: Starts With:       Image: Starts With:         Image: Starts With:       Image: Starts With:         Image: Starts With:       Image: Starts With:         Image: Starts With:       Image: Starts With:         Image: Starts With:       Image: Starts With:         Image: Starts With:       Image: Starts With:         Image: Starts With:       Image: Starts With:         Image: Starts With:       Image: Starts With:         Image: Starts With: </td <td>and       Review Reports         Review Reports - Work List         My Roles:       OGE 450 V         450 Certifier V       OGE 450 V         2021 V       ALL         Last Name Starts With:       Last Name:         Vertifier V       First Name:         Second of the specific record within your search restrict the specific record within your search restrict the specific rec</td> <td>and       Review Reports         Review Reports - Work List View Mode         My Roles:       Form Type:         1000 Cartular V       Code 450 V         Code 450 V         Isat Name Starts With:       Isat Name:         Image: Image: Ima</td> <td>and       Review Reports         Review Reports - Work List View Mode Change -         Mathematical Status:       -         Mathematical Status:       -         Stat Name Starts With:       Last Name:         First Name:       First Name:         Search         "Note: If selecting "All" under the "Year" drop down, your search will not be automatically gonce you go into the specific record within your search results and click the "Back" button your search results and click the "Back" button your search results and click the</td> <td>and       Review Reports         Review Reports - Work List View Mode Change •         My Reless       Form Type:         Ide to the specific status:       Ide view Status:         Ide to the specific record within your search will not be automatically generated, once you go into the specific record within your search results and click the "Back" button you will be         Show 10 ventries       Reporting</td> <td>and       Review Reports         Review Reports - Work List View Mode Change •         My Reless       •         450 Cartoller •       •         Stock at Name       •         Image Starts With:       Last Name:         Image Starts With:       Last Name:         **Cote:       Free Interes         **Cote:       Free Interes         Show 10 •       entries</td> <td>and Review Reports         Review Reports - Work List View Mode Change -         My Reless:         450 Cartoller V       Form Type:       YEAR:       Reporting Status:       Action:         41L       V       Action Required VALL       Action Required VALL       Action Required VALL         1 ast Name       First Name:       First Name:       Status       East name:       East name:         1 ast Name       First Name:       First Name:       Status       East name:       East name:         1 ast Name       First Name:       First Name:       Status       East name:       East name:         1 ast Name       First Name:       First Name:       Status       Status       Status         1 ast Name       First Name:       First Name:       Status       Status       Status         1 ast Name       First Name:       First Name:       Status       Status       Status         1 ast Name       First Name:       First Name:       Status       Status       Status       Status         1 ast Name:       First Name:       First Name:       Status       Status       Status       Status       Status       Status       Status       Status       Status       Statu</td> | and       Review Reports         Review Reports - Work List         My Roles:       OGE 450 V         450 Certifier V       OGE 450 V         2021 V       ALL         Last Name Starts With:       Last Name:         Vertifier V       First Name:         Second of the specific record within your search restrict the specific record within your search restrict the specific rec | and       Review Reports         Review Reports - Work List View Mode         My Roles:       Form Type:         1000 Cartular V       Code 450 V         Code 450 V         Isat Name Starts With:       Isat Name:         Image: Image: Ima | and       Review Reports         Review Reports - Work List View Mode Change -         Mathematical Status:       -         Mathematical Status:       -         Stat Name Starts With:       Last Name:         First Name:       First Name:         Search         "Note: If selecting "All" under the "Year" drop down, your search will not be automatically gonce you go into the specific record within your search results and click the "Back" button your search results and click the "Back" button your search results and click the | and       Review Reports         Review Reports - Work List View Mode Change •         My Reless       Form Type:         Ide to the specific status:       Ide view Status:         Ide to the specific record within your search will not be automatically generated, once you go into the specific record within your search results and click the "Back" button you will be         Show 10 ventries       Reporting | and       Review Reports         Review Reports - Work List View Mode Change •         My Reless       •         450 Cartoller •       •         Stock at Name       •         Image Starts With:       Last Name:         Image Starts With:       Last Name:         **Cote:       Free Interes         **Cote:       Free Interes         Show 10 •       entries | and Review Reports         Review Reports - Work List View Mode Change -         My Reless:         450 Cartoller V       Form Type:       YEAR:       Reporting Status:       Action:         41L       V       Action Required VALL       Action Required VALL       Action Required VALL         1 ast Name       First Name:       First Name:       Status       East name:       East name:         1 ast Name       First Name:       First Name:       Status       East name:       East name:         1 ast Name       First Name:       First Name:       Status       East name:       East name:         1 ast Name       First Name:       First Name:       Status       Status       Status         1 ast Name       First Name:       First Name:       Status       Status       Status         1 ast Name       First Name:       First Name:       Status       Status       Status         1 ast Name       First Name:       First Name:       Status       Status       Status       Status         1 ast Name:       First Name:       First Name:       Status       Status       Status       Status       Status       Status       Status       Status       Status       Statu |

- My Roles Supervisor or 450 Certifier
- Form Type OGE 450
- Year the report year
- Reporting Status All
- Review Status ALL
- Action eSign
- Blank Reports(s) -click the checkbox to display reports that contain no reviewable data. Use this option to expedite the reviewing process of reports that require minimum time to certify.
- 2. Click **View** beside the appropriate report. The Getting Organized page is displayed for the report you are reviewing.

# **REVIEWING A REPORT'S EVENTS**

### Audit Trail

In FDM, the Audit Trail time stamps report activities. Review the Report's Events to verify if your recommended changes where made by the Filer. Review the Report's Events to verify if your recommended changes where made by the Filer.

- 3. Click Audit Trail. The Audit Trail page is displayed.
- 4. Review the Report's Events to verify if your recommended changes where made.
- 5. Click **View Event** to view an event's details.

| My Reviews My Expired Report | rts Admin Center Ethics T |                       | nt Reports Notifications                        |                         |              | 4                   |
|------------------------------|---------------------------|-----------------------|-------------------------------------------------|-------------------------|--------------|---------------------|
| Dashboard Review Reports     |                           |                       |                                                 |                         |              |                     |
| 450 Certifier                |                           | Completed W<br>Report | 'ithout Signatures - 450Filer_114               | 7 A. TestAuto, 2015 Ann | nual OGE 450 |                     |
| Report Data                  |                           |                       | Audit Trail                                     |                         |              | Common<br>Questions |
| Attachments                  |                           |                       | (Listed in reverse chronological o              | rder)                   |              | Glossary            |
| Comments                     | Date                      | Role                  | Name                                            | Event                   |              |                     |
| Flags<br>Audit Trail         | May 3, 2021 8;21:02 AM    | Reviewer              | TestAuto 450C-Org_1139                          | Added Comment           | View Event   |                     |
| View/Print                   | May 3, 2021 8:21:02 AM    | Reviewer              | TestAuto 450C-Org_1139                          | Signed                  |              |                     |
| Review Status                | May 3, 2021 8:20:28 AM    | Filer                 | TestAuto 450Filer_1147                          | Created Report          |              |                     |
| Previous Reports             | 4                         |                       |                                                 |                         | •            |                     |
| Notes                        |                           |                       |                                                 |                         |              |                     |
|                              |                           | Security and Pr       | ivacy Notice   Help   Accessibility   Developed | H BYI CECOM LOMC        |              |                     |
|                              |                           |                       |                                                 |                         |              |                     |

### Reviewer's Wrap-Up

- 6. Click **Report Data** and then **eSign**. The Reviewer's Wrap Up page is displayed.
- 7. Click **Continue**. The Review Status page is displayed.

| xpired Reports / | Admin Center Ethics Tra                                                                  | ining Management Report        | s Notificatio    | ms 🕺                                               |                                                    |                                                                                 |       |
|------------------|------------------------------------------------------------------------------------------|--------------------------------|------------------|----------------------------------------------------|----------------------------------------------------|---------------------------------------------------------------------------------|-------|
| w Reports        |                                                                                          | Under Revie                    | ew - Supervis    | or Signed - 450Fi                                  | er_324 X. Test                                     | Man, 2018 Annual OGE 450 N                                                      | eport |
|                  | REPORT P                                                                                 | Yes                            | ±-               | Review Sta                                         | F.B.                                               | CERTIFIER REVIE                                                                 |       |
| 15               | Filer Started:<br>Initial Filer ed:<br>Submitted:<br>Amended:<br>Completed:<br>Retained: | Sign and 02/21/2013            | ≛r i             | Infor<br>No extensions<br>recorded.                | _                                                  | Super<br>Initial Review<br>End Date:<br>Request Filer A<br>Request Additional 1 |       |
| orts             | Review Chain A                                                                           | Admin Close Del                | ete Subri        | nit Intermedite Re<br>Disclo                       | view Reject                                        |                                                                                 |       |
|                  | Reviewer Role                                                                            | Currently Assigned<br>Reviewer | Reviewer<br>Type | Intermediate<br>Review<br>Dates                    | Required<br>Signatures                             | Explanation                                                                     |       |
|                  | Supervisor                                                                               | Super 323 X TestMan            | Organization     | 2/21/2020<br>Boper_323 X.<br>TestMan<br>Supervisor | 2/21/2020<br>Super_323 X.<br>TestMan<br>Supervisor |                                                                                 | 2.2   |
|                  | Supervisor SLC                                                                           | DADO 303 X TeatMen             | Organization     |                                                    |                                                    |                                                                                 |       |
|                  | 430 Certifier                                                                            | 450C 322 X TestMan             | Organization     |                                                    |                                                    |                                                                                 | 2     |

- 8. Click eSign and Complete.
- 9. Click **OK**. The eSign Report page is displayed.
- 10. Click eSign again.

# Administratively Closing a Report

Administratively closing a report will reduce the effort in managing the OGE 450 filing process by 'hiding' reports which should not or cannot be certified. Only 450 Certifiers, 450 Certifier ECs, 450 Certifier Assistants, can perform this function.

#### **Incomplete or Not Started Reports**

When a Filer is assigned a report, the expected outcome is a certified report. However, there are instances where the Filer does not start or complete the report. For example, the Filer has moved out of that organization where the report was originally assigned or has started a report that has not been assigned and should not be filing a report.

There are also instances where a reviewer has not signed off on a submitted report, and the report never progresses to final legal certification.

#### Using Manage Exceptions to Locate Reports

The majority of these reports will appear on the Manage Exceptions List. However, some reports that may have to be administratively closed can appear on the Reports Worklist (a report assigned or started erroneously that is not 30 days past due). This functionality enables certain reviewers to remove these reports from their worklist. However, this report *WILL* display on the Review Reports - Org Unit View mode.

When a report is administratively closed, the following applies:

- All Reviewer actions (excluding "Complete Without Signature") are enabled for a report based on its review status.
- The Filer of a report that is administratively closed will still have the capability to take action (edit, submit, amend, and recertify) on the report.
- Administratively closed reports will appear on the Filer's list of their reports and can be used to prepopulate.
- If an administratively closed report with a status of "Draft" or "Amendment in Progress" does get submitted/recertified by the Filer, the report will no longer be marked as administratively closed.
- If the certifying official certifies an administratively closed report, the report will no longer be marked as administratively closed.

# Administratively Close a Report

To close a report:

- 1. Go to My Reviews | Dashboard.
- 2. Under Manage Exceptions, click the number link next to your reviewer role.
- **3.** Set the search criteria to the appropriate Role and Year, and then click on the **Search** button. Results of the search criteria are displayed.
- 4. Click on **View** next to the report you wish to close. The Getting Organized page is displayed.
- 5. Click on the **Review Status** tab.
- 6. On the Review Status page, click on the **Admin Close** button. The Confirm Administratively Closing this Report page is displayed.

| 15 | ty Reviews My Expired Report | Admin Center Ethics Traini       | Management Reports Notifications                                                       |    |
|----|------------------------------|----------------------------------|----------------------------------------------------------------------------------------|----|
|    | shboard Review Reports       | S Marinin Center   Editos Iranin |                                                                                        |    |
| 1  | 450 Certifier                |                                  | Under Review - Supervisor Signed - 450Filer_328 X. TestMan, 2012 Annual OGE 430 Report |    |
|    | Report Data                  |                                  |                                                                                        | Ce |
|    | Attachments                  | Reason:                          | Confirm Administratively Closing this Report                                           | •  |
|    | Comments                     | Reason:                          | Report Administratively Closed:                                                        | •  |
|    | Flags                        |                                  | 469 chars left                                                                         |    |
|    | Audit Trail                  |                                  | Confirm                                                                                |    |
|    | View/Print                   |                                  | Cancel                                                                                 |    |
|    | Review Status                |                                  | Carros                                                                                 | •  |
|    | Previous Reports             |                                  |                                                                                        |    |
|    | Notes                        |                                  |                                                                                        |    |
|    |                              |                                  |                                                                                        |    |
|    |                              |                                  |                                                                                        |    |

- 7. Enter a reason for closing the report in the **Reason** text box.
- 8. Click on the **Confirm** button. A message displays confirming that you wish to close this report.
- **9.** Click **OK**. You return to the Review Status page. The report has been administratively closed.

# SUPPLEMENTAL REPORT COMMENTS AND ATTACHMENTS

At times, reviewers may want to include additional report information after a report review is complete (e.g., a disqualification, an ethics agreement). In FDM, Supervisor reviewers, 450 Certifiers, 450 Certifier ECs and 450 Certifier Assistants can add this supplemental information through report comments and report attachments.

#### **Important Information**

- Adding supplemental information to a completed report does not remove any of the report signatures or change the report's status in FDM.
- Only the person who attached or added the supplemental item can replace/edit or delete it.
- Supplemental items are not part of the "report of record" and therefore do not print on the e450 report.

### Adding Supplemental Information

- 1. In the Search area select the following and click **Search**.
  - ROLE Supervisor, 450 Certifier, 450 Certifier EC, 450 Certifier Assistant
  - FORM TYPE OGE 450
  - YEAR The report year
  - REPORTING STATUS- All
  - REVIEW STATUS Complete
  - ACTION All
  - BLANK REPORT(s) -click the checkbox to display reports that contain no reviewable data. Use this option to expedite the reviewing process of reports that require minimum time to certify.
- 2. Click **View** beside the appropriate report. The Getting Organized page is displayed for the report you are reviewing.

At this point, you can add either additional report comments or attachment that provides additional information, a clarification, or a correction to your completed report.

## Supplemental Report Comments

1. Click the **Comments** sub-tab. The Comments page is displayed.

| Add Report    | Comment     | 2               | C          | omments   |          |                                |              |
|---------------|-------------|-----------------|------------|-----------|----------|--------------------------------|--------------|
| Author        | Author Role | Date            | Comment On | Line Item | Category | Comment<br>Text                |              |
| 662, 450C_179 | Reviewer    | 06/03/2021<br>© | Report     |           |          | Leave report<br>comments here. | Edit Comment |

2. Click Add Report Comment. The Add Comment page is displayed.

| red Reports | Admin Center Ethics Training | Management Reports Notifications                                                |
|-------------|------------------------------|---------------------------------------------------------------------------------|
| leports     |                              |                                                                                 |
|             |                              | Under Review - Amendment in Progress - 450Draft_142 OGE, 2015 Annual OGE 450 Re |
|             | Date:                        | Comments<br>06/03/2021                                                          |
|             | Author:                      | 450C_179 . OGE2                                                                 |
|             |                              |                                                                                 |
|             | OGE 450 of<br>Record:        | Include as part of OGE 450 of Record)                                           |
|             | Comments:                    | Please make corrections in the Outside Positions section.                       |
|             | 0                            | 500 chars left                                                                  |
|             | Save (Save                   |                                                                                 |
| rts         |                              |                                                                                 |
|             |                              |                                                                                 |

**3.** Type your comment and then click **Save.** The Comments page is displayed. At this point you can edit the comment you just added or add any additional report comments. Report comments cannot be deleted.

### Supplemental Report Attachments

- 1. In the Search area select the following and click **Search.** 
  - ROLE Supervisor, 450 Certifier, 450 Certifier EC, 450 Certifier Assistant
  - FORM TYPE OGE 450
  - YEAR The report year
  - REPORTING STATUS- All
  - REVIEW STATUS Complete
  - ACTION All
  - BLANK REPORT(s) -click the checkbox to display reports that contain no reviewable data. Use this option to expedite the reviewing process of reports that require minimum time to certify.
- 2. Click **View** beside the appropriate report. The Getting Organized page is displayed for the report you are reviewing.
- 3. Click the **Attachments** sub-tab. The Attachments page is displayed.

| Hy Reviews | My Expired Reports | Admin Center | Ethics Training | Management Reports    | Notificat    |                  | 2           |                  |                  |             |       |                |      |
|------------|--------------------|--------------|-----------------|-----------------------|--------------|------------------|-------------|------------------|------------------|-------------|-------|----------------|------|
| shboard    | Review Reports     |              |                 |                       |              |                  |             |                  |                  |             |       |                |      |
| 450 (      | Gertifier          |              |                 | Under )               | Review - 5   | apervisor Si     | gned - 45   | oFiler_32        | 8 X. TestMar     | a, 2012 An  | inual | OGE 450 Repor  | 4    |
|            | rt Data            |              |                 |                       |              |                  | Attac       | hment            | 5                |             |       |                |      |
|            | ments              |              | No attachm      | ents are required who | en filing an | OGE 450. I       | f you do l  | nave some        | thing to atta    | ch, click ' | 'Add  | Attachment" be | low. |
| Flags      | ( ) ( )            |              |                 |                       |              |                  |             |                  |                  |             |       |                |      |
| Audit      | : Trail            |              |                 |                       | ate          | Originator       | Type        | Name             | Category         | Notes       |       |                |      |
| View       | /Print             |              |                 | ~                     | tacheo       |                  |             | lable in table   |                  |             |       |                |      |
| Revie      | w Status           |              |                 |                       |              |                  | No data ava | lable in table   |                  |             |       |                |      |
| Previ      | ous Reports        |              |                 |                       |              |                  | Add At      | tachment         |                  |             |       |                |      |
| Notes      | \$                 |              |                 |                       |              |                  |             |                  |                  |             |       |                |      |
|            |                    |              |                 |                       | Security an  | d Privacy Notice | Helg   Acc  | essibility   Dev | veloped by: CECC | IN LCMC     |       |                |      |
|            |                    |              |                 |                       |              |                  |             |                  |                  |             |       |                |      |
|            |                    |              |                 |                       |              |                  |             |                  |                  |             |       |                |      |
|            |                    |              |                 |                       |              |                  |             |                  |                  |             |       |                |      |

4. Click Add Attachment. The Add Attachment page is displayed.

| Report Data       |                            | Add Attachment                                                     |  |
|-------------------|----------------------------|--------------------------------------------------------------------|--|
| Attachments       | Consult your Ethics Counse | lor or ethics official for use of this feature.                    |  |
| Comments          |                            |                                                                    |  |
| Flags             | Date:                      | 06/09/2021<br>450C_7 FDM_USARMY                                    |  |
| Audit Trail       |                            | O Job Description                                                  |  |
|                   |                            | O Extension Request                                                |  |
| View/Print        |                            | C Late Fee Waiver Request                                          |  |
| Review Status     |                            | Cautionary Notice Sample Template                                  |  |
| Den farm Den este | Type:                      | O Disqualification Sample Template                                 |  |
| Previous Reports  |                            | Supervisor Signed Outside of FDM                                   |  |
| Notes             |                            | Other                                                              |  |
|                   | Notes:                     | (Limit 250 characters)                                             |  |
|                   | (optional)                 | (Umit 250 characters)                                              |  |
|                   |                            |                                                                    |  |
|                   |                            | Click "Browse" or "Choose File" to select File then Click "Upload" |  |
|                   |                            |                                                                    |  |

- **5.** Select the Attachment Type and then type a brief description of your file in the Notes field.
- 6. Click **Browse** to locate the file you wish to upload to your financial disclosure report.
- 7. Once you have found the file, click **Upload**. The Attachments page displays.

At this point, you can Replace, Delete any existing attachments or add a new attachment.

8. Click **Continue** and then click **Save.** The Comments page is displayed.

At this point, you can edit the attachment you just added or add any additional report attachment.

# MANAGE EXCEPTIONS

The Manage Exceptions List is a tool in FDM used by Certifying Officials to manage disclosures for compliance or disclosures that require special attention. In this way, the Certifying Official's Worklist displays only those disclosures that require their review and signature. Disclosures remain on the Manage Exceptions List until the issue is resolved and the note is either closed or deleted, or the Certifying Official e-signs the report.

Legal officials (450 Certifiers, SLCs and DAEOs) under the Manage Exceptions tab when any of the following actions occur:

- **Open Notes** The disclosure has existing or open note that has not been closed.
- **CZ/NECZ Extension** A National Emergency/Combat Zone extension has been recorded for the disclosure.
- Filer Has Not e-Signed The Filer has started the disclosure but has not e-signed it by the disclosure's due date.
- **Supervisor or SLC not e-Signed** More than 30 days have passed since the Filer has submitted the disclosure (or the Filer has resubmitted the report) and the Supervisor or SLC has not e-signed.
- Filer has not Started the Report The Filer has not started entering data into their disclosure report.
- 1. Go to My Reviews | Dashboard.
- 2. Under Manage Exceptions, click the number link next to your reviewer role.
- 3. Under Search, select your **Role** (if you hold more than one role in FDM), the **Year**, and then click on the **Search** button. You also have the option of selecting **ALL** under both Search options to see all roles and all years. Your search results display.

**Note:** Click the **Next Role** button to view results in another FDM role that you may have.

|    |                                   |                  |                         | Rev                    | iew R     | eports -  | Manage Exception                        | ONS Chang     | e -                |                           |                        |            |
|----|-----------------------------------|------------------|-------------------------|------------------------|-----------|-----------|-----------------------------------------|---------------|--------------------|---------------------------|------------------------|------------|
|    |                                   |                  |                         |                        |           |           |                                         |               |                    |                           |                        | Export +   |
|    | <b>Ay Roles:</b><br>450 Certifier | ×                | YEAR:                   |                        |           |           |                                         |               |                    |                           |                        |            |
|    |                                   |                  |                         | -                      |           |           | See                                     | rch           |                    |                           |                        |            |
| Sh | ow 10 ¥                           | entries          |                         |                        |           |           |                                         |               |                    |                           |                        |            |
|    | 0<br>Filer                        | 0<br>Org Unit    | ¢<br>Supervisor         | POC(s)                 | 0<br>Year | Reporting | 0<br>Review Status                      | A<br>Due Date | (Days In<br>Review | Enttial<br>Review<br>Days | # Excess<br>Filer Days |            |
| H  | ly Role : 45                      | 0 Certifier      |                         |                        |           |           |                                         |               |                    |                           |                        |            |
| 0  | Lastname,<br>Robin                | Kevin<br>Sub Org | Lastname.<br>Don        | Lastname,<br>Cassandra | 2015      | Annual    | Under Review -<br>Amendment Requested   | 02/17/2015    | 100                | 43                        | 56                     | **         |
| 0  | Lastname,<br>Robin                | Kevin<br>Sub Org | <u>Lastname.</u><br>Don | Lastname.<br>Cassandra | 2017      | Annual    | Under Review -<br>Supervisor Signed     | 02/15/2017    | 13                 | 0                         | 0                      |            |
| •  | Lastname,<br>Robin                | Kevin<br>Sub Org | Lastname.<br>Don        | Lastname.<br>Cassandra | 2018      | Annual    | Not Started                             | 02/15/2018    |                    |                           |                        |            |
| 0  | Lastname,<br>Robin                | Kevin<br>Sub Ora | Lastname.<br>Don        | Lastname.<br>Cassandra | 2020      | Annual    | Under Review -<br>Amendment in Progress | 02/18/2020    | 141                | 0                         | 100                    | # <b>*</b> |

## Reviewing Options for Reports that Need Special Action

From the Reports that Need Special Action page you can:

| Field                | Description                                                                                                    |
|----------------------|----------------------------------------------------------------------------------------------------|
| eSign & Complete     | when you have completed your review and are confident there are no conflicts of interest                                                                                                    |
| View                 | allows you to review the financial disclosure report                                                                                                    |
| Review Status        | allows you to view the Review Status page of a financial disclosure report                                                                                                    |
| Assign               | allows you to assign a report that the Filer has already started                                                                                                    |
| Remove<br>Assignment | allows you to remove the report assignment if it was assigned<br>erroneously; iff the report Review Status is Not Started or<br>Draft, the report is removed from FDM when the assignment<br>is removed |

# **REVIEWING REPORTS WITH NOTES**

To complete your review of a report with notes on the Manage Exceptions list:

1. If a Note exists for the report, click **Notes** beside the appropriate report. The Notes page is displayed.

| Reviews My Expired Reports Admin Center Ethics Trail                                                                                                    | ning Hanagement Reports Notifications                                                                     |
|----------------------------------------------------------------------------------------------------|----------------------------------------------------------------------------------------------------|
| Contraction of the second second seco |                                                                                                    |
| 450 Certifier EC To Lastname, Ashley                                                                                                    | Admin Closed - Under Review - Amendment in Progress - Cassandra Lastname, 2020 New Entrant OGE 450 Report |
|                                                                                                    |                                                                                                    |
| Report Data                                                                                                    | Notes                                                                                                    |
| Attachments                                                                                                    |                                                                                                    |
| Commonts                                                                                                    | Start / Add Notes Cancel Changes Save                                                                     |
| rlags                                                                                                    |                                                                                                    |
| Audit Trail                                                                                                    | Instructions:<br>Notes: (Linst 10.000 characters)                                                         |
| View/Print                                                                                                    | 10/20/2021 by Lastnerme, Kesnen - Leave a note in this box and click seve.                                |
| Review Status                                                                                                    |                                                                                                    |
| Previous Reports                                                                                                    |                                                                                                    |
| Notes                                                                                                    |                                                                                                    |
|                                                                                                    |                                                                                                    |
|                                                                                                    |                                                                                                    |
|                                                                                                    |                                                                                                    |
|                                                                                                    |                                                                                                    |
|                                                                                                    |                                                                                                    |
|                                                                                                    | ( 9925 Characters Remaining of 10100 )                                                                    |
|                                                                                                    |                                                                                                    |
|                                                                                                    | Clase Notes Delete Notes Undo Admin Close                                                                 |
|                                                                                                    |                                                                                                    |
|                                                                                                    |                                                                                                    |
|                                                                                                    | Beck                                                                                                    |

2. Review the notes. When complete, you can click either **Close** or **Delete Notes** to indicate that the report review can now be completed. A confirmation message is displayed indicating the report will now move back to your Reports Worklist.

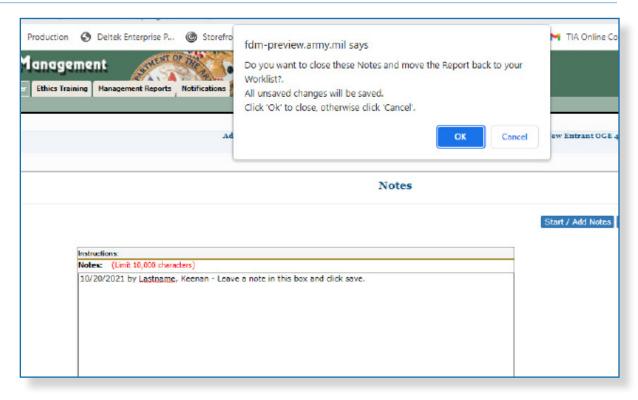

#### 3. Click OK.

If the report is ready for certification, i.e., the Filer and Supervisor have eSigned:

- 4. Select the **Review Status** tab. The Review Status page is displayed.
- 5. Click **eSign and Complete.** Your review has been recorded and the Note is closed for the report.

# DELETING A REPORT

450 Certifiers and their ECs can delete or remove OGE 450 reports that are unneeded, erroneous, and/or "Admin Closed." This feature allows you to get rid of abandoned Draft reports left in FDM after a Filer was deleted, as well as incomplete reports that will never be completed and those reports that are "Admin Closed."

A report is eligible for deletion if:

- the report has a Review Status of Certified Complete and the date is six years after the last Filer eSign date.
- the report has a Review Status of Completed without signature and the date is six years after the report completion date.
- the report has a Review Status of Draft.
- the report has a Review Status of Under Review.

**Note:** Once a report is deleted from FDM, it cannot be recovered.

To delete a report from the Reports Worklist View or Org Unit view:

- 1. Click My Reviews | Review Reports.
- 2. In the Search area select the appropriate filers and click Search.
- 3. Click on **Review Status** beside the report you wish to delete.

|                                                                                                    | Under Rev                      | dew - Supervis   | or Signed - 450Fil                                   | er_324 X. Tes                                     | Man, 2018 Annual OGE 45                                                                                                    | o Report              |                                                                                                    |
|----------------------------------------------------------------------------------------------------|--------------------------------|------------------|------------------------------------------------------|---------------------------------------------------|----------------------------------------------------------------------------------------------------|-----------------------|----------------------------------------------------------------------------------------------------|
|                                                                                                    |                                |                  | Review Sta                                           | itus                                              |                                                                                                    |                       | -                                                                                                    |
| (REPORT PROGRESS)<br>Assigned:<br>Filer Started:<br>Initial Filer eSign and<br>Submitted:<br>Amended:<br>Completed:<br>Rataned: |                                | Inte             |                                                      |                                                   | C2/15/2018     C2/15/2018     Days in Review: 2003     Status: Under     Days     Constant Status: Under     Days     Constant Status: Under     Days     Constant Status: Under     Days     Constant Status: Under     Days     Constant Status: Under     Days     Constant     Constant |                       | - vit<br>field<br>- vit<br>Re<br>- vit<br>re<br>Re<br>- vit<br>re<br>Re<br>- vit<br>re<br>Re<br>- vit<br>re<br>Re<br>- vit |
| <br>Review Chain Au                                                                                                    | dit trali                      | 2.00             | Diselo                                               | oure Report                                       | Reviews                                                                                                    |                       | D/4<br>Ref                                                                                                    |
| Reviewer Nale                                                                                                    | Currently Assigned<br>Reviewer | Reviewer<br>Type | Intermedicts<br>Review<br>Dates                      | Required<br>Signatures                            | Explanation                                                                                                    |                       | - VII<br>Rei                                                                                                    |
| BORVER'                                                                                                    | Bullet, 323 3 Teldhan          | cigandation      | 2/31/2018<br>Super_233.5.X.<br>TestMat<br>Supervisor | alatifatan<br>Ruper_323 at<br>Sectors<br>Ruperdan |                                                                                                    | <u>2</u> * <u>2</u> * | An<br>an<br>difi<br>Su                                                                                                    |
|                                                                                                    |                                | organization     |                                                      |                                                   |                                                                                                    |                       | - VI                                                                                                    |
| Brderveer Std                                                                                                    | E480 202.5 %82481              | or protocolor    |                                                      |                                                   |                                                                                                    |                       | Ad<br>Re<br>ad                                                                                                    |

**4.** On the Review Status page, click on the **Delete** button. The Delete Confirmation page is displayed.

5. Select **Yes, permanently delete this report** check box and then click the **Confirm** button. The report is now permanently removed from FDM.

# MANAGEMENT REPORTS

FDM administrative and legal users can now easily:

- Monitor the daily and annual filing/reviewing of filers' reports
- Generate charts that allow you to instantly see report status and filing/ reviewing trends
- Download/export report data for reference and creation of your own customized report(s) Periodic Management Reports

## PERIODIC REPORTS

The Periodic Management Reports can be accessed via the Periodic Management Reports tab:

- Review Progress Summary
- Due Date Tracking
- Daily Extension Tracking
- Ethics Training Tracking
- Reports Ready to be Purged
- Disclosure Detail Report

## **OGE AGENCY MANAGEMENT REPORTS**

The following Program Management Reports can be accessed via the OGE Agency Reports tab:

- Timely Filing & Certification Metrics
- Annual Extension Tracking
- Annual Ethics Training Report

## LEGACY MANAGEMENT REPORTS

The following Legacy Management reports can be accessed via the Management Reports | Legacy Reports tab:

- Registered Filers Summary
- Disclosure Report Detail
- Filers with No Disclosure Reports
- Supervisors' Org Units
- Currently Overdue OGE 450 Annual Reports
- Success Score for 450 Certifier
- Ethics Training Reports

Each standard report can be run by selecting filter options and then clicking 'Generate Report.'

# GENERATING A MANAGEMENT REPORT

To generate a Management Report:

- 1. Go to **Management Reports** and then select one of the Management Report tabs.
- 2. Select an Org Unit in the Org Tree.
- **3.** Select the appropriate report filter(s) and click **Apply Filters** to generate a report.

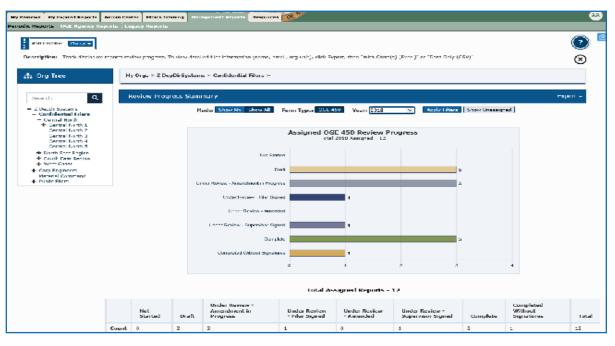

| Filter    | Description                                                                                                    |
|-----------|----------------------------------------------------------------------------------------------------|
| Show My   | Limits your report information to org units for which you are responsible.                                                         |
| Show All  | Allows you to view all of the relevant<br>information for the org units assigned to you<br>and other FDM users with the same role. |
| Form Type | Select either OGE 278 or OGE 450.                                                                                                  |
| Year      | Limits the data in your report to the selected year.                                                                               |

# EXPORTING (DOWNLOADING) A REPORT TO EXCEL

(Does not apply to Legacy Reports)

To Export data:

1. After generating a report, click Export then select Export to Excel or Export to .csv.

Export to .csv Select Export to .csv (comma-separated value) to work with the management report data in an application other than Excel such as Numbers, LibreOffice or Google Spreadsheets.

Select Export to Excel to work with the management report data in Excel.

Export to Excel Exporting a report graph into Excel allows you to filter data by Filer name, Filer Email address, org unit, report status, review status, assigned or unassigned status as well as report amendment status.

- 2. Click **Open** to open the file in Excel or your default database program or click **Save** to save to your local network drive.
- **3.** Once the Excel page generates, click the **Enable Editing** button at the top of the page.
- 4. Select the **DATA** tab to sort and filter the data.
- 5. You can use any of Excel's features/tools to sort and filter your data.

### Filtering and Sorting Data in Excel

(Does not apply to Legacy Reports)

To filter data:

- 1. Click the arrow in the table header of the column you wish to filter.
- 2. In the list of text below the search bar, uncheck the **Select All** box at the top of the list, then check the boxes of the items that you wish to display in your table.
- **3.** Click **OK**. The data will be filtered, temporarily hiding the content that does not match the selected criteria.

To sort data:

- 1. Select the column header drop-down arrow that you wish to sort on. The Filter menu displays.
- 2. Select **Sort A to Z** and then click **OK**. The data is sorted by the selected column.

# PRINTING A REPORT

#### For Periodic and Agency reports:

- 1. Generate a report.
- 2. Click Export and select With Chart(s) (Excel).
- 3. Click **Open** after prompted.
- 4. Select File then Print.
- **5.** Below where it says "Printer," find the drop-down menu and select which printer you plan on using.
- 6. Click **Print** to print the report.

#### For Legacy Reports:

- 1. Generate a report.
- 2. Click on the **Printer Friendly** link directly right to the text that says "Report Result." A new window will emerge.
- 3. Select **Print** in the upper right corner.
- 4. In the General tab, choose which printer you plan to use under "Select a Printer."
- 5. Click **Print** to print the report.

# SAVING A REPORT

#### For Periodic and Agency reports:

- 1. Generate a report.
- 2. Click Export then select Export to Excel or Export to .csv.
- 3. Click the down arrow next to the 'Save' button.
- **4.** Select **Save and Open** and the document will automatically save to your local network drive before Excel opens with the report.

#### For Legacy Reports:

- **1.** Generate a report.
- **2.** Click on the **Printer Friendly** link directly right to the text that says "Report Result." A new window will emerge.
- **3.** Find the Tools button (or, hold down the 'alt' key and press 'x') at the top of the page and click on it.
- 4. Scroll down and click where it says File.
- 5. Select Save As...
- 6. Navigate to the folder where you intend to save your report, name your document in the 'File Name' field and click **Save**.

# PERIODIC REPORTS

### **Review Progress Summary**

The Review Progress Summary provides a single report that displays submission and review status metrics for reports in FDM. Use this report to track how many reports for the selected year have or have not been submitted, along with their review progress.

| 459 Certifier                           |            |                  |         |                                                    |                                      |                       |                 |               |               |                        |     |    |       |                      | (2       |
|-----------------------------------------|------------|------------------|---------|----------------------------------------------------|--------------------------------------|-----------------------|-----------------|---------------|---------------|------------------------|-----|----|-------|----------------------|----------|
|                                         |            |                  |         |                                                    |                                      |                       |                 |               |               |                        |     |    |       |                      | G        |
| scription: Track disclosure reports re- |            |                  |         | constitue (name, ee                                | nail, org unit),                     | click Export, then "N | Rh Chart(s) (6s | celly" or "Do | ta Cely ()    | cevo.                  |     |    |       |                      | œ        |
| Org Tree                                | My Orgs    | * Automotio      |         |                                                    |                                      |                       |                 |               |               |                        |     |    |       |                      |          |
| iserch Q                                | Review     | Progress S       | ummary  |                                                    |                                      |                       |                 |               |               |                        |     |    |       |                      | Export - |
| Automation                              |            |                  |         |                                                    |                                      |                       |                 |               |               |                        |     |    |       |                      |          |
|                                         |            |                  |         |                                                    |                                      |                       |                 |               |               |                        |     |    |       |                      |          |
|                                         | Filter(s): | Hode: Show A     | Farm Ty | ypes DGE 150 Ve                                    | an 2121 Dec                          | w Unanci gread        |                 |               |               |                        |     |    |       |                      |          |
|                                         | -          |                  |         |                                                    |                                      |                       |                 |               |               |                        |     |    |       |                      |          |
|                                         |            |                  |         |                                                    |                                      |                       |                 |               |               |                        |     |    |       |                      |          |
|                                         |            |                  |         |                                                    |                                      | Assigned OG           | 450 Revier      | w Progr       |               |                        |     |    |       |                      |          |
|                                         |            |                  |         |                                                    |                                      |                       | and readying -  |               |               |                        |     |    |       |                      |          |
|                                         |            |                  |         |                                                    | PVC                                  | Dut form              | 3               | _             |               |                        |     |    |       |                      |          |
|                                         |            |                  |         | Under Baulau                                       | Amendment in                         |                       |                 |               |               |                        |     |    |       |                      |          |
|                                         |            |                  |         |                                                    | der Rentes - Fill                    |                       | -               | _             | _             | _                      | _   | 10 |       |                      |          |
|                                         |            |                  |         | Under Pleview                                      | - Amendment P                        | equested              |                 |               |               |                        |     | 10 |       |                      |          |
|                                         |            |                  | U       | inder Review - Addition                            | nal information PA                   | equestes              |                 |               |               |                        | ,   |    |       |                      |          |
|                                         |            |                  |         |                                                    | Under Review - A                     |                       | 0               |               |               |                        |     |    |       |                      |          |
|                                         |            |                  |         | Under Br                                           | even - Supervisi                     |                       |                 |               |               |                        | 0   |    |       |                      |          |
|                                         |            |                  |         |                                                    | plated 10th out 5                    | Complete              |                 |               |               |                        |     |    |       |                      |          |
|                                         |            |                  |         |                                                    | party research of                    | A. N. O. M.           |                 | 1             |               |                        |     | 10 | -     |                      |          |
|                                         |            |                  |         |                                                    |                                      | 0 1                   | 2 3             |               |               |                        |     |    |       |                      |          |
|                                         |            |                  |         |                                                    |                                      | à 1                   | 2 3             | 4 3           |               |                        |     | 10 | -     |                      |          |
|                                         |            |                  |         |                                                    |                                      |                       |                 |               |               |                        |     | 10 | -     |                      |          |
|                                         |            |                  |         |                                                    |                                      |                       | igned Repor     |               |               |                        |     | 10 | n     |                      |          |
|                                         |            |                  |         | Under Period                                       | Under                                | Total Ass             | igned Repor     | ts - 58       |               | unde                   |     | 10 | n     | formulated           |          |
|                                         |            | Mari<br>Silaried | Greft   | Under<br>Bevärst -<br>Anteretrieren<br>In Progress | Under<br>Review<br>- Filer<br>Signed | Total Aas             | igned Repor     | ta - 58       | der<br>view - | Undu<br>Rayin<br>Signo | W - |    | plete | Completed<br>Willows | Totol    |

- **Export** Use this to export data to an Excel spreadsheet where you can filter and modify.
- **Show Unassigned** Use this to view the status of any "self-started" unassigned reports.

| Filter                                | Description                                                                      |
|---------------------------------------|----------------------------------------------------------------------------------|
| Not Started                           | Count of reports that have been assigned but not begun.                          |
| Draft                                 | Count of reports that have been started but not yet signed by a Filer.           |
| Under Review Amendment in<br>Progress | Count of reports that were originally submitted and now are having changes made. |
| Under Review Filer Signed             | Count of reports that have been signed by a filer.                               |
| Under Review Supervisor Signed        | Count of reports that have been signed by a Filer and the supervisor reviewer.   |
| Under Review SLC Signed               | Count of reports that have been signed by the filer and the SLC reviewer.        |

| Undo Submitted to DAEO       | Count of reports where a reviewer undid the action of submitting to DAEO.                     |
|------------------------------|-----------------------------------------------------------------------------------------------|
| Submitted to DAEO            | Count of reports that have both an SLC and Supervisor signature.                              |
| Complete                     | Count of reports that have completed the submission and review process                        |
| Completed without Signatures | All reviews of the report are complete, however the report does not have a Filer's signature. |

| Excel Export Field  | Description                                                                                                    |
|---------------------|----------------------------------------------------------------------------------------------------|
| Filer Name          | Refers to the name of the Filer.                                                                                              |
| Filer Email Address | Refers to the Filer's Email address.                                                                                          |
| Org Unit            | The Org Unit where the Filer is a member.                                                                                     |
| Year                | This is the filing year of the report.                                                                                        |
| Reporting Status    | The report type: New Entrant, Annual,<br>Incumbent, Incumbent/Termination or<br>Termination report.                           |
| Review Status       | Lists the current review state of the report.                                                                                 |
| Assigned            | Assigned = $Y$ = Assigned; N = Unassigned.<br>Unassigned Report Assignments are initiated<br>by the filer or filer assistant. |
| Amended             | Indicates if report has been amended by the Filer. $Y =$ amended and $N =$ not amended.                                       |

### Due Date Tracking

The Due Date Tracking report consolidates Filers with No Disclosures and Currently Overdue reports. Use this report to track reports as they near the due date or are simply overdue.

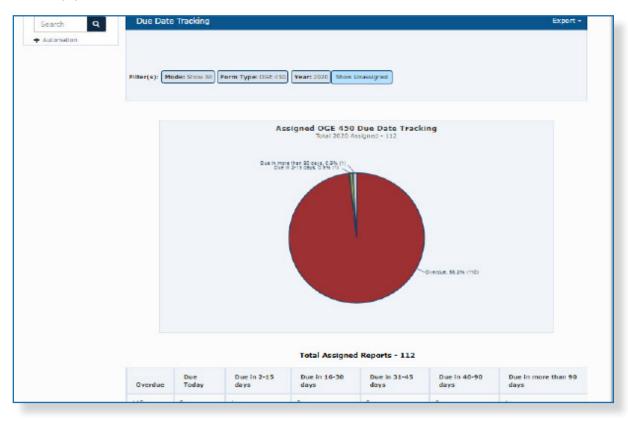

| Field                    | Description                                                    |
|--------------------------|----------------------------------------------------------------|
| Overdue                  | Count of reports that have not been completed by its due date. |
| Due Today                | Count of reports due today.                                    |
| Due in 2-15 days         | Count of reports due in 2-15 days.                             |
| Due in 16-30 days        | Count of reports due in 16-30 days.                            |
| Due in 31-45 days        | Count of reports due in 31-45 days.                            |
| Due in 46-90 days        | Count of reports due in 46-90 days.                            |
| Due in more than 90 days | Count of reports due in more than 90 days.                     |

| Excel Export Field                         | Description                                                                                                    |
|--------------------------------------------|----------------------------------------------------------------------------------------------------|
| Filer Name                                 | Refers to the name of the Filer.                                                                                                    |
| Filer Email Address                        | Refers to the Filer's Email address.                                                                                                    |
| Org Unit                                   | The Org Unit where the Filer is a member.                                                                                                    |
| Year                                       | This is the filing year of the report.                                                                                                    |
| Reporting Status                           | The report type: New Entrant, Annual,<br>Incumbent, Incumbent/Termination or<br>Termination report.                                                                                                    |
| Assigned                                   | Assigned = $Y$ = Assigned; $N$ = Unassigned.<br>Unassigned Report Assignments are initiated<br>by the filer or filer assistant.                                                                                  |
| Due Date                                   | The date on which the report should be completed.                                                                                                    |
| # of Days until Due/ # of Days<br>Past Due | The number of days until a report is due OR<br>the number of days that have passed since<br>the report was due. If the number is in<br>parentheses, this indicates the number of days<br>the report is past due. |
|                                            | Example: $47 = due$ in $47 days$ . $(47) = report$ was due $47 days$ ago.                                                                                                    |
| Overdue                                    | 'Yes' if report has not been submitted by the Filer's Due Date.                                                                                                    |
| Due Today                                  | 'Yes' if report is due the same day that the report was exported.                                                                                                    |
| Due in 2-15 days                           | 'Yes' if report is due in 2-15 calendar days.                                                                                                    |
| Due in 16-30 days                          | 'Yes' if report is due in 16-30 calendar days.                                                                                                    |
| Due in 31-45 Days                          | 'Yes' if report is due in 31-45 calendar days.                                                                                                    |
| Due in 46-90 Days                          | 'Yes' if report is due in 46-90 calendar days.                                                                                                    |
| # of Extension Due Days                    | The number of extension days granted to a report.                                                                                                    |
| Extension Type                             | The type extension that was granted. There are two types of Extensions: Agency Extension and National Emergency/Combat Zone.                                                                                     |

## Daily Extension Tracking

This report tracks the number of reports that have extensions. Some reports may have more than one extension granted to them.

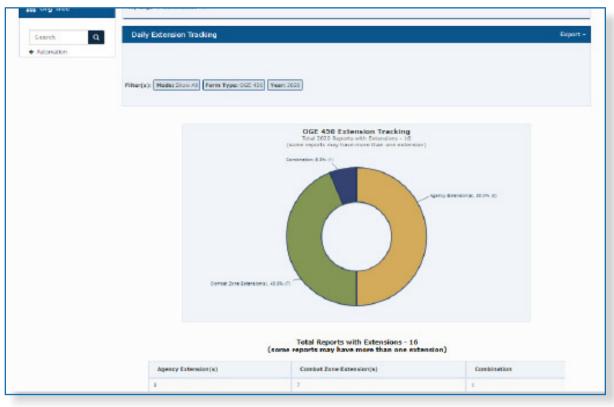

| Field                    | Description                                                   |
|--------------------------|---------------------------------------------------------------|
| Agency Extension (s)     | Count of reports with agency extensions.                      |
| Combat Zone Extension(s) | Count of reports with combat zone extensions.                 |
| Combination              | Count of reports with both agency and combat zone extensions. |

| Excel Export Field  | Description                               |
|---------------------|-------------------------------------------|
| Filer Name          | Refers to the name of the Filer.          |
| Filer Email Address | Refers to the Filer's Email address.      |
| Org Unit            | The Org Unit where the Filer is a member. |
| Year                | This is the filing year of the report.    |

| Reporting Status           | The report type: New Entrant, Annual,<br>Incumbent, Incumbent/Termination or<br>Termination report.                                                                                                    |
|----------------------------|----------------------------------------------------------------------------------------------------|
| Assigned                   | Assigned = $Y$ = Assigned; $N$ = Unassigned.<br>Unassigned Report Assignments are initiated<br>by the filer or filer assistant.                                                                                                    |
| Review Status              | Lists the current review state of the report.                                                                                                    |
| Original Due Date          | The original due date of the report.<br>Specifically: February 15th for Annual Filers<br>and May 15th for Incumbent and for New<br>Entrant and Termination Filers, the due date<br>automatically calculates to 30 days from the<br>date of assignment.                                              |
| Extension Create Date      | The date that the report extension was granted in FDM.                                                                                                    |
| # of Extension Days        | The number of extra days a Filer was given if granted a report extension by an SLC, Ethics Counselor or DAEO.                                                                                                    |
| Current Due Date           | The due date of the Filer's initial submittal of<br>the report, extensions included. Specifically,<br>February 15th for Annual filers and May<br>15th for Incumbent. For New Entrant and<br>Termination filers, the due date automatically<br>calculates to 30 days from the date of<br>assignment. |
| Extension Type             | The type extension that was granted. There are two types of Extensions: Agency Extension and National Emergency/Combat Zone.                                                                                                    |
| Extension Reason           | The reason for granting the extension.<br>Extension reasons include: Convenience of<br>filing combined reports, extremely pressing<br>assignments, long period of official travel,<br>significant illness and other.                                                                                |
| Original Filer Submit Date | The original due date of the report.<br>Specifically: February 15th for Annual Filers<br>and May 15th for Incumbent and for New<br>Entrant and Termination Filers, the due date<br>automatically calculates to 30 days from the<br>date of assignment.                                              |

## Ethics Training Tracking

This report counts the specific Ethics Training types, (Annual or Initial) recorded for Filers that are currently in the Org Units you administer during the selected calendar year.

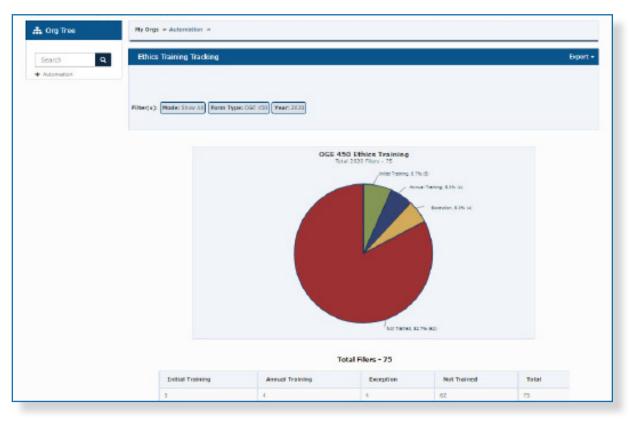

| Field               | Description                                                         |
|---------------------|---------------------------------------------------------------------|
| Initial Training    | Count of Filers who received initial training.                      |
| Annual Training     | Count of Filers who received annual training.                       |
| Exception           | Count of Filers who were granted a training exception.              |
| Not Trained         | Count of Filers who have not received ethics training.              |
| Total               | Count of all Filers included within the generated management report |
| Excel Export Field  | Description                                                         |
| Filer Name          | Refers to the name of the Filer.                                    |
| Filer Email Address | Refers to the Filer's Email address.                                |
| Org Unit            | The Org Unit where the Filer is a member.                           |
| Agency              | The FDM agency in which the org unit is under.                      |

| Year                               | This is the filing year of the report.                                                                                                    |
|------------------------------------|----------------------------------------------------------------------------------------------------|
| Training Type                      | The type of training Filer underwent: either Annual (repeat user in that Org Unit) or Initial (first time training).                                          |
| Training Date                      | Displays the recorded date of when Filer received ethics training.                                                                                            |
| SGE                                | Displays "Yes" if Filer indicated in their report that they are a Special Government Employee.                                                                |
| PAS                                | Displays 'Yes' if Filer indicated on their report that they are a Presidential Appointees-Senate Confirm Filer.                                               |
| Filer currently in<br>Reviewer Org | Displays 'Yes' if the Filer has a Filer role in the org unit that has assigned the corresponding report, as of the day that the Excel document was generated. |

### Reports Ready to be Purged

This report tracks reports that are ready to be purged (have passed or are about to pass their required retention period). Show All lists the ten ethics official with the highest counts of reports that are past their retention period within their Span of Responsibility or Span of Control.

**Note:** Reports expire six years after the Filer submitted (eSigned by the Filer) the report.

| Field                            | Description                                                                                                    |
|----------------------------------|----------------------------------------------------------------------------------------------------|
| Expired more than<br>60 Days ago | Count of reports that expired more than 60 days ago.                                                                                                    |
| Expired in past 60<br>Days       | Count of reports that expired within the past 60 days.                                                                                                    |
| Expires in 60 Days               | Count of reports that expire in 60 days.                                                                                                    |
| Total Expired Reports            | Count of reports that have passed the period of retention.<br>The retention period of a report is six years after the Filer<br>submitted (eSigned by the Filer) the report. |
|                                  |                                                                                                    |
| Excel Export Field               | Description                                                                                                    |
| Ethics Official Name             | Refers to the Ethics Official who has expired reports or expiring reports that need to be purged.                                                                           |
| Ethics Official Email<br>Address | Refers to the Ethics Official's email address.                                                                                                    |
| Expired more than<br>60 days ago | Count of reports that have exceeded the retention period more than 60 days ago.                                                                                             |
| Expired in 60 days               | Count of reports that have expired within the past 60 days, at the time that this report was generated.                                                                     |
| Expires in 60 days               | Count of reports that expire in 60 days.                                                                                                    |
| Retained                         | Count of reports that have been selected to be retained in FDM.                                                                                                    |
| Total Expired Reports            | Count of reports that have passed the period of retention.                                                                                                    |

### Disclosure Detail Report

The enhanced Disclosure Detail Report provides reporting and reviewing status details by Org Unit, form type, year and various other customizable filters.

Click **Customize Report Display** to display additional filter selections on the right side of the page. Check/uncheck any of the optional filters.

|                                | nize Report Display                                      |                 |                           |                  |                            |                   |                |                |             | Supervisor Name                                                                    |  |
|--------------------------------|----------------------------------------------------------|-----------------|---------------------------|------------------|----------------------------|-------------------|----------------|----------------|-------------|------------------------------------------------------------------------------------|--|
| My Orgs » Kevin Sub Org »      |                                                          |                 |                           |                  |                            | Supervisor Email  |                |                |             |                                                                                    |  |
|                                | osure Detail Repo<br>Modes Show My                       |                 | 450) <b>Year:</b> 2020 At | oply filtera     |                            |                   |                |                |             | Supervisor Signature Date<br>Reviewer Signed Outside Fl<br>End Initial Review Date |  |
| how 2                          | 5 V entries                                              |                 |                           |                  |                            |                   |                |                |             | Initial Review Days     Information Requested                                      |  |
| * Vear                         | Filer Name                                               | 0 Org Unit      | Report Type               | 0 Rev            | view Status                | # Assignment Date | Extension Days | Current Due Da | te †s       | D Information Requested                                                            |  |
| 2020                           | Lastname, Cassandra                                      | Kevin Sub Org   | OGE 450 New Entrant       | Under Review - F | Filer Signed               | 09/02/2020        | 0              | 10/02/2020     | 09/         | Information Received                                                               |  |
| 2020                           | Lastname, Don                                            | Kevin Sub Org   | OGE 450 New Entrant       | Under Review - S | Supervisor Signed          | 09/02/2020        | 0              | 10/02/2020     | 09/         |                                                                                    |  |
| 2020                           | Lastname, Jason                                          | Kevin Sub Org   | OGE 450 New Entrant       | Under Review - : | Supervisor Signed          | 09/02/2020        | 0              | 10/02/2020     | 09/         | 0.1                                                                                |  |
| 2020                           | Lastname, Kel                                            | Kevin Sub Org   | OGE 450 New Entrant       | Under Review - S | Supervisor Signed          | 09/02/2020        | 0              | 10/02/2020     | 09/         | Amendment Requested                                                                |  |
| 2020                           | Lastname, Kevin                                          | Kevin Sub Org   | OGE 450 New Entrant       | Under Review - / | Amendment in Progress      | 04/13/2020        | 0              | 05/29/2020     | 04/         | Contraction and Contraction                                                        |  |
| 2020                           | Lastname, Robin                                          | Kevin Sub Org   | OGE 450 Annual            | Under Review - / | Amendment in Progress      | 04/22/2020        | 40             | 03/29/2020     | 04,         | Amendment Completed                                                                |  |
|                                | Lastname, Robin                                          | Kevin Sub Org   | OGE 450 New Entrant       | Complete         |                            | 05/21/2020        | 0              | 05/28/2020     | 05/         |                                                                                    |  |
| 2020                           |                                                          | Kevin Sub Oro   | OGE 450 New Entrant       | Complete         |                            | 04/13/2020        | 0              | 05/13/2020     | 04/         | Certification Date                                                                 |  |
| 2020                           | Lastname, Ronnie                                         |                 |                           |                  |                            |                   |                |                | 04          |                                                                                    |  |
| 2020                           | Lastname, Ronnie<br>showing page 1 of 1 pa               |                 | 8 Re                      | cords Found.     |                            |                   | 1              |                |             | Certification Days                                                                 |  |
| 2020<br>Currently              | showing page 1 of 1 pa<br>nary Totals                    | ge(s).          | 30.6475                   |                  | 95.                        |                   |                | Complete       |             |                                                                                    |  |
| 2020<br>Jurrently<br>Summ<br>R | showing page 1 of 1 pa<br>hary Totals<br>eporting Status | ge(s).<br>Total | Not Started               | % Draft          |                            | Under Review      | 46             | Complete       | 9%          | Certifier Name                                                                     |  |
| 2020<br>Summity                | showing page 1 of 1 pa<br>hary Totals<br>eporting Status | ge(s).          | 30.6475                   | % Draft<br>1% 0  | - %6<br>0.00% 5<br>0.00% 1 | Under Review 7    |                | Complete 28.9  | <b>9</b> /5 | Certifier Name                                                                     |  |

| Field            | Description                                                                                                    |  |  |
|------------------|----------------------------------------------------------------------------------------------------|--|--|
| Year             | This is the filing year of the report.                                                                                                    |  |  |
| Filer Name       | Refers to the name of the Filer.                                                                                                    |  |  |
| Org Unit         | The Org Unit where the Filer is a member.                                                                                                    |  |  |
| Report Type      | Specififies Annual or New Entrant OGE 450 Report.                                                                                                    |  |  |
| Review Status    | Shows the review status of a report.                                                                                                    |  |  |
| Extension Days   | The number of extra days a Filer was given if granted a report extension by an SLC, Ethics Counselor or DAEO.                                                                                                    |  |  |
| Current Due Date | The due date of the Filer's initial submittal of the report,<br>extensions included. Specifically, February 15th for Annual<br>filers and May 15th for Incumbent. For New Entrant and<br>Termination filers, the due date automatically calculates to<br>30 days from the date of assignment. |  |  |

| Submission Date              | Date report was submitted.                                                                        |  |  |
|------------------------------|---------------------------------------------------------------------------------------------------|--|--|
| Supervisor Signature<br>Date | The date that the Supervisor signed the report.                                                   |  |  |
| End Initial Review<br>Date   | The date that a reviewer recorded that they conducted an initial review of a financial diclosure. |  |  |
| Certified Date               | The date that an ethics counselor certified a report as Complete.                                 |  |  |

# AGENCY REPORTS

### Timely Filing & Certification Metrics

This report updates the *450 Certifier Success Score* report. Use this report to determine the count of reports that were filed and certified in a timely manner in accordance with OGE requirements. Timely filing is defined as the Filer eSigning prior to or on the due date, plus any extension. Timely certification occurs when the report is certified on or before 60 days after the Filer's last signature.

| Hy Reviews Hy Expired Reports Admin Cente                                                                                                    | Chics Training Hampsman Associa                                                                                        | etifications 🦉                                                                         |                                                                                       | <u></u>                                                                                                    |
|----------------------------------------------------------------------------------------------------|----------------------------------------------------------------------------------------------------|----------------------------------------------------------------------------------------|---------------------------------------------------------------------------------------|----------------------------------------------------------------------------------------------------|
| Periodic Reports OGE Agency Reports Lego                                                                                                    | ch gribouri                                                                                                    |                                                                                        |                                                                                       |                                                                                                    |
| 450 Certifice                                                                                                    |                                                                                                    |                                                                                        |                                                                                       | r The face data place any 🔹                                                                                     |
| Description: Reporting the success of assoc<br>extension: CellBying Denty is defined as the s<br>Export, then "With Chart(s) (Excel)" or "Date | Sated agencies in filling and certifying in a timely<br>lindescription of the set of before 40 days a<br>Drivy (CSV)". | manner, filling timety is defined as the<br>flow the Meris test signature. To view det | Nor signing the disclosure prior to or o<br>sated filer information (stares, ernal, o | n the doc data plus any R                                                                                       |
| A Org Tree My Dr                                                                                                    | gs - Automation -                                                                                                    |                                                                                        |                                                                                       |                                                                                                    |
| Search Q Time                                                                                                    | ly Filing and Certification Metrics                                                                                    |                                                                                        |                                                                                       | Export +                                                                                                    |
| + Autometion                                                                                                    |                                                                                                    |                                                                                        |                                                                                       |                                                                                                    |
| Piler(s                                                                                                    | ). Mindes Show All) Pierce Types COB 438                                                                               | Mari 2022 Show Svanskyred                                                              |                                                                                       |                                                                                                    |
|                                                                                                    |                                                                                                    |                                                                                        |                                                                                       |                                                                                                    |
|                                                                                                    |                                                                                                    | Assigned OGE 450 Tin<br>Total 2021 Assigned                                            | mely Filing<br>I - 58                                                                 |                                                                                                    |
|                                                                                                    | New Entrant Prending Printy                                                                                            |                                                                                        |                                                                                       |                                                                                                    |
|                                                                                                    |                                                                                                    | Not Plied Timely, 12                                                                   |                                                                                       |                                                                                                    |
|                                                                                                    | Arrus                                                                                                    | Filed Timety, 15<br>Ket Filed Ti                                                       |                                                                                       |                                                                                                    |
|                                                                                                    |                                                                                                    | 0 12 10 13 21                                                                          |                                                                                       | 38 39 42                                                                                                    |
|                                                                                                    |                                                                                                    |                                                                                        |                                                                                       |                                                                                                    |
|                                                                                                    |                                                                                                    | Assigned OGE 450 Timely<br>Total 2021 Assigned                                         | - 50                                                                                  |                                                                                                    |
|                                                                                                    |                                                                                                    |                                                                                        |                                                                                       |                                                                                                    |
|                                                                                                    | New entrant                                                                                                    | Panding Certification, 12<br>Not Certified Timely, 12                                  |                                                                                       |                                                                                                    |
|                                                                                                    |                                                                                                    |                                                                                        |                                                                                       |                                                                                                    |
|                                                                                                    | Arnuar                                                                                                    | ed Timely, 4<br>Periong Certification, 12<br>Not Certified Timely                      |                                                                                       |                                                                                                    |
|                                                                                                    | 6 2 6                                                                                                    | 9 12 15 18 21                                                                          | R1 R7 38 33                                                                           | 35 39 42                                                                                                    |
|                                                                                                    |                                                                                                    | Total Assigned Rep                                                                     | orts - 59                                                                             |                                                                                                    |
|                                                                                                    |                                                                                                    | Rea Erdrani                                                                            | Americal                                                                              | Total                                                                                                    |
|                                                                                                    | Tutal Reports                                                                                                    | 28                                                                                     | 30                                                                                    | 88                                                                                                    |
|                                                                                                    | Plied Tendy                                                                                                    | 18                                                                                     | 13<br>0                                                                               | 28                                                                                                    |
|                                                                                                    | Pending Filing                                                                                                    | 4                                                                                      | v                                                                                     | 1 million 1 million 1 million 1 million 1 million 1 million 1 million 1 million 1 million 1 million 1 million 1 |

| Excel Export Field         | Description                                                                                                    |
|----------------------------|----------------------------------------------------------------------------------------------------|
| Filer Name                 | Refers to the name of the Filer.                                                                                                    |
| Filer Email Address        | Refers to the Filer's Email address.                                                                                                    |
| Org Unit                   | The Org Unit where the Filer is a member.                                                                                                    |
| Year                       | This is the filing year of the report.                                                                                                    |
| Reporting Status           | The report type: New Entrant, Annual, Incumbent, Incumbent/Termination or Termination report.                                                                         |
| Review Status              | Lists the current review state of the report.                                                                                                    |
| Assigned                   | Assigned = Y; $N$ = Unassigned. Indicates whether or not the report is assigned or unassigned.                                                                        |
| # Of Extension Days        | The number of extra days a Filer was given if granted a report extension by an SLC, Ethics Counselor or DAEO.                                                         |
| Current Due Date           | The due date of the filer's initial submittal of the report, extensions included.                                                                                     |
| Last Filer Submit<br>Date  | The date in which the Filer submitted their most recent report.                                                                                                    |
| Completion Date            | This is the date that the office of the 450 Certifier (for 450s) or Office of the DAEO (for 278s) eSigned the report.                                                 |
| Filed On Time              | Indicates if filer has submitted his or her report before or on the Current Due Date.                                                                                 |
| Certified On Time          | Indicates if the report has been eSigned by the 450 Certifier<br>(for 450s) or Office of the DAEO (for 278s) on or before 60<br>days after the Filer's last signature |
| Pending Completion<br>Date | The date on which the report must be signed by the 450 Certifier (for 450s) or Office of the DAEO (for 278s).                                                         |

## Extensions Granted by Calendar Year

This report tracks the total number of extensions provided for OGE 450 and OGE 278 reports in FDM over the past six years in FDM.

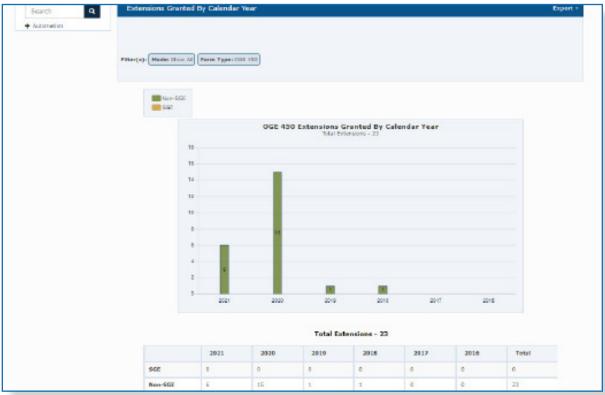

| Field               | Description                                                                                                    |  |  |  |
|---------------------|----------------------------------------------------------------------------------------------------|--|--|--|
| SGE                 | Count of reports which received an extension and where the filer indicated they are a Special Government Employee. |  |  |  |
| Non-SEG             | Count which received an extension and the filer did not indicate they were a Special Government Employee.          |  |  |  |
|                     |                                                                                                    |  |  |  |
| Excel Export Field  | Description                                                                                                    |  |  |  |
| Filer Name          | Refers to the name of the Filer.                                                                                   |  |  |  |
| Filer Email Address | Refers to the Filer's Email address.                                                                               |  |  |  |
| Org Unit            | The Org Unit where the Filer is a member.                                                                          |  |  |  |
| Year                | This is the filing year of the report.                                                                             |  |  |  |

| Reporting Status         | The report type: New Entrant, Annual, Incumbent, Incumbent/Termination or Termination report.                           |
|--------------------------|----------------------------------------------------------------------------------------------------|
| Assigned                 | Assigned = $Y$ = Assigned; N = Unassigned. Unassigned Report Assignments are initiated by the filer or filer assistant. |
| Review Status            | This is the current review state of the report.                                                                         |
| Original Due Date        | The original due date of the report.                                                                                    |
| Extension Create<br>Date | The date that the report extension was granted in FDM.                                                                  |
| # of Extension Days      | The number of extra days a Filer was given if granted a report extension by an SLC, Ethics Counselor or DAEO.           |
| Current Due Date         | The due date of the Filer's initial submittal of the report, extensions included.                                       |
| Extension Type           | The type of extension that was granted.                                                                                 |
| Extension Reason         | The reason for granting the extension.                                                                                  |
| Original Filer Submit    | The date of the filer's initial submittal or eSign.                                                                     |
| SGE                      | Displays "Yes" if Filer indicated in their report that they are a Special Government Employee.                          |

### Annual Ethics Training Report

This report tracks ethics training recorded for Filers that were in your Org Units during the selected calendar year. The Excel export of this report ties the Filer's ethics training record to a report in FDM.

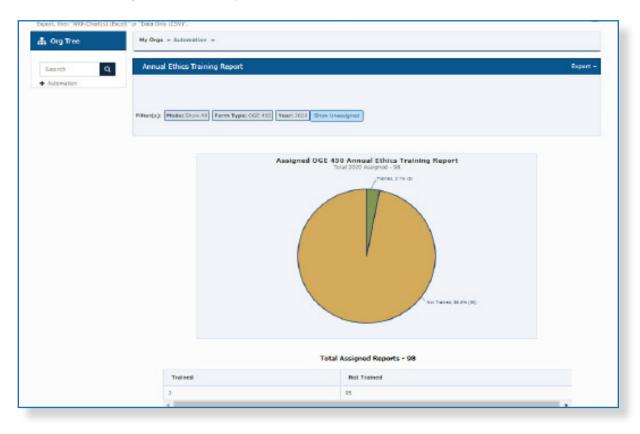

| Field       | Description                                                   |
|-------------|---------------------------------------------------------------|
| Trained     | Count of Filers who have received annual ethics training.     |
| Not Trained | Count of Filers who have not received annual ethics training. |

### WORKING IN EXCEL

#### Exporting Data into Excel or .csv file

Use the Export feature to view the underlying detailed information of any FDM Management report. You can export the management report data into an Excel Spreadsheet or a .csv (Comma Separated Value) file. Exporting a report into Excel allows you to filter data by Filer name, Filer Email address, Org Unit, report status, review status, assigned or unassigned status as well as report amendment status.

- Note: Exports to Excel include information for both assigned and unassigned reports on the Data tab for some management reports.
- Note: The .csv files, or comma separated values files, can be used in Excel or other data management application

#### Organize Your Data

You can easily reorganize exported data by using the filtering and sorting functions in Excel. Sorting data rearranges your data based on particular defined criteria. You can filter exported management reports in Excel to see the data the way you want and to find information quickly. Each FDM Data tab is organized into different columns identified by header cells with drop-down arrows beside each column header.

**Note:** Filtered results can be cleared at any time to re-display all rows that the filtering temporarily suppressed.

To filter an exported report:

- 1. Click Enable Editing button at the top of the Excel page.
- **2.** Select the column header drop-down arrow you wish to filter on. The Filter menu displays.

|                                                 | ReviewProgressSu                   | ummary-Export.xlsx [Rei | sd-Only] - | Excel                         | ? 🛧 🗕 🗆                     |
|-------------------------------------------------|------------------------------------|-------------------------|------------|-------------------------------|-----------------------------|
| LE HOME INSERT PAGE LAYOUT                      | FORMULAS DATA REVIEW               | VIEW ACROBAT            |            |                               |                             |
| $\cdot$ $\cdot$ $\times$ $\checkmark$ $f_x$ 278 | AgencyAgencyExt, DLA_1471 X        |                         | (          | 1. Select the dropdown        |                             |
| 0                                               | В                                  | с                       |            | arrow to display auto         | F                           |
| Filer Name                                      | Filer Email Address                | -                       | Year       | filter options.               | Review Status               |
| 278 AgencyAgencyExt, DLA_1471 X                 | t_kennedy_1 2 Sort A to Z          | orgonit                 | 2017       | New Entrant OGE 278           | Draft                       |
| 278 AgencyCbtExtsNoDate, DLA 1470 X             | t_kennedy_1 ZJ Sort Z to A         |                         | 2017       | Incumbent/Termination OGE 278 | Not Started                 |
| 278 AgencyCZExtNoDate, DLA 1472 X               | t kennedy 1                        |                         | 2017       | Termination OGE 278           | Not Started                 |
| 278 AgencyExt 30, DLA 1469 X                    | t kennedy Sort by Color            | ► F                     | 2017       | Incumbent OGE 278             | Not Started                 |
| 278 CombatExt 180, DLA 1476 X                   | t kennedy 1 🕵 Elear Filter From "O | rg Unit"                | 2017       | Termination OGE 278           | Not Started                 |
| 278 CombatExt 30 ind SLC, DLA 1473 X            | t kennedy 1 Filter by Color        |                         | 0047       | 1 0 CE 278                    | Submitted to DAEO           |
| 278 CombatExt 60, DLA 1475 X                    | t_kennedy_1 Text Filters           |                         |            | ect All) and 278              | Not Started                 |
| Amendment in Progress, 278 1055 R               | training 278                       |                         |            | ptions you 78                 | Under Review Amendment in   |
| Amendment in Progress, 278 1055 R               | training_278 Search                | OK.                     |            | Ination OGE 278               | Under Review Amendment in   |
| Amendment in Progress, 278 1055 R               | training_278                       |                         | 2017       | INew Entrant OGE 278          | Under Review Amendment in   |
| Amendment in Progress, 278 1055 R               | training_278                       | p                       | 2017       | Termination OGE 278           | Under Review Amendment in   |
| board members, 278_1554 R                       | fdmsandbox I DLA 2                 |                         | 2017       | Termination OGE 278           | Draft                       |
| BothSigs, 278_1065 R                            | training_278 DLA SOC               |                         | 2017       | Incumbent OGE 278             | Undo Submitted to DAEO      |
| BothSigs, 278_1065 R                            | training_278 DLA SOR Test          |                         | 2017       | New Entrant OGE 278           | Undo Submitted to DAEO      |
| Complete, 278_1071 R                            | training_278                       |                         | 2017       | Incumbent OGE 278             | Complete                    |
| Complete, 278_1071 R                            | training_278                       |                         | 2017       | New Entrant OGE 278           | Complete                    |
| Complete, 278_1071 R                            | training_278                       |                         | 2017       | Termination OGE 278           | Complete                    |
| Complete, 278_1071 R                            | training_278                       |                         | 2017       | Incumbent/Termination OGE 278 | Complete                    |
| CWS, 278_1073 R                                 | training_278 (                     | OK Cancel               | 2017       | Incumbent OGE 278             | Completed Without Signature |
| CWS, 278_1073 R                                 | training_278_                      |                         | 2017       | New Entrant OGE 278           | Completed Without Signature |
| CWS, 278_1073 R                                 | training_278_19@us.army.mil        | DLA SOR Test            | 2017       | Termination OGE 278           | Completed Without Signature |
| CWS, 278_1073 R                                 | training_278_19@us.army.mil        | DLA SOR Test            | 2017       | Incumbent/Termination OGE 278 | Completed Without Signature |
| Draft, 278 1037 R                               | training_278_1@us.armγ.mil         | DLA SOR Test            | 2017       | Incumbent OGE 278             | Draft                       |
| Draft, 278 1037 R                               | training_278_1@us.armγ.mil         | DLA SOR Test            | 2017       | New Entrant OGE 278           | Draft                       |
| Des# 9701097.0                                  | training 270 1/2us army mil        | DI A COD Tart           | 0017       | Termination OCE 179           | 0m#                         |

- **3.** Uncheck the box beside Select All to quickly deselect all data.
- **4.** Check the boxes beside the data you want to filter and then click OK. The data will be filtered, temporarily hiding any content that does not match the selected criteria.

| 🕼 🔒 🏷 e 📼                              | ReviewProgressSur              | mmary-Export.xlsx [Read | i-Only] - E | ccel                          | 2 🖂 — 🗆 🗡         |
|----------------------------------------|--------------------------------|-------------------------|-------------|-------------------------------|-------------------|
| FILE HOME INSERT PAGE LAYOUT           | FORMULAS DATA REVIEW           | VIEW ACROBAT            |             |                               |                   |
| A2 • : 🗙 🗸 $f_x$ 278 Ag                | encyAgencyExt, DLA_1471 X      |                         |             |                               |                   |
| А                                      | В                              | С                       | D           | E                             | F                 |
| 1 Filer Name 💌                         | Filer Email Address 🛛 👻        | Org Unit 🍡 🛃            | Year 💌      | Reporting Status              | Review Status     |
| 2 278 AgencyAgencyExt, DLA_1471 X      | t_kennedy_11@us.army.mil       | DLA 2                   | 2017        | New Entrant OGE 278           | Draft             |
| 3 278 AgencyCbtExtsNoDate, DLA_1470 X  | t_kennedy_10@us.army.mil       | DLA 2                   | 2017        | Incumbent/Termination OGE 278 | Not Started       |
| 4 278 AgencyCZExtNoDate, DLA_1472 X    | t_kennedy_12@us.army.mil       | DLA 2                   | 2017        | Termination OGE 278           | Not Started       |
| 5 278 AgencyExt 30, DLA_1469 X         | t_kennedy_9@us.army.mil        | DLA 2                   | 2017        | Incumbent OGE 278             | Not Started       |
| 6 278 CombatExt 180, DLA_1476 X        | t_kennedy_16@us.army.mil       | DLA 2                   | 2017        | Termination OGE 278           | Not Started       |
| 7 278 CombatExt 30 ind SLC, DLA_1473 X | t_kennedy_13@us.army.mil       | DLA 2                   | 2017        | Incumbent OGE 278             | Submitted to DAEO |
| 8 278 CombatExt 60, DLA_1475 X         | t_kennedy_15@us.army.mil       | DLA 2                   | 2017        | New Entrant OGE 278           | Not Started       |
| 13 board members, 278_1554 R           | fdmsandbox@test.com            | DLA 1                   | 2017        | Termination OGE 278           | Draft             |
| 33 military, 278_20                    | john.r.fredericks.ctr@mail.mil | DLA 1                   | 2017        | New Entrant OGE 278           | Submitted to DAEO |
| 51                                     |                                |                         |             |                               |                   |
| 52                                     |                                |                         |             |                               |                   |
| 53                                     |                                |                         |             |                               | -                 |

**Note:** You can also access filtering options from the Sort & Filter command on the Home tab in Excel.

You can apply multiple filters by selecting the drop-down arrow in multiple columns and deselecting/selecting specific data in the column to display.

To clear a filter:

**5.** Click the drop-down arrow for the filter you wish to clear and select Clear Filter from in the Filter menu. The previously hidden data will redisplay.

### LEGACY REPORTS

#### **Registered Filer Summary**

The Registered Filer Summary provides a summary of your current Filer's submission status by Form Type and Year. Use this report to track how many Filers for the current year have or have not submitted reports in FDM.

• **Printer Friendly** To print Management Reports into a convenient, easy-to-read format, locate the 'Printer Friendly link after generating a report.

| Periodic Reports OGE Agency Reports Legacy Reports Registered Filers Summary                                |
|----------------------------------------------------------------------------------------------------|
|                                                                                                    |
|                                                                                                    |
| 450 Certifier Change                                                                                        |
| Select an Org Unit and Scope                                                                                |
| Org Unit: My Orgs SELECT-Vert Level Down V                                                                  |
| ○ Show Filers for My Orgs<br>Show My Filers   Include Filers for Org Units assigned to other 450 Certifiers |
| Set Report Filter                                                                                           |
| Form Type:     Year:       OGE 480     2022       Generate Report                                           |
| Report Results Brinter Friendly                                                                             |
| Total OGE 450 Filers: 325                                                                                   |
| OGE 450 Filers not yet assigned a 2022 report : 312 Submitted 2022 OGE 450 reports : 9                      |
| Drafted 2022 OGE 450 reports : 8                                                                            |
| Not Started, assigned 2022 OGE 450 reports : 14                                                             |

| Field                                   | Description                                                                    |
|-----------------------------------------|--------------------------------------------------------------------------------|
| Total OGE Filers                        | Count of Filers with specified form type role.                                 |
| OGE Filers Not Yet<br>Assigned a report | Count of Filers without a report assignment for the specified form type.       |
| Submitted OGE reports                   | Count of reports with a status of Under Review, Submitted to DAEO or Complete. |
| Drafted OGE Reports                     | Count of reports with a status of draft.                                       |
| Not Started,<br>assigned reports        | Count of reports that are assigned with a status of Not Started.               |

### Disclosure Report Detail

The Disclosure Detail Report provides reporting and reviewing status detail by org unit, form type and year. Use this report to track review progress of Filers' reports.

| My Reports Assist Filers My Revie                                     | ws My Expired Reports Admin Cente                       | r Ethics Training      | anagemer |                  | lotifications     |                                                                                                    |                             |               |          |                           | SM                |
|-----------------------------------------------------------------------|---------------------------------------------------------|------------------------|----------|------------------|-------------------|----------------------------------------------------------------------------------------------------|-----------------------------|---------------|----------|---------------------------|-------------------|
| Periodic Reports OGE Agency Re                                        | ports Legacy Reports                                    |                        |          |                  |                   |                                                                                                    |                             |               |          |                           |                   |
|                                                                       |                                                         |                        | Disclo   | sure Repor       | t Detail          |                                                                                                    |                             |               |          |                           |                   |
| 450 Certifier Change                                                  | e                                                       |                        |          |                  |                   |                                                                                                    |                             |               |          |                           | <b>8</b> How Do I |
| O Show Filers for My Orgs                                             |                                                         |                        |          |                  |                   |                                                                                                    |                             |               |          |                           |                   |
| Set Report Filter                                                     |                                                         |                        |          |                  |                   |                                                                                                    |                             |               |          |                           |                   |
| Form Type:         Year:         I           OGE 450 ♥         2023 ♥ | Reporting Status: Review Status:                        |                        | *        | Generate Rep     | port              |                                                                                                    |                             |               |          |                           |                   |
|                                                                       |                                                         |                        |          |                  | ** - R<br>CWS - C | aport awaiting Filer eSig<br>eviewer is other than pe<br>ompleted without Filer's<br>eviewer Signed outside ( | rson assigned<br>eSignature | for the Org U | Jnit     | \$                        |                   |
| Report Results                                                        |                                                         |                        |          |                  |                   |                                                                                                    |                             |               | Export t | o Excel                   | Printer Friendly  |
| Year Filer                                                            | Filer E-mail                                            | Submission Date        | Repor    | ting Status      | Re                | view Status                                                                                                   | Sup                         | ervisor       | Supvr    | Signed E<br>450 Certifier |                   |
| 2023 450 CompletePurge, DLA_14                                        | 51 X ryan.r.raborg.ctr@mail.mil                         |                        |          | Annual           |                   | Not Started                                                                                                   | DLA, Super                  | visor_1425    |          |                           |                   |
| 2023 LOBEDA, DONALD G                                                 | donald.g.lobeda.civ@army.mil                            |                        |          | w Entrant        |                   | Not Started                                                                                                   | Tobias, Sco                 |               |          |                           |                   |
| 2023 LOBEDA, DONALD G                                                 | donald.g.lobeda.civ@army.mil                            |                        |          | Annual           |                   | Not Started                                                                                                   | Tobias, Sco                 |               |          |                           |                   |
| 2023 Raborg, Ryan R<br>2023 JOHNSON, FLOYD                            | ryan.r.raborg.ctr@army.mil<br>lorren.hansen@comcast.net | 08/11/2023             |          | Annual<br>Annual | Under Devi        | Draft<br>ew - Supervisor Signed                                                                               | Tobias, Sco<br>OGE, Super   |               | 08/11/23 |                           |                   |
| Total: 4                                                              | Ionenthansengcomcastinet                                | 06/11/2025             |          |                  | eSigned:          | ew - Supervisor Signed                                                                                        | OGE, Super                  | VISOI_1419    | 1        | 0                         | 0                 |
| 10tai. 7                                                              |                                                         |                        |          | 5                | A                 | nendment in<br>Progress: 0                                                                                    |                             |               |          | Ū                         | v                 |
|                                                                       |                                                         |                        |          |                  |                   | Completed w/o Filer's                                                                                         |                             |               |          | 0                         | -                 |
|                                                                       |                                                         |                        |          |                  |                   | Reviewer Signed Out                                                                                           | side of FDM:                |               | 0        | 0                         | 0                 |
|                                                                       | Summary Results (does not include                       | assigned, not started) |          |                  |                   |                                                                                                    |                             |               |          |                           |                   |
|                                                                       | Reporting Status                                        | Total                  |          | Draft            |                   | Under Review                                                                                                  |                             | Comp          | lete     |                           |                   |
|                                                                       | New Entrant                                             |                        | 1 0      | 0.0              | 00% 0             |                                                                                                    | 0.00%                       | 0             | 0.00%    |                           |                   |
|                                                                       | Annual                                                  |                        | 4 1      | 25.0             | 00% 1             |                                                                                                    | 25.00%                      | 0             | 0.00%    |                           |                   |
|                                                                       | Total                                                   |                        | 5 1      | 20.0             | 00% 1             |                                                                                                    | 20.00%                      | 0             | 0.00%    |                           |                   |

| Field                           | Description                                                                                                    |
|---------------------------------|----------------------------------------------------------------------------------------------------|
| Year                            | This is the filing year of the report.                                                                                                    |
| Filer                           | Displays the first and last name of the Filer.                                                                                                    |
| Filer E-mail                    | Refers to the Filer's Email address.                                                                                                    |
| Submission Date                 | Date report was submitted.                                                                                                    |
| Reporting Status                | The report type: New Entrant, Annual, Incumbent, Incumbent/Termination or Termination report.                                                            |
| Review Status                   | Current review state of the report: Not Started, Draft, Under Review, Under Review Amendment in Progress, Submitted to DAEO (for 278s only) or Complete. |
| Supervisor                      | Lists the Filer's Supervisor.                                                                                                    |
| Signed by (Suprv,<br>SLC, ect.) | Displays the date that a reviewer has signed a report, if applicable; field remains blank if reviewer has not signed.                                    |

| Amendment in<br>Progress            | Count of reports in which corresponding Filers are currently making amendments (adjustments or corrections).            |
|-------------------------------------|----------------------------------------------------------------------------------------------------|
| Completed w/o<br>Filer's eSignature | Count of reports that were certified without a Filer's eSignature.                                                      |
| Reviewer Signed<br>Outside of FDM   | Count of reports certified outside of the FDM website.                                                                  |
| Total                               | Count of reports by type.                                                                                               |
| Draft                               | Count and percentage of total reports that are currently in progress without signatures or certifications.              |
| Under Review                        | Court and percentage of total reports that were signed and submitted for review.                                        |
| Submitted to DAEO                   | Count and percentage of total reports in which Filer's SLC has eSigned and submitted the report to the DAEO for review. |
| Complete                            | Count and percentage of completed report reviews.                                                                       |
|                                     |                                                                                                    |

### Filers with No Disclosure Reports

Filers with No Disclosure Report lists any registered Filers who have not started a report, assigned or not assigned, by the specified year and report type. This report facilitates the annual data cleanup process prior to the upcoming filing season. Use this report to track delinquent filers and manage Filer-org unit associations.

|                                                                                                    |                                                                                                    |                                                                                                    | Filers with No Disclo                                                     | sure Report                     |                            |                                                                                                    |                                                                                                    |
|----------------------------------------------------------------------------------------------------|----------------------------------------------------------------------------------------------------|----------------------------------------------------------------------------------------------------|---------------------------------------------------------------------------|---------------------------------|----------------------------|----------------------------------------------------------------------------------------------------|----------------------------------------------------------------------------------------------------|
| 450 Certifi                                                                                                    | er Change                                                                                                    |                                                                                                    |                                                                           |                                 |                            |                                                                                                    | <b>?</b> How Do I                                                                                                    |
| Select an Org                                                                                                    | Unit and Scope                                                                                                    |                                                                                                    |                                                                           |                                 |                            |                                                                                                    |                                                                                                    |
|                                                                                                    | v Filers for DISA 1-1                                                                                                    | T-Next Level Down ♥<br>r Org Units assigned to other 450 Certif                                                                                                    | ers                                                                       |                                 |                            |                                                                                                    |                                                                                                    |
|                                                                                                    |                                                                                                    |                                                                                                    |                                                                           |                                 |                            |                                                                                                    |                                                                                                    |
| Form Type:                                                                                                    | Year:                                                                                                    |                                                                                                    |                                                                           |                                 |                            |                                                                                                    |                                                                                                    |
| Form Type:<br>OGE 450 V                                                                                                    | Year:<br>2023 V Generate F                                                                                                    | Report                                                                                                    | Reporting Status                                                          | Current Due Date                | "Assianed?                 | 450 Certifier                                                                                                 | Printer Friend                                                                                                    |
| Form Type:<br>OGE 450 V<br>Report Resul                                                                                                    | Year:<br>2023 V<br>Generate F                                                                                                    |                                                                                                    | Reporting Status<br>Unknown                                               | <u>Current Due Date</u>         | PAssigned?                 | <b>450 Certifier</b><br>Manella, Sal <u></u> 16                                                               |                                                                                                    |
| Form Type:<br>OGE 450 V<br>Report Resul<br>Org Unit<br>SA 1-1                                                                                                    | Year:<br>2023 V Generate F<br>ts<br><u>Filer</u>                                                                                                    | Filer E-mail                                                                                                    |                                                                           | <u>Current Due Date</u><br><br> | -                          |                                                                                                    | 450 CERTIFIER E-mail                                                                                                    |
| Form Type:<br>OGE 450 V<br>Report Resul<br>Org Unit<br>SA 1-1<br>SA 1-1-2                                                                                                    | Year:<br>2023 V Generate F<br>ts<br>Filer<br>Abu-Laban, Mohammad                                                                                                    | Filer E-mail<br>AbulabanM@state.gov                                                                                                    | Unknown                                                                   |                                 | L N                        | Manella, Sal_16                                                                                               | 450 CERTIFIER E-mail<br>scott.m.tobias.civ@army.mil                                                                                                    |
| Form Type:<br>OGE 450 V<br>Report Resul<br>SA 1-1<br>SA 1-1<br>SA 1-1-2<br>SA 1-1-2                                                                                                    | Year:<br>2023 Generate F<br>Its<br>Filer<br>Abu-Laban, Mohammad<br>Alito, Samuel                                                                                               | Filer E-mail<br>AbulabanM@state.gov<br>S.Alito@FDMSandbox.com                                                                                                    | Unknown<br>Unknown                                                        |                                 | L N<br>N                   | Manella, Sal_16<br>Sec, ASD166                                                                                | 450 CERTIFIER E-mail<br>scott.m.tobias.civ@army.mil<br>ASD166.sec@us.army.mil                                                                                                    |
| Form Type:<br>OGE 450 ✓<br>Coge 450 ✓<br>Coge Unit<br>SA 1-1<br>SA 1-1-2<br>SA 1-1-2<br>SA 1-1-2-1                                                                                                    | Year:<br>2023 V Generate F<br>ts<br>Filer<br>Abu-Laban, Mohammad<br>Alito, Samuel<br>Peace, John_76                                                                            | Filer E-mail<br>AbulabanM@state.gov<br>S.Alito@FDMSandbox.com<br>ASD123.sec@us.army.mil                                                                                | Unknown<br>Unknown<br>Unknown                                             | -                               | N<br>N                     | Manella, Sal_16<br>Sec, ASD166<br>Sec, ASD166                                                                 | 450 CERTIFIER E-mail<br>scott.m.tobias.civ@army.mil<br>ASD166.sec@us.army.mil<br>ASD166.sec@us.army.mil                                                                                  |
| Form Type:<br>OGE 450 ▼<br>Report Resul<br>Org Unit<br>ISA 1-1<br>ISA 1-1-2<br>ISA 1-1-2<br>ISA 1-1-2-1<br>ISA 1-1-2-1<br>ISA 1-1-2                                                                                                    | Year:<br>[2023 ]<br>Generate F<br>S<br>Filer<br>Abu-Laban, Mohammad<br>Alto, Samuel<br>Peace, John, 76<br>Sec, ASD122                                                          | Filer E-mail<br>AbulabanM@state.gov<br>S.Alito@FDMSandbox.com<br>ASD123.see@us.army.mil<br>ASD132.see@us.army.mil                                                      | Unknown<br>Unknown<br>Unknown<br>Unknown                                  |                                 | N<br>N<br>N                | Manella, Sal_16<br>Sec, ASD166<br>Sec, ASD166<br>Sec, ASD165                                                  | 450 CERTIFIER E-mail<br>scott.m.tobias.civ@army.mil<br>ASD166.sec@us.army.mil<br>ASD166.sec@us.army.mil<br>ASD165.sec@us.army.mil                                                        |
| Form Type:<br>OGE 450 ▼<br>Report Result<br>ISA 1-1<br>ISA 1-1-2<br>ISA 1-1-2<br>ISA 1-1-2-1<br>ISA 1-1-2-1<br>ISA 1-1-2<br>ISA 1-1-2<br>ISA 1-1<br>ISA 1-1 | Year:<br>2023 Cenerate F<br>S<br>Filer<br>Abu-Laban, Mohammad<br>Alto, Samuel<br>Peace, John, 76<br>Sec, ASD132<br>Sec, ASD132                                                 | Filer E-mail<br>AbulabanM@state.gov<br>S.Alto@FDMSandbox.com<br>ASD123.sec@us.army.mil<br>ASD123.sec@us.army.mil<br>ASD139.sec@us.army.mil                             | Unknown<br>Unknown<br>Unknown<br>Unknown<br>Unknown                       |                                 | N<br>N<br>N<br>N           | Manella, Sal_16<br>Sec, ASD166<br>Sec, ASD166<br>Sec, ASD165<br>Sec, ASD166                                   | 450 CERTIFIER E-mail<br>scott.m.tobias.civ@army.mil<br>ASD166.sec@us.army.mil<br>ASD166.sec@us.army.mil<br>ASD165.sec@us.army.mil                                                        |
| Form Type:<br>OGE 450 ▼<br>Report Resul<br>Org Unit<br>ISA 1-1<br>ISA 1-1-2<br>ISA 1-1-2<br>ISA 1-1-2-1<br>ISA 1-1-2-1<br>ISA 1-1-2<br>ISA 1-1-2<br>ISA 1-1-2                                                                                                    | Vear:<br>2023 Cenerate F<br>Cenerate F<br>Abu-Laban, Mohammad<br>Alto, Samuel<br>Peace, John, 76<br>Sec, ASD139<br>Sec, ASD139<br>Sec, ASD144                                  | Filer E-mail<br>AbulabanM@state.gov<br>S.Alito@FDMSandbox.com<br>ASD123.sec@us.army.mil<br>ASD132.sec@us.army.mil<br>ASD139.sec@us.army.mil<br>ASD139.sec@us.army.mil  | Unknown<br>Unknown<br>Unknown<br>Unknown<br>Unknown<br>Unknown            |                                 | N<br>N<br>N<br>N<br>N      | Manella, Sal_16<br>Sec, ASD166<br>Sec, ASD166<br>Sec, ASD165<br>Sec, ASD166<br>Manella, Sal_16                | 450 CERTIFIER E-mail<br>scott.m.tobias.civ@army.ml<br>ASD166.sec@us.army.ml<br>ASD165.sec@us.army.ml<br>ASD165.sec@us.army.ml<br>scott.m.tobias.civ@army.ml                              |
| OGE 450 ♥           Report Result           0rg Unit           DISA 1-1           DISA 1-1           DISA 1-1           DISA 1-1           DISA 1-1-2           DISA 1-1-2           DISA 1-1-2-1           DISA 1-1-2           DISA 1-1-2           DISA 1-1-2           DISA 1-1-2           DISA 1-1-1                                                                                                    | Year:<br>2023 ✓ Generate F<br>Its<br>Filer<br>Abu-Laban, Mohammad<br>Alto, Samuel<br>Peace, John,76<br>Sec, ASD122<br>Sec, ASD129<br>Sec, ASD139<br>Sec, ASD144<br>Sec, ASD145 | Filer E-mail<br>Abulaban/I@stata.gov<br>S.Allto@EDMSandbox.com<br>ASD123.sec@us.army.mil<br>ASD139.sec@us.army.mil<br>ASD149.sec@us.army.mil<br>ASD145.sec@us.army.mil | Unknown<br>Unknown<br>Unknown<br>Unknown<br>Unknown<br>Unknown<br>Unknown |                                 | N<br>N<br>N<br>N<br>N<br>N | Manella, Sal_16<br>Sec, ASD166<br>Sec, ASD166<br>Sec, ASD165<br>Sec, ASD165<br>Manella, Sal_16<br>Sec, ASD165 | 450 CERTIFIER E-mail<br>scott.m.tobias.ctv@army.mi<br>ASD166.sec@us.army.mil<br>ASD165.sec@us.army.mil<br>ASD165.sec@us.army.mil<br>scott.m.tobias.ctv@army.mi<br>ASD165.sec@us.army.mil |

| Field            | Description                                                                                                    |
|------------------|----------------------------------------------------------------------------------------------------|
| Org Unit         | The Org Unit where the Filer is a member.                                                                                                    |
| Filer            | Displays the first and last name of the Filer.                                                                                                    |
| Filer Email      | Refers to the Filer's Email address.                                                                                                    |
| Reporting Status | The report type: New Entrant, Annual, Incumbent,<br>Incumbent/Termination or Termination report.                                                                                                    |
| Current Due Date | The due date of the Filer's initial submittal of the report,<br>extensions included. Specifically, February 15th for Annual<br>filers and May 15th for Incumbent. For New Entrant and<br>Termination filers, the due date automatically calculates to<br>30 days from the date of assignment. |

| Assigned  | Indicates whether the report is assigned or unassigned.<br>Assigned reports are assigned during the automatic<br>assignment process or are manually assigned. Unassigned<br>Report Assignments are initiated by the filer or filer<br>assistant. Assigned = Y = Assigned; N = Unassigned. |
|-----------|----------------------------------------------------------------------------------------------------|
| SLC       | Displays the Filer's SLC.                                                                                                    |
| SLC Email | Displays the Email of the Filer's SLC.                                                                                                    |
| DAEO      | Displays the Filer's DAEO.                                                                                                    |

### Supervisor's Org Units

The Supervisor's Org Unit report provides a listing of Supervisors and the org units they are assigned to in FDM. This report facilitates the annual data cleanup process prior to the upcoming filing season. Use this report to manage Supervisor to org unit associations. You should consider deleting an org unit if a Supervisor is listed for an org unit that has no Filers.

When deleting org units from FDM, check the Subordinate Org Units for Assigned Org Unit column first. If the assigned org unit has sub org units listed, then you must first delete or move the sub org units before deleting the Supervisor's Org Unit.

| My Reports Assist Filers My Reviews My Expired Reports Admin Center Ethics Training Management Reports Notifications                                                                                                    | SM  |
|----------------------------------------------------------------------------------------------------|-----|
| Periodic Reports OGE Agency Reports Legacy Reports                                                                                                    |     |
| Supervisor's Org Units                                                                                                    |     |
| 450 Certifier Change                                                                                                    |     |
| Select Organization Unit and Scope                                                                                                    |     |
| Org Unit: Beta Org                                                                                                    |     |
| Show Supervisors for My Orgs     Show My Supervisors <sup>1</sup> Include Supervisors for Org Units assigned to other Supervisors                                                                                                    |     |
| Set Report Filter                                                                                                    |     |
| Last Name Starts With: Last Name: First Name:                                                                                                    |     |
| Reset Generate Report                                                                                                    |     |
| Report Results                                                                                                    | dlv |
| Supervisor's Name         Email         Assigned Org Unit         Org Unit's Senior Legal Counsel         No.         Org Unit           Supervisor's Name         Email         Assigned Org Unit         Org Unit's Senior Legal Counsel         of         Nas Sub         Org Unit Location           Members         Filers         Org Units2         Org Units2         Org Units2 |     |
| Manella, Sal_16 E scott.m.tobias.civ@army.mil Beta Org OGE, SLC_1412 7 6 No FDM->OGE ->Beta Org                                                                                                    |     |
| Security and Privacy Notice   Help   Accessibility   Developed by: CECOM LCMC                                                                                                    |     |
| access and success to the Lancessman Lancesca as access to the                                                                                                    |     |
|                                                                                                    |     |
|                                                                                                    |     |
|                                                                                                    |     |
|                                                                                                    |     |

| Field                              | Description                                                                                        |
|------------------------------------|----------------------------------------------------------------------------------------------------|
| Supervisor's Name                  | Displays the first and last name of the Supervisor.                                                |
| Email                              | Displays the Supervisor's Email address.                                                           |
| Assigned Org Unit                  | Displays the org unit in which the Supervisor supervises.                                          |
| Org Unit's Senior<br>Legal Counsel | Displays the SLC of the org unit in which the corresponding Supervisor supervises.                 |
| No. of Members                     | Displays the unique number of reviewers in the org unit.                                           |
| No. of Filers                      | Displays the number of Filers in the org unit.                                                     |
| Org Unit has Sub<br>Org Units?     | Displays 'Yes' if the org unit has subordinate org units in same hierarchy.                        |
| Org Unit Location                  | Displays the hierarchical location of the org unit and following subordinate org units within FDM. |

### Currently Overdue OGE 450 Annual Reports

The Currently Overdue OGE 450 Annual Reports can be used by DAEOs, SLCs and 450 Certifiers to view data about late annual reports for the current year. A report will display if it was assigned, has a Review Status of Not Started or Draft, or the reporting due date has already passed.

| My Reports Assist Filers My Review<br>Periodic Reports OGE Agency Repo |                                                                 | r Ethics Training Management Repor                    | ts Notifications                         |                                      | SM         |
|------------------------------------------------------------------------|-----------------------------------------------------------------|-------------------------------------------------------|------------------------------------------|--------------------------------------|------------|
|                                                                        |                                                                 | Currently Overdue OGE 450 Ar                          | nnual Reports as of 09/18/2              | 023                                  |            |
| Search                                                                 | ist of assigned Annual OGE 450 Reports that hav<br>erate Report | e not been submitted (i.e., e-signed) by the filer as |                                          | 460 Report due date is mid-Petruary. |            |
|                                                                        |                                                                 | Total Number of                                       | Overdue Reports: 3                       |                                      |            |
| Report Results<br>Filer                                                | Filer's Position                                                | Current Due Date                                      | Extension(s)<br>Granted                  | Last Extension Reason                | Open Notes |
| Filers of 450 Certifier: GAITLEY                                       | (, SCOTT D_ and POC(s): Sec, Asdc                               |                                                       |                                          |                                      |            |
| 450 CompletePurge, DLA 1451 X                                          |                                                                 | 02/15/2023                                            | N                                        |                                      | N          |
| Filers of 450 Certifier: Tobias, S                                     | Scott M and POC(s): Tobias, Scott M                             | ; WALLACE, KATHRYN                                    |                                          |                                      |            |
| Raborg, Ryan R                                                         | The Boss                                                        | 02/15/2023                                            | N                                        |                                      | N          |
| Filers of 450 Certifier: Tobias, S                                     | Scott M and POC(s): Vacant                                      |                                                       |                                          |                                      |            |
| LOBEDA, DONALD G                                                       |                                                                 | 02/15/2023                                            | Ν                                        |                                      | N          |
|                                                                        |                                                                 | Security and Privacy Notice   Help   /                | Accessibility   Developed by: CECOM LCMC |                                      |            |
|                                                                        |                                                                 |                                                       |                                          |                                      |            |

| Field                              | Description                                                                                                    |
|------------------------------------|----------------------------------------------------------------------------------------------------|
| Total Number of<br>Overdue Reports | Count of all overdue OGE 450 reports.                                                                                                    |
| Filer                              | Displays the first and last name of the Filer.                                                                                                    |
| OGE 450 Certifier                  | Displays the name of the Filer's 450 Certifier.                                                                                                    |
| Filer's Position                   | Displays the Filer's job title.                                                                                                    |
| Current Due Date                   | The due date of the Filer's initial submittal of the report,<br>extensions included. Specifically, February 15th for Annual<br>filers and May 15th for Incumbent. For New Entrant and<br>Termination filers, the due date automatically calculates to<br>30 days from the date of assignment. |
| Extension(s) Granted               | Displays 'Y' (yes) if Filer has been granted an extension and displays 'N' (no) if Filer has not.                                                                                                    |

| Last Extension<br>Reason | Displays the reason for latest extension.                                                           |
|--------------------------|----------------------------------------------------------------------------------------------------|
| Open Notes               | Displays 'Y' (yes) if Filer has open notes in their report and displays 'N' (no) if Filer does not. |

### Score for 450 Certifier

This report shows 450 Certifiers their review progress with regards to the Office of Government Ethics' 60-day review rule. FDM displays for 450 Certifiers a summary table and a Success Score. The Review Progress Summary is available under Management Reports | Review Metrics.

| ic Reports OGE Agency                                                     |                                                                                                    | mepones                                                                                                    |                                                                                  |                                                                                                    |                                                                            |                                                                     |                                                                                                    |                                                                                                    |
|---------------------------------------------------------------------------|----------------------------------------------------------------------------------------------------|----------------------------------------------------------------------------------------------------|----------------------------------------------------------------------------------|----------------------------------------------------------------------------------------------------|----------------------------------------------------------------------------|---------------------------------------------------------------------|----------------------------------------------------------------------------------------------------|----------------------------------------------------------------------------------------------------|
| ic Reports OGE Agency                                                     | Reports cegacy i                                                                                                    |                                                                                                    | Davis Davis                                                                      | C C                                                                                                    |                                                                            | Castifica                                                           |                                                                                                    |                                                                                                    |
|                                                                           |                                                                                                    |                                                                                                    | Review Progr                                                                     | ess Summary - Su                                                                                                    | ccess Score for 450                                                        | Certifier                                                           |                                                                                                    |                                                                                                    |
| 450 Certifier Change                                                      | Set Report Filter                                                                                                    |                                                                                                    |                                                                                  |                                                                                                    |                                                                            |                                                                     |                                                                                                    | Report H                                                                                                    |
| Agency: DISA 🗸                                                            | Generate Report                                                                                                    |                                                                                                    |                                                                                  |                                                                                                    |                                                                            |                                                                     |                                                                                                    |                                                                                                    |
| port Results                                                              |                                                                                                    |                                                                                                    |                                                                                  |                                                                                                    |                                                                            |                                                                     |                                                                                                    |                                                                                                    |
|                                                                           |                                                                                                    |                                                                                                    | Weekly OGE 45                                                                    | 0 Reports Success Sc                                                                                                    | ore for Manella, Sal_1                                                     | бЕ (as of )                                                         |                                                                                                    |                                                                                                    |
|                                                                           |                                                                                                    | Click on "Report Help"                                                                                                    | for more information                                                             | on how to interpret inf                                                                                                    | ormation on the report a                                                   | and how to improve the succes                                       | s score.                                                                                                    |                                                                                                    |
| •                                                                         | e DISA Score EO a                                                                                                    |                                                                                                    | 278, OGE 450). Th                                                                | e higher the Success Sc                                                                                                    |                                                                            | days for Ethics Officials (EOs) t<br>viewed or completed within the |                                                                                                    |                                                                                                    |
|                                                                           | e DISA Score<br>EO a                                                                                                    | losure reports (e.g., OGE                                                                                                    | 278, OGE 450). Th                                                                | e higher the Success Sc<br>er's eSign.)                                                                                                    | ore the more reports re                                                    |                                                                     |                                                                                                    |                                                                                                    |
| eport Year Certifier Score                                                | e DISA Score<br>EO a                                                                                                    | losure reports (e.g., OGE                                                                                                    | 278, OGE 450). Th<br>in 60 days of the File                                      | e higher the Success Sc<br>er's eSign.)<br>Reports by Revi                                                                                                    | ore the more reports re                                                    | riewed or completed within the                                      | standard. (1,000 is the high                                                                                 |                                                                                                    |
| eport Year Certifier Score                                                | a DISA Score<br>DISA Score<br>D 0<br>D 0<br>Total Report                                                                                                    | losure reports (e.g., OGE                                                                                                    | 278, OGE 450). Th<br>in 60 days of the File                                      | e higher the Success Sc<br>er's eSign.)                                                                                                    | iore the more reports re<br>iew Status<br>endment In-                      | viewed or completed within the                                      |                                                                                                    |                                                                                                    |
| Leport Year Certifier Score<br>2023 (<br>2022 (                           | a DISA Score<br>DISA Score<br>D 0<br>D 0<br>Total Report                                                                                                    | losure reports (e.g., OGE<br>action on all reports with<br><b>ts Assigned</b> (not                                                                | 278, OGE 450). Th<br>in 60 days of the File                                      | e higher the Success Sc<br>er's eSign.)<br>Reports by Revi<br>lot Submitted<br>Draft or Ame                                                                                    | iore the more reports re<br>iew Status<br>endment In-                      | viewed or completed within the                                      | standard. (1,000 is the high<br>Submitted by Filer                                                           | hest possible score indicati                                                                                                    |
| teport Year Certifier Score<br>2023 C<br>2022 C<br>Report Year            | a DISA Score<br>DISA Score<br>D 0<br>D 0<br>Total Report                                                                                                    | losure reports (e.g., OGE<br>action on all reports with<br>ts Assigned (not<br>n closed)                                                          | 278, OGE 450). Th<br>in 60 days of the File                                      | e higher the Success Sc<br>r's eSign.)<br>Reports by Revi<br>lot Submitted<br>Draft or Ame<br>Progi                                                                            | ore the more reports re<br>iew Status<br>endment In-<br>ress Needs         | viewed or completed within the<br>Supervisor Signature              | standard. (1,000 is the high<br>Submitted by Filer<br>Leeds Certification                                    | hest possible score indicati                                                                                                    |
| teport Year Certifier Score<br>2023 (<br>2022 (<br>Report Year<br>2023    | BISA Score<br>DISA Score<br>DISA Score<br>DISA Score<br>DISA Score<br>Administration<br>administration<br>administrat | losure reports (e.g., OGB<br>action on all reports with<br>ts Assigned (not<br>n closed)<br>0<br>1<br>Report Re                                   | 278, OGE 450), Th<br>in 60 days of the File<br>Not Started                       | e higher the Success Sc<br>ar's eSign.)<br>Reports by Revi<br>tot Submitted<br>Draft or Ame<br>Progr<br>0<br>1<br>ubmitted Reports (Ba                                         | iew Status<br>indment In- Needs<br>0<br>0                                  | viewed or completed within the<br>Supervisor Signature N<br>0       | standard. (1,000 is the high<br>indumitted by Filer<br>leeds Certification<br>0<br>0                         | hest possible score indicati                                                                                                    |
| teport Year Certifier Score<br>2023 (<br>2022 (<br>Report Year<br>2023    | discl<br>DISA Score<br>D 0<br>D 0<br>Total Report<br>admin                                                                                                    | losure reports (e.g., OGB<br>action on all reports with<br>ts Assigned (not<br>n closed)<br>0<br>1                                                | 278, OGE 450), Th<br>in 60 days of the File<br>Not Started                       | e higher the Success Sc<br>ar's eSign.)<br>Reports by Revi<br>lot Submitted<br>Draft or Ame<br>Progr<br>0<br>1                                                                 | iew Status<br>indment In-<br>ress<br>0<br>0<br>0<br>ased on Filer Submissi | Viewed or completed within the<br>Supervisor Signature<br>0<br>0    | standard. (1,000 is the high<br>Submitted by Filer<br>leeds Certification                                    | hest possible score indicati                                                                                                    |
| teport Year Certifier Score<br>2023 (<br>2022 (<br>Report Year<br>2023    | discl<br>DISA Score<br>D 0<br>D 0<br>Total Report<br>admin                                                                                                    | losure reports (e.g., OGB<br>action on all reports with<br>ts Assigned (not<br>n closed)<br>0<br>1<br>Report Re<br>ot Completed                   | 278, OGE 450), Th<br>in 60 days of the File<br>Not Started<br>view Metrics for S | e higher the Success Sc<br>ar's eSign.)<br>Reports by Revi<br>lot Submitted<br>Draft or Ame<br>Progr<br>0<br>1<br>ubmitted Reports (Ba<br>Not Completed<br>With Initial Review | iew Status indment In- Needs 0 0 0 0 0 0 0 0 0 0 0 0 0 0 0 0 0 0 0         | Supervisor Signature 0<br>0<br>0<br>0<br>0 (Amendment Date)         | standard. {1,000 is the high<br>submitted by Filer<br>leeds Certification<br>0<br>0<br>Completed<br>>60 Days | hest possible score indicati                                                                                                    |
| keport Year Certifier Score 2023 0 2022 0 Report Year 2023 2023 2023 2022 | BISA Score<br>DISA Score<br>DISA Score<br>DISA Score<br>DISA Score<br>All Score<br>Administration<br>No<br>No                                                                                                    | losure reports (e.g., OGB<br>action on all reports with<br>ts Assigned (not<br>n closed)<br>0<br>1<br>Report Re<br>ot Completed<br>Initial Review | 278, OGE 450), Th<br>in 60 days of the File<br>Not Started<br>view Metrics for S | e higher the Success Sc<br>ar's eSign.)<br>Reports by Revi<br>lot Submitted<br>Draft or Ame<br>Progr<br>0<br>1<br>ubmitted Reports (Ba<br>Not Completed<br>With Initial Review | iew Status indment In- Needs 0 0 0 0 0 0 0 0 0 0 0 0 0 0 0 0 0 0 0         | Supervisor Signature 0<br>0<br>0<br>0<br>0 (Amendment Date)         | standard. (1,000 is the high<br>Submitted by Filer<br>leeds Certification<br>0<br>0<br>Completed<br>>60 Days | An the secore indication of the secore indication of the second second sec |

| Field                             | Description                                                                                                    |
|-----------------------------------|----------------------------------------------------------------------------------------------------|
| Report Year                       | The filing year of the reports.                                                                                                    |
| Certifier Score                   | Refers to the OGE's set standard of 60 days suspense time<br>for ethics officials to complete a review. The higher the score<br>(1,000 being the highest), the more reports which were<br>reviewed and completed. |
| 'Org Unit' Score                  | Displays the average combined Certifier Score for the agency you are in.                                                                                                    |
| Total Reports<br>Assigned         | Count of reports assigned to Filers in your org unit.                                                                                                    |
| Not Started                       | Count of reports not started by Filers in your org unit.                                                                                                    |
| Draft or Amendment<br>In-Progress | Count of reports that are started but not submitted as well as disclosures that are in the midst of Filer edits or corrections.                                                                                   |
| Needs Supervisor<br>Signature     | Count of reports that have not been signed by Filer's Supervisor.                                                                                                    |

| Needs Certification                  | Court of reports needing a 450 Certifier signature.                                                             |
|--------------------------------------|----------------------------------------------------------------------------------------------------|
| Completed (by<br>Review Status)      | Count of reports eSigned by the 450 Certifier.                                                                  |
| Not Completed<br>No Initial Review   | Count of reports that were not completed without initial review within the 60 days suspense time for reviewers. |
| Not Completed<br>With Initial Review | Count of reports that were not completed with initial review within the 60 days suspense time for reviewers.    |
| Completed                            | Count of reports that were completed with initial review within the 60 days suspense time for reviewers.        |

# ETHICS TRAINING TRACKING

Any individual who is required to file a Financial Disclosure Report is required to attend annual ethics training. New department employees receive Initial ethics training when (or within 90 days of) assuming a position that requires filing either an OGE 278 (Public Financial Disclosure Report) or an OGE 450 (Confidential Financial Disclosure Report).

FDM provides an "Ethics Training" tab for Ethics Counselors to notify Filers about ethics training and to record who attended training. The recorded information can later be compiled for the agency's annual ethics report to OGE.

Note: Ethics training must be recorded in the year presented, i.e., ethics training completed in 2018 must be recorded in FDM on the Ethics Training tab NLT 31 Dec 2018.

#### Type of Ethics Training

There are two types of ethics training:

- Initial Training -- All Filers who are required to file an OGE 450 or OGE 278 New Entrant Report are to receive initial ethics training within 90 days after entering a covered position in a new agency.
- Annual Training -- All personnel required to file the OGE 278 or an OGE Form 450 must receive annual ethics training.

#### **Training Recorders**

The following roles in FDM can record and report ethics training:

- DAEO or DAEO EC
- Agency Administrator
- SLC, SLC EC or SLC Assistants
- 450 Certifier, 450 Certifier EC or 450 Certifier Assistant (for 450 Filers only)
- POCs (for 450 Filers only)
- Note: A training recorder may create, view or update a Filer's training record only for Filers within their organization.

### NOTIFYING FILERS OF ETHICS TRAINING REQUIREMENT

On the Filers Not Trained page, you can notify Filers of where and when ethics training will be held and record that a Filer has completed their ethics training. You can send out an e-mail to multiple Filers if they are to attend the same ethics training. In addition, if multiple Filers took the same ethics training course, you can enter the information for all the Filers at one time. If a Filer's ethics training is waived for a calendar year, and this is generally very rare, the exception can also be recorded from this page.

To notify Filers of their requirement to attend ethics training:

1. In FDM, select Ethics Training | Not Trained.

| and in case                                                                                                    |                                                                                                    | Management Reports , Notifications                                                                       |                                                                                             |                                                                                                    |
|----------------------------------------------------------------------------------------------------|----------------------------------------------------------------------------------------------------|----------------------------------------------------------------------------------------------------|---------------------------------------------------------------------------------------------|----------------------------------------------------------------------------------------------------|
| 44 110                                                                                                    | lined Exceptions                                                                                                    |                                                                                                    |                                                                                             |                                                                                                    |
| _                                                                                                    |                                                                                                    | Pilers Not Train                                                                                         | ed .                                                                                        |                                                                                                    |
| 497                                                                                                    | tertifier                                                                                                    |                                                                                                    |                                                                                             |                                                                                                    |
|                                                                                                    |                                                                                                    |                                                                                                    |                                                                                             |                                                                                                    |
| iearch<br>Oro Un                                                                                               | R: My Grag + Automation -SELECT-Non Lar                                                                                                    | Core at                                                                                                  |                                                                                             |                                                                                                    |
|                                                                                                    |                                                                                                    |                                                                                                    |                                                                                             |                                                                                                    |
|                                                                                                    | <ul> <li>Show Filers for Automation</li> <li>Show My Filers          Dividuale Filers for Org.     </li> </ul>                                                                                                    | Units assigned to other 45D Certifiers                                                                   |                                                                                             |                                                                                                    |
| Calend                                                                                                    |                                                                                                    | C                                                                                                    |                                                                                             |                                                                                                    |
| Velani<br>2021                                                                                                 | Starts With: Last Name:                                                                                                    | First Name:                                                                                              |                                                                                             |                                                                                                    |
|                                                                                                    |                                                                                                    | Search Rade                                                                                              |                                                                                             |                                                                                                    |
| 2                                                                                                    |                                                                                                    |                                                                                                    |                                                                                             |                                                                                                    |
|                                                                                                    |                                                                                                    |                                                                                                    |                                                                                             |                                                                                                    |
| ilera N                                                                                                    | ot Trained                                                                                                    |                                                                                                    |                                                                                             |                                                                                                    |
|                                                                                                    | ot Trained<br>I & 8 rows sciedted                                                                                                    | items per page: 300                                                                                      | <b>V</b>                                                                                    | 1                                                                                                    |
| 11980                                                                                                    | The state of the second second s | Stana per poget 200                                                                                      | <b>v</b> 10                                                                                 | [ We post to whose ]                                                                                                    |
| 11980                                                                                                    | al 8 it nows activities                                                                                                    | Stona per paget (300<br>¢ Org Unit                                                                       | V Filer Relie(s)                                                                            |                                                                                                    |
| 1 19 8 0                                                                                                    | of 8 I rows sciented<br>REIELE Tables (                                                                                                    |                                                                                                    |                                                                                             |                                                                                                    |
| 1 to 8 o                                                                                                    | of 8 B nows selected<br>effect making [Notify Hose]                                                                                                    | † Org Veit                                                                                               | Filer Role(1)                                                                               | [mpot to most]                                                                                                    |
| 1 to 8 o                                                                                                    | A B rows scienced<br>Authy Hone<br>A Name<br>TestAulo, GBPTier #73.A                                                                                                    | 0 Org Unit<br>BuildC.CL.AITTE                                                                            | Filer Role(s)<br>432 Filer                                                                  | (BUJICE TO HIGH )<br>Rectoral Execution                                                                                                    |
| 1 to 8 o<br>Recurs to<br>Cl                                                                                    | # 8 Forwasselected           #more manage         Suthy Home           # Name           TestAulos, 0007/ser #75 A           TestAulos, 0507/ser #76 A                                                                                                    | © Org Unit<br>BulleG.GL AITTR<br>SubSO.GL AITTR                                                          | Fiber Role(x)<br>435 Fiber<br>455 Fiber                                                     | Record Exception<br>Record Exception                                                                                                    |
| 11980<br>80001<br>6<br>6<br>6<br>6<br>6                                                                        | A         Name           *         Name           TestAuto, 4007lier 875 A         IsstAuto, 4507lier 875 A           IsstAuto, 4507lier 875 A         IsstAuto, 4507lier 875 A                                                                                                    | Org Unit     Bulled.cl. ARTR     Subs0.cl. ARTR     Subs0.cl. ARTR     Subs0.cl. ARTR     Subs0.cl. ARTR | Filer Rols(x)<br>438 Filer<br>458 Filer<br>458 Filer                                        | Record Exception<br>Record Exception<br>Record Exception<br>Record Exception                                                                             |
| 11080<br>RECEIL<br>6<br>6<br>6<br>6<br>6<br>6<br>6<br>6<br>6<br>6<br>6<br>6<br>6<br>6<br>6<br>6<br>6<br>6<br>6 | B Rows solocited      Electronic (Subtry Home)      A Name      Desthation, 4507/lier, 873 A      Testhation, 4507/lier, 874 A      Testhation, 4507/lier, 876 A      Testhation, 4507/lier, 876 A      Testhation, 4507/lier, 876 A      Testhation, 4507/lier, 876 A                                                                                                    | Org Unit     SubSOLI AFTE     SubSOLI AFTE     SubSOLI AFTE     SubSOLI AFTE     SubSOLI AFTE            | Fiber Role(x)<br>455 Fiber<br>455 Fiber<br>455 Fiber<br>455 Fiber<br>455 Fiber              | Record Exception Record Exception Record Exception Record Exception Record Exception Record Exception Record Exception Record Exception Record Exception |
| 1 10 8 0<br>8 0 7 7<br>8<br>8<br>8<br>8<br>8<br>8<br>8<br>8<br>8<br>8<br>8<br>8<br>8<br>8<br>8<br>8<br>8<br>8  | A         Name           *         Name           TestAuto, 4387/lar 876 A           TestAuto, 4587/lar 876 A           TestAuto, 4587/lar 876 A           TestAuto, 4587/lar 876 A           TestAuto, 4587/lar 876 A           TestAuto, 4587/lar 876 A           TestAuto, 4587/lar 876 A                                                                                                    | Org Unit     Buland.cl. ARTR     Subs0.cl. ARTR     Subs0.cl. ARTR     Subs0.cl. ARTR     Subs0.cl. ARTR | Fiber Role(a)<br>455 Fiber<br>455 Fiber<br>455 Fiber<br>455 Fiber<br>455 Fiber<br>455 Fiber | Record Exception<br>Record Exception<br>Record Exception<br>Record Exception                                                                             |
| 11080<br>RECEIL<br>6<br>6<br>6<br>6<br>6<br>6<br>6<br>6<br>6<br>6<br>6<br>6<br>6<br>6<br>6<br>6<br>6<br>6<br>6 | B Rows solocited      Electronic (Subtry Home)      A Name      Desthation, 4507/lier, 873 A      Testhation, 4507/lier, 874 A      Testhation, 4507/lier, 876 A      Testhation, 4507/lier, 876 A      Testhation, 4507/lier, 876 A      Testhation, 4507/lier, 876 A                                                                                                    | Org Unit     SubSOLI AFTE     SubSOLI AFTE     SubSOLI AFTE     SubSOLI AFTE     SubSOLI AFTE            | Fiber Role(x)<br>455 Fiber<br>455 Fiber<br>455 Fiber<br>455 Fiber<br>455 Fiber              | Record Exception Record Exception Record Exception Record Exception Record Exception Record Exception Record Exception Record Exception Record Exception |

- On the breadcrumb trail, select the Org Unit of the Filers you wish to notify, or select Show My Filers /Include Filers for Org Units assigned to other to display a list of all Filers.
- 3. Click on the checkboxes beside the Filers you wish to notify.
- 4. Click on the **Notify Filers** button. The Notify Filers screen is displayed.

| My Reports  | My Info | My Reviews | My Expired Reports  | Admin Center     | Ethics Training | Management Reports | Resources | Log Out |
|-------------|---------|------------|---------------------|------------------|-----------------|--------------------|-----------|---------|
| Not Trained | Trained | Exceptions | Training Reports    |                  | 1000            |                    |           |         |
|             |         |            |                     | Notify Fi        | lers            |                    |           |         |
|             |         |            | To:                 |                  |                 |                    |           |         |
|             |         |            | S.Alito@FDMSar      | idbox.com;       |                 |                    |           |         |
|             |         |            | CC: (Optional)      |                  |                 |                    |           |         |
|             |         |            | Stanley.a.kupp@     | )us.army.mil     |                 | 0                  |           |         |
|             |         |            | Separate each e-mai | address with a s | semicolon(;)    |                    |           |         |
|             |         |            |                     |                  |                 | $\circ$            |           |         |
|             |         |            | Message:            |                  |                 |                    |           |         |
|             |         |            |                     |                  |                 |                    |           |         |
|             |         |            |                     |                  |                 |                    |           |         |
|             |         |            |                     |                  |                 |                    |           |         |
|             |         | L          |                     |                  |                 |                    |           |         |
|             |         |            |                     | Notify Ca        | ncel            |                    |           |         |

- 5. Enter a **Subject** in the Subject field and type a **message** in the Message field.
- 6. When all information is entered, click on the **Notify** button. An e-mail message is sent to all selected Filers of their requirement to attend annual Ethics Training.

NOTE: You can only advise multiple Filers for annual training.

# **R**ECORDING ETHICS TRAINING COMPLETION

Once your Filers have taken their Ethics Training, you can record this in FDM.

- 1. Select the Ethics Training / Not Trained tabs.
- 2. Click on the check box next to each Filer who has received training
  - NOTE: In order to enter a group of Filers at one time, training would have to be Annual training occurring on the same day, and using the same training method type. Initial training has to be entered for one Filer at a time.
- **3.** Click on the **Record Ethics Training** button. The Record Ethics Training Completion screen is displayed.

|                         | Record 6                                                                     | Ethics Training Completion                                                                                                    |
|-------------------------|------------------------------------------------------------------------------|----------------------------------------------------------------------------------------------------|
| Coloniar Years          | 2021                                                                         |                                                                                                    |
| Training Type:          | O Snitlat O Armoa<br>Induit califies to recurso i<br>present present affice. | It is first done party must be equipped in the set of a set of a set of |
| Agency                  | DGE                                                                          |                                                                                                    |
| Org Unit:               | Sub60.01 AETR                                                                |                                                                                                    |
| Date of<br>Training     | 10 / 20 / 3                                                                  | 1021 Second Livery                                                                                                    |
| Training<br>Network (2) |                                                                              | Hencon<br>and Training<br>I<br>Issuedants of Conduct<br>Indents of Conduct and/or against susplemental regulations<br>on a<br>intervention<br>of contents<br>intervention<br>intervention<br>intervention                                                                                                    |
| Record Ethics Tra       |                                                                              |                                                                                                    |
| Contractor in the       | Norne                                                                        | E-Mail Address                                                                                                    |
| TestAuto, 4507 las      |                                                                              | TOHRoding04018igme1.com                                                                                                    |
| Testhato, 450Files      |                                                                              | FDMEestingQA01@yahoo.com                                                                                                    |
| TestAuto, 4507 las      | 675 A                                                                        | formen schar son ohr Ømail mit                                                                                                    |
| TestAuto, 450716r       |                                                                              | former is har son ich Bread, mit                                                                                                    |
| Testilato, (SDF)as      | 877 A                                                                        | former e hansen ctrigenail mill                                                                                                    |
| Testanto, 4507 las      | 875 A                                                                        | former ichansen chrömad mit                                                                                                    |
| TestAsto, 450files      | 879.A                                                                        | former achamaen och denad mit                                                                                                    |
| Textilato, 4500 ler     | 600 Å                                                                        | former achiensen chr@mail.mit                                                                                                    |
|                         |                                                                              |                                                                                                    |

- 4. Enter the date of training.
- 5. Select the method of training (more than one check box can be selected.
- **6.** When complete, click on **Save**. You return to the Not Trained screen and the Filers' names are removed from this screen and display on the Trained screen.

### TRAINED

### View or Change a Training Record

Once you have recorded training for your Filers, you can view, edit or remove a training record on a Filer.

To view or change a training record:

1. Select the **Ethics Training / Trained** tab. The Filers Trained page is displayed.

|                       | Ny Expired Reports Admin                                 | Center Ethics Training    | Nanagement Report        | ts Notifications                   |                            | 4                    |
|-----------------------|----------------------------------------------------------|---------------------------|--------------------------|------------------------------------|----------------------------|----------------------|
| ained                 | Trained Exceptions                                       |                           |                          |                                    |                            |                      |
|                       |                                                          |                           | Filers                   | Trained                            |                            |                      |
| 1 4                   | 30 Certifier                                             |                           |                          |                                    |                            |                      |
|                       |                                                          |                           |                          |                                    |                            |                      |
| Searc                 | ch                                                       |                           |                          |                                    |                            |                      |
| Org                   | Units <u>My Orga</u> > Automatic                         | on -SELECT-Next Level     | Dovin 👻                  |                                    |                            |                      |
|                       | O Show Filers for Auto                                   | omation                   |                          |                                    |                            |                      |
|                       | Show My Filere                                           | Include Filers for Org Un | nits assigned to other 4 | 450 Certifiers                     |                            |                      |
| Cale                  | nder Last Name<br>ri Starts With: Lau                    | et Name:                  | First N                  | 3/300:                             |                            |                      |
|                       |                                                          |                           |                          |                                    |                            |                      |
| 200                   | 25 🗸 🗸                                                   |                           |                          |                                    |                            |                      |
| 200                   | 21 🗸 🗸                                                   |                           | Search                   | . Tanat                            |                            |                      |
|                       |                                                          |                           | Search                   | Int                                |                            |                      |
| Filers                | Trained                                                  |                           |                          | Taust                              |                            |                      |
| Filers<br>1 to        | Trained<br>B of B                                        |                           |                          |                                    |                            | 1<br>Front is Front  |
| Filars<br>1 to        | Trained<br>B of B<br>one dottee Training                 |                           | lisms per j              | nege: 100 ¥                        |                            | 1<br>Espart la Excel |
| Filers<br>1 to<br>Lan | Trained<br>B of B<br>one Office Training<br>4 Name       |                           |                          | ange: 100 ♥<br>≑ Org Unit          | Filer Role(s)              |                      |
| Filars<br>1 to        | Trained<br>B of B<br>one dottee Training                 | ‡ Tottal                  | lisms per j              | nege: 100 ¥                        | Filer Role(s)<br>450 Filer |                      |
| Filers<br>1 to<br>Lan | Trained<br>B of B<br>one Office Training<br>4 Name       |                           | lisms per j              | ange: 100 ♥<br>≑ Org Unit          |                            | Expart to Excel      |
| Filero<br>1 to<br>0   | Trained  ore Brits Traine  Name  TestAuto, 450Riar 873 A | IniBal                    | lisms per j              | ¢ Org Unit<br><u>Sub60.01 AETR</u> | 450 Filer                  | Espart to Excel      |

 Locate the Filer on the list and click on the View/Edit button located next to the Filer's name. The Filers Trained page is displayed. You can change the date, the training type and method of training.

|                            | Admin Contor Colling Mana                                                                                  | genient Reports   Notificar                                                                        | ion 200                                                                                                    |   |
|----------------------------|----------------------------------------------------------------------------------------------------|----------------------------------------------------------------------------------------------------|----------------------------------------------------------------------------------------------------|---|
| frained Trained Exceptions |                                                                                                    |                                                                                                    |                                                                                                    |   |
|                            |                                                                                                    | Record Ethi                                                                                        | s Training Completion                                                                                                    |   |
|                            | 1000000000                                                                                                 |                                                                                                    |                                                                                                    |   |
|                            | Calendar Year:                                                                                             | 3831                                                                                               |                                                                                                    |   |
|                            | Training Type:                                                                                             | O Initial O Annual                                                                                 |                                                                                                    |   |
|                            |                                                                                                    | Initial training in required for his<br>amountain observer to thereas in<br>pagency plegal uffices | the second contracts of the an                                                                                                    |   |
|                            | 1000000                                                                                                    | DGE                                                                                                |                                                                                                    |   |
|                            | Agency:                                                                                                    | Litate                                                                                             |                                                                                                    |   |
|                            | Org Unit:                                                                                                  | Sub60.01_AETR                                                                                      |                                                                                                    |   |
|                            | Date of<br>Troining                                                                                        | 10 / 20 / 2028                                                                                     | line/M/invest                                                                                                    |   |
|                            | Training                                                                                                   | Classroom instruction                                                                              |                                                                                                    |   |
|                            | Mathod(s):<br>(Clark all that apply)                                                                       | C Satellite/Videocarriene                                                                          |                                                                                                    |   |
|                            |                                                                                                    | Computer/web-based                                                                                 | training                                                                                                    |   |
|                            |                                                                                                    | C Indukalariding                                                                                   |                                                                                                    |   |
|                            |                                                                                                    | Willen Naterials     Summaries of the State                                                        | stavk of Conduct                                                                                                    |   |
|                            |                                                                                                    |                                                                                                    | is of Conduct endlor egency supplemental repulations                                                                                                    | 8 |
|                            |                                                                                                    | - Neveletara                                                                                       |                                                                                                    |   |
|                            |                                                                                                    | Pemphilita/Drochanas                                                                               |                                                                                                    |   |
|                            |                                                                                                    | Self-study menual                                                                                  |                                                                                                    |   |
|                            |                                                                                                    | - Hypothetical case stud                                                                           |                                                                                                    |   |
|                            |                                                                                                    | <ul> <li>Agency produced vide</li> </ul>                                                           | 25                                                                                                    |   |
|                            |                                                                                                    | 001 produced indexs     001er                                                                      |                                                                                                    |   |
|                            |                                                                                                    | Describe:                                                                                          |                                                                                                    |   |
|                            |                                                                                                    | (18) situation turning of t                                                                        | n)                                                                                                    | 4 |
|                            | Record Ethics Tra                                                                                          | ining feri                                                                                         | 성장 이 가지 않는 것 같아요. 이 가지 않는 것 같아요.                                                                                                    |   |
|                            |                                                                                                    |                                                                                                    |                                                                                                    |   |
|                            |                                                                                                    | Norne                                                                                              | E-Hall Address                                                                                                    |   |
|                            | Testifiates, 4507/ker                                                                                      | 673 A                                                                                              | 70MRutingQ4018gmail.com                                                                                                    |   |
|                            | Testhato, 45DFiler                                                                                         | 073 A<br>974 A                                                                                     | PDMRxdirgQA018gmwil.com<br>PDMRxdirgQA018grahos.com                                                                                                    |   |
|                            | Testhato, 4507ike<br>Testhato, 4507ike                                                                     | 073 A<br>874 A<br>075 A                                                                            | 10+RadingQAD: Byrrell.com<br>70+RedingQAD: Byshon.com<br>forms.charser.ch/Breat.ml                                                                                                    |   |
|                            | Testikato, 4505/ier<br>Testikato, 4507/ier<br>Testikato, 4507/ier                                          | 673 A<br>874 A<br>675 A<br>876 A                                                                   | PD4ReatingQ401.00gmw.Eco.m<br>PD4ReatingQ401.00gmw.Eco.m<br>Torran.ol.ter.eon.ctr@mwll.cell<br>Torran.ol.ter.eon.ctr@mwll.cell                                                                  |   |
|                            | Testhato, 4507 km<br>Testhato, 4507 km<br>Testhato, 4507 km<br>Testhato, 4507 km                           | 673.5<br>874.5<br>675.5<br>876.5<br>877.5                                                          | PDHTudh ygAdi Byrwitcons<br>PDHTudrygAdi Byrkon mer<br>Iorran Jhansen 24 Breat wit<br>Iorran Jhansen 24 Breat wit<br>Iorran Jhansen 24 Breat wit<br>Iorran Jhansen 24 Breat wit                 |   |
|                            | Testhato, 4507iler<br>Testhato, 4507iler<br>Testhato, 4507iler<br>Testhato, 4507iler<br>Testhato, 4507iler | 673.5<br>675.5<br>675.5<br>675.5<br>675.5<br>677.5<br>675.5                                        | PDMIssing0013gravLons<br>PDMIssing0013gravLons<br>Innan Jaarsench Breat Hit<br>Innan Jaarsench Breat Hit<br>Ianne Abarsench Breat Hit<br>Ianne Abarsench Breat Hit<br>Ianne Abarsench Breat Hit |   |
|                            | Testhato, 4507 km<br>Testhato, 4507 km<br>Testhato, 4507 km<br>Testhato, 4507 km                           | 672.5<br>673.5<br>675.5<br>677.5<br>677.5<br>876.5<br>876.5<br>876.5                               | PDHTudh ygAdi Byrwitcons<br>PDHTudrygAdi Byrkon mer<br>Iorran Jhansen 24 Breat wit<br>Iorran Jhansen 24 Breat wit<br>Iorran Jhansen 24 Breat wit<br>Iorran Jhansen 24 Breat wit                 |   |

3. When complete, click on **Save**.

# **REMOVING A TRAINING RECORD**

To remove a training record:

- 1. Select the **Ethics Training / Trained** tabs.
- 2. Click on the check box next to the Filer whose training record you wish to remove (more than one can be selected at a time).
- **3.** Click on the **Remove Ethics Training** button. A message displays confirming that you wish to remove this training record.

| M_0402<br>Financial Disclosure                                                |                                            |                                  |               |                 |
|-------------------------------------------------------------------------------|--------------------------------------------|----------------------------------|---------------|-----------------|
| Ny Reviews Ny Expired Reports Admin Cen                                       | You are about to remove Ethics             | Training record for the selected | d Filer(s).   | 47              |
| ot Trained Trained Exceptions                                                 | Click 'OK' to confirm or 'Cancel'          | to cancel this action.           |               |                 |
| 430 Cartifiar                                                                 |                                            | ок                               | Cancel        |                 |
| Search                                                                        |                                            |                                  |               |                 |
| Calendar Last Name<br>Year: Starts With: Last N<br>2021 ▼ ▼<br>Filers Trained | lude Filers for Org Units assigned to othe | Name:                            |               |                 |
| 1 to 8 of 8 8 rows selected                                                   | Items pe                                   | r page: 100 V                    |               | 1               |
| Remove Ethics Training                                                        |                                            |                                  |               | Export to Excel |
| 🗹 🔺 Name                                                                      | ÷ Training Type                            | ÷ Org Unit                       | Filer Role(s) |                 |
| TestAuto, 450Filer 873 A                                                      | Initial                                    | Sub60.01 AETR                    | 450 Filer     | View/Edit       |
| TestAuto, 450Filer 874 A                                                      | Initial                                    | Sub60.01 AETR                    | 450 Filer     | View/Edit       |
| TestAuto, 450Filer 875 A                                                      | Initial                                    | Sub60.01 AETR                    | 450 Filer     | View/Edit       |

**4.** Click **OK.** The Filer's name is removed from the Trained List and returned to the Not Trained List.

### TRAINING EXCEPTIONS

An exception to annual or initial Ethics Training is extremely rare. However, there are instances where training in a particular year may be waived. As shown above, the exception is recorded from the Not Trained page, and all exceptions recorded are displayed on the Exceptions page.

#### Recording an Exception to Ethics Training

It is extremely rare for a Filer to be excused from ethics training since this training can be delivered in many different ways. However, there are some circumstances where a Filer's requirement to receive ethics training can be waived:

#### **Exceptions for OGE278 Filers:**

- Verbal training without a qualified instructor available or written training prepared by a qualified instructor will satisfy the verbal training requirement for a public filer (or group of public filers) if one hour of official duty time is provided for the training; and
- The designated agency ethics official (or his or her designee) makes a written determination that it would be impractical to provide verbal training with a qualified instructor available; or
- The employee is a special Government employee.

#### Exceptions for OGE 450 Filers:

- Written ethics training prepared by a qualified instructor will satisfy the verbal training requirement for a covered employee (or group of covered employees) if sufficient official duty time is provided for the training; and
- The designated agency ethics official (or his or her designee) makes a written determination that verbal training would be impractical;
- The employee is a special Government employee expected to work 60 or fewer days in a calendar year; or
- The employee is an officer in the uniformed services serving on active duty for 30 or fewer consecutive days.
- NOTE: For more information for OGE 278 Filers, click on the following link: http://edocket.access.gpo.gov/cfr\_2002/janqtr/5cfr2638.704.htm
- NOTE: For more information for OGE 450 Filers, click on the following link: http://edocket.access.gpo.gov/cfr\_2002/janqtr/5cfr2638.705.htm

To record an exception:

- 1. Select the **Ethics Training / Not Trained** tabs.
- **2.** Click on the check box next to the Filer's name to which an exception will be issued.
- **3.** Click on the **Record Exception** button next to the Filer's line item. A message displays citing the links giving more detailed information regarding exceptions.

| Ny Reviews Ny Expired Reports Admin Center Ethe |                                                       | t Reports Notifications                           | <b>a</b> |  |  |  |  |  |  |
|-------------------------------------------------|-------------------------------------------------------|---------------------------------------------------|----------|--|--|--|--|--|--|
| Not Trained Trained Exceptions                  |                                                       |                                                   |          |  |  |  |  |  |  |
| Record Ethics Training Exception                |                                                       |                                                   |          |  |  |  |  |  |  |
| Calend<br>Yeari                                 | av 2021                                               |                                                   |          |  |  |  |  |  |  |
| Trainin<br>Type:                                | Training O Initial O Annual                           |                                                   |          |  |  |  |  |  |  |
| Agency                                          | s 0:35                                                |                                                   |          |  |  |  |  |  |  |
| Org Un                                          | its Sub60-01_AETR                                     |                                                   |          |  |  |  |  |  |  |
|                                                 | For Exception: (Linit 150<br>addres Remaining of 150) | (chandlers)                                       |          |  |  |  |  |  |  |
| Record E                                        | xception For:                                         |                                                   |          |  |  |  |  |  |  |
|                                                 | Name                                                  | E-Hail Address                                    |          |  |  |  |  |  |  |
| TestAuto                                        | 450Filer 973 A                                        | FDMTestingQAD1 @gmail.com                         |          |  |  |  |  |  |  |
| excepte                                         | 161                                                   | g should be rare. OOD sets forth limited training |          |  |  |  |  |  |  |
|                                                 | rs see 3 CPR 2635.704(e)<br>dockat.eccess.goo.cov/cfr | 2008/janptr/5cfr2638.704.htm                      |          |  |  |  |  |  |  |
| 430 Tik                                         | s see 3 CPR 2638.705(d)                               |                                                   |          |  |  |  |  |  |  |

**4.** Click **OK**. The Record Ethics Training Exception screen is displayed.

|                                  |         |                                                                                                    |                                         |                             |                   | 10 Patrice                                        |           |         |  |  |  |  |
|----------------------------------|---------|----------------------------------------------------------------------------------------------------|-----------------------------------------|-----------------------------|-------------------|---------------------------------------------------|-----------|---------|--|--|--|--|
| My Reports                       | My Info | My Reviews                                                                                         | My Expired Reports                      | Admin Center                |                   | Management Reports                                | Resources | Log Out |  |  |  |  |
| Not Trained                      | Trained | Exceptions                                                                                         | <b>Training Reports</b>                 |                             |                   |                                                   |           |         |  |  |  |  |
| Record Ethics Training Exception |         |                                                                                                    |                                         |                             |                   |                                                   |           |         |  |  |  |  |
|                                  |         |                                                                                                    |                                         |                             |                   |                                                   |           |         |  |  |  |  |
|                                  |         |                                                                                                    | Calendar 20<br>Year:                    | 18                          |                   |                                                   |           |         |  |  |  |  |
|                                  |         |                                                                                                    | Type: Ini<br>are<br>un<br>vo            | e<br>certain whether to cho |                   | ment employees. If you<br>thics training, consult |           |         |  |  |  |  |
|                                  |         |                                                                                                    | Agency: FD                              | эм                          |                   |                                                   |           |         |  |  |  |  |
|                                  |         |                                                                                                    | Org Unit: FC                            | 0M                          |                   |                                                   |           |         |  |  |  |  |
|                                  |         |                                                                                                    | Reason For Exc                          |                             | characters)       |                                                   |           |         |  |  |  |  |
|                                  |         |                                                                                                    | Record Exception                        | For:                        |                   |                                                   | ]         |         |  |  |  |  |
|                                  |         |                                                                                                    | Nam                                     | e                           | E-Mai             | l Address                                         |           |         |  |  |  |  |
|                                  |         |                                                                                                    | Mouse, Mickey                           |                             | MMouse@state.go   | v                                                 |           |         |  |  |  |  |
|                                  |         |                                                                                                    | limited training e                      | xceptions:                  | g should be rare. | OGE sets forth                                    |           |         |  |  |  |  |
|                                  |         | 278 Filers see 5 CFR 2638.704(e)<br>http://edocket.access.gpo.gov/cfr_2008/jangtr/5cfr2638.704.htm |                                         |                             |                   |                                                   |           |         |  |  |  |  |
|                                  |         |                                                                                                    | 450 Filers see 5 (<br>http://edocket.ac |                             | 2008/jangtr/5cfr  | 2638.705.htm                                      |           |         |  |  |  |  |
|                                  |         |                                                                                                    |                                         | Save                        | Cancel            |                                                   |           |         |  |  |  |  |

- 5. Select the radio button next to the type of training the Filer was to receive.
- 6. Enter a reason for the exception in the **Reason for Exception** text box.
- 7. Click on **Save**. You return to the Not Trained screen and the Filer who received the exception is removed from this list and now displays on the Exception List.

### **REMOVING AN EXCEPTION TO TRAINING**

To remove an exception to training:

- 1. Select the **Ethics Training / Exceptions** tabs. The Exceptions page is displayed.
- **2.** Click on the check box next to the Filer whose exception you wish to remove (more than one can be selected at a time).
- **3.** Click on the **Remove Exception** button. A message displays confirming that you wish to remove the exception from this Filer.
- **4.** Click **OK**. The exception is removed and the Filer is moved back to the Not Trained page.

| rained Tra       | ained Exceptions                 |                                              |                       |                       |              |  |  |  |  |  |
|------------------|----------------------------------|----------------------------------------------|-----------------------|-----------------------|--------------|--|--|--|--|--|
|                  | Ethics Training Exceptions       |                                              |                       |                       |              |  |  |  |  |  |
| 450              | 0 Certifier                      |                                              |                       |                       |              |  |  |  |  |  |
| i                |                                  |                                              |                       |                       |              |  |  |  |  |  |
| Search           |                                  |                                              |                       |                       |              |  |  |  |  |  |
| Org U            | Init: My Oros * DLA 1-1-1 -SELEC | CT-Next Level Down                           |                       |                       |              |  |  |  |  |  |
| 1000             |                                  |                                              |                       |                       |              |  |  |  |  |  |
|                  | Show Filers for DLA 1-1-1        |                                              |                       |                       |              |  |  |  |  |  |
|                  | Show My Filers Include File      | lers for Org Units assigned to other 450 Cer | tifiers               |                       |              |  |  |  |  |  |
| Calence<br>Year: |                                  | First Name:                                  |                       |                       |              |  |  |  |  |  |
| 2021             |                                  |                                              |                       |                       |              |  |  |  |  |  |
|                  |                                  |                                              | Search Reset          |                       |              |  |  |  |  |  |
|                  |                                  |                                              | Based a               |                       |              |  |  |  |  |  |
| Ethics           | Training Exceptions              |                                              |                       |                       |              |  |  |  |  |  |
|                  | of 1 1 row selected              |                                              | Items per page: 100 ¥ |                       |              |  |  |  |  |  |
| Remov            | re Exception                     |                                              |                       |                       | Expert to Ex |  |  |  |  |  |
|                  | Latine Jose (1)                  |                                              |                       |                       |              |  |  |  |  |  |
| 0                | Name                             | 0 Org Unit                                   | Filer Role(s)         | Reason for Exception  |              |  |  |  |  |  |
| đ                | DLA, 450Amended 32               | DLA 1-1-1-2-1                                | 450 Filer             | Reason for exception. | View/Edit    |  |  |  |  |  |
|                  |                                  |                                              |                       |                       |              |  |  |  |  |  |

# CHANGING OR VIEWING AN EXCEPTION

- 1. Select the Ethics Training / Exception tabs.
- Locate the Filer whose record you wish to view/change, and then click on the View/Edit button located next to the Filer's name.
- 3. You can change the Reason for Exception.
- 4. If changes were made, click on the **Save** button. You return to the Exceptions page and any changes made are saved.

| Ny Reviews Hy Expired Reports Admin Center Eth | ics Training Hanagement Reports Notifications                                                                                                    | 4D |
|------------------------------------------------|----------------------------------------------------------------------------------------------------|----|
| Not Trained Trained Exceptions                 |                                                                                                    |    |
|                                                | Ethics Training for Filer: DLA, 450Amended_32                                                                                                    |    |
|                                                | View/Edit Ethics Training Exception                                                                                                    |    |
|                                                |                                                                                                    |    |
|                                                | Calendar Year: 2021                                                                                                    |    |
|                                                | Training Type:         Initial C Annual           Initial training is required for first-time government employees. If you are userstain whether to scheme Initial or Annual ethics training, consult year (spercy) legal effice. |    |
|                                                | Agency: DLA                                                                                                    |    |
|                                                | Org Unit: DLA 1-1-1-2-1                                                                                                    |    |
|                                                | Reason For Exception: (Livit 150 characters)                                                                                                    |    |
|                                                | Reason for exception.                                                                                                    |    |
|                                                | (129 Charactere Remaining of 130)                                                                                                    |    |
|                                                | Excusal from Annual Ethics Training should be rare. OGE sets forth limited training exceptions:                                                                                                    |    |
|                                                | 278 Filars see 5 CFR 2638.704(e)<br>http://edocket.access.gop.gov/cfr 2008/langtr/5cfr2638.704.htm                                                                                                    |    |
|                                                |                                                                                                    |    |

# EXPIRED REPORTS (PURGE)

In FDM, DAEOs, 450 Certifiers and their ECs can manage and permanently delete OGE 450 and OGE 278 reports that are expired. Per the record retention rules in the Code of Federal Regulations, reports expire six years after the Filer filed (eSigned by the Filer) the report.

**Note:** Go to <u>5 CFR2634.603 (g)</u> Custody of and access to public reports and <u>5 CFR 2634.604(a) and (b)</u> Custody of and denial of public access to confidential reports for the Code of Federal Regulations directives regarding deleting reports.

#### IMPORTANT INFORMATION: Once a report is Purged (deleted) from FDM, it cannot be recovered. Review the Expired Reports list first to determine if any report should be retained.

A report displays on the Expired Reports page if it is:

- An OGE 278 or OGE 450 report and does not include a Qualified Trust Agreement, and six (6) years have passed since the report was filed.
- An OGE 278 report that contains a Qualified Trust Agreements (QTA) and assets related to the trust agreement and six (6) years have passed since the Filer's final 278 submission with the agency.

### PURGE REPORTS

To remove expired reports:

- 1. Click on the My Expired Reports tab.
- 2. The Expiration Date defaults to the current date.
  - **Note:** You can change the Expiration date to a future date, up to 60 days after the current date to view a list of reports that will be expiring.
- **3.** Click **Purge Expired Reports**. All reports that did not have a Yes in the Retained column are removed from FDM.

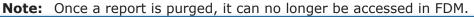

| My Reports                                                             | Assist Filers  | My Reviews     | My Expired Report      | Admin Center      | Ethics Training | Management Report                                     | 5 Notifications   | SM                                                              |  |  |  |
|------------------------------------------------------------------------|----------------|----------------|------------------------|-------------------|-----------------|-------------------------------------------------------|-------------------|-----------------------------------------------------------------|--|--|--|
| Purge Report                                                           | ts View Exp    | oired          |                        |                   |                 |                                                       |                   |                                                                 |  |  |  |
| My Expired Reports - Purge                                             |                |                |                        |                   |                 |                                                       |                   |                                                                 |  |  |  |
| 450 Certifier Change      Click "Search" to view your expired reports. |                |                |                        |                   |                 |                                                       |                   |                                                                 |  |  |  |
|                                                                        |                |                | ge all reports not ret | ained.            |                 |                                                       |                   |                                                                 |  |  |  |
| To Previe                                                              | w Expiring R   | eports:        |                        |                   |                 |                                                       |                   |                                                                 |  |  |  |
| -                                                                      |                |                |                        | -                 |                 | ys from today's date).<br><b>ivate the "Purge Exp</b> | ired Reports" but | tton.                                                           |  |  |  |
| Search                                                                 |                |                |                        |                   |                 |                                                       |                   |                                                                 |  |  |  |
| Form Ty                                                                | pe: OGE 450    | ) Ex           | piration Date: 09/     | 18/2023 (MM       | /DD/YYYY) Se    | earch Reset                                           |                   |                                                                 |  |  |  |
|                                                                        |                |                |                        |                   |                 |                                                       |                   | s on the My Review Review Reports<br>exclude it from the purge. |  |  |  |
| Purge Eyn                                                              | ired Report(s) |                |                        |                   |                 |                                                       |                   |                                                                 |  |  |  |
|                                                                        |                |                |                        |                   |                 |                                                       |                   |                                                                 |  |  |  |
|                                                                        |                | of: 09/18/20   |                        |                   |                 |                                                       |                   | Number of Reports Not Retained: 4                               |  |  |  |
| File                                                                   | er             | Rep            | oort                   | Stat              | :05             | Expire                                                | Date              | Retained                                                        |  |  |  |
| Raborg, R                                                              | yan R 2        | 016 Annual OGE | 450                    | Draft             |                 | 10/12/                                                | 2022              | No                                                              |  |  |  |
| <u>Raborg, R</u>                                                       | yan R 2        | 016 New Entran | t OGE 450              | Under Review - Ar | mended          | 10/19/                                                | 2022              | No                                                              |  |  |  |
| Sec, ASD:                                                              | <u>131</u> 2   | 017 Annual OGE | 450                    | Not Started       |                 | 08/07/                                                | 2023              | No                                                              |  |  |  |
| Sec, ASD:                                                              | <u>143</u> 2   | 016 Annual OGE | E 450                  | Under Review - Fi | ler Signed      | 08/02/                                                | 2022              | No                                                              |  |  |  |
| _                                                                      | _              |                |                        | _                 |                 |                                                       |                   |                                                                 |  |  |  |

# **RETAIN REPORTS**

A DAEO, 450 Certifier and their ECs can select to retain a report due to an investigation or a Qualified Trust Attachment on the Review Status page of a report. If a report has a Yes in the Retained column, it will not be included in the purge process.

To retain any reports you do not want to delete:

- 1. Review and then print the Expired Reports list.
- 2. Once you determine which report to retain, go to **My Reviews | Review Reports** and search for the specific report.
- 3. Click **View** beside the report and then go to the **Review Status** page.
- 4. Click **Retain** in the Report Progress box. The report will be retained in FDM.

|                          | Assist Filers                                | My Reviews                                                                                                    | -<br>ly Expired Reports                                                    |                                                                                                    |                  | Management Report                             | s Notification            |                                                                                  |          | SM                                                                                                    |
|--------------------------|----------------------------------------------|----------------------------------------------------------------------------------------------------|----------------------------------------------------------------------------|----------------------------------------------------------------------------------------------------|------------------|-----------------------------------------------|---------------------------|----------------------------------------------------------------------------------|----------|----------------------------------------------------------------------------------------------------|
| My Reports<br>Org Manage |                                              | My Reviews                                                                                                    | ty Expired Reports                                                         | Admin Center                                                                                                    | Ethics Training  | Management Report                             | s Notification            | 15                                                                               |          |                                                                                                    |
|                          | Certifier                                    |                                                                                                    |                                                                            | Unde                                                                                                    | er Review - Amer | aded - Ryan R. Rab                            | org, 2016 New             | 7 Entrant OGE 450 Report                                                         |          |                                                                                                    |
|                          | ort Data                                     | =                                                                                                    |                                                                            |                                                                                                    |                  | Review Stat                                   | tus                       |                                                                                  |          | Common<br>Questions                                                                                                    |
| Com<br>Flags             | chments<br>ments<br>s<br>t Trail             | Assig<br>Filer                                                                                                    | EPORT PROGRESS<br>ned:<br>Started:<br>I Filer eSign an                     | Yes<br>10/19/20                                                                                                    |                  | Current Due<br>Date:                          | & EXTENSION<br>11/09/2015 | Days in Review: 2525<br>Status: Under Revi<br>Amended                            | ew -     | <ul> <li>What are Days in<br/>Review?</li> <li>When should a<br/>reviewer Submit<br/>Intermediate<br/>Review?</li> </ul> |
| Revie                    | i/Print<br>ew Status<br>pare<br>ious Reports | Subm<br>Amer                                                                                                    | nitted:<br>nded:<br><del>sleted:</del>                                     | 10/19/20<br>10/19/20<br>No                                                                                                    |                  | View Due Date<br>No extensions h<br>recorded. | ave been                  | Initial Review End<br>Date:<br>Request Filer Amend<br>Request Additional Informa |          | When should a<br>reviewer Request<br>Filer Amend?     When should a<br>reviewer Request<br>Additional<br>Information?    |
| Note                     |                                              | Review                                                                                                    | Chain Audit Trail                                                          |                                                                                                    |                  |                                               | ure Report I              |                                                                                  |          | <ul> <li>What is an<br/>Intermediate<br/>Review Date?</li> </ul>                                                         |
|                          |                                              | Reviewer                                                                                                    |                                                                            | urrently Assigned<br>aviewer                                                                                                    | Reviewer<br>Type | Intermediate<br>Review<br>Dates               | Required<br>Signatures    | Explanation                                                                      |          | <ul> <li>What is the Initial<br/>Review End Date?</li> <li>What is the</li> </ul>                                        |
|                          |                                              | Supervisor                                                                                                    | <u>Sc</u>                                                                  | ott M Tobias                                                                                                    | Organization     |                                               |                           |                                                                                  | <b>*</b> | Amended date<br>and how does it<br>differ from the<br>Submitted Date?                                                    |
|                          |                                              | Supervisor S<br>Assistant                                                                                                    | Sa                                                                         | IAVIN MODHA                                                                                                    | Organization     |                                               |                           |                                                                                  |          | <ul> <li>When should an<br/>Additional<br/>Reviewer be<br/>added?</li> </ul>                                             |
|                          |                                              | 450 Certifier<br>Ethics Coun<br>Ethics Coun<br>Ethics Coun<br>Ethics Coun<br>Ethics Coun<br>Assistant<br>Assistant<br>Assistant | selor Da<br>selor AS<br>selor Mi<br>selor Mi<br>selor BR<br>selor Sc<br>PO | L 16 E Manella<br>vid M. Ackerman<br>D115 68 Chris<br>SD116 69 1. Margaret1<br>key Mouse<br>IAN J. RAMSEL<br>OU M. Toblas<br>D115 68 Chris<br>C X. Demo<br>D39 Sec | Organization     |                                               |                           |                                                                                  | 2.       | • Glossary                                                                                                    |